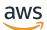

User Guide

# **AWS Direct Connect**

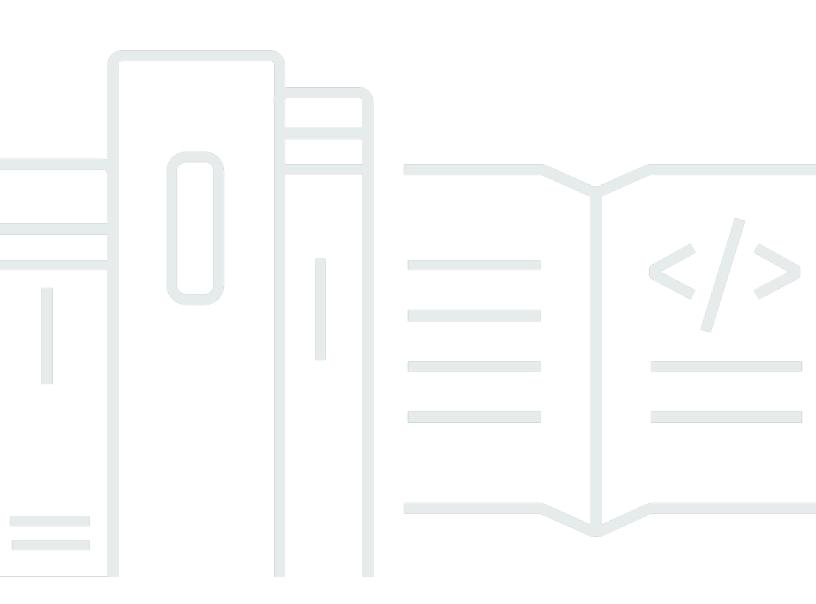

Copyright © 2024 Amazon Web Services, Inc. and/or its affiliates. All rights reserved.

# **AWS Direct Connect: User Guide**

Copyright © 2024 Amazon Web Services, Inc. and/or its affiliates. All rights reserved.

Amazon's trademarks and trade dress may not be used in connection with any product or service that is not Amazon's, in any manner that is likely to cause confusion among customers, or in any manner that disparages or discredits Amazon. All other trademarks not owned by Amazon are the property of their respective owners, who may or may not be affiliated with, connected to, or sponsored by Amazon.

# **Table of Contents**

| What is AWS Direct Connect?                                              | . 1 |
|--------------------------------------------------------------------------|-----|
| AWS Direct Connect components                                            | . 2 |
| Network requirements                                                     | . 2 |
| Pricing for AWS Direct Connect                                           | . 3 |
| AWS Direct Connect maintenance                                           | . 4 |
| Accessing a remote AWS Region                                            | . 5 |
| Accessing public services in a remote Region                             | . 5 |
| Accessing VPCs in a remote Region                                        | . 5 |
| Network-to-Amazon VPC Connectivity Options                               | . 6 |
| Routing policies and BGP communities                                     | . 6 |
| Public virtual interface routing policies                                | . 6 |
| Public virtual interface BGP communities                                 | . 7 |
| Private virtual interface and transit virtual interface routing policies | . 9 |
| Private virtual interface routing example                                | 11  |
| Using the AWS Direct Connect Resiliency Toolkit to get started           | 13  |
| Prerequisites                                                            | 15  |
| Maximum resiliency                                                       | 17  |
| Step 1: Sign up for AWS                                                  | 18  |
| Step 2: Configure the resiliency model                                   | 20  |
| Step 3: Create your virtual interfaces                                   | 21  |
| Step 4: Verify your virtual interface resiliency configuration           | 29  |
| Step 5: Verify your virtual interfaces connectivity                      | 29  |
| High resiliency                                                          | 30  |
| Step 1: Sign up for AWS                                                  | 32  |
| Step 2: Configure the resiliency model                                   | 34  |
| Step 3: Create your virtual interfaces                                   | 35  |
| Step 4: Verify your virtual interface resiliency configuration           | 43  |
| Step 5: Verify your virtual interfaces connectivity                      | 43  |
| Development and test                                                     | 44  |
| Step 1: Sign up for AWS                                                  | 45  |
| Step 2: Configure the resiliency model                                   | 47  |
| Step 3: Create a virtual interface                                       | 48  |
| Step 4: Verify your virtual interface resiliency configuration           | 56  |
| Step 5: Verify your virtual interface                                    | 56  |
|                                                                          |     |

| Classic                                                                             | . 56 |
|-------------------------------------------------------------------------------------|------|
| Prerequisites                                                                       | . 57 |
| Step 1: Sign up for AWS                                                             | . 57 |
| Step 2: Request an AWS Direct Connect dedicated connection                          | . 59 |
| (Dedicated connection) Step 3: Download the LOA-CFA                                 | . 61 |
| Step 4: Create a virtual interface                                                  | . 62 |
| Step 5: Download the router configuration                                           | . 70 |
| Step 6: Verify your virtual interface                                               | . 71 |
| (Recommended) Step 7: Configure redundant connections                               | . 71 |
| AWS Direct Connect Failover Test                                                    | . 73 |
| Test History                                                                        | . 74 |
| Validation Permissions                                                              | . 74 |
| Starting the virtual interface failover test                                        | . 74 |
| Viewing the virtual interface failover test history                                 | . 75 |
| Stopping the virtual interface failover test                                        | . 76 |
| MAC Security                                                                        | . 77 |
| MACsec concepts                                                                     | 77   |
| Supported connections                                                               | . 78 |
| Get started with MACsec on dedicated connections                                    | . 78 |
| MACsec prerequisites                                                                | . 79 |
| Service-Linked roles                                                                | . 79 |
| MACsec pre-shared CKN/CAK key considerations                                        | . 80 |
| Step 1: Create a connection                                                         | . 80 |
| (Optional) Step 2: Create a link aggregation group (LAG)                            | . 80 |
| Step 3: Associate the CKN/CAK with the connection or LAG                            | . 80 |
| Step 4: Configure your on-premises router                                           | . 81 |
| Step 5: (Optional) Remove the association between the CKN/CAK and the connection or |      |
| LAG                                                                                 | . 81 |
| Connections                                                                         | . 82 |
| Dedicated connections                                                               | . 82 |
| Create a connection using the Connection wizard                                     | . 83 |
| Create a Classic connection                                                         | . 85 |
| Download the LOA-CFA                                                                | . 87 |
| Update a connection                                                                 | . 88 |
| Associate a MACsec CKN/CAK with a connection                                        | . 89 |
| Remove the association between a MACsec secret key and a connection                 | . 91 |

| Hosted connections                                  |     |
|-----------------------------------------------------|-----|
| Accept a hosted connection                          |     |
| View your connection details                        |     |
| Delete connections                                  |     |
| Cross connects                                      |     |
| US East (Ohio)                                      |     |
| US East (N. Virginia)                               |     |
| US West (N. California)                             |     |
| US West (Oregon)                                    | 100 |
| Africa (Cape Town)                                  | 100 |
| Asia Pacific (Jakarta)                              | 101 |
| Asia Pacific (Mumbai)                               | 101 |
| Asia Pacific (Seoul)                                | 101 |
| Asia Pacific (Singapore)                            | 102 |
| Asia Pacific (Sydney)                               | 102 |
| Asia Pacific (Tokyo)                                | 103 |
| Canada (Central)                                    | 104 |
| China (Beijing)                                     | 104 |
| China (Ningxia)                                     | 104 |
| Europe (Frankfurt)                                  | 105 |
| Europe (Ireland)                                    | 106 |
| Europe (Milan)                                      | 106 |
| Europe (London)                                     | 106 |
| Europe (Paris)                                      | 107 |
| Europe (Stockholm)                                  | 107 |
| Europe (Zurich)                                     | 107 |
| Israel (Tel Aviv)                                   | 107 |
| Middle East (Bahrain)                               | 108 |
| Middle East (UAE)                                   | 108 |
| South America (São Paulo)                           | 109 |
| AWS GovCloud (US-East)                              | 109 |
| AWS GovCloud (US-West)                              | 109 |
| Virtual interfaces                                  | 110 |
| Public virtual interface prefix advertisement rules | 110 |
| Hosted virtual interfaces                           | 111 |
| SiteLink                                            | 116 |

| Prerequisites for virtual interfaces                                              | 118 |
|-----------------------------------------------------------------------------------|-----|
| Create a virtual interface                                                        | 123 |
| Create a public virtual interface                                                 | 124 |
| Create a private virtual interface                                                | 126 |
| Create a transit virtual interface to the Direct Connect gateway                  | 128 |
| Download the router configuration file                                            | 131 |
| View virtual interface details                                                    | 132 |
| Add or delete a BGP peer                                                          | 133 |
| Add a BGP peer                                                                    | 133 |
| Delete a BGP peer                                                                 | 135 |
| Set network MTU for private virtual interfaces or transit virtual interfaces      | 135 |
| Add or remove virtual interface tags                                              | 137 |
| Delete virtual interfaces                                                         | 137 |
| Create a hosted virtual interface                                                 | 138 |
| Create a hosted private virtual interface                                         | 138 |
| Create a hosted public virtual interface                                          | 140 |
| Create a hosted transit virtual interface                                         | 142 |
| Accept a hosted virtual interface                                                 | 144 |
| Migrate a virtual interface                                                       | 145 |
| LAGs                                                                              | 147 |
| MACsec considerations                                                             | 148 |
| Create a LAG                                                                      | 149 |
| View your LAG details                                                             | 151 |
| Update a LAG                                                                      | 152 |
| Associate a connection with a LAG                                                 | 154 |
| Disassociate a connection from a LAG                                              | 155 |
| Associate a MACsec CKN/CAK with a LAG                                             | 155 |
| Remove the association between a MACsec secret key and a LAG                      | 157 |
| Delete LAGs                                                                       | 157 |
| Working with Direct Connect gateways                                              | 159 |
| Direct Connect gateways                                                           | 159 |
| Virtual private gateway associations                                              | 161 |
| Virtual private gateway associations across accounts                              | 161 |
| Transit gateway associations                                                      | 162 |
|                                                                                   |     |
| Transit gateway associations across accounts<br>Creating a Direct Connect gateway | 163 |

| Deleting Direct Connect gateways                                     | 165 |
|----------------------------------------------------------------------|-----|
| Migrating from a virtual private gateway to a Direct Connect gateway | 165 |
| Virtual private gateway associations                                 | 166 |
| Creating a virtual private gateway                                   | 168 |
| Associating and disassociating virtual private gateways              | 169 |
| Creating a private virtual interface to the Direct Connect gateway   | 170 |
| Associating a virtual private gateway across accounts                | 172 |
| Transit gateway associations                                         | 177 |
| Associating and disassociating transit gateways                      | 177 |
| Creating a transit virtual interface to the Direct Connect gateway   | 179 |
| Associating a transit gateway across accounts                        | 182 |
| Allowed prefixes interactions                                        | 186 |
| Virtual private gateway associations                                 | 186 |
| Transit gateway associations                                         | 187 |
| Example: Allowed to prefixes in a transit gateway configuration      | 188 |
| Tagging resources                                                    | 190 |
| Tag restrictions                                                     | 191 |
| Working with tags using the CLI or API                               | 192 |
| Examples                                                             | 192 |
| Security                                                             | 193 |
| Data protection                                                      | 193 |
| Internetwork traffic privacy                                         | 195 |
| Encryption                                                           | 195 |
| Identity and Access Management                                       | 196 |
| Audience                                                             | 196 |
| Authenticating with identities                                       | 197 |
| Managing access using policies                                       | 200 |
| How Direct Connect works with IAM                                    | 202 |
| Identity-based policy examples                                       | 209 |
| Service-linked roles                                                 | 218 |
| AWS managed policies                                                 | 222 |
| Troubleshooting                                                      |     |
| Logging and monitoring                                               | 225 |
| Compliance validation                                                | 226 |
| Resilience                                                           | 227 |
| Failover                                                             | 227 |

| Infrastructure security                                              | 228   |
|----------------------------------------------------------------------|-------|
| Border Gateway Protocol                                              | 228   |
| Using the AWS CLI                                                    | . 229 |
| Step 1: Create a connection                                          | 229   |
| Step 2: Download the LOA-CFA                                         | 230   |
| Step 3: Create a virtual interface and get the router configuration  | 231   |
| Logging API calls                                                    | 237   |
| AWS Direct Connect information in CloudTrail                         | 237   |
| Understanding AWS Direct Connect log file entries                    | 238   |
| Monitoring                                                           | . 243 |
| Monitoring tools                                                     | 243   |
| Automated monitoring tools                                           | . 244 |
| Manual monitoring tools                                              | . 244 |
| Monitoring with Amazon CloudWatch                                    | . 245 |
| AWS Direct Connect metrics and dimensions                            | . 245 |
| Viewing AWS Direct Connect CloudWatch metrics                        | 251   |
| Creating CloudWatch alarms to monitor AWS Direct Connect connections | 252   |
| Quotas                                                               | . 254 |
| BGP quotas                                                           | 257   |
| Load balance considerations                                          | . 257 |
| Troubleshooting                                                      | 258   |
| Layer 1 (physical) issues                                            | 258   |
| Layer 2 (data link) issues                                           | 261   |
| Layer 3/4 (Network/Transport) issues                                 | 262   |
| Routing issues                                                       | 265   |
| Document history                                                     | . 267 |
|                                                                      |       |

# What is AWS Direct Connect?

AWS Direct Connect links your internal network to an AWS Direct Connect location over a standard Ethernet fiber-optic cable. One end of the cable is connected to your router, the other to an AWS Direct Connect router. With this connection, you can create *virtual interfaces* directly to public AWS services (for example, to Amazon S3) or to Amazon VPC, bypassing internet service providers in your network path. An AWS Direct Connect location provides access to AWS in the Region with which it is associated. You can use a single connection in a public Region or AWS GovCloud (US) to access public AWS services in all other public Regions. For a list of Direct Connect locations you can connect to, see <u>AWS Direct Connect Locations</u>.

The following diagram shows a high-level overview of how AWS Direct Connect interfaces with your network.

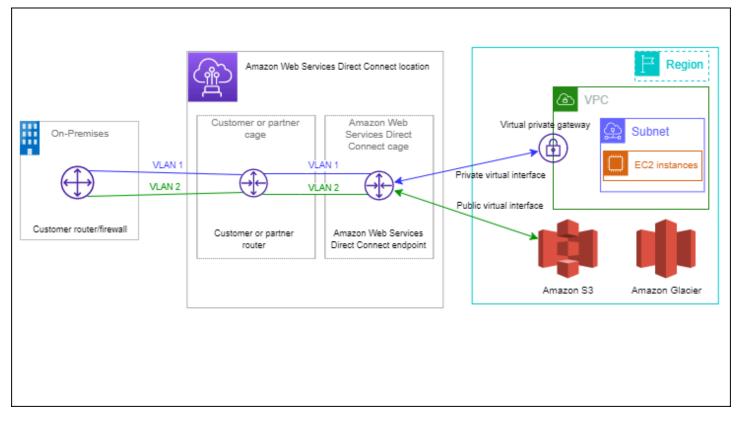

# Contents

- <u>AWS Direct Connect components</u>
- <u>Network requirements</u>
- Pricing for AWS Direct Connect
- <u>AWS Direct Connect maintenance</u>

- Accessing a remote AWS Region
- Routing policies and BGP communities

# **AWS Direct Connect components**

The following are the key components that you use for AWS Direct Connect:

#### Connections

Create a *connection* in an AWS Direct Connect location to establish a network connection from your premises to an AWS Region. For more information, see <u>AWS Direct Connect connections</u>.

#### Virtual interfaces

Create a *virtual interface* to enable access to AWS services. A public virtual interface enables access to public services, such as Amazon S3. A private virtual interface enables access to your VPC. For more information, see <u>AWS Direct Connect virtual interfaces</u> and <u>Prerequisites for virtual interfaces</u>.

# **Network requirements**

To use AWS Direct Connect in an AWS Direct Connect location, your network must meet one of the following conditions:

- Your network is colocated with an existing AWS Direct Connect location. For more information about available AWS Direct Connect locations, see <u>AWS Direct Connect Product Details</u>.
- You are working with an AWS Direct Connect partner who is a member of the AWS Partner Network (APN). For information, see APN Partners Supporting AWS Direct Connect.
- You are working with an independent service provider to connect to AWS Direct Connect.

In addition, your network must meet the following conditions:

- Your network must use single-mode fiber with a 1000BASE-LX (1310 nm) transceiver for 1 gigabit Ethernet, a 10GBASE-LR (1310 nm) transceiver for 10 gigabit, a 100GBASE-LR4 for 100 gigabit Ethernet, or a 400GBASE-LR4 for 400 Gbps Ethernet.
- Auto-negotiation for a port must be disabled for a connection with a port speed of more than 1 Gbps. However, depending on the AWS Direct Connect endpoint serving your connection,

auto-negotiation might need to be enabled or disabled for 1 Gbps connections. If your virtual interface remains down, see Troubleshooting layer 2 (data link) issues.

- 802.1Q VLAN encapsulation must be supported across the entire connection, including intermediate devices.
- Your device must support Border Gateway Protocol (BGP) and BGP MD5 authentication.
- (Optional) You can configure Bidirectional Forwarding Detection (BFD) on your network. Asynchronous BFD is automatically enabled for each AWS Direct Connect virtual interface. It's automatically enabled for Direct Connect virtual interfaces, but does not take effect until you configure it on your router. For more information, see <u>Enable BFD for a Direct Connect</u> <u>connection</u>.

AWS Direct Connect supports both the IPv4 and IPv6 communication protocols. IPv6 addresses provided by public AWS services are accessible through AWS Direct Connect public virtual interfaces.

AWS Direct Connect supports an Ethernet frame size of 1522 or 9023 bytes (14 bytes Ethernet header + 4 bytes VLAN tag + bytes for the IP datagram + 4 bytes FCS) at the link layer. You can set the MTU of your private virtual interfaces. For more information, see <u>Set network MTU for private</u> virtual interfaces.

# **Pricing for AWS Direct Connect**

AWS Direct Connect has two billing elements: port hours and outbound data transfer. Port hour pricing is determined by capacity and connection type (dedicated connection or hosted connection).

Data Transfer Out charges for private interfaces and transit virtual interfaces are allocated to the AWS account responsible for the Data Transfer. There are no additional charges to use a multi-account AWS Direct Connect gateway.

For publicly addressable AWS resources (for example, Amazon S3 buckets, Classic EC2 instances, or EC2 traffic that goes through an internet gateway), if the outbound traffic is destined for public prefixes owned by the same AWS payer account and actively advertised to AWS through an AWS Direct Connect public virtual Interface, the Data Transfer Out (DTO) usage is metered toward the resource owner at AWS Direct Connect data transfer rate.

For more information, see <u>AWS Direct Connect Pricing</u>.

# **AWS Direct Connect maintenance**

AWS Direct Connect is a fully managed service where periodically, Direct Connect performs maintenance activities on a hardware fleet that supports the service. Direct Connect connections are provisioned on standalone hardware devices that enables you to create highly resilient network connections between Amazon Virtual Private Cloud and your on-premises infrastructure. This capability enables you to access your AWS resources in a reliable, scalable, and cost-effective way. For more information, see AWS Direct Connect Resiliency Recommendations.

There are two types of Direct Connect maintenance: planned and emergency maintenance:

• **Planned maintenance**. Planned maintenance is scheduled in advance to improve availability and deliver new features. This type of maintenance is scheduled during a maintenance window where we provide three notifications: 14-calendar-day, 7-calendar day, and 1-calendar day.

#### Note

Calendar days include non-business days and local holidays.

 Emergency maintenance. Emergency maintenance is initiated on critical basis due to a service impacting failure that requires immediate action from AWS to restore services. This type of maintenance isn't planned in advance. Impacted customers are notified of emergency maintenance up to 60-minutes prior to the maintenance.

We recommend that you follow the <u>AWS Direct Connect Resiliency Recommendations</u> so that you can gracefully and proactively shift traffic to your redundant Direct connect connection during maintenance. We also recommend that you proactively test the resiliency of your redundant connections on a regular basis to validate that failover works as intended. Using the <u>the section</u> <u>called "AWS Direct Connect Failover Test"</u> functionality, you can verify that your traffic routes through one of your redundant virtual interfaces.

For guidance around eligibility criteria to initiate a request for planned maintenance cancellation, see How do I cancel a Direct Connect maintenance event?.

#### Note

Emergency maintenance requests can't be canceled as AWS must act immediately to restore service.

For more information about maintenance events, see Maintenance events in the <u>AWS Direct</u> Connect FAQs.

# Accessing a remote AWS Region

AWS Direct Connect locations in public Regions or AWS GovCloud (US) can access public services in any other public Region (excluding China (Beijing and Ningxia)). In addition, AWS Direct Connect connections in public Regions or AWS GovCloud (US) can be configured to access a VPC in your account in any other public Region (excluding China (Beijing and Ningxia). You can therefore use a single AWS Direct Connect connection to build multi-Region services. All networking traffic remains on the AWS global network backbone, regardless of whether you access public AWS services or a VPC in another Region.

Any data transfer out of a remote Region is billed at the remote Region data transfer rate. For more information about data transfer pricing, see the <u>Pricing</u> section on the AWS Direct Connect detail page.

For more information about the routing policies and supported BGP communities for an AWS Direct Connect connection, see <u>Routing policies and BGP communities</u>.

# Accessing public services in a remote Region

To access public resources in a remote Region, you must set up a public virtual interface and establish a Border Gateway Protocol (BGP) session. For more information, see <u>AWS Direct Connect</u> virtual interfaces.

After you have created a public virtual interface and established a BGP session to it, your router learns the routes of the other public AWS Regions. For more information about prefixes currently advertised by AWS, see <u>AWS IP Address Ranges</u> in the *Amazon Web Services General Reference*.

# Accessing VPCs in a remote Region

You can create a *Direct Connect gateway* in any public Region. Use it to connect your AWS Direct Connect connection over a private virtual interface to VPCs in your account that are located in different Regions or to a transit gateway. For more information, see <u>Working with Direct Connect gateways</u>.

Alternatively, you can create a public virtual interface for your AWS Direct Connect connection and then establish a VPN connection to your VPC in the remote Region. For more information about

configuring VPN connectivity to a VPC, see <u>Scenarios for Using Amazon Virtual Private Cloud</u> in the *Amazon VPC User Guide*.

# **Network-to-Amazon VPC Connectivity Options**

The following configuration can be used to connect remote networks with your Amazon VPC environment. These options are useful for integrating AWS resources with your existing on-site services:

Amazon Virtual Private Cloud Connectivity Options

# **Routing policies and BGP communities**

AWS Direct Connect applies inbound (from your on-premises data center) and outbound (from your AWS Region) routing policies for a public AWS Direct Connect connection. You can also use Border Gateway Protocol (BGP) community tags on routes advertised by Amazon and apply BGP community tags on the routes you advertise to Amazon.

# Public virtual interface routing policies

If you're using AWS Direct Connect to access public AWS services, you must specify the public IPv4 prefixes or IPv6 prefixes to advertise over BGP.

The following inbound routing policies apply:

- You must own the public prefixes and they must be registered as such in the appropriate regional internet registry.
- Traffic must be destined to Amazon public prefixes. Transitive routing between connections is not supported.
- AWS Direct Connect performs inbound packet filtering to validate that the source of the traffic originated from your advertised prefix.

The following outbound routing policies apply:

• AS\_PATH and Longest Prefix Match are used to determine the routing path. AWS recommends advertising more specific routes using AWS Direct Connect if the same prefix is being advertised to both the Internet and to a public virtual interface.

 AWS Direct Connect advertises all local and remote AWS Region prefixes where available and includes on-net prefixes from other AWS non-Region points of presence (PoP) where available; for example, CloudFront and Route 53.

## i Note

- Prefixes listed in the AWS IP address ranges JSON file, ip-ranges.json, for the AWS China Regions are only advertised in the AWS China Regions.
- Prefixes listed in the AWS IP address ranges JSON file, ip-ranges.json, for the AWS Commercial Regions are only advertised in the AWS Commercial Regions.
   For more information about the ip-ranges.json file, see <u>AWS IP address ranges</u> in the AWS General Reference.
- AWS Direct Connect advertises prefixes with a minimum path length of 3.
- AWS Direct Connect advertises all public prefixes with the well-known NO\_EXPORT BGP community.
- If you advertise the same prefixes from two different Regions using two different public virtual interfaces, and both have the same BGP attributes and longest prefix length, AWS will prioritize the home Region for outbound traffic.
- If you have multiple AWS Direct Connect connections, you can adjust the load-sharing of inbound traffic by advertising prefixes with the same path attributes.
- The prefixes advertised by AWS Direct Connect must not be advertised beyond the network boundaries of your connection. For example, these prefixes must not be included in any public internet routing table.
- AWS Direct Connect keeps prefixes advertised by customers within the Amazon network. We do not re-advertise customer prefixes learned from a public VIF to any of the following:
  - Other AWS Direct Connect customers
  - Networks that peer with the AWS Global Network
  - Amazon's transit providers

# **Public virtual interface BGP communities**

AWS Direct Connect supports scope BGP community tags to help control the scope (Regional or global) and route preference of traffic on public virtual interfaces. AWS treats all routes received

from a public VIF as if they were tagged with the NO\_EXPORT BGP community tag, meaning only the AWS network will use that routing information.

# **Scope BGP communities**

You can apply BGP community tags on the public prefixes that you advertise to Amazon to indicate how far to propagate your prefixes in the Amazon network, for the local AWS Region only, all Regions within a continent, or all public Regions.

#### **AWS Region communities**

For inbound routing policies, you can use the following BGP communities for your prefixes:

- 7224:9100—Local AWS Regions
- 7224:9200—All AWS Regions for a continent:
  - North America-wide
  - Asia Pacific
  - Europe, the Middle East and Africa
- 7224:9300—Global (all public AWS Regions)

#### Note

If you do not apply any community tags, prefixes are advertised to all public AWS Regions (global) by default.

Prefixes that are marked with the same communities, and have identical AS\_PATH attributes are candidates for multi-pathing.

The communities 7224:1 – 7224:65535 are reserved by AWS Direct Connect.

For outbound routing policies, AWS Direct Connect applies the following BGP communities to its advertised routes:

- 7224:8100—Routes that originate from the same AWS Region in which the AWS Direct Connect point of presence is associated.
- 7224:8200—Routes that originate from the same continent with which the AWS Direct Connect point of presence is associated.
- No tag—Routes that originate from other continents.

#### i Note

To receive all AWS public prefixes do not apply any filter.

Communities that are not supported for an AWS Direct Connect public connection are removed.

# **NO\_EXPORT BGP community**

For outbound routing policies, the NO\_EXPORT BGP community tag is supported for public virtual interfaces.

AWS Direct Connect also provides BGP community tags on advertised Amazon routes. If you use AWS Direct Connect to access public AWS services, you can create filters based on these community tags.

For public virtual interfaces, all routes that AWS Direct Connect advertises to customers are tagged with the NO\_EXPORT community tag.

# Private virtual interface and transit virtual interface routing policies

If you're using AWS Direct Connect to access your private AWS resources, you must specify the IPv4 or IPv6 prefixes to advertise over BGP. These prefixes can be public or private.

The following outbound routing rules apply based on the prefixes advertised:

- AWS evaluates the longest prefix length first. AWS recommends advertising more specific routes using multiple Direct Connect virtual interfaces if the desired routing paths are meant for active/ passive connections. See <u>Influencing Traffic over Hybrid Networks using Longest Prefix Match</u> for more information.
- Local preference is the BGP attribute recommended to use when desired routing paths are meant for active/passive connections and the prefix lengths advertised are the same. This value is set per Region to prefer <u>AWS Direct Connect Locations</u> that have the same associated AWS Region using the 7224:7200—Medium local preference community value. Where the local Region is not associated with the Direct Connect location, it is set to a lower value. This applies only if no local preference community tags are assigned.
- AS\_PATH length can be used to determine the routing path when the prefix length and local preference are the same.

- Multi-Exit Discriminator (MED) can be used to determine the routing path when prefix length, local preference, and AS\_PATH are the same. AWS does not recommend using MED values given their lower priority in evaluation.
- AWS will load-share across multiple transit or private virtual interfaces when prefixes have the same length and BGP attributes.

# Private virtual interface and transit virtual interface BGP communities

When an AWS Region routes traffic to on-premises locations via Direct Connect private or transit virtual interfaces, the associated AWS Region of the Direct Connect location influences the ability to use equal-cost multi-path routing (ECMP). AWS Regions prefer Direct Connect locations in the same associated AWS Region by default. See <u>AWS Direct Connect Locations</u> to identify the associated AWS Region of any Direct Connect location.

When there are no local preference community tags applied, Direct Connect supports ECMP over private or transit virtual interfaces for prefixes with the same length, AS\_PATH length, and MED value over two or more paths in the following scenarios:

- The AWS Region sending traffic has two or more virtual interface paths from locations in the same associated AWS Region, whether in the same or different colocation facilities.
- The AWS Region sending traffic has two or more virtual interface paths from locations not in the same Region.

Fore more information, see <u>How do I set up an Active/Active or Active/Passive Direct Connect</u> connection to AWS from a private or transit virtual interface?

#### Note

This has no effect on ECMP to an AWS Region from on-premises locations.

To control route preferences, Direct Connect supports local preference BGP community tags for private virtual interfaces and transit virtual interfaces.

#### Local preference BGP communities

You can use local preference BGP community tags to achieve load balancing and route preference for incoming traffic to your network. For each prefix that you advertise over a BGP session, you can apply a community tag to indicate the priority of the associated path for returning traffic.

The following local preference BGP community tags are supported:

- 7224:7100—Low preference
- 7224:7200—Medium preference
- 7224:7300—High preference

Local preference BGP community tags are mutually exclusive. To load balance traffic across multiple AWS Direct Connect connections (active/active) homed to the same or different AWS Regions, apply the same community tag; for example, 7224:7200 (medium preference) across the prefixes for the connections. If one of the connections fails, traffic will be then load balance using ECMP across the remaining active connections regardless of their home Region associations . To support failover across multiple AWS Direct Connect connections (active/passive), apply a community tag with a higher preference to the prefixes for the primary or active virtual interface and a lower preference to the prefixes for the backup or passive virtual interface. For example, set the BGP community tags for your primary or active virtual interfaces to 7224:7300 (high preference) and 7224:7100 (low preference) for your passive virtual interfaces.

Local preference BGP community tags are evaluated before any AS\_PATH attribute, and are evaluated in order from lowest to highest preference (where highest preference is preferred).

# Private virtual interface routing example

Consider the configuration where the AWS Direct Connect location 1 home Region is the same as the VPC home Region. There is a redundant AWS Direct Connect location in a different Region There are two private VIFs (VIF A and VIF B) from AWS Direct Connect location 1 (us-east-1) to the Direct Connect gateway. There is one private VIF (VIF C) from AWS Direct Connect location (uswest-1) to the Direct Connect gateway. To have AWS route traffic over VIF B before VIF A, set the AS\_PATH attribute of VIF B to be shorter than the VIF A AS\_PATH attribute.

The VIFs have the following configurations:

VIF A (in us-east-1) advertises 172.16.0.0/16 and has an AS\_PATH attribute of 65001, 65001, 65001

- VIF B (in us-east-1) advertises 172.16.0.0/16 and has an AS\_PATH attribute of 65001, 65001
- VIF C (in us-west-1) advertises 172.16.0.0/16 and has an AS\_PATH attribute of 65001

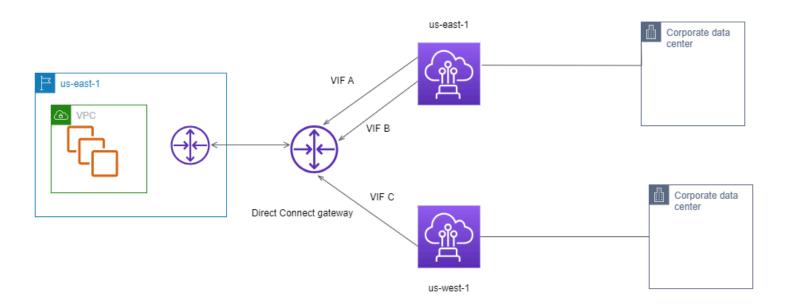

If you change the CIDR range configuration of VIF C, routes that fall in to the VIF C CIDR range use VIF C because it has the longest prefix length.

• VIF C (in us-west-1) advertises 172.16.0.0/24 and has an AS\_PATH attribute of 65001

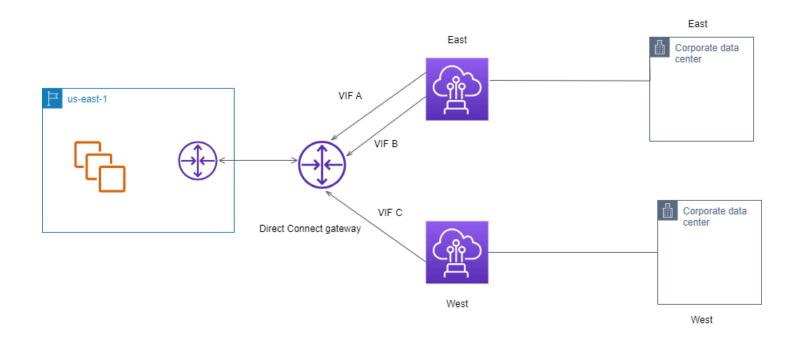

# Using the AWS Direct Connect Resiliency Toolkit to get started

AWS offers customers the ability to achieve highly resilient network connections between Amazon Virtual Private Cloud (Amazon VPC) and their on-premises infrastructure. The AWS Direct Connect Resiliency Toolkit provides a connection wizard with multiple resiliency models. These models help you to determine, and then place an order for the number of dedicated connections to achieve your SLA objective. You select a resiliency model, and then the AWS Direct Connect Resiliency Toolkit guides you through the dedicated connection ordering process. The resiliency models are designed to ensure that you have the appropriate number of dedicated connections in multiple locations.

The AWS Direct Connect Resiliency Toolkit has the following benefits:

- Provides guidance on how you determine and then order the appropriate redundant AWS Direct Connect dedicated connections.
- Ensures that the redundant dedicated connections have the same speed.
- Automatically configures the dedicated connection names.
- Automatically approves your dedicated connections when you have an existing AWS account and you select a known AWS Direct Connect Partner. The Letter of Authority (LOA) is available for immediate download.
- Automatically creates a support ticket for the dedicated connection approval when you are a new AWS customer, or you select an unknown (**Other**) partner.
- Provides an order summary for your dedicated connections, with the SLA that you can achieve and the port-hour cost for the ordered dedicated connections.
- Creates link aggregation groups (LAGs), and adds the appropriate number of dedicated connections to the LAGs when you choose a speed other than 1 Gbps, 10 Gbps, 100 Gbps, or 400 Gbps.
- Provides a LAG summary with the dedicated connection SLA that you can achieve, and the total port-hour cost for each ordered dedicated connection as part of the LAG.
- Prevents you from terminating the dedicated connections on the same AWS Direct Connect device.
- Provides a way for you to test your configuration for resiliency. You work with AWS to bring down the BGP peering session in order to verify that traffic routes to one of your redundant

virtual interfaces. For more information, see <u>the section called "AWS Direct Connect Failover</u> <u>Test"</u>.

Provides Amazon CloudWatch metrics for connections and virtual interfaces. For more information, see <u>Monitoring</u>.

The following resiliency models are available in the AWS Direct Connect Resiliency Toolkit:

- **Maximum Resiliency**: This model provides you a way to order dedicated connections to achieve an SLA of 99.99%. It requires you to meet all of the requirements for achieving the SLA that are specified in the AWS Direct Connect Service Level Agreement.
- **High Resiliency**: This model provides you a way to order dedicated connections to achieve an SLA of 99.9%. It requires you to meet all of the requirements for achieving the SLA that are specified in the AWS Direct Connect Service Level Agreement.
- **Development and Test**: This model provides you a way to achieve development and test resiliency for non-critical workloads, by using separate connections that terminate on separate devices in one location.
- **Classic**. This model is intended for users that have existing connections and want to add additional connections. This model does not provide an SLA.

The best practice is to use the **Connection wizard** in the AWS Direct Connect Resiliency Toolkit to order the dedicated connections to achieve your SLA objective.

After you select the resiliency model, the AWS Direct Connect Resiliency Toolkit steps you through the following procedures:

- Selecting the number of dedicated connections
- Selecting the connection capacity, and the dedicated connection location
- Ordering the dedicated connections
- Verifying that the dedicated connections are ready to use
- Downloading your Letter of Authority (LOA-CFA) for each dedicated connection
- Verifying that your configuration meets your resiliency requirements

# Prerequisites

AWS Direct Connect supports the following port speeds over single-mode fiber: 1000BASE-LX (1310 nm) transceiver for 1 gigabit Ethernet, a 10GBASE-LR (1310 nm) transceiver for 10 gigabit, a 100GBASE-LR4 for 100 gigabit Ethernet, or a 400GBASE-LR4 for 400 Gbps Ethernet.

You can set up an AWS Direct Connect connection in one of the following ways:

| Model                | Bandwidth                                                                                                    | Method                                                                                                    |
|----------------------|----------------------------------------------------------------------------------------------------|----------------------------------------------------------------------------------------------------|
| Dedicated connection | 1 Gbps, 10 Gbps, 100 Gbps,<br>and 400 Gbps                                                                        | Work with an AWS Direct<br>Connect Partner or a network<br>provider to connect a router<br>from your data center, office,<br>or colocation environment<br>to an AWS Direct Connect<br>location. The network<br>provider does not have to<br>be an <u>AWS Direct Connect</u><br>Partner to connect you to a<br>dedicated connection. AWS<br>Direct Connect dedicated<br>connections support these<br>port speeds over single-mo<br>de fiber: 1 Gbps: 1000BASE-<br>LX (1310 nm), 10 Gbps:<br>10GBASE-LR (1310 nm),<br>100Gbps: 100GBASE-LR4, or<br>400GBASE-LR4 for 400 Gbps<br>Ethernet. |
| Hosted connection    | 50 Mbps, 100 Mbps, 200<br>Mbps, 300 Mbps, 400 Mbps,<br>500 Mbps, 1 Gbps, 2 Gbps, 5<br>Gbps, 10 Gbps, and 25 Gbps. | Work with a partner in the<br>AWS Direct Connect Partner<br>Program to connect a router<br>from your data center, office,<br>or colocation environment                                                                                                    |

| Model | Bandwidth | Method                                                     |
|-------|-----------|------------------------------------------------------------|
|       |           | to an AWS Direct Connect location.                         |
|       |           | Only certain partners provide higher capacity connections. |

For connections to AWS Direct Connect with bandwidths of 1 Gbps or higher, ensure that your network meets the following requirements:

- Your network must use single-mode fiber with a 1000BASE-LX (1310 nm) transceiver for 1 gigabit Ethernet, a 10GBASE-LR (1310 nm) transceiver for 10 gigabit, a 100GBASE-LR4 for 100 gigabit Ethernet, or a 400GBASE-LR4 for 400 Gbps Ethernet.
- Auto-negotiation for a port must be disabled for a connection with a port speed of more than 1 Gbps. However, depending on the AWS Direct Connect endpoint serving your connection, auto-negotiation might need to be enabled or disabled for 1 Gbps connections. If your virtual interface remains down, see <u>Troubleshooting layer 2 (data link) issues</u>.
- 802.1Q VLAN encapsulation must be supported across the entire connection, including intermediate devices.
- Your device must support Border Gateway Protocol (BGP) and BGP MD5 authentication.
- (Optional) You can configure Bidirectional Forwarding Detection (BFD) on your network. Asynchronous BFD is automatically enabled for each AWS Direct Connect virtual interface. It's automatically enabled for Direct Connect virtual interfaces, but does not take effect until you configure it on your router. For more information, see <u>Enable BFD for a Direct Connect</u> <u>connection</u>.

Make sure you have the following information before you begin your configuration:

- The resiliency model that you want to use.
- The speed, location, and partner for all of your connections.

You only need the speed for one connection.

# Maximum resiliency

You can achieve maximum resiliency for critical workloads by using separate connections that terminate on separate devices in more than one location (as shown in the following figure). This model provides resiliency against device, connectivity, and complete location failures. The following figure shows both connections from each customer data center going to the same AWS Direct Connect locations. You can optionally have each connection from a customer data center going to different locations.

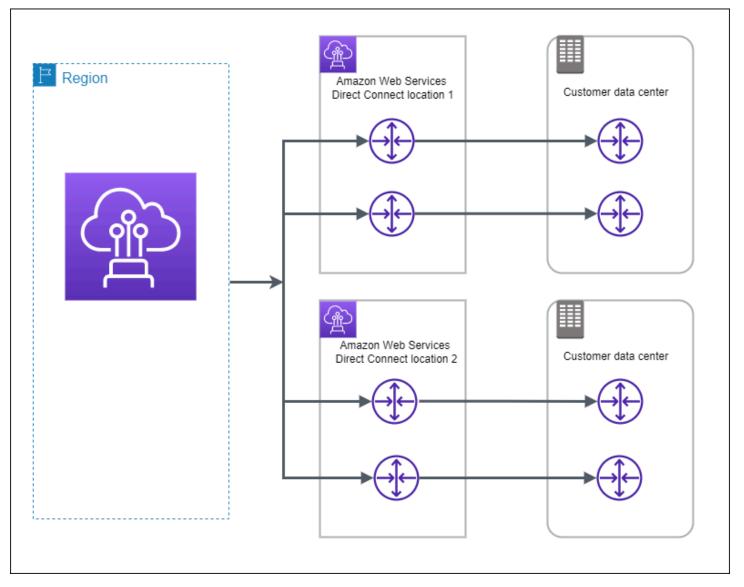

The following procedures demonstrate how to use the AWS Direct Connect Resiliency Toolkit to configure a maximum resiliency model.

### Topics

- Step 1: Sign up for AWS
- Step 2: Configure the resiliency model
- Step 3: Create your virtual interfaces
- Step 4: Verify your virtual interface resiliency configuration
- Step 5: Verify your virtual interfaces connectivity

# Step 1: Sign up for AWS

To use AWS Direct Connect, you need an AWS account if you don't already have one.

# Sign up for an AWS account

If you do not have an AWS account, complete the following steps to create one.

#### To sign up for an AWS account

- 1. Open https://portal.aws.amazon.com/billing/signup.
- 2. Follow the online instructions.

Part of the sign-up procedure involves receiving a phone call and entering a verification code on the phone keypad.

When you sign up for an AWS account, an AWS account root user is created. The root user has access to all AWS services and resources in the account. As a security best practice, assign administrative access to a user, and use only the root user to perform <u>tasks that require root</u> user access.

AWS sends you a confirmation email after the sign-up process is complete. At any time, you can view your current account activity and manage your account by going to <u>https://aws.amazon.com/</u> and choosing **My Account**.

# Create a user with administrative access

After you sign up for an AWS account, secure your AWS account root user, enable AWS IAM Identity Center, and create an administrative user so that you don't use the root user for everyday tasks.

#### Secure your AWS account root user

1. Sign in to the <u>AWS Management Console</u> as the account owner by choosing **Root user** and entering your AWS account email address. On the next page, enter your password.

For help signing in by using root user, see <u>Signing in as the root user</u> in the AWS Sign-In User Guide.

2. Turn on multi-factor authentication (MFA) for your root user.

For instructions, see <u>Enable a virtual MFA device for your AWS account root user (console)</u> in the *IAM User Guide*.

#### Create a user with administrative access

1. Enable IAM Identity Center.

For instructions, see <u>Enabling AWS IAM Identity Center</u> in the AWS IAM Identity Center User *Guide*.

2. In IAM Identity Center, grant administrative access to a user.

For a tutorial about using the IAM Identity Center directory as your identity source, see <u>Configure user access with the default IAM Identity Center directory</u> in the AWS IAM Identity Center User Guide.

#### Sign in as the user with administrative access

• To sign in with your IAM Identity Center user, use the sign-in URL that was sent to your email address when you created the IAM Identity Center user.

For help signing in using an IAM Identity Center user, see <u>Signing in to the AWS access portal</u> in the AWS Sign-In User Guide.

#### Assign access to additional users

1. In IAM Identity Center, create a permission set that follows the best practice of applying leastprivilege permissions.

For instructions, see <u>Create a permission set</u> in the AWS IAM Identity Center User Guide.

2. Assign users to a group, and then assign single sign-on access to the group.

For instructions, see <u>Add groups</u> in the AWS IAM Identity Center User Guide.

# **Step 2: Configure the resiliency model**

## To configure a maximum resiliency model

- Open the AWS Direct Connect console at <a href="https://console.aws.amazon.com/directconnect/v2/home">https://console.aws.amazon.com/directconnect/v2/home</a>.
- 2. In the navigation pane, choose **Connections**, and then choose **Create a connection**.
- 3. Under **Connection ordering type**, choose **Connection wizard**.
- 4. Under **Resiliency level**, choose **Maximum Resiliency**, and then choose **Next**.
- 5. On the **Configure connections** pane, under **Connection settings**, do the following:
  - a. For **Bandwidth**, choose the dedicated connection bandwidth.

This bandwidth applies to all of the created connections.

- b. For **First location service provider**, select the appropriate AWS Direct Connect location for the dedicated connection.
- c. If applicable, for **First Sub location**, choose the floor closest to you or your network provider. This option is only available if the location has meet-me rooms (MMRs) on multiple floors of the building.
- d. If you selected **Other** for **First location service provider**, for **Name of other provider**, enter the name of the partner that you use.
- e. For **Second location service provider**, select the appropriate AWS Direct Connect location.
- f. If applicable, for **Second Sub location**, choose the floor closest to you or your network provider. This option is only available if the location has meet-me rooms (MMRs) on multiple floors of the building.
- g. If you selected **Other** for **Second location service provider**, for **Name of other provider**, enter the name of the partner that you use.
- h. (Optional) Add or remove a tag.

[Add a tag] Choose Add tag and do the following:

• For **Key**, enter the key name.

• For Value, enter the key value.

[Remove a tag] Next to the tag, choose **Remove tag**.

- 6. Choose Next.
- 7. Review your connections, and then choose **Continue**.

If your LOAs are ready, you can choose **Download LOA**, and then click **Continue**.

It can take up to 72 hours for AWS to review your request and provision a port for your connection. During this time, you might receive an email with a request for more information about your use case or the specified location. The email is sent to the email address that you used when you signed up for AWS. You must respond within 7 days or the connection is deleted.

# Step 3: Create your virtual interfaces

You can create a private virtual interface to connect to your VPC. Or, you can create a public virtual interface to connect to public AWS services that aren't in a VPC. When you create a private virtual interface to a VPC, you need a private virtual interface for each VPC that you're connecting to. For example, you need three private virtual interfaces to connect to three VPCs.

| Resource                                                 | Required information                                                                                                    |
|----------------------------------------------------------|----------------------------------------------------------------------------------------------------|
| Connection                                               | The AWS Direct Connect connection or link aggregation group (LAG) for which you are creating the virtual interface.                                                                                                    |
| Virtual<br>interface name                                | A name for the virtual interface.                                                                                                    |
| Virtual<br>interface owner                               | If you're creating the virtual interface for another account, you need the AWS account ID of the other account.                                                                                                    |
| (Private virtual<br>interface only)<br><b>Connection</b> | For connecting to a VPC in the same AWS Region, you need the virtual<br>private gateway for your VPC. The ASN for the Amazon side of the BGP<br>session is inherited from the virtual private gateway. When you create a<br>virtual private gateway, you can specify your own private ASN. Otherwise, |

Before you begin, ensure that you have the following information:

| Resource | Required information                                                                                                    |
|----------|----------------------------------------------------------------------------------------------------|
|          | Amazon provides a default ASN. For more information, see <u>Create a Virtual</u><br><u>Private Gateway</u> in the <i>Amazon VPC User Guide</i> . For connecting to a VPC<br>through a Direct Connect gateway, you need the Direct Connect gateway.<br>For more information, see <u>Direct Connect Gateways</u> .                                                                                                    |
| VLAN     | A unique virtual local area network (VLAN) tag that's not already in use on<br>your connection. The value must be between 1 and 4094 and must comply<br>with the Ethernet 802.1Q standard. This tag is required for any traffic<br>traversing the AWS Direct Connect connection.<br>If you have a hosted connection, your AWS Direct Connect Partner provides<br>this value. You can't modify the value after you have created the virtual |

| Resource             | Required information                                                                                                    |
|----------------------|----------------------------------------------------------------------------------------------------|
| Peer IP<br>addresses | A virtual interface can support a BGP peering session for IPv4, IPv6, or<br>one of each (dual-stack). Do not use Elastic IPs (EIPs) or Bring your own IP<br>addresses (BYOIP) from the Amazon Pool to create a public virtual interface<br>. You cannot create multiple BGP sessions for the same IP addressing family<br>on the same virtual interface. The IP address ranges are assigned to each<br>end of the virtual interface for the BGP peering session.                                                                                         |
|                      | • IPv4:                                                                                                    |
|                      | <ul> <li>(Public virtual interface only) You must specify unique public IPv4<br/>addresses that you own. The value can be one of the following:</li> </ul>                                                                                                    |
|                      | A customer-owned IPv4 CIDR                                                                                                    |
|                      | <ul> <li>These can be any public IPs (customer-owned or provided by AWS), but the same subnet mask must be used for both your peer IP and the AWS router peer IP. For example, if you allocate a /31 range, such as 203.0.113.0/31, you could use 203.0.113.0 for your peer IP and 203.0.113.1 for the AWS peer IP. Or, if you allocate a /24 range, such as 198.51.100.0/24, you could use 198.51.100.10 for your peer IP and 198.51.100.20 for the AWS peer IP.</li> <li>An IP range owned by your AWS Direct Connect Partner or ISP, along</li> </ul> |
|                      | with an LOA-CFA authorization                                                                                                    |
|                      | <ul> <li>An AWS-provided /31 CIDR. Contact <u>AWS Support</u> to request a public<br/>IPv4 CIDR (and provide a use case in your request)</li> </ul>                                                                                                    |
|                      | <ul> <li>Note</li> <li>We cannot guarantee that we will be able to fulfill all requests for AWS-provided public IPv4 addresses.</li> </ul>                                                                                                    |
|                      | <ul> <li>(Private virtual interface only) Amazon can generate private IPv4<br/>addresses for you. If you specify your own, ensure that you specify<br/>private CIDRs for your router interface and the AWS Direct Connect<br/>interface only. For example, do not specify other IP addresses from your<br/>local network. Similar to a public virtual interface, the same subnet</li> </ul>                                                                                                    |

mask must be used for both your peer IP and the AWS router peer IP.

| Resource            | Required information                                                                                                    |
|---------------------|----------------------------------------------------------------------------------------------------|
|                     | For example, if you allocate a /30 range, such as 192.168.0.0/30 ,<br>you could use 192.168.0.1 for your peer IP and 192.168.0.2 for<br>the AWS peer IP.                                                                                                    |
|                     | <ul> <li>IPv6: Amazon automatically allocates you a /125 IPv6 CIDR. You cannot<br/>specify your own peer IPv6 addresses.</li> </ul>                                                                                                    |
| Address family      | Whether the BGP peering session will be over IPv4 or IPv6.                                                                                                    |
| BGP informati<br>on | <ul> <li>A public or private Border Gateway Protocol (BGP) Autonomous System<br/>Number (ASN) for your side of the BGP session. If you are using a public<br/>ASN, you must own it. If you are using a private ASN, you can set a custom<br/>ASN value. For a 16-bit ASN, the value must be in the 64512 to 65534<br/>range. For a 32-bit ASN, the value must be in the 1 to 2147483647 range.<br/>Autonomous System (AS) prepending does not work if you use a private<br/>ASN for a public virtual interface.</li> <li>AWS enables MD5 by default. You cannot modify this option.</li> <li>An MD5 BGP authentication key. You can provide your own, or you can let<br/>Amazon generate one for you.</li> </ul> |

| Resource                                                                   | Required information                                                                                                    |
|----------------------------------------------------------------------------|----------------------------------------------------------------------------------------------------|
| (Public virtual<br>interface<br>only) Prefixes<br>you want to<br>advertise | <ul> <li>Public IPv4 routes or IPv6 routes to advertise over BGP. You must advertise at least one prefix using BGP, up to a maximum of 1,000 prefixes.</li> <li>IPv4: The IPv4 CIDR can overlap with another public IPv4 CIDR announced using AWS Direct Connect when either of the following is true: <ul> <li>The CIDRs are from different AWS Regions. Make sure that you apply BGP community tags on the public prefixes.</li> <li>You use AS_PATH when you have a public ASN in an active/passive configuration.</li> </ul> </li> <li>For more information, see <u>Routing policies and BGP communities</u>.</li> <li>IPv6: Specify a prefix length of /64 or shorter.</li> <li>You may add additional prefixes to an existing public VIF and advertise those by contacting <u>AWS support</u>. In your support case, provide a list of additional CIDR prefixes you want to add to the public VIF and advertise.</li> <li>You can specify any prefix length over a Direct Connect public virtual interface. IPv4 should support anything from /1 - /32, and IPv6 should support anything from /1 - /64.</li> </ul> |
| (Private virtual<br>interface only)<br><b>Jumbo frames</b>                 | The maximum transmission unit (MTU) of packets over AWS Direct Connect.<br>The default is 1500. Setting the MTU of a virtual interface to 9001 (jumbo<br>frames) can cause an update to the underlying physical connection if it<br>wasn't updated to support jumbo frames. Updating the connection disrupts<br>network connectivity for all virtual interfaces associated with the connectio<br>n for up to 30 seconds. Jumbo frames apply only to propagated routes from<br>AWS Direct Connect. If you add static routes to a route table that point to<br>your virtual private gateway, then traffic routed through the static routes<br>is sent using 1500 MTU. To check whether a connection or virtual interface<br>supports jumbo frames, select it in the AWS Direct Connect console and find<br><b>Jumbo frame capable</b> on the virtual interface <b>General configuration</b> page.                                                                                                    |

| Resource                                                   | Required information                                                                                                    |
|------------------------------------------------------------|----------------------------------------------------------------------------------------------------|
| (Transit virtual<br>interface only)<br><b>Jumbo frames</b> | The maximum transmission unit (MTU) of packets over AWS Direct Connect.<br>The default is 1500. Setting the MTU of a virtual interface to 8500 (jumbo<br>frames) can cause an update to the underlying physical connection if it<br>wasn't updated to support jumbo frames. Updating the connection disrupts<br>network connectivity for all virtual interfaces associated with the connectio<br>n for up to 30 seconds. Jumbo frames are supported up to 8500 MTU for<br>Direct Connect. Static routes and propagated routes configured in the<br>Transit Gateway Route Table will support Jumbo Frames, including from<br>EC2 instances with VPC static route table entries to the Transit Gateway<br>Attachment. To check whether a connection or virtual interface supports<br>jumbo frames, select it in the AWS Direct Connect console and find <b>Jumbo</b><br><b>frame capable</b> on the virtual interface <b>General configuration</b> page. |

If your public prefixes or ASNs belong to an ISP or network carrier, we request additional information from you. This can be a document using an official company letterhead, or an email from the company's domain name verifying that the network prefix/ASN can be used by you.

When you create a public virtual interface, it can take up to 72 hours for AWS to review and approve your request.

### To provision a public virtual interface to non-VPC services

- Open the AWS Direct Connect console at <u>https://console.aws.amazon.com/directconnect/v2/</u> <u>home</u>.
- 2. In the navigation pane, choose Virtual Interfaces.
- 3. Choose **Create virtual interface**.
- 4. Under Virtual interface type, for Type, choose Public.
- 5. Under **Public virtual interface settings**, do the following:
  - a. For Virtual interface name, enter a name for the virtual interface.
  - b. For **Connection**, choose the Direct Connect connection that you want to use for this interface.
  - c. For **VLAN**, enter the ID number for your virtual local area network (VLAN).

The valid values are 1-2147483647.

- 6. Under **Additional settings**, do the following:
  - a. To configure an IPv4 BGP or an IPv6 peer, do the following:

[IPv4] To configure an IPv4 BGP peer, choose **IPv4** and do one of the following:

- To specify these IP addresses yourself, for **Your router peer ip**, enter the destination IPv4 CIDR address to which Amazon should send traffic.
- For Amazon router peer IP, enter the IPv4 CIDR address to use to send traffic to AWS.

[IPv6] To configure an IPv6 BGP peer, choose **IPv6**. The peer IPv6 addresses are automatically assigned from Amazon's pool of IPv6 addresses. You cannot specify custom IPv6 addresses.

b. To provide your own BGP key, enter your BGP MD5 key.

If you do not enter a value, we generate a BGP key.

- c. To advertise prefixes to Amazon, for **Prefixes you want to advertise**, enter the IPv4 CIDR destination addresses (separated by commas) to which traffic should be routed over the virtual interface.
- d. (Optional) Add or remove a tag.

[Add a tag] Choose Add tag and do the following:

- For Key, enter the key name.
- For **Value**, enter the key value.

[Remove a tag] Next to the tag, choose **Remove tag**.

7. Choose **Create virtual interface**.

# To provision a private virtual interface to a VPC

- Open the AWS Direct Connect console at <u>https://console.aws.amazon.com/directconnect/v2/</u> home.
- 2. In the navigation pane, choose **Virtual Interfaces**.

- 3. Choose **Create virtual interface**.
- 4. Under Virtual interface type, for Type, choose Private.
- 5. Under **Private virtual interface settings**, do the following:
  - a. For **Virtual interface name**, enter a name for the virtual interface.
  - b. For **Connection**, choose the Direct Connect connection that you want to use for this interface.
  - c. For Gateway type, choose Virtual private gateway, or Direct Connect gateway.
  - d. For **Virtual interface owner**, choose **Another AWS account**, and then enter the AWS account.
  - e. For Virtual private gateway, choose the virtual private gateway to use for this interface.
  - f. For **VLAN**, enter the ID number for your virtual local area network (VLAN).
  - g. For **BGP ASN**, enter the Border Gateway Protocol Autonomous System Number of your onpremises peer router for the new virtual interface.

The valid values are 1 to 2147483647.

- 6. Under Additional Settings, do the following:
  - a. To configure an IPv4 BGP or an IPv6 peer, do the following:

[IPv4] To configure an IPv4 BGP peer, choose **IPv4** and do one of the following:

- To specify these IP addresses yourself, for **Your router peer ip**, enter the destination IPv4 CIDR address to which Amazon should send traffic.
- For Amazon router peer ip, enter the IPv4 CIDR address to use to send traffic to AWS.

#### A Important

If you let AWS auto-assign IPv4 addresses, a /29 CIDR will be allocated from 169.254.0.0/16 IPv4 Link-Local according to RFC 3927 for point-to-point connectivity. AWS does not recommend this option if you intend to use the customer router peer IP address as the source and/or destination for VPC traffic. Instead you should use RFC 1918 or other addressing, and specify the address yourself.

For more information about RFC 1918, see <u>Address Allocation for Private</u>
 Internets.

• For more information about RFC 3927, see <u>Dynamic Configuration of IPv4 Link-</u> Local Addresses.

[IPv6] To configure an IPv6 BGP peer, choose **IPv6**. The peer IPv6 addresses are automatically assigned from Amazon's pool of IPv6 addresses. You cannot specify custom IPv6 addresses.

- b. To change the maximum transmission unit (MTU) from 1500 (default) to 9001 (jumbo frames), select **Jumbo MTU (MTU size 9001)**.
- c. (Optional) Under **Enable SiteLink**, choose **Enabled** to enable direct connectivity between Direct Connect points of presence.
- d. (Optional) Add or remove a tag.

[Add a tag] Choose **Add tag** and do the following:

- For **Key**, enter the key name.
- For **Value**, enter the key value.

[Remove a tag] Next to the tag, choose **Remove tag**.

7. Choose **Create virtual interface**.

# Step 4: Verify your virtual interface resiliency configuration

After you have established virtual interfaces to the AWS Cloud or to Amazon VPC, perform a virtual interface failover test to verify that your configuration meets your resiliency requirements. For more information, see <u>the section called "AWS Direct Connect Failover Test"</u>.

# Step 5: Verify your virtual interfaces connectivity

After you have established virtual interfaces to the AWS Cloud or to Amazon VPC, you can verify your AWS Direct Connect connection using the following procedures.

## To verify your virtual interface connection to the AWS Cloud

• Run traceroute and verify that the AWS Direct Connect identifier is in the network trace.

### To verify your virtual interface connection to Amazon VPC

- Using a pingable AMI, such as an Amazon Linux AMI, launch an EC2 instance into the VPC that is attached to your virtual private gateway. The Amazon Linux AMIs are available in the Quick Start tab when you use the instance launch wizard in the Amazon EC2 console. For more information, see Launch an Instance in the Amazon EC2 User Guide. Ensure that the security group that's associated with the instance includes a rule permitting inbound ICMP traffic (for the ping request).
- 2. After the instance is running, get its private IPv4 address (for example, 10.0.0.4). The Amazon EC2 console displays the address as part of the instance details.
- 3. Ping the private IPv4 address and get a response.

# **High resiliency**

You can achieve high resiliency for critical workloads by using two single connections to multiple locations (as shown in the following figure). This model provides resiliency against connectivity failures caused by a fiber cut or a device failure. It also helps prevent a complete location failure.

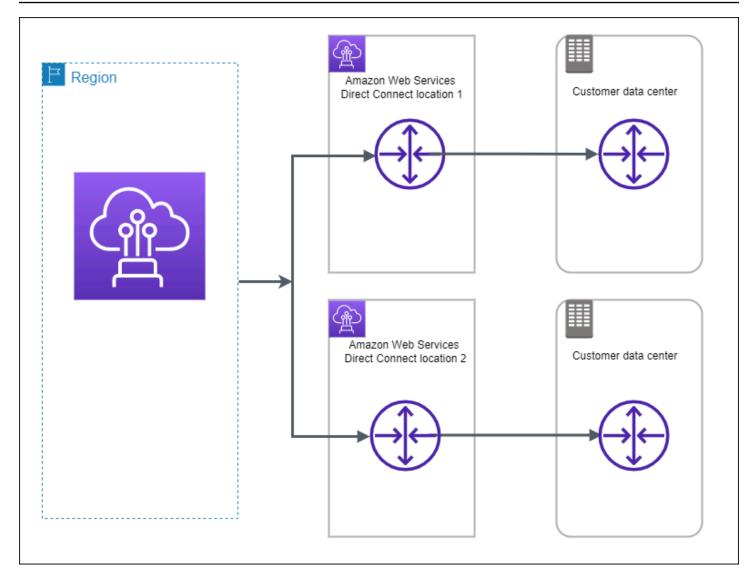

The following procedures demonstrate how to use the AWS Direct Connect Resiliency Toolkit to configure a high resiliency model.

### Topics

- Step 1: Sign up for AWS
- Step 2: Configure the resiliency model
- Step 3: Create your virtual interfaces
- Step 4: Verify your virtual interface resiliency configuration
- Step 5: Verify your virtual interfaces connectivity

# Step 1: Sign up for AWS

To use AWS Direct Connect, you need an AWS account if you don't already have one.

## Sign up for an AWS account

If you do not have an AWS account, complete the following steps to create one.

### To sign up for an AWS account

- 1. Open https://portal.aws.amazon.com/billing/signup.
- 2. Follow the online instructions.

Part of the sign-up procedure involves receiving a phone call and entering a verification code on the phone keypad.

When you sign up for an AWS account, an *AWS account root user* is created. The root user has access to all AWS services and resources in the account. As a security best practice, assign administrative access to a user, and use only the root user to perform <u>tasks that require root</u> <u>user access</u>.

AWS sends you a confirmation email after the sign-up process is complete. At any time, you can view your current account activity and manage your account by going to <u>https://aws.amazon.com/</u> and choosing **My Account**.

## Create a user with administrative access

After you sign up for an AWS account, secure your AWS account root user, enable AWS IAM Identity Center, and create an administrative user so that you don't use the root user for everyday tasks.

### Secure your AWS account root user

1. Sign in to the <u>AWS Management Console</u> as the account owner by choosing **Root user** and entering your AWS account email address. On the next page, enter your password.

For help signing in by using root user, see <u>Signing in as the root user</u> in the AWS Sign-In User Guide.

2. Turn on multi-factor authentication (MFA) for your root user.

For instructions, see <u>Enable a virtual MFA device for your AWS account root user (console)</u> in the *IAM User Guide*.

### Create a user with administrative access

1. Enable IAM Identity Center.

For instructions, see <u>Enabling AWS IAM Identity Center</u> in the AWS IAM Identity Center User Guide.

2. In IAM Identity Center, grant administrative access to a user.

For a tutorial about using the IAM Identity Center directory as your identity source, see <u>Configure user access with the default IAM Identity Center directory</u> in the AWS IAM Identity Center User Guide.

### Sign in as the user with administrative access

• To sign in with your IAM Identity Center user, use the sign-in URL that was sent to your email address when you created the IAM Identity Center user.

For help signing in using an IAM Identity Center user, see <u>Signing in to the AWS access portal</u> in the AWS Sign-In User Guide.

### Assign access to additional users

1. In IAM Identity Center, create a permission set that follows the best practice of applying leastprivilege permissions.

For instructions, see Create a permission set in the AWS IAM Identity Center User Guide.

2. Assign users to a group, and then assign single sign-on access to the group.

For instructions, see Add groups in the AWS IAM Identity Center User Guide.

# Step 2: Configure the resiliency model

## To configure a high resiliency model

- Open the AWS Direct Connect console at <a href="https://console.aws.amazon.com/directconnect/v2/home">https://console.aws.amazon.com/directconnect/v2/home</a>.
- 2. In the navigation pane, choose **Connections**, and then choose **Create a connection**.
- 3. Under **Connection ordering type**, choose **Connection wizard**.
- 4. Under **Resiliency level**, choose **High Resiliency**, and then choose **Next**.
- 5. On the **Configure connections** pane, under **Connection settings,** do the following:
  - a. For **bandwidth**, choose the connection bandwidth.

This bandwidth applies to all of the created connections.

- b. For **First location service provider**, select the appropriate AWS Direct Connect location.
- c. If applicable, for **First Sub location**, choose the floor closest to you or your network provider. This option is only available if the location has meet-me rooms (MMRs) on multiple floors of the building.
- d. If you selected **Other** for **First location service provider**, for **Name of other provider**, enter the name of the partner that you use.
- e. For **Second location service provider**, select the appropriate AWS Direct Connect location.
- f. If applicable, for **Second Sub location**, choose the floor closest to you or your network provider. This option is only available if the location has meet-me rooms (MMRs) on multiple floors of the building.
- g. If you selected **Other** for **Second location service provider**, for **Name of other provider**, enter the name of the partner that you use.
- h. (Optional) Add or remove a tag.

[Add a tag] Choose Add tag and do the following:

- For **Key**, enter the key name.
- For Value, enter the key value.

[Remove a tag] Next to the tag, choose **Remove tag**.

- 6. Choose Next.
- 7. Review your connections, and then choose **Continue**.

If your LOAs are ready, you can choose **Download LOA**, and then click **Continue**.

It can take up to 72 hours for AWS to review your request and provision a port for your connection. During this time, you might receive an email with a request for more information about your use case or the specified location. The email is sent to the email address that you used when you signed up for AWS. You must respond within 7 days or the connection is deleted.

# **Step 3: Create your virtual interfaces**

You can create a private virtual interface to connect to your VPC. Or, you can create a public virtual interface to connect to public AWS services that aren't in a VPC. When you create a private virtual interface to a VPC, you need a private virtual interface for each VPC that you're connecting to. For example, you need three private virtual interfaces to connect to three VPCs.

Before you begin, ensure that you have the following information:

| Resource                                                 | Required information                                                                                                    |
|----------------------------------------------------------|----------------------------------------------------------------------------------------------------|
| Connection                                               | The AWS Direct Connect connection or link aggregation group (LAG) for which you are creating the virtual interface.                                                                                                    |
| Virtual<br>interface name                                | A name for the virtual interface.                                                                                                    |
| Virtual<br>interface owner                               | If you're creating the virtual interface for another account, you need the AWS account ID of the other account.                                                                                                    |
| (Private virtual<br>interface only)<br><b>Connection</b> | For connecting to a VPC in the same AWS Region, you need the virtual private gateway for your VPC. The ASN for the Amazon side of the BGP session is inherited from the virtual private gateway. When you create a virtual private gateway, you can specify your own private ASN. Otherwise, Amazon provides a default ASN. For more information, see <u>Create a Virtual Private Gateway</u> in the <i>Amazon VPC User Guide</i> . For connecting to a VPC through a Direct Connect gateway, you need the Direct Connect gateway. For more information, see <u>Direct Connect Gateways</u> . |

| Resource | Required information                                                                                                    |
|----------|----------------------------------------------------------------------------------------------------|
| VLAN     | A unique virtual local area network (VLAN) tag that's not already in use on<br>your connection. The value must be between 1 and 4094 and must comply<br>with the Ethernet 802.1Q standard. This tag is required for any traffic<br>traversing the AWS Direct Connect connection.<br>If you have a hosted connection, your AWS Direct Connect Partner provides<br>this value. You can't modify the value after you have created the virtual<br>interface. |

| Resource             | Required information                                                                                                    |
|----------------------|----------------------------------------------------------------------------------------------------|
| Peer IP<br>addresses | A virtual interface can support a BGP peering session for IPv4, IPv6, or<br>one of each (dual-stack). Do not use Elastic IPs (EIPs) or Bring your own IP<br>addresses (BYOIP) from the Amazon Pool to create a public virtual interface<br>. You cannot create multiple BGP sessions for the same IP addressing family<br>on the same virtual interface. The IP address ranges are assigned to each<br>end of the virtual interface for the BGP peering session.                                                                                         |
|                      | • IPv4:                                                                                                    |
|                      | <ul> <li>(Public virtual interface only) You must specify unique public IPv4<br/>addresses that you own. The value can be one of the following:</li> </ul>                                                                                                    |
|                      | A customer-owned IPv4 CIDR                                                                                                    |
|                      | <ul> <li>These can be any public IPs (customer-owned or provided by AWS), but the same subnet mask must be used for both your peer IP and the AWS router peer IP. For example, if you allocate a /31 range, such as 203.0.113.0/31, you could use 203.0.113.0 for your peer IP and 203.0.113.1 for the AWS peer IP. Or, if you allocate a /24 range, such as 198.51.100.0/24, you could use 198.51.100.10 for your peer IP and 198.51.100.20 for the AWS peer IP.</li> <li>An IP range owned by your AWS Direct Connect Partner or ISP, along</li> </ul> |
|                      | with an LOA-CFA authorization                                                                                                    |
|                      | <ul> <li>An AWS-provided /31 CIDR. Contact <u>AWS Support</u> to request a public<br/>IPv4 CIDR (and provide a use case in your request)</li> </ul>                                                                                                    |
|                      | <ul> <li>Note</li> <li>We cannot guarantee that we will be able to fulfill all requests for AWS-provided public IPv4 addresses.</li> </ul>                                                                                                    |
|                      | <ul> <li>(Private virtual interface only) Amazon can generate private IPv4<br/>addresses for you. If you specify your own, ensure that you specify<br/>private CIDRs for your router interface and the AWS Direct Connect<br/>interface only. For example, do not specify other IP addresses from your<br/>local network. Similar to a public virtual interface, the same subnet</li> </ul>                                                                                                    |

mask must be used for both your peer IP and the AWS router peer IP.

| Resource            | Required information                                                                                                    |
|---------------------|----------------------------------------------------------------------------------------------------|
|                     | <ul> <li>For example, if you allocate a /30 range, such as 192.168.0.0/30, you could use 192.168.0.1 for your peer IP and 192.168.0.2 for the AWS peer IP.</li> <li>IPv6: Amazon automatically allocates you a /125 IPv6 CIDR. You cannot</li> </ul>                                                                                                    |
|                     | specify your own peer IPv6 addresses.                                                                                                    |
| Address family      | Whether the BGP peering session will be over IPv4 or IPv6.                                                                                                    |
| BGP informati<br>on | <ul> <li>A public or private Border Gateway Protocol (BGP) Autonomous System<br/>Number (ASN) for your side of the BGP session. If you are using a public<br/>ASN, you must own it. If you are using a private ASN, you can set a custom<br/>ASN value. For a 16-bit ASN, the value must be in the 64512 to 65534<br/>range. For a 32-bit ASN, the value must be in the 1 to 2147483647 range.<br/>Autonomous System (AS) prepending does not work if you use a private<br/>ASN for a public virtual interface.</li> <li>AWS enables MD5 by default. You cannot modify this option.</li> <li>An MD5 BGP authentication key. You can provide your own, or you can let<br/>Amazon generate one for you.</li> </ul> |

| Resource                                                                   | Required information                                                                                                    |
|----------------------------------------------------------------------------|----------------------------------------------------------------------------------------------------|
| (Public virtual<br>interface<br>only) Prefixes<br>you want to<br>advertise | <ul> <li>Public IPv4 routes or IPv6 routes to advertise over BGP. You must advertise at least one prefix using BGP, up to a maximum of 1,000 prefixes.</li> <li>IPv4: The IPv4 CIDR can overlap with another public IPv4 CIDR announced using AWS Direct Connect when either of the following is true: <ul> <li>The CIDRs are from different AWS Regions. Make sure that you apply BGP community tags on the public prefixes.</li> <li>You use AS_PATH when you have a public ASN in an active/passive configuration.</li> </ul> </li> <li>For more information, see <u>Routing policies and BGP communities</u>.</li> <li>IPv6: Specify a prefix length of /64 or shorter.</li> <li>You may add additional prefixes to an existing public VIF and advertise those by contacting <u>AWS support</u>. In your support case, provide a list of additional CIDR prefixes you want to add to the public VIF and advertise.</li> <li>You can specify any prefix length over a Direct Connect public virtual interface. IPv4 should support anything from /1 - /32, and IPv6 should support anything from /1 - /64.</li> </ul> |
| (Private virtual<br>interface only)<br><b>Jumbo frames</b>                 | The maximum transmission unit (MTU) of packets over AWS Direct Connect.<br>The default is 1500. Setting the MTU of a virtual interface to 9001 (jumbo<br>frames) can cause an update to the underlying physical connection if it<br>wasn't updated to support jumbo frames. Updating the connection disrupts<br>network connectivity for all virtual interfaces associated with the connectio<br>n for up to 30 seconds. Jumbo frames apply only to propagated routes from<br>AWS Direct Connect. If you add static routes to a route table that point to<br>your virtual private gateway, then traffic routed through the static routes<br>is sent using 1500 MTU. To check whether a connection or virtual interface<br>supports jumbo frames, select it in the AWS Direct Connect console and find<br><b>Jumbo frame capable</b> on the virtual interface <b>General configuration</b> page.                                                                                                    |

| Resource                                                   | Required information                                                                                                    |
|------------------------------------------------------------|----------------------------------------------------------------------------------------------------|
| (Transit virtual<br>interface only)<br><b>Jumbo frames</b> | The maximum transmission unit (MTU) of packets over AWS Direct Connect.<br>The default is 1500. Setting the MTU of a virtual interface to 8500 (jumbo<br>frames) can cause an update to the underlying physical connection if it<br>wasn't updated to support jumbo frames. Updating the connection disrupts<br>network connectivity for all virtual interfaces associated with the connectio<br>n for up to 30 seconds. Jumbo frames are supported up to 8500 MTU for<br>Direct Connect. Static routes and propagated routes configured in the<br>Transit Gateway Route Table will support Jumbo Frames, including from<br>EC2 instances with VPC static route table entries to the Transit Gateway<br>Attachment. To check whether a connection or virtual interface supports<br>jumbo frames, select it in the AWS Direct Connect console and find <b>Jumbo</b><br><b>frame capable</b> on the virtual interface <b>General configuration</b> page. |

If your public prefixes or ASNs belong to an ISP or network carrier, AWS requests additional information from you. This can be a document using an official company letterhead, or an email from the company's domain name verifying that the network prefix/ASN can be used by you.

When you create a public virtual interface, it can take up to 72 hours for AWS to review and approve your request.

### To provision a public virtual interface to non-VPC services

- Open the AWS Direct Connect console at <u>https://console.aws.amazon.com/directconnect/v2/</u> <u>home</u>.
- 2. In the navigation pane, choose Virtual Interfaces.
- 3. Choose **Create virtual interface**.
- 4. Under Virtual interface type, for Type, choose Public.
- 5. Under **Public virtual interface settings**, do the following:
  - a. For Virtual interface name, enter a name for the virtual interface.
  - b. For **Connection**, choose the Direct Connect connection that you want to use for this interface.
  - c. For VLAN, enter the ID number for your virtual local area network (VLAN).

The valid values are 1-2147483647.

- 6. Under **Additional settings**, do the following:
  - a. To configure an IPv4 BGP or an IPv6 peer, do the following:

[IPv4] To configure an IPv4 BGP peer, choose **IPv4** and do one of the following:

- To specify these IP addresses yourself, for **Your router peer ip**, enter the destination IPv4 CIDR address to which Amazon should send traffic.
- For Amazon router peer IP, enter the IPv4 CIDR address to use to send traffic to AWS.

[IPv6] To configure an IPv6 BGP peer, choose **IPv6**. The peer IPv6 addresses are automatically assigned from Amazon's pool of IPv6 addresses. You cannot specify custom IPv6 addresses.

b. To provide your own BGP key, enter your BGP MD5 key.

If you do not enter a value, we generate a BGP key.

- c. To advertise prefixes to Amazon, for **Prefixes you want to advertise**, enter the IPv4 CIDR destination addresses (separated by commas) to which traffic should be routed over the virtual interface.
- d. (Optional) Add or remove a tag.

[Add a tag] Choose Add tag and do the following:

- For **Key**, enter the key name.
- For **Value**, enter the key value.

[Remove a tag] Next to the tag, choose **Remove tag**.

7. Choose **Create virtual interface**.

## To provision a private virtual interface to a VPC

- Open the AWS Direct Connect console at <a href="https://console.aws.amazon.com/directconnect/v2/home">https://console.aws.amazon.com/directconnect/v2/home</a>.
- 2. In the navigation pane, choose **Virtual Interfaces**.

- 3. Choose **Create virtual interface**.
- 4. Under Virtual interface type, for Type, choose Private.
- 5. Under **Private virtual interface settings**, do the following:
  - a. For **Virtual interface name**, enter a name for the virtual interface.
  - b. For **Connection**, choose the Direct Connect connection that you want to use for this interface.
  - c. For Gateway type, choose Virtual private gateway, or Direct Connect gateway.
  - d. For **Virtual interface owner**, choose **Another AWS account**, and then enter the AWS account.
  - e. For Virtual private gateway, choose the virtual private gateway to use for this interface.
  - f. For **VLAN**, enter the ID number for your virtual local area network (VLAN).
  - g. For **BGP ASN**, enter the Border Gateway Protocol Autonomous System Number of your onpremises peer router for the new virtual interface.

The valid values are 1 to 2147483647.

- 6. Under Additional Settings, do the following:
  - a. To configure an IPv4 BGP or an IPv6 peer, do the following:

[IPv4] To configure an IPv4 BGP peer, choose **IPv4** and do one of the following:

- To specify these IP addresses yourself, for **Your router peer ip**, enter the destination IPv4 CIDR address to which Amazon should send traffic.
- For Amazon router peer ip, enter the IPv4 CIDR address to use to send traffic to AWS.

#### A Important

If you let AWS auto-assign IPv4 addresses, a /29 CIDR will be allocated from 169.254.0.0/16 IPv4 Link-Local according to RFC 3927 for point-to-point connectivity. AWS does not recommend this option if you intend to use the customer router peer IP address as the source and/or destination for VPC traffic. Instead you should use RFC 1918 or other addressing, and specify the address yourself.

For more information about RFC 1918, see <u>Address Allocation for Private</u>
 Internets.

• For more information about RFC 3927, see <u>Dynamic Configuration of IPv4 Link-</u> Local Addresses.

[IPv6] To configure an IPv6 BGP peer, choose **IPv6**. The peer IPv6 addresses are automatically assigned from Amazon's pool of IPv6 addresses. You cannot specify custom IPv6 addresses.

- b. To change the maximum transmission unit (MTU) from 1500 (default) to 9001 (jumbo frames), select **Jumbo MTU (MTU size 9001)**.
- c. (Optional) Under **Enable SiteLink**, choose **Enabled** to enable direct connectivity between Direct Connect points of presence.
- d. (Optional) Add or remove a tag.

[Add a tag] Choose **Add tag** and do the following:

- For Key, enter the key name.
- For **Value**, enter the key value.

[Remove a tag] Next to the tag, choose **Remove tag**.

7. Choose **Create virtual interface**.

# Step 4: Verify your virtual interface resiliency configuration

After you have established virtual interfaces to the AWS Cloud or to Amazon VPC, perform a virtual interface failover test to verify that your configuration meets your resiliency requirements. For more information, see <u>the section called "AWS Direct Connect Failover Test"</u>.

# Step 5: Verify your virtual interfaces connectivity

After you have established virtual interfaces to the AWS Cloud or to Amazon VPC, you can verify your AWS Direct Connect connection using the following procedures.

## To verify your virtual interface connection to the AWS Cloud

• Run traceroute and verify that the AWS Direct Connect identifier is in the network trace.

### To verify your virtual interface connection to Amazon VPC

- Using a pingable AMI, such as an Amazon Linux AMI, launch an EC2 instance into the VPC that is attached to your virtual private gateway. The Amazon Linux AMIs are available in the Quick Start tab when you use the instance launch wizard in the Amazon EC2 console. For more information, see Launch an Instance in the Amazon EC2 User Guide. Ensure that the security group that's associated with the instance includes a rule permitting inbound ICMP traffic (for the ping request).
- 2. After the instance is running, get its private IPv4 address (for example, 10.0.0.4). The Amazon EC2 console displays the address as part of the instance details.
- 3. Ping the private IPv4 address and get a response.

# **Development and test**

You can achieve development and test resiliency for non-critical workloads by using separate connections that terminate on separate devices in one location (as shown in the following figure). This model provides resiliency against device failure, but does not provide resiliency against location failure.

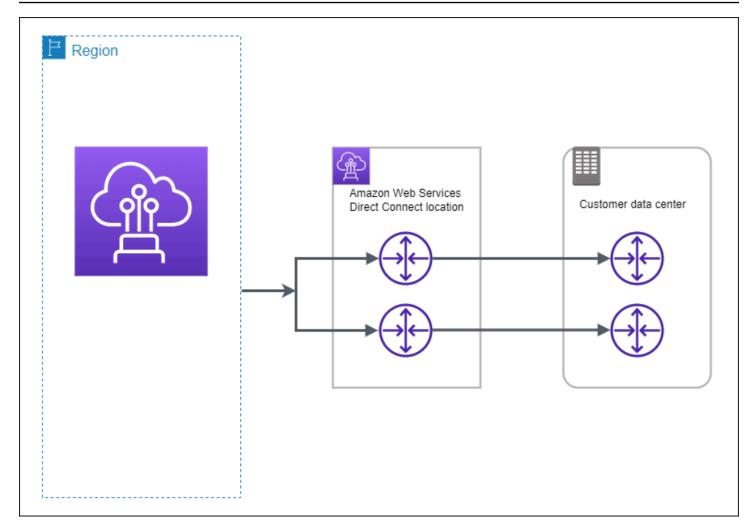

The following procedures demonstrate how to use the AWS Direct Connect Resiliency Toolkit to configure a development and test resiliency model.

#### Topics

- Step 1: Sign up for AWS
- Step 2: Configure the resiliency model
- Step 3: Create a virtual interface
- <u>Step 4: Verify your virtual interface resiliency configuration</u>
- <u>Step 5: Verify your virtual interface</u>

## Step 1: Sign up for AWS

To use AWS Direct Connect, you need an AWS account if you don't already have one.

#### Sign up for an AWS account

If you do not have an AWS account, complete the following steps to create one.

#### To sign up for an AWS account

- 1. Open https://portal.aws.amazon.com/billing/signup.
- 2. Follow the online instructions.

Part of the sign-up procedure involves receiving a phone call and entering a verification code on the phone keypad.

When you sign up for an AWS account, an AWS account root user is created. The root user has access to all AWS services and resources in the account. As a security best practice, assign administrative access to a user, and use only the root user to perform <u>tasks that require root</u> user access.

AWS sends you a confirmation email after the sign-up process is complete. At any time, you can view your current account activity and manage your account by going to <u>https://aws.amazon.com/</u> and choosing **My Account**.

#### Create a user with administrative access

After you sign up for an AWS account, secure your AWS account root user, enable AWS IAM Identity Center, and create an administrative user so that you don't use the root user for everyday tasks.

#### Secure your AWS account root user

1. Sign in to the <u>AWS Management Console</u> as the account owner by choosing **Root user** and entering your AWS account email address. On the next page, enter your password.

For help signing in by using root user, see <u>Signing in as the root user</u> in the AWS Sign-In User Guide.

2. Turn on multi-factor authentication (MFA) for your root user.

For instructions, see <u>Enable a virtual MFA device for your AWS account root user (console)</u> in the *IAM User Guide*.

#### Create a user with administrative access

1. Enable IAM Identity Center.

For instructions, see <u>Enabling AWS IAM Identity Center</u> in the AWS IAM Identity Center User *Guide*.

2. In IAM Identity Center, grant administrative access to a user.

For a tutorial about using the IAM Identity Center directory as your identity source, see <u>Configure user access with the default IAM Identity Center directory</u> in the AWS IAM Identity Center User Guide.

#### Sign in as the user with administrative access

• To sign in with your IAM Identity Center user, use the sign-in URL that was sent to your email address when you created the IAM Identity Center user.

For help signing in using an IAM Identity Center user, see <u>Signing in to the AWS access portal</u> in the AWS Sign-In User Guide.

#### Assign access to additional users

1. In IAM Identity Center, create a permission set that follows the best practice of applying leastprivilege permissions.

For instructions, see Create a permission set in the AWS IAM Identity Center User Guide.

2. Assign users to a group, and then assign single sign-on access to the group.

For instructions, see Add groups in the AWS IAM Identity Center User Guide.

## Step 2: Configure the resiliency model

#### To configure the resiliency model

- Open the AWS Direct Connect console at <u>https://console.aws.amazon.com/directconnect/v2/</u> <u>home</u>.
- 2. In the navigation pane, choose **Connections**, and then choose **Create a connection**.
- 3. Under **Connection ordering type**, choose **Connection wizard**.

- 4. Under **Resiliency level**, choose **Development and test**, and then choose **Next**.
- 5. On the **Configure connections** pane, under **Connection settings**, do the following:
  - a. For **bandwidth**, choose the connection bandwidth.

This bandwidth applies to all of the created connections.

- b. For **First location service provider**, select the appropriate AWS Direct Connect location.
- c. If applicable, for **First Sub location**, choose the floor closest to you or your network provider. This option is only available if the location has meet-me rooms (MMRs) on multiple floors of the building.
- d. If you selected **Other** for **First location service provider**, for **Name of other provider**, enter the name of the partner that you use.
- e. (Optional) Add or remove a tag.

[Add a tag] Choose Add tag and do the following:

- For Key, enter the key name.
- For Value, enter the key value.

[Remove a tag] Next to the tag, choose **Remove tag**.

- 6. Choose Next.
- 7. Review your connections, and then choose **Continue**.

If your LOAs are ready, you can choose **Download LOA**, and then click **Continue**.

It can take up to 72 hours for AWS to review your request and provision a port for your connection. During this time, you might receive an email with a request for more information about your use case or the specified location. The email is sent to the email address that you used when you signed up for AWS. You must respond within 7 days or the connection is deleted.

# Step 3: Create a virtual interface

To begin using your AWS Direct Connect connection, you must create a virtual interface. You can create a private virtual interface to connect to your VPC. Or, you can create a public virtual interface to connect to public AWS services that aren't in a VPC. When you create a private virtual

interface to a VPC, you need a private virtual interface for each VPC that you're connecting to. For example, you need three private virtual interfaces to connect to three VPCs.

Before you begin, ensure that you have the following information:

| Resource                                                 | Required information                                                                                                    |
|----------------------------------------------------------|----------------------------------------------------------------------------------------------------|
| Connection                                               | The AWS Direct Connect connection or link aggregation group (LAG) for which you are creating the virtual interface.                                                                                                    |
| Virtual<br>interface name                                | A name for the virtual interface.                                                                                                    |
| Virtual<br>interface owner                               | If you're creating the virtual interface for another account, you need the AWS account ID of the other account.                                                                                                    |
| (Private virtual<br>interface only)<br><b>Connection</b> | For connecting to a VPC in the same AWS Region, you need the virtual private gateway for your VPC. The ASN for the Amazon side of the BGP session is inherited from the virtual private gateway. When you create a virtual private gateway, you can specify your own private ASN. Otherwise, Amazon provides a default ASN. For more information, see <u>Create a Virtual Private Gateway</u> in the <i>Amazon VPC User Guide</i> . For connecting to a VPC through a Direct Connect gateway, you need the Direct Connect gateway. For more information, see <u>Direct Connect Gateways</u> . |
| VLAN                                                     | A unique virtual local area network (VLAN) tag that's not already in use on<br>your connection. The value must be between 1 and 4094 and must comply<br>with the Ethernet 802.1Q standard. This tag is required for any traffic<br>traversing the AWS Direct Connect connection.<br>If you have a hosted connection, your AWS Direct Connect Partner provides<br>this value. You can't modify the value after you have created the virtual<br>interface.                                                                                                    |
| Peer IP<br>addresses                                     | A virtual interface can support a BGP peering session for IPv4, IPv6, or<br>one of each (dual-stack). Do not use Elastic IPs (EIPs) or Bring your own IP<br>addresses (BYOIP) from the Amazon Pool to create a public virtual interface<br>. You cannot create multiple BGP sessions for the same IP addressing family                                                                                                    |

| Resource | Required information                                                                                                    |
|----------|----------------------------------------------------------------------------------------------------|
|          | on the same virtual interface. The IP address ranges are assigned to each<br>end of the virtual interface for the BGP peering session.                                                                                                    |
|          | • IPv4:                                                                                                    |
|          | <ul> <li>(Public virtual interface only) You must specify unique public IPv4<br/>addresses that you own. The value can be one of the following:</li> </ul>                                                                                                    |
|          | A customer-owned IPv4 CIDR                                                                                                    |
|          | <ul> <li>These can be any public IPs (customer-owned or provided by AWS), but the same subnet mask must be used for both your peer IP and the AWS router peer IP. For example, if you allocate a /31 range, such as 203.0.113.0/31, you could use 203.0.113.0 for your peer IP and 203.0.113.1 for the AWS peer IP. Or, if you allocate a /24 range, such as 198.51.100.0/24, you could use 198.51.100.10 for your peer IP and 198.51.100.20 for the AWS peer IP.</li> <li>An IP range owned by your AWS Direct Connect Partner or ISP, along with an LOA-CFA authorization</li> <li>An AWS-provided /31 CIDR. Contact <u>AWS Support</u> to request a public IPv4 CIDR (and provide a use case in your request)</li> </ul> |
|          | (i) Note                                                                                                    |
|          | We cannot guarantee that we will be able to fulfill all requests for AWS-provided public IPv4 addresses.                                                                                                    |
|          | <ul> <li>(Private virtual interface only) Amazon can generate private IPv4 addresses for you. If you specify your own, ensure that you specify private CIDRs for your router interface and the AWS Direct Connect interface only. For example, do not specify other IP addresses from your local network. Similar to a public virtual interface, the same subnet mask must be used for both your peer IP and the AWS router peer IP. For example, if you allocate a /30 range, such as 192.168.0.0/30, you could use 192.168.0.1 for your peer IP and 192.168.0.2 for the AWS peer IP.</li> </ul>                                                                                                    |

| Resource                                                                   | Required information                                                                                                    |
|----------------------------------------------------------------------------|----------------------------------------------------------------------------------------------------|
|                                                                            | <ul> <li>IPv6: Amazon automatically allocates you a /125 IPv6 CIDR. You cannot<br/>specify your own peer IPv6 addresses.</li> </ul>                                                                                                    |
| Address family                                                             | Whether the BGP peering session will be over IPv4 or IPv6.                                                                                                    |
| BGP informati<br>on                                                        | <ul> <li>A public or private Border Gateway Protocol (BGP) Autonomous System<br/>Number (ASN) for your side of the BGP session. If you are using a public<br/>ASN, you must own it. If you are using a private ASN, you can set a custom<br/>ASN value. For a 16-bit ASN, the value must be in the 64512 to 65534<br/>range. For a 32-bit ASN, the value must be in the 1 to 2147483647 range.<br/>Autonomous System (AS) prepending does not work if you use a private<br/>ASN for a public virtual interface.</li> <li>AWS enables MD5 by default. You cannot modify this option.</li> <li>An MD5 BGP authentication key. You can provide your own, or you can let<br/>Amazon generate one for you.</li> </ul>                                                                                                    |
| (Public virtual<br>interface<br>only) Prefixes<br>you want to<br>advertise | <ul> <li>Public IPv4 routes or IPv6 routes to advertise over BGP. You must advertise at least one prefix using BGP, up to a maximum of 1,000 prefixes.</li> <li>IPv4: The IPv4 CIDR can overlap with another public IPv4 CIDR announced using AWS Direct Connect when either of the following is true: <ul> <li>The CIDRs are from different AWS Regions. Make sure that you apply BGP community tags on the public prefixes.</li> <li>You use AS_PATH when you have a public ASN in an active/passive configuration.</li> </ul> </li> <li>For more information, see <u>Routing policies and BGP communities</u>.</li> <li>IPv6: Specify a prefix length of /64 or shorter.</li> <li>You may add additional prefixes to an existing public VIF and advertise those by contacting <u>AWS support</u>. In your support case, provide a list of additional CIDR prefixes you want to add to the public VIF and advertise.</li> <li>You can specify any prefix length over a Direct Connect public virtual interface. IPv4 should support anything from /1 - /32, and IPv6 should support anything from /1 - /64.</li> </ul> |

| AWS | Direct | Conn | ect |
|-----|--------|------|-----|
|-----|--------|------|-----|

| Resource                                                   | Required information                                                                                                    |
|------------------------------------------------------------|----------------------------------------------------------------------------------------------------|
| (Private virtual<br>interface only)<br><b>Jumbo frames</b> | The maximum transmission unit (MTU) of packets over AWS Direct Connect.<br>The default is 1500. Setting the MTU of a virtual interface to 9001 (jumbo<br>frames) can cause an update to the underlying physical connection if it<br>wasn't updated to support jumbo frames. Updating the connection disrupts<br>network connectivity for all virtual interfaces associated with the connectio<br>n for up to 30 seconds. Jumbo frames apply only to propagated routes from<br>AWS Direct Connect. If you add static routes to a route table that point to<br>your virtual private gateway, then traffic routed through the static routes<br>is sent using 1500 MTU. To check whether a connection or virtual interface<br>supports jumbo frames, select it in the AWS Direct Connect console and find<br><b>Jumbo frame capable</b> on the virtual interface <b>General configuration</b> page.                                                        |
| (Transit virtual<br>interface only)<br><b>Jumbo frames</b> | The maximum transmission unit (MTU) of packets over AWS Direct Connect.<br>The default is 1500. Setting the MTU of a virtual interface to 8500 (jumbo<br>frames) can cause an update to the underlying physical connection if it<br>wasn't updated to support jumbo frames. Updating the connection disrupts<br>network connectivity for all virtual interfaces associated with the connectio<br>n for up to 30 seconds. Jumbo frames are supported up to 8500 MTU for<br>Direct Connect. Static routes and propagated routes configured in the<br>Transit Gateway Route Table will support Jumbo Frames, including from<br>EC2 instances with VPC static route table entries to the Transit Gateway<br>Attachment. To check whether a connection or virtual interface supports<br>jumbo frames, select it in the AWS Direct Connect console and find <b>Jumbo</b><br><b>frame capable</b> on the virtual interface <b>General configuration</b> page. |

If your public prefixes or ASNs belong to an ISP or network carrier, we request additional information from you. This can be a document using an official company letterhead, or an email from the company's domain name verifying that the network prefix/ASN can be used by you.

When you create a public virtual interface, it can take up to 72 hours for AWS to review and approve your request.

### To provision a public virtual interface to non-VPC services

- Open the AWS Direct Connect console at <a href="https://console.aws.amazon.com/directconnect/v2/">https://console.aws.amazon.com/directconnect/v2/</a> <a href="https://console.aws.amazon.com/directconnect/v2/">https://console.aws.amazon.com/directconnect/v2/</a>
- 2. In the navigation pane, choose Virtual Interfaces.
- 3. Choose **Create virtual interface**.
- 4. Under Virtual interface type, for Type, choose Public.
- 5. Under **Public virtual interface settings**, do the following:
  - a. For Virtual interface name, enter a name for the virtual interface.
  - b. For **Connection**, choose the Direct Connect connection that you want to use for this interface.
  - c. For **VLAN**, enter the ID number for your virtual local area network (VLAN).
  - d. For **BGP ASN**, enter the Border Gateway Protocol (BGP) Autonomous System Number (ASN) of your gateway.

The valid values are 1-2147483647.

- 6. Under Additional settings, do the following:
  - a. To configure an IPv4 BGP or an IPv6 peer, do the following:

[IPv4] To configure an IPv4 BGP peer, choose **IPv4** and do one of the following:

- To specify these IP addresses yourself, for **Your router peer ip**, enter the destination IPv4 CIDR address to which Amazon should send traffic.
- For Amazon router peer IP, enter the IPv4 CIDR address to use to send traffic to AWS.

[IPv6] To configure an IPv6 BGP peer, choose **IPv6**. The peer IPv6 addresses are automatically assigned from Amazon's pool of IPv6 addresses. You cannot specify custom IPv6 addresses.

b. To provide your own BGP key, enter your BGP MD5 key.

If you do not enter a value, we generate a BGP key.

c. To advertise prefixes to Amazon, for **Prefixes you want to advertise**, enter the IPv4 CIDR destination addresses (separated by commas) to which traffic should be routed over the virtual interface.

[Add a tag] Choose Add tag and do the following:

- For **Key**, enter the key name.
- For Value, enter the key value.

[Remove a tag] Next to the tag, choose **Remove tag**.

7. Choose **Create virtual interface**.

### To provision a private virtual interface to a VPC

- Open the AWS Direct Connect console at <a href="https://console.aws.amazon.com/directconnect/v2/home.">https://console.aws.amazon.com/directconnect/v2/home.</a>
- 2. In the navigation pane, choose **Virtual Interfaces**.
- 3. Choose **Create virtual interface**.
- 4. Under Virtual interface type, for Type, choose Private.
- 5. Under **Private virtual interface settings**, do the following:
  - a. For **Virtual interface name**, enter a name for the virtual interface.
  - b. For **Connection**, choose the Direct Connect connection that you want to use for this interface.
  - c. For Gateway type, choose Virtual private gateway, or Direct Connect gateway.
  - d. For **Virtual interface owner**, choose **Another AWS account**, and then enter the AWS account.
  - e. For Virtual private gateway, choose the virtual private gateway to use for this interface.
  - f. For VLAN, enter the ID number for your virtual local area network (VLAN).
  - g. For **BGP ASN**, enter the Border Gateway Protocol Autonomous System Number of your onpremises peer router for the new virtual interface.

The valid values are 1 to 2147483647.

- 6. Under **Additional Settings**, do the following:
  - a. To configure an IPv4 BGP or an IPv6 peer, do the following:

[IPv4] To configure an IPv4 BGP peer, choose **IPv4** and do one of the following:

- To specify these IP addresses yourself, for **Your router peer ip**, enter the destination IPv4 CIDR address to which Amazon should send traffic.
- For Amazon router peer ip, enter the IPv4 CIDR address to use to send traffic to AWS.

### A Important

If you let AWS auto-assign IPv4 addresses, a /29 CIDR will be allocated from 169.254.0.0/16 IPv4 Link-Local according to RFC 3927 for point-to-point connectivity. AWS does not recommend this option if you intend to use the customer router peer IP address as the source and/or destination for VPC traffic. Instead you should use RFC 1918 or other addressing, and specify the address yourself.

- For more information about RFC 1918, see <u>Address Allocation for Private</u> Internets.
- For more information about RFC 3927, see <u>Dynamic Configuration of IPv4 Link-</u> Local Addresses.

[IPv6] To configure an IPv6 BGP peer, choose **IPv6**. The peer IPv6 addresses are automatically assigned from Amazon's pool of IPv6 addresses. You cannot specify custom IPv6 addresses.

- b. To change the maximum transmission unit (MTU) from 1500 (default) to 9001 (jumbo frames), select **Jumbo MTU (MTU size 9001)**.
- c. (Optional) Under **Enable SiteLink**, choose **Enabled** to enable direct connectivity between Direct Connect points of presence.
- d. (Optional) Add or remove a tag.

[Add a tag] Choose Add tag and do the following:

- For Key, enter the key name.
- For Value, enter the key value.

[Remove a tag] Next to the tag, choose **Remove tag**.

7. Choose **Create virtual interface**.

# Step 4: Verify your virtual interface resiliency configuration

After you have established virtual interfaces to the AWS Cloud or to Amazon VPC, perform a virtual interface failover test to verify that your configuration meets your resiliency requirements. For more information, see <u>the section called "AWS Direct Connect Failover Test"</u>.

# Step 5: Verify your virtual interface

After you have established virtual interfaces to the AWS Cloud or to Amazon VPC, you can verify your AWS Direct Connect connection using the following procedures.

## To verify your virtual interface connection to the AWS Cloud

• Run traceroute and verify that the AWS Direct Connect identifier is in the network trace.

## To verify your virtual interface connection to Amazon VPC

- Using a pingable AMI, such as an Amazon Linux AMI, launch an EC2 instance into the VPC that is attached to your virtual private gateway. The Amazon Linux AMIs are available in the Quick Start tab when you use the instance launch wizard in the Amazon EC2 console. For more information, see Launch an Instance in the Amazon EC2 User Guide. Ensure that the security group that's associated with the instance includes a rule permitting inbound ICMP traffic (for the ping request).
- 2. After the instance is running, get its private IPv4 address (for example, 10.0.0.4). The Amazon EC2 console displays the address as part of the instance details.
- 3. Ping the private IPv4 address and get a response.

# Classic

Select Classic when you have existing connections.

The following procedures demonstrate the common scenarios to get set up with an AWS Direct Connect connection.

## Contents

- Prerequisites
- Step 1: Sign up for AWS

- Step 2: Request an AWS Direct Connect dedicated connection
- (Dedicated connection) Step 3: Download the LOA-CFA
- Step 4: Create a virtual interface
- Step 5: Download the router configuration
- Step 6: Verify your virtual interface
- (Recommended) Step 7: Configure redundant connections

## Prerequisites

For connections to AWS Direct Connect with port speeds of 1 Gbps or higher, ensure that your network meets the following requirements:

- Your network must use single-mode fiber with a 1000BASE-LX (1310 nm) transceiver for 1 gigabit Ethernet, a 10GBASE-LR (1310 nm) transceiver for 10 gigabit, a 100GBASE-LR4 for 100 gigabit Ethernet, or a 400GBASE-LR4 for 400 Gbps Ethernet.
- Auto-negotiation for a port must be disabled for a connection with a port speed of more than 1 Gbps. However, depending on the AWS Direct Connect endpoint serving your connection, auto-negotiation might need to be enabled or disabled for 1 Gbps connections. If your virtual interface remains down, see <u>Troubleshooting layer 2 (data link) issues</u>.
- 802.1Q VLAN encapsulation must be supported across the entire connection, including intermediate devices.
- Your device must support Border Gateway Protocol (BGP) and BGP MD5 authentication.
- (Optional) You can configure Bidirectional Forwarding Detection (BFD) on your network. Asynchronous BFD is automatically enabled for each AWS Direct Connect virtual interface. It's automatically enabled for Direct Connect virtual interfaces, but does not take effect until you configure it on your router. For more information, see <u>Enable BFD for a Direct Connect</u> <u>connection</u>.

# Step 1: Sign up for AWS

To use AWS Direct Connect, you need an account if you don't already have one.

## Sign up for an AWS account

If you do not have an AWS account, complete the following steps to create one.

#### To sign up for an AWS account

- 1. Open https://portal.aws.amazon.com/billing/signup.
- 2. Follow the online instructions.

Part of the sign-up procedure involves receiving a phone call and entering a verification code on the phone keypad.

When you sign up for an AWS account, an AWS account root user is created. The root user has access to all AWS services and resources in the account. As a security best practice, assign administrative access to a user, and use only the root user to perform <u>tasks that require root</u> user access.

AWS sends you a confirmation email after the sign-up process is complete. At any time, you can view your current account activity and manage your account by going to <u>https://aws.amazon.com/</u> and choosing **My Account**.

### Create a user with administrative access

After you sign up for an AWS account, secure your AWS account root user, enable AWS IAM Identity Center, and create an administrative user so that you don't use the root user for everyday tasks.

#### Secure your AWS account root user

 Sign in to the <u>AWS Management Console</u> as the account owner by choosing **Root user** and entering your AWS account email address. On the next page, enter your password.

For help signing in by using root user, see <u>Signing in as the root user</u> in the AWS Sign-In User Guide.

2. Turn on multi-factor authentication (MFA) for your root user.

For instructions, see <u>Enable a virtual MFA device for your AWS account root user (console)</u> in the *IAM User Guide*.

#### Create a user with administrative access

1. Enable IAM Identity Center.

For instructions, see <u>Enabling AWS IAM Identity Center</u> in the AWS IAM Identity Center User Guide.

2. In IAM Identity Center, grant administrative access to a user.

For a tutorial about using the IAM Identity Center directory as your identity source, see <u>Configure user access with the default IAM Identity Center directory</u> in the AWS IAM Identity Center User Guide.

#### Sign in as the user with administrative access

• To sign in with your IAM Identity Center user, use the sign-in URL that was sent to your email address when you created the IAM Identity Center user.

For help signing in using an IAM Identity Center user, see <u>Signing in to the AWS access portal</u> in the AWS Sign-In User Guide.

#### Assign access to additional users

1. In IAM Identity Center, create a permission set that follows the best practice of applying leastprivilege permissions.

For instructions, see Create a permission set in the AWS IAM Identity Center User Guide.

2. Assign users to a group, and then assign single sign-on access to the group.

For instructions, see Add groups in the AWS IAM Identity Center User Guide.

## Step 2: Request an AWS Direct Connect dedicated connection

For dedicated connections, you can submit a connection request using the AWS Direct Connect console. For hosted connections, work with an AWS Direct Connect Partner to request a hosted connection. Ensure that you have the following information:

- The port speed that you require. You cannot change the port speed after you create the connection request.
- The AWS Direct Connect location at which the connection is to be terminated.

### 🚯 Note

You cannot use the AWS Direct Connect console to request a hosted connection. Instead, contact an AWS Direct Connect Partner, who can create a hosted connection for you, which you then accept. Skip the following procedure and go to <u>Accept your hosted connection</u>.

### To create a new AWS Direct Connect connection

- Open the AWS Direct Connect console at <a href="https://console.aws.amazon.com/directconnect/v2/">https://console.aws.amazon.com/directconnect/v2/</a> home.
- 2. In the navigation pane choose Connections, and then choose Create a connection.
- 3. Choose **Classic**.
- 4. On the **Create Connection** pane, under **Connection settings,** do the following:
  - a. For **Name**, enter a name for the connection.
  - b. For **Location**, select the appropriate AWS Direct Connect location.
  - c. If applicable, for Sub Location, choose the floor closest to you or your network provider. This option is only available if the location has meet-me rooms (MMRs) in multiple floors of the building.
  - d. For **Port Speed**, choose the connection bandwidth.
  - e. For **On-premises**, select **Connect through an AWS Direct Connect partner** when you use this connection to connect to your data center.
  - f. For **Service provider**, select the AWS Direct Connect Partner. If you use a partner that is not in the list, select **Other**.
  - g. If you selected **Other** for **Service provider**, for **Name of other provider**, enter the name of the partner that you use.
  - h. (Optional) Add or remove a tag.

[Add a tag] Choose Add tag and do the following:

- For **Key**, enter the key name.
- For Value, enter the key value.

[Remove a tag] Next to the tag, choose **Remove tag**.

It can take up to 72 hours for AWS to review your request and provision a port for your connection. During this time, you might receive an email with a request for more information about your use case or the specified location. The email is sent to the email address that you used when you signed up for AWS. You must respond within 7 days or the connection is deleted.

For more information, see <u>AWS Direct Connect connections</u>.

## Accept your hosted connection

You must accept the hosted connection in the AWS Direct Connect console before you can create a virtual interface. This step only applies to hosted connections.

### To accept a hosted virtual interface

- Open the AWS Direct Connect console at <a href="https://console.aws.amazon.com/directconnect/v2/home">https://console.aws.amazon.com/directconnect/v2/home</a>.
- 2. In the navigation pane, choose **Connections**.
- 3. Select the hosted connection, and then choose Accept.

Choose Accept.

# (Dedicated connection) Step 3: Download the LOA-CFA

After you request a connection, we make a Letter of Authorization and Connecting Facility Assignment (LOA-CFA) available to you to download, or emails you with a request for more information. The LOA-CFA is the authorization to connect to AWS, and is required by the colocation provider or your network provider to establish the cross-network connection (cross-connect).

## To download the LOA-CFA

- Open the AWS Direct Connect console at <a href="https://console.aws.amazon.com/directconnect/v2/home">https://console.aws.amazon.com/directconnect/v2/home</a>.
- 2. In the navigation pane, choose **Connections**.
- 3. Select the connection and choose **View Details**.
- 4. Choose **Download LOA-CFA**.

The LOA-CFA is downloaded to your computer as a PDF file.

## 🚯 Note

If the link is not enabled, the LOA-CFA is not yet available for you to download. Check your email for a request for more information. If it's still unavailable, or you haven't received an email after 72 hours, contact AWS Support.

- 5. After you download the LOA-CFA, do one of the following:
  - If you're working with an AWS Direct Connect Partner or network provider, send them the LOA-CFA so that they can order a cross-connect for you at the AWS Direct Connect location.
     If they cannot order the cross-connect for you, you can <u>contact the colocation provider</u> directly.
  - If you have equipment at the AWS Direct Connect location, contact the colocation provider to request a cross-network connection. You must be a customer of the colocation provider. You must also present them with the LOA-CFA that authorizes the connection to the AWS router, and the necessary information to connect to your network.

AWS Direct Connect locations that are listed as multiple sites (for example, Equinix DC1-DC6 & DC10-DC11) are set up as a campus. If your or your network provider's equipment is located in any of these sites, you can request a cross-connect to your assigned port even if it resides in a different campus building.

## <u> Important</u>

A campus is treated as a single AWS Direct Connect location. To achieve high availability, configure connections to different AWS Direct Connect locations.

If you or your network provider experience issues establishing a physical connection, see <u>Troubleshooting layer 1 (physical) issues</u>.

# Step 4: Create a virtual interface

To begin using your AWS Direct Connect connection, you must create a virtual interface. You can create a private virtual interface to connect to your VPC. Or, you can create a public virtual interface to connect to public AWS services that aren't in a VPC. When you create a private virtual

interface to a VPC, you need a private virtual interface for each VPC to which to connect. For example, you need three private virtual interfaces to connect to three VPCs.

Before you begin, ensure that you have the following information:

| Resource                                                 | Required information                                                                                                    |
|----------------------------------------------------------|----------------------------------------------------------------------------------------------------|
| Connection                                               | The AWS Direct Connect connection or link aggregation group (LAG) for which you are creating the virtual interface.                                                                                                    |
| Virtual<br>interface name                                | A name for the virtual interface.                                                                                                    |
| Virtual<br>interface owner                               | If you're creating the virtual interface for another account, you need the AWS account ID of the other account.                                                                                                    |
| (Private virtual<br>interface only)<br><b>Connection</b> | For connecting to a VPC in the same AWS Region, you need the virtual private gateway for your VPC. The ASN for the Amazon side of the BGP session is inherited from the virtual private gateway. When you create a virtual private gateway, you can specify your own private ASN. Otherwise, Amazon provides a default ASN. For more information, see <u>Create a Virtual Private Gateway</u> in the <i>Amazon VPC User Guide</i> . For connecting to a VPC through a Direct Connect gateway, you need the Direct Connect gateway. For more information, see <u>Direct Connect Gateways</u> . |
| VLAN                                                     | A unique virtual local area network (VLAN) tag that's not already in use on<br>your connection. The value must be between 1 and 4094 and must comply<br>with the Ethernet 802.1Q standard. This tag is required for any traffic<br>traversing the AWS Direct Connect connection.<br>If you have a hosted connection, your AWS Direct Connect Partner provides<br>this value. You can't modify the value after you have created the virtual<br>interface.                                                                                                    |
| Peer IP<br>addresses                                     | A virtual interface can support a BGP peering session for IPv4, IPv6, or<br>one of each (dual-stack). Do not use Elastic IPs (EIPs) or Bring your own IP<br>addresses (BYOIP) from the Amazon Pool to create a public virtual interface<br>. You cannot create multiple BGP sessions for the same IP addressing family                                                                                                    |

| Resource | Required information                                                                                                    |
|----------|----------------------------------------------------------------------------------------------------|
|          | on the same virtual interface. The IP address ranges are assigned to each<br>end of the virtual interface for the BGP peering session.                                                                                                    |
|          | • IPv4:                                                                                                    |
|          | <ul> <li>(Public virtual interface only) You must specify unique public IPv4<br/>addresses that you own. The value can be one of the following:</li> </ul>                                                                                                    |
|          | A customer-owned IPv4 CIDR                                                                                                    |
|          | <ul> <li>These can be any public IPs (customer-owned or provided by AWS), but the same subnet mask must be used for both your peer IP and the AWS router peer IP. For example, if you allocate a /31 range, such as 203.0.113.0/31, you could use 203.0.113.0 for your peer IP and 203.0.113.1 for the AWS peer IP. Or, if you allocate a /24 range, such as 198.51.100.0/24, you could use 198.51.100.10 for your peer IP and 198.51.100.20 for the AWS peer IP.</li> <li>An IP range owned by your AWS Direct Connect Partner or ISP, along with an LOA-CFA authorization</li> <li>An AWS-provided /31 CIDR. Contact <u>AWS Support</u> to request a public IPv4 CIDR (and provide a use case in your request)</li> </ul> |
|          | (i) Note                                                                                                    |
|          | We cannot guarantee that we will be able to fulfill all requests for AWS-provided public IPv4 addresses.                                                                                                    |
|          | <ul> <li>(Private virtual interface only) Amazon can generate private IPv4 addresses for you. If you specify your own, ensure that you specify private CIDRs for your router interface and the AWS Direct Connect interface only. For example, do not specify other IP addresses from your local network. Similar to a public virtual interface, the same subnet mask must be used for both your peer IP and the AWS router peer IP. For example, if you allocate a /30 range, such as 192.168.0.0/30, you could use 192.168.0.1 for your peer IP and 192.168.0.2 for the AWS peer IP.</li> </ul>                                                                                                    |

| Resource                                                                          | Required information                                                                                                    |
|-----------------------------------------------------------------------------------|----------------------------------------------------------------------------------------------------|
|                                                                                   | <ul> <li>IPv6: Amazon automatically allocates you a /125 IPv6 CIDR. You cannot<br/>specify your own peer IPv6 addresses.</li> </ul>                                                                                                    |
| Address family                                                                    | Whether the BGP peering session will be over IPv4 or IPv6.                                                                                                    |
| BGP informati<br>on                                                               | <ul> <li>A public or private Border Gateway Protocol (BGP) Autonomous System<br/>Number (ASN) for your side of the BGP session. If you are using a public<br/>ASN, you must own it. If you are using a private ASN, you can set a custom<br/>ASN value. For a 16-bit ASN, the value must be in the 64512 to 65534<br/>range. For a 32-bit ASN, the value must be in the 1 to 2147483647 range.<br/>Autonomous System (AS) prepending does not work if you use a private<br/>ASN for a public virtual interface.</li> <li>AWS enables MD5 by default. You cannot modify this option.</li> <li>An MD5 BGP authentication key. You can provide your own, or you can let<br/>Amazon generate one for you.</li> </ul>                                                                                                    |
| (Public virtual<br>interface<br>only) <b>Prefixes</b><br>you want to<br>advertise | <ul> <li>Public IPv4 routes or IPv6 routes to advertise over BGP. You must advertise at least one prefix using BGP, up to a maximum of 1,000 prefixes.</li> <li>IPv4: The IPv4 CIDR can overlap with another public IPv4 CIDR announced using AWS Direct Connect when either of the following is true: <ul> <li>The CIDRs are from different AWS Regions. Make sure that you apply BGP community tags on the public prefixes.</li> <li>You use AS_PATH when you have a public ASN in an active/passive configuration.</li> </ul> </li> <li>For more information, see <u>Routing policies and BGP communities</u>.</li> <li>IPv6: Specify a prefix length of /64 or shorter.</li> <li>You may add additional prefixes to an existing public VIF and advertise those by contacting <u>AWS support</u>. In your support case, provide a list of additional CIDR prefixes you want to add to the public VIF and advertise.</li> <li>You can specify any prefix length over a Direct Connect public virtual interface. IPv4 should support anything from /1 - /32, and IPv6 should support anything from /1 - /64.</li> </ul> |

| AWS | Direct | Conn | ect |
|-----|--------|------|-----|
|-----|--------|------|-----|

| Resource                                                   | Required information                                                                                                    |
|------------------------------------------------------------|----------------------------------------------------------------------------------------------------|
| (Private virtual<br>interface only)<br><b>Jumbo frames</b> | The maximum transmission unit (MTU) of packets over AWS Direct Connect.<br>The default is 1500. Setting the MTU of a virtual interface to 9001 (jumbo<br>frames) can cause an update to the underlying physical connection if it<br>wasn't updated to support jumbo frames. Updating the connection disrupts<br>network connectivity for all virtual interfaces associated with the connectio<br>n for up to 30 seconds. Jumbo frames apply only to propagated routes from<br>AWS Direct Connect. If you add static routes to a route table that point to<br>your virtual private gateway, then traffic routed through the static routes<br>is sent using 1500 MTU. To check whether a connection or virtual interface<br>supports jumbo frames, select it in the AWS Direct Connect console and find<br><b>Jumbo frame capable</b> on the virtual interface <b>General configuration</b> page.                                                        |
| (Transit virtual<br>interface only)<br><b>Jumbo frames</b> | The maximum transmission unit (MTU) of packets over AWS Direct Connect.<br>The default is 1500. Setting the MTU of a virtual interface to 8500 (jumbo<br>frames) can cause an update to the underlying physical connection if it<br>wasn't updated to support jumbo frames. Updating the connection disrupts<br>network connectivity for all virtual interfaces associated with the connectio<br>n for up to 30 seconds. Jumbo frames are supported up to 8500 MTU for<br>Direct Connect. Static routes and propagated routes configured in the<br>Transit Gateway Route Table will support Jumbo Frames, including from<br>EC2 instances with VPC static route table entries to the Transit Gateway<br>Attachment. To check whether a connection or virtual interface supports<br>jumbo frames, select it in the AWS Direct Connect console and find <b>Jumbo</b><br><b>frame capable</b> on the virtual interface <b>General configuration</b> page. |

We request additional information from you if your public prefixes or ASNs belong to an ISP or network carrier. This can be a document using an official company letterhead or an email from the company's domain name verifying that the network prefix/ASN may be used by you.

For private virtual interface and public virtual interfaces, the maximum transmission unit (MTU) of a network connection is the size, in bytes, of the largest permissible packet that can be passed over the connection. The MTU of a virtual private interface can be either 1500 or 9001 (jumbo frames). The MTU of a transit virtual interface can be either 1500 or 8500 (jumbo frames). You can specify the MTU when you create the interface or update it after you create it. Setting the MTU of a virtual interface to 8500 (jumbo frames) or 9001 (jumbo frames) can cause an update

to the underlying physical connection if it wasn't updated to support jumbo frames. Updating the connection disrupts network connectivity for all virtual interfaces associated with the connection for up to 30 seconds. To check whether a connection or virtual interface supports jumbo frames, select it in the AWS Direct Connect console and find **Jumbo Frame Capable** on the **Summary** tab.

When you create a public virtual interface, it can take up to 72 hours for AWS to review and approve your request.

## To provision a public virtual interface to non-VPC services

- Open the AWS Direct Connect console at <u>https://console.aws.amazon.com/directconnect/v2/</u> <u>home</u>.
- 2. In the navigation pane, choose Virtual Interfaces.
- 3. Choose **Create virtual interface**.
- 4. Under Virtual interface type, for Type, choose Public.
- 5. Under **Public virtual interface settings**, do the following:
  - a. For Virtual interface name, enter a name for the virtual interface.
  - b. For **Connection**, choose the Direct Connect connection that you want to use for this interface.
  - c. For **VLAN**, enter the ID number for your virtual local area network (VLAN).
  - d. For **BGP ASN**, enter the The Border Gateway Protocol Autonomous System Number of your on-premises peer router for the new virtual interface.

The valid values are 1-2147483647.

- 6. Under **Additional settings**, do the following:
  - a. To configure an IPv4 BGP or an IPv6 peer, do the following:

[IPv4] To configure an IPv4 BGP peer, choose **IPv4** and do one of the following:

- To specify these IP addresses yourself, for **Your router peer ip**, enter the destination IPv4 CIDR address to which Amazon should send traffic.
- For Amazon router peer IP, enter the IPv4 CIDR address to use to send traffic to AWS.

[IPv6] To configure an IPv6 BGP peer, choose **IPv6**. The peer IPv6 addresses are automatically assigned from Amazon's pool of IPv6 addresses. You cannot specify custom IPv6 addresses.

b. To provide your own BGP key, enter your BGP MD5 key.

If you do not enter a value, we generate a BGP key.

- c. To advertise prefixes to Amazon, for **Prefixes you want to advertise**, enter the IPv4 CIDR destination addresses (separated by commas) to which traffic should be routed over the virtual interface.
- d. (Optional) Add or remove a tag.

[Add a tag] Choose Add tag and do the following:

- For **Key**, enter the key name.
- For Value, enter the key value.

[Remove a tag] Next to the tag, choose **Remove tag**.

7. Choose **Create virtual interface**.

#### To provision a private virtual interface to a VPC

- Open the AWS Direct Connect console at <a href="https://console.aws.amazon.com/directconnect/v2/home">https://console.aws.amazon.com/directconnect/v2/home</a>.
- 2. In the navigation pane, choose Virtual Interfaces.
- 3. Choose **Create virtual interface**.
- 4. Under Virtual interface type, for Type, choose Private.
- 5. Under **Private virtual interface settings**, do the following:
  - a. For **Virtual interface name**, enter a name for the virtual interface.
  - b. For **Connection**, choose the Direct Connect connection that you want to use for this interface.
  - c. For Gateway type, choose Virtual private gateway, or Direct Connect gateway.
  - d. For **Virtual interface owner**, choose **Another AWS account**, and then enter the AWS account.
  - e. For Virtual private gateway, choose the virtual private gateway to use for this interface.
  - f. For VLAN, enter the ID number for your virtual local area network (VLAN).
  - g. For **BGP ASN**, enter the Border Gateway Protocol Autonomous System Number of your onpremises peer router for the new virtual interface.

The valid values are 1 to 2147483647.

## 6. Under **Additional Settings**, do the following:

a. To configure an IPv4 BGP or an IPv6 peer, do the following:

[IPv4] To configure an IPv4 BGP peer, choose **IPv4** and do one of the following:

- To specify these IP addresses yourself, for **Your router peer ip**, enter the destination IPv4 CIDR address to which Amazon should send traffic.
- For Amazon router peer ip, enter the IPv4 CIDR address to use to send traffic to AWS.

#### <u> Important</u>

If you let AWS auto-assign IPv4 addresses, a /29 CIDR will be allocated from 169.254.0.0/16 IPv4 Link-Local according to RFC 3927 for point-to-point connectivity. AWS does not recommend this option if you intend to use the customer router peer IP address as the source and/or destination for VPC traffic. Instead you should use RFC 1918 or other addressing, and specify the address yourself.

- For more information about RFC 1918, see <u>Address Allocation for Private</u> Internets.
- For more information about RFC 3927, see <u>Dynamic Configuration of IPv4 Link-</u> Local Addresses.

[IPv6] To configure an IPv6 BGP peer, choose **IPv6**. The peer IPv6 addresses are automatically assigned from Amazon's pool of IPv6 addresses. You cannot specify custom IPv6 addresses.

- b. To change the maximum transmission unit (MTU) from 1500 (default) to 9001 (jumbo frames), select **Jumbo MTU (MTU size 9001)**.
- c. (Optional) Under **Enable SiteLink**, choose **Enabled** to enable direct connectivity between Direct Connect points of presence.
- d. (Optional) Add or remove a tag.

[Add a tag] Choose Add tag and do the following:

- For **Key**, enter the key name.
- For **Value**, enter the key value.

[Remove a tag] Next to the tag, choose **Remove tag**.

- 7. Choose **Create virtual interface**.
- 8. You need to use your BGP device to advertise the network that you use for the public VIF connection.

## Step 5: Download the router configuration

After you have created a virtual interface for your AWS Direct Connect connection, you can download the router configuration file. The file contains the necessary commands to configure your router for use with your private or public virtual interface.

## To download a router configuration

- Open the AWS Direct Connect console at <a href="https://console.aws.amazon.com/directconnect/v2/home">https://console.aws.amazon.com/directconnect/v2/home</a>.
- 2. In the navigation pane, choose Virtual Interfaces.
- 3. Select the connection and choose **View Details**.
- 4. Choose **Download router configuration**.
- 5. For **Download router configuration**, do the following:
  - a. For **Vendor**, select the manufacturer of your router.
  - b. For **Platform**, select the model of your router.
  - c. For **Software**, select the software version for your router.
- 6. Choose **Download**, and then use the appropriate configuration for your router to ensure that you can connect to AWS Direct Connect.

For example configuration files, see Example Router Configuration Files.

After you configure your router, the status of the virtual interface goes to UP. If the virtual interface remains down and you cannot ping the AWS Direct Connect device's peer IP address, see <u>Troubleshooting layer 2 (data link) issues</u>. If you can ping the peer IP address, see <u>Troubleshooting layer 3/4 (Network/Transport) issues</u>. If the BGP peering session is established but you cannot route traffic, see Troubleshooting routing issues.

## Step 6: Verify your virtual interface

After you have established virtual interfaces to the AWS Cloud or to Amazon VPC, you can verify your AWS Direct Connect connection using the following procedures.

#### To verify your virtual interface connection to the AWS Cloud

• Run traceroute and verify that the AWS Direct Connect identifier is in the network trace.

## To verify your virtual interface connection to Amazon VPC

- Using a pingable AMI, such as an Amazon Linux AMI, launch an EC2 instance into the VPC that is attached to your virtual private gateway. The Amazon Linux AMIs are available in the Quick Start tab when you use the instance launch wizard in the Amazon EC2 console. For more information, see Launch an Instance in the Amazon EC2 User Guide. Ensure that the security group that's associated with the instance includes a rule permitting inbound ICMP traffic (for the ping request).
- 2. After the instance is running, get its private IPv4 address (for example, 10.0.0.4). The Amazon EC2 console displays the address as part of the instance details.
- 3. Ping the private IPv4 address and get a response.

## (Recommended) Step 7: Configure redundant connections

To provide for failover, we recommend that you request and configure two dedicated connections to AWS, as shown in the following figure. These connections can terminate on one or two routers in your network.

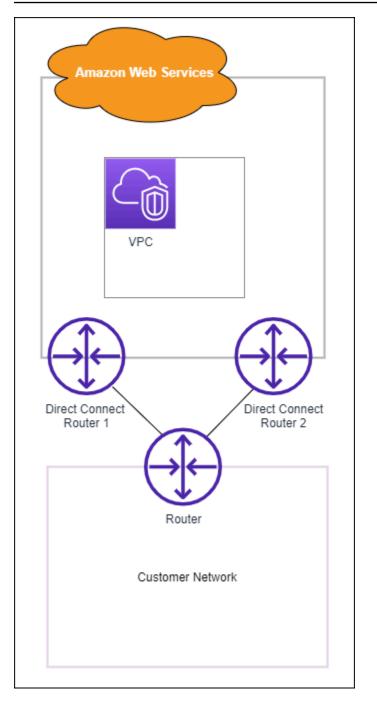

There are different configuration choices available when you provision two dedicated connections:

Active/Active (BGP multipath). This is the default configuration, where both connections are
active. AWS Direct Connect supports multipathing to multiple virtual interfaces within the same
location, and traffic is load-shared between interfaces based on flow. If one connection becomes
unavailable, all traffic is routed through the other connection.

• Active/Passive (failover). One connection is handling traffic, and the other is on standby. If the active connection becomes unavailable, all traffic is routed through the passive connection. You need to prepend the AS path to the routes on one of your links for that to be the passive link.

How you configure the connections doesn't affect redundancy, but it does affect the policies that determine how your data is routed over both connections. We recommend that you configure both connections as active.

If you use a VPN connection for redundancy, ensure that you implement a health check and failover mechanism. If you use either of the following configurations, then you need to check your <u>route</u> table routing to route to the new network interface.

- You use your own instances for routing, for example the instance is the firewall.
- You use your own instance that terminates a VPN connection.

To achieve high availability, we strongly recommend that you configure connections to different AWS Direct Connect locations.

For more information about AWS Direct Connect resiliency, see <u>AWS Direct Connect Resiliency</u> <u>Recommendations</u>.

# **AWS Direct Connect Failover Test**

The AWS Direct Connect Resiliency Toolkit resiliency models are designed to ensure that you have the appropriate number of virtual interface connections in multiple locations. After you complete the wizard, use the AWS Direct Connect Resiliency Toolkit failover test to bring down the BGP peering session in order to verify that traffic routes to one of your redundant virtual interfaces, and meets your resiliency requirements.

Use the test to make sure that traffic routes over redundant virtual interfaces when a virtual interface is out of service. You start the test by selecting a virtual interface, BGP peering session, and how long to run the test. AWS places the selected virtual interface BGP peering session in the down state. When the interface is in this state, traffic should go over a redundant virtual interface. If your configuration does not contain the appropriate redundant connections, the BGP peering session fails, and traffic does not get routed. When the test completes, or you manually stop the test, AWS restores the BGP session. After the test is complete, you can use the AWS Direct Connect Resiliency Toolkit to adjust your configuration.

## í) Note

Do not use this feature during a Direct Connect maintenance period as the BGP session might be restored prematurely either during or after the maintenance.

## **Test History**

AWS deletes the test history after 365 days. The test history includes the status for tests that were run on all BGP peers. The history includes which BGP peering sessions were tested, the start and end times, and the test status, which can be any of the following values:

- In progress The test is currently running.
- **Completed** The test ran for the time that you specified.
- **Cancelled** The test was cancelled before the specified time.
- **Failed** The test did not run for the time that you specified. This can happen when there is an issue with the router.

For more information, see the section called "Viewing the virtual interface failover test history".

## **Validation Permissions**

The only account that has permission to run the failover test is the account that owns the virtual interface. The account owner receives an indication through AWS CloudTrail that a test ran on a virtual interface.

## Starting the virtual interface failover test

You can start the virtual interface failover test using the AWS Direct Connect console, or the AWS CLI.

## To start the virtual interface failover test from the AWS Direct Connect console

- Open the AWS Direct Connect console at <u>https://console.aws.amazon.com/directconnect/v2/</u> <u>home</u>.
- 2. Choose Virtual interfaces.
- 3. Select the virtual interfaces and then choose **Actions**, **Bring down BGP**.

You can run the test on a public, private, or transit virtual interface.

- 4. In the **Start failure test** dialog box, do the following:
  - a. For **Peerings to bring down to test**, choose which peering sessions to test, for example IPv4.
  - b. For **Test maximum time**, enter the number of minutes that the test will last.

The maximum value is 4,320 minutes (72 hours).

The default value is 180 minutes (3 hours).

- c. For To confirm test, enter Confirm.
- d. Choose **Confirm**.

The BGP peering session is placed in the DOWN state. You can send traffic to verify that there are no outages. If needed, you can stop the test immediately.

## To start the virtual interface failover test using the AWS CLI

Use StartBgpFailoverTest.

## Viewing the virtual interface failover test history

You can view the virtual interface failover test history using the AWS Direct Connect console, or the AWS CLI.

#### To view the virtual interface failover test history from the AWS Direct Connect console

- Open the AWS Direct Connect console at <a href="https://console.aws.amazon.com/directconnect/v2/home">https://console.aws.amazon.com/directconnect/v2/home</a>.
- 2. Choose Virtual interfaces.
- 3. Select the virtual interface and then choose View details.
- 4. Choose **Test history**.

The console displays the virtual interface tests that you performed for the virtual interface.

5. To view the details for a specific test, select the test id.

## To view the virtual interface failover test history using the AWS CLI

Use ListVirtualInterfaceTestHistory.

## **Stopping the virtual interface failover test**

You can stop the virtual interface failover test using the AWS Direct Connect console, or the AWS CLI.

## To stop the virtual interface failover test from the AWS Direct Connect console

- Open the AWS Direct Connect console at <a href="https://console.aws.amazon.com/directconnect/v2/">https://console.aws.amazon.com/directconnect/v2/</a> <a href="https://console.aws.amazon.com/directconnect/v2/">https://console.aws.amazon.com/directconnect/v2/</a>
- 2. Choose Virtual interfaces.
- 3. Select the virtual interface, and then choose Actions, Cancel test.
- 4. Choose **Confirm**.

AWS restores the BGP peering session. The testing history displays "cancelled" for the test.

## To stop the virtual interface failover test using the AWS CLI

Use <a>StopBgpFailoverTest</a>.

# **MAC Security**

MAC Security (MACsec) is an IEEE standard that provides data confidentiality, data integrity, and data origin authenticity. MACSec provides Layer 2 point-to-point encryption over the cross-connect to AWS. MACSec operates at Layer 2 between two Layer 3 routers and provides encryption on the Layer 2 domain. All data flowing across the AWS global network that interconnects with datacenters and Regions is automatically encrypted at the physical layer before it leaves the data center.

In the following diagram, both the dedicated connection and your on-premises resources must support MACsec. Layer 2 traffic that travels over the dedicated connection to or from the data center is encrypted.

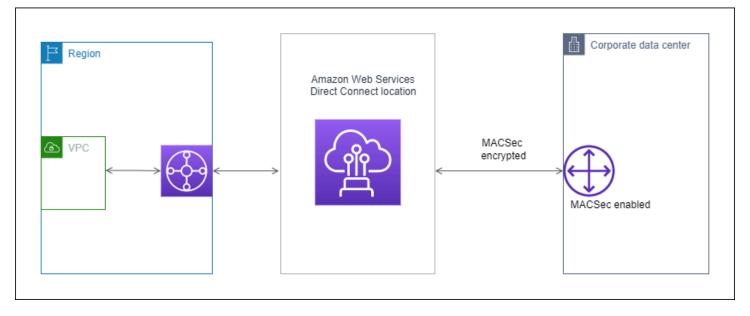

# **MACsec concepts**

The following are the key concepts for MACsec:

- MAC Security (MACsec) An IEEE 802.1 Layer 2 standard that provides data confidentiality, data integrity, and data origin authenticity. For more information about the protocol, see <u>802.1AE: MAC Security (MACsec)</u>.
- MACsec secret key A pre-shared key that establishes the MACsec connectivity between the customer on-premises router and the connection port at the AWS Direct Connect location. The key is generated by the devices at the ends of the connection using the CKN/CAK pair that you provide to AWS and have also provisioned on your device.

 Connection Key Name (CKN) and Connectivity Association Key (CAK) — The values in this pair are used to generate the MACsec secret key. You generate the pair values, associate them with an AWS Direct Connect connection, and provision them on your edge device at your end of the AWS Direct Connect connection.

## **Supported connections**

MACsec is available on dedicated connections. For information about how to order connections that support MACsec, see <u>AWS Direct Connect</u>.

## Get started with MACsec on dedicated connections

The following tasks help you become familiar with MACsec on AWS Direct Connect dedicated connections. There are no additional charges for using MACsec.

Before configuring MACsec on a dedicated connection, note the following:

- MACsec is supported on 10 Gbps, 100 Gbps, and 400 Gbps dedicated Direct Connect connections at selected points of presence. For these connections, the following MACsec cipher suites are supported:
  - For 10Gbps connections, GCM-AES-256 and GCM-AES-XPN-256.
  - For 100 Gbps and 400 Gbps connections, GCM-AES-XPN-256.
- Only 256-bit MACsec keys are supported.
- Extended Packet Numbering (XPN) is required for 100Gbps and 400 Gbps connections. For 10Gbps connections Direct Connect supports both GCM-AES-256 and GCM-AES-XPN-256. Highspeed connections, such as 100 Gbps and 400 Gbps dedicated connections, can quickly exhaust MACsec's original 32-bit packet numbering space, which would require you to rotate your encryption keys every few minutes to establish a new Connectivity Association. To avoid this situation, the IEEE Std 802.1AEbw-2013 amendment introduced extended packet numbering, increasing the numbering space to 64-bits, easing the timeliness requirement for key rotation.
- Secure Channel Identifier (SCI) is required and must be turned on. This setting can't be adjusted.
- IEEE 802.1Q (Dot1q/VLAN) tag offset/dot1q-in-clear is not supported for moving a VLAN tag outside of an encrypted payload.

For additional information about Direct Connect and MACsec, see the MACsec section of the <u>AWS</u> <u>Direct Connect FAQs</u>.

## Topics

- MACsec prerequisites
- Service-Linked roles
- MACsec pre-shared CKN/CAK key considerations
- Step 1: Create a connection
- (Optional) Step 2: Create a link aggregation group (LAG)
- Step 3: Associate the CKN/CAK with the connection or LAG
- Step 4: Configure your on-premises router
- Step 5: (Optional) Remove the association between the CKN/CAK and the connection or LAG

## **MACsec prerequisites**

Complete the following tasks before you configure MACsec on a dedicated connection.

• Create a CKN/CAK pair for the MACsec secret key.

You can create the pair using an open standard tool. The pair must meet the requirements specified in the section called "Step 4: Configure your on-premises router".

- Make sure that you have a device on your end of the connection that supports MACsec.
- Secure Channel Identifier (SCI) must be turned on.
- Only 256-bit MACsec keys are supported, providing the latest advanced data protection.

## Service-Linked roles

AWS Direct Connect uses AWS Identity and Access Management (IAM) <u>service-linked roles</u>. A service-linked role is a unique type of IAM role that is linked directly to AWS Direct Connect. Service-linked roles are predefined by AWS Direct Connect and include all of the permissions that the service requires to call other AWS services on your behalf. A service-linked role makes setting up AWS Direct Connect easier because you don't have to manually add the necessary permissions. AWS Direct Connect defines the permissions of its service-linked roles, and unless defined otherwise, only AWS Direct Connect can assume its roles. The defined permissions include

the trust policy and the permissions policy, and that permissions policy cannot be attached to any other IAM entity. For more information, see the section called "Service-linked roles".

## MACsec pre-shared CKN/CAK key considerations

AWS Direct Connect uses AWS managed CMKs for the pre-shared keys that you associate with connections or LAGs. Secrets Manager stores your pre-shared CKN and CAK pairs as a secret that the Secrets Manager's root key encrypts. For more information, see <u>AWS managed CMKs</u> in the *AWS Key Management Service Developer Guide*.

The stored key is read-only by design, but you can schedule a seven- to thirty-day deletion using the AWS Secrets Manager console or API. When you schedule a deletion, the CKN cannot be read, and this might affect your network connectivity. We apply the following rules when this happens:

- If the connection is in a pending state, we disassociate the CKN from the connection.
- If the connection is in an available state, we notify the connection owner by email. If you do not take any action within 30 days, we disassociate the CKN from your connection.

When we disassociate the last CKN from your connection and the connection encryption mode is set to "must encrypt", we set the mode to "should\_encrypt" to prevent sudden packet loss.

## Step 1: Create a connection

To start using MACsec, you must turn the feature on when you create a dedicated connection. For more information, see the section called "Create a connection using the Connection wizard".

## (Optional) Step 2: Create a link aggregation group (LAG)

If you use multiple connections for redundancy, you can create a LAG that supports MACsec. For more information, see <u>the section called "MACsec considerations"</u> and <u>the section called "Create a</u> LAG".

## Step 3: Associate the CKN/CAK with the connection or LAG

After you create the connection or LAG that supports MACsec, you need to associate a CKN/CAK with the connection. For more information, see one of the following:

- the section called "Associate a MACsec CKN/CAK with a connection"
- the section called "Associate a MACsec CKN/CAK with a LAG"

## Step 4: Configure your on-premises router

Update your on-premises router with the MACsec secret key. The MACsec secret key on the onpremises router and in the AWS Direct Connect location must match. For more information, see <u>the</u> <u>section called "Download the router configuration file"</u>.

# Step 5: (Optional) Remove the association between the CKN/CAK and the connection or LAG

If you need to remove the association between the MACsec key and the connection or LAG, see one of the following:

- the section called "Remove the association between a MACsec secret key and a connection"
- the section called "Remove the association between a MACsec secret key and a LAG"

# **AWS Direct Connect connections**

AWS Direct Connect enables you to establish a dedicated network connection between your network and one of the AWS Direct Connect locations.

There are two types of connections:

- Dedicated Connection: A physical Ethernet connection associated with a single customer.
   Customers can request a dedicated connection through the AWS Direct Connect console, the CLI, or the API. For more information, see the section called "Dedicated connections".
- Hosted Connection: A physical Ethernet connection that an AWS Direct Connect Partner
  provisions on behalf of a customer. Customers request a hosted connection by contacting a
  partner in the AWS Direct Connect Partner Program, who provisions the connection. For more
  information, see the section called "Hosted connections".

## **Dedicated connections**

To create an AWS Direct Connect dedicated connection, you need the following information:

## **AWS Direct Connect location**

Work with a partner in the AWS Direct Connect Partner Program to help you establish network circuits between an AWS Direct Connect location and your data center, office, or colocation environment. They can also help provide colocation space within the same facility as the location. For more information, see APN Partners Supporting AWS Direct Connect.

## **Port speed**

The possible values are 1 Gbps, 10 Gbps, 100 Gbps, and 400 Gbps.

You can't change the port speed after you create the connection request. To change the port speed, you must create and configure a new connection.

You can create a connection using either the Connection wizard or create a Classic connection. Using the Connection wizard you can set up connections using resiliency recommendations. The wizard is recommended if you're setting up connections for the first time. If you prefer, you can use Classic to create connections one-at-a-time. Classic is recommended if you've already got an existing setup that you want to add connections to. You can create a standalone connection, or you can create a connection to associate with a LAG in your account. If you associate a connection with a LAG, it's created with the same port speed and location that is specified in the LAG.

After you request the connection, we make a Letter of Authorization and Connecting Facility Assignment (LOA-CFA) available to you to download or email you with a request for more information. If you receive a request for more information, you must respond within 7 days or the connection is deleted. The LOA-CFA is the authorization to connect to AWS, and is required by your network provider to order a cross connect for you. If you do not have equipment in the AWS Direct Connect location, you cannot order a cross connect for yourself there.

The following operations are available for dedicated connections:

- the section called "Create a connection using the Connection wizard"
- the section called "Create a Classic connection"
- the section called "View your connection details"
- the section called "Update a connection"
- the section called "Associate a MACsec CKN/CAK with a connection"
- the section called "Remove the association between a MACsec secret key and a connection"
- the section called "Delete connections"

You can add a dedicated connection to a link aggregation group (LAG) allowing you to treat multiple connections as a single one. For information, see Associate a connection with a LAG.

After you create a connection, create a virtual interface to connect to public and private AWS resources. For more information, see <u>AWS Direct Connect virtual interfaces</u>.

If you do not have equipment at an AWS Direct Connect location, first contact an AWS Direct Connect Partner at the AWS Direct Connect Partner Program. For more information, see <u>APN</u> Partners Supporting AWS Direct Connect.

If you want to create a connection that uses MAC Security (MACsec), review the prerequisites before you create the connection. For more information, see the section called "MACsec prerequisites ".

## Create a connection using the Connection wizard

This section describes creating a connection using the Connection wizard. If you prefer to create a Classic connection, see the steps at <u>the section called "Step 2: Request an AWS Direct Connect</u> dedicated connection".

## To create a Connection wizard connection

- Open the AWS Direct Connect console at <a href="https://console.aws.amazon.com/directconnect/v2/">https://console.aws.amazon.com/directconnect/v2/</a> <a href="https://console.aws.amazon.com/directconnect/v2/">https://console.aws.amazon.com/directconnect/v2/</a>
- 2. In the navigation pane, choose **Connections**, and then choose **Create connection**.
- 3. On the **Create Connection** page, under **Connection ordering type**, choose **Connection wizard**.
- 4. Choose a **Resiliency Level** for your network connections. A resiliency level can be one of the following:
  - Maximum Resiliency
  - High Resiliency
  - Development and Test

For descriptions and more detailed information about these resiliency levels, see <u>Using the</u> <u>AWS Direct Connect Resiliency Toolkit to get started</u>.

- 5. Choose Next.
- 6. On the **Configure connections** page, provide the following details.
  - a. From the **Bandwidth** drop-down list, choose the bandwidth required for the connection. This can be anywhere from **1Gbps** to **400 Gbps**.
  - b. For **Location**, choose the appropriate AWS Direct Connect location, and then choose the **First location service provider**, select the service provider providing connectivity for the connection at this location.
  - c. For **Second location**, choose the appropriate AWS Direct Connect at the second location, and then choose the **Second location service provider**, select the service provider providing connectivity for the connection at this second location.
  - d. (Optional) Configure MAC security (MACsec) for the connection. Under **Additional Settings**, select **Request a MACsec capable port**.

MACsec is only available on dedicated connections.

- e. (Optional) Choose Add tag to add key/value pairs to further help identify this connection.
  - For **Key**, enter the key name.
  - For Value, enter the key value.

To remove an existing tag, choose the tag and then choose **Remove tag**. You can't have empty tags.

- 7. Choose Next.
- 8. On the **Review and create page**, verify the connection. This page also displays estimated costs for port usage and additional data transfer charges.
- 9. Choose Create.
- 10. Download your Letter of Authorization and Connecting Facility Assignment (LOA-CFA), For more information, see the section called "Download the LOA-CFA".

Use one of the following commands.

- create-connection (AWS CLI)
- CreateConnection (AWS Direct Connect API)

## **Create a Classic connection**

For dedicated connections, you can submit a connection request using the AWS Direct Connect console. For hosted connections, work with an AWS Direct Connect Partner to request a hosted connection. Ensure that you have the following information:

- The port speed that you require. For dedicated connections, you can't change the port speed after you create the connection request. For hosted connections, your AWS Direct Connect Partner can change the speed.
- The AWS Direct Connect location at which the connection is to be terminated.

#### Note

You cannot use the AWS Direct Connect console to request a hosted connection. Instead, contact an AWS Direct Connect Partner, who can create a hosted connection for you, which you then accept. Skip the following procedure and go to <u>Accept your hosted connection</u>.

#### To create a new AWS Direct Connect connection

- Open the AWS Direct Connect console at <a href="https://console.aws.amazon.com/directconnect/v2/home">https://console.aws.amazon.com/directconnect/v2/home</a>.
- 2. On the AWS Direct Connect screen, under Get started, choose Create a connection.
- 3. Choose **Classic**.
- 4. For **Name**, enter a name for the connection.
- 5. For **Location**, select the appropriate AWS Direct Connect location.
- 6. If applicable, for **Sub Location**, choose the floor closest to you or your network provider. This option is only available if the location has meet-me rooms (MMRs) in multiple floors of the building.
- 7. For **Port Speed**, choose the connection bandwidth.
- 8. For **On-premises**, select **Connect through an AWS Direct Connect partner** when you use this connection to connect to your data center.
- 9. For **Service provider**, select the AWS Direct Connect Partner. If you use a partner that is not in the list, select **Other**.
- 10. If you selected **Other** for **Service provider**, for **Name of other provider**, enter the name of the partner that you use.
- 11. (Optional) Choose **Add tag** to add key/value pairs to further help identify this connection.
  - For **Key**, enter the key name.
  - For Value, enter the key value.

To remove an existing tag, choose the tag and then choose **Remove tag**. You can't have empty tags.

#### 12. Choose Create Connection.

It can take up to 72 hours for AWS to review your request and provision a port for your connection. During this time, you might receive an email with a request for more information about your use case or the specified location. The email is sent to the email address that you used when you signed up for AWS. You must respond within 7 days or the connection is deleted.

For more information, see <u>AWS Direct Connect connections</u>.

## **Download the LOA-CFA**

After we have processed your connection request, you can download the LOA-CFA. If the link is not enabled, the LOA-CFA is not yet available for you to download. Check your email for a request for information.

Billing automatically starts when the port is active or 90 days after the LOA has been issued, whichever comes first. You can avoid billing charges by deleting the port prior to activation or within 90 days of the LOA being issued.

If your connection is not up after 90 days, and the LOA-CFA has not been issued, we will send you an email alerting you that the port will be deleted in 10 days. If you fail to activate the port within the additional 10 day period, the port will automatically be deleted and you'll need to restart the port creation process.

#### 🚯 Note

For more information about pricing, see <u>AWS Direct Connect Pricing</u>. If you no longer want the connection after you have reissued the LOA-CFA, you must delete the connection yourself. For more information, see <u>Delete connections</u>.

#### Console

#### To download the LOA-CFA

- Open the AWS Direct Connect console at <u>https://console.aws.amazon.com/directconnect/</u><u>v2/home</u>.
- 2. In the navigation pane, choose Connections.
- 3. Select the connection, and then choose View details.
- 4. Choose **Download LOA-CFA**.

## 🚺 Note

If the link is not enabled, the LOA-CFA is not yet available for you to download. A Support case will be created requesting additional information. Once you've responded to the request, and the request processed, the LOA-CFA will be available for download. If it's still unavailable, contact <u>AWS Support</u>.

5. Send the LOA-CFA to your network provider or colocation provider so that they can order a cross connect for you. The contact process can vary for each colocation provider. For more information, see Requesting cross connects at AWS Direct Connect locations.

Command line

To download the LOA-CFA using the command line or API

- describe-loa (AWS CLI)
- DescribeLoa (AWS Direct Connect API)

## **Update a connection**

You can update the following connection attributes:

- The name of the connection.
- The connection's MACsec encryption mode.

#### Note

MACsec is only available on dedicated connections.

The valid values are:

- should\_encrypt
- must\_encrypt

When you set the encryption mode to this value, the connection goes down when the encryption is down.

no\_encrypt

## Console

## To update a connection

- Open the AWS Direct Connect console at <a href="https://console.aws.amazon.com/directconnect/v2/home">https://console.aws.amazon.com/directconnect/v2/home</a>.
- 2. In the navigation pane, choose **Connections**.
- 3. Select the connection, and then choose **Edit**.
- 4. Modify the connection:

[Change the name] For **Name**, enter a new connection name.

[Add a tag] Choose **Add tag** and do the following:

- For **Key**, enter the key name.
- For **Value**, enter the key value.

[Remove a tag] Next to the tag, choose **Remove tag**.

5. Choose **Edit connection**.

## Command line

## To add a tag or remove a tag using the command line

- tag-resource (AWS CLI)
- untag-resource (AWS CLI)

## To update a connection using the command line or API

- <u>update-connection</u> (AWS CLI)
- UpdateConnection (AWS Direct Connect API)

# Associate a MACsec CKN/CAK with a connection

After you create the connection that supports MACsec, you can associate a CKN/CAK with the connection.

## (i) Note

You cannot modify a MACsec secret key after you associate it with a connection. If you need to modify the key, disassociate the key from the connection, and then associate a new key with the connection. For information about removing an association, see <u>the section called</u> <u>"Remove the association between a MACsec secret key and a connection"</u>.

## Console

## To associate a MACsec key with a connection

- Open the AWS Direct Connect console at <u>https://console.aws.amazon.com/directconnect/</u> v2/home.
- 2. In the left pane, choose **Connections**.
- 3. Select a connection, and then choose **View details**.
- 4. Choose **Associate key**.
- 5. Enter the MACsec key.

[Use the CAK/CKN pair] Choose **Key Pair**, and then do the following:

- For **Connectivity Association Key (CAK)**, enter the CAK.
- For **Connectivity Association Key Name (CKN)**, enter the CKN.

[Use the secret] Choose **Existing Secret Manager secret**, and then for **Secret**, select the MACsec secret key.

6. Choose **Associate key**.

#### Command line

#### To associate a MACsec key with a connection

- associate-mac-sec-key (AWS CLI)
- <u>AssociateMacSecKey</u> (AWS Direct Connect API)

## Remove the association between a MACsec secret key and a connection

You can remove the association between the connection and the MACsec key.

#### Console

## To remove an association between a connection and a MACsec key

- Open the AWS Direct Connect console at <a href="https://console.aws.amazon.com/directconnect/v2/home">https://console.aws.amazon.com/directconnect/v2/home</a>.
- 2.
- 3. In the left pane, choose **Connections**.
- 4. Select a connection, and then choose **View details**.
- 5. Select the MACsec secret to remove, and then choose **Disassociate key**.
- 6. In the confirmation dialog box, enter **disassociate**, and then choose **Disassociate**.

## Command line

#### To remove an association between a connection and a MACsec key

- disassociate-mac-sec-key (AWS CLI)
- <u>DisassociateMacSecKey</u> (AWS Direct Connect API)

## **Hosted connections**

To create an AWS Direct Connect hosted connection, you need the following information:

#### AWS Direct Connect location

Work with an AWS Direct Connect Partner in the AWS Direct Connect Partner Program to help you establish network circuits between an AWS Direct Connect location and your data center, office, or colocation environment. They can also help provide colocation space within the same facility as the location. For more information, see <u>AWS Direct Connect Delivery Partners</u>.

#### 🚯 Note

You can't request a hosted connection through the AWS Direct Connect console. However, an AWS Direct Connect Partner can create and configure a hosted connection for you. Once configured, the connection appears in the **Connections** pane in the console.

You must accept the hosted connection before you can use it. For more information, see the section called "Accept a hosted connection".

#### Port speed

For hosted connections, the possible values are 50 Mbps, 100 Mbps, 200 Mbps, 300 Mbps, 400 Mbps, 500 Mbps, 1 Gbps, 2 Gbps, 5 Gbps, 10 Gbps, and 25 Gbps. Note that only those AWS Direct Connect partners who have met specific requirements may create a 1 Gbps, 2 Gbps, 5 Gbps, 10 Gbps, or 25 Gbps hosted connection. 25 Gbps connections are available only in Direct Connect locations where 100 Gbps port speeds are available.

Note the following:

- Connection port speeds can only be changed by your AWS Direct Connect Partner. You are no longer required to delete and then recreate a connection in order to upgrade or downgrade an existing hosted connection's bandwidth. In order to change your port speed, please reach out to the AWS Direct Connect Partner who manages your hosted connection.
- AWS uses traffic policing on hosted connections, which means that when the traffic rate reaches the configured maximum rate, excess traffic is dropped. This might result in bursty traffic having a lower throughput than non-bursty traffic.
- Jumbo frames can be enabled on connections only if originally enabled on the AWS Direct Connect hosted parent connection. If Jumbo frames isn't enabled on that parent connection, then it can't be enabled on any connection.

The following console operations are available after you've requested a hosted connection and accepted it:

- the section called "View your connection details"
- the section called "Update a connection"
- the section called "Delete connections"

After you accept a connection, create a virtual interface to connect to public and private AWS resources. For more information, see <u>AWS Direct Connect virtual interfaces</u>.

## Accept a hosted connection

If you are interested in purchasing a hosted connection, you must contact an AWS Direct Connect Partner in the AWS Direct Connect Partner Program. The partner provisions the connection for you. After the connection is configured, it appears in the **Connections** pane in the AWS Direct Connect console.

Before you can begin using a hosted connection, you must accept the connection.

## Console

- Open the AWS Direct Connect console at <a href="https://console.aws.amazon.com/directconnect/v2/home">https://console.aws.amazon.com/directconnect/v2/home</a>.
- 2. In the navigation pane, choose **Connections**.
- 3. Select the hosted connection and choose View details.
- 4. Select the confirmation check box and choose Accept.

## Command line

## To accept a hosted connection using the command line or API

- confirm-connection (AWS CLI)
- ConfirmConnection (AWS Direct Connect API)

# View your connection details

You can view the current status of your connection. You can also view your connection ID (for example, dxcon-12nikabc) and verify that it matches the connection ID on the LOA-CFA that you received or downloaded.

For information on monitoring connections, see *Monitoring*.

Console

## To view details about a connection

Open the AWS Direct Connect console at <u>https://console.aws.amazon.com/directconnect/</u><u>v2/home</u>.

- 2. In the left pane, choose **Connections**.
- 3. Select a connection, and then choose View details.

#### Command line

#### To describe a connection using the command line or API

- describe-connections (AWS CLI)
- DescribeConnections (AWS Direct Connect API)

## **Delete connections**

You can delete a connection as long as there are no virtual interfaces attached to it. Deleting your connection stops all port hour charges for this connection, but you may still incur cross-connect or network circuit charges (see below). AWS Direct Connectdata transfer charges are associated with virtual interfaces. For more information about how to delete a virtual interface, see <u>Delete virtual interfaces</u>.

Before deleting a connection, download the LOA for the connection containing the cross-account information so you have the relevant information about the circuits being disconnected. For the steps to download the connection LOA, see the section called "Download the LOA-CFA".

When you delete a connection, AWS will instruct the colocation provider to disconnect your network device from the Direct Connect router by removing the fiber-optic cross-connect cable from the applicable AWS patch panel. However, your colocation or circuit provider may still charge you cross-connect or network circuit charges because the cross-connect cable may still be connected to your network device. These charges for the cross-connect are independent of Direct Connect, and must be cancelled with the colocation or circuit provider using information from the LOA.

If the connection is part of a link aggregation group (LAG), you cannot delete the connection if doing so causes the LAG to fall below its setting for the minimum number of operational connections.

## Console

#### To delete a connection

- Open the AWS Direct Connect console at <a href="https://console.aws.amazon.com/directconnect/v2/home">https://console.aws.amazon.com/directconnect/v2/home</a>.
- 2. In the navigation pane, choose **Connections**.
- 3. Select the connections and choose **Delete**.
- 4. In the **Delete confirmation** dialog box, choose **Delete**.

## Command line

## To delete a connection using the command line or API

- <u>delete-connection</u> (AWS CLI)
- DeleteConnection (AWS Direct Connect API)

# Requesting cross connects at AWS Direct Connect locations

After you have downloaded your Letter of Authorization and Connecting Facility Assignment (LOA-CFA), you must complete your cross-network connection, also known as a *cross connect*. If you already have equipment located in an AWS Direct Connect location, contact the appropriate provider to complete the cross connect. For specific instructions for each provider, see the table below. Contact your provider for cross connect pricing. After the cross connect is established, you can create the virtual interfaces using the AWS Direct Connect console.

Some locations are set up as a campus. For more information, including available speeds available at each location, see AWS Direct Connect Locations.

If you do not already have equipment located in an AWS Direct Connect location, you can work with one of the partners in the AWS Partner Network (APN). They help you to connect to an AWS Direct Connect location. For more information, see <u>APN Partners supporting AWS Direct Connect</u>. You must share the LOA-CFA with your selected provider to facilitate your cross connect request.

An AWS Direct Connect connection can provide access to resources in other Regions. For more information, see Accessing a remote AWS Region.

## 1 Note

If the cross connect is not completed within 90 days, the authority granted by the LOA-CFA expires. To renew a LOA-CFA that has expired, you can download it again from the AWS Direct Connect console. For more information, see <u>Download the LOA-CFA</u>.

## Colocations

- US East (Ohio)
- US East (N. Virginia)
- US West (N. California)
- US West (Oregon)
- Africa (Cape Town)
- Asia Pacific (Jakarta)
- Asia Pacific (Mumbai)

- Asia Pacific (Seoul)
- Asia Pacific (Singapore)
- Asia Pacific (Sydney)
- Asia Pacific (Tokyo)
- Canada (Central)
- China (Beijing)
- China (Ningxia)
- Europe (Frankfurt)
- Europe (Ireland)
- Europe (Milan)
- Europe (London)
- Europe (Paris)
- Europe (Stockholm)
- Europe (Zurich)
- Israel (Tel Aviv)
- Middle East (Bahrain)
- Middle East (UAE)
- South America (São Paulo)
- AWS GovCloud (US-East)
- AWS GovCloud (US-West)

# US East (Ohio)

| Location                   | How to request a connection                        |
|----------------------------|----------------------------------------------------|
| Cologix COL2, Columbus     | Contact Cologix at sales@cologix.com.              |
| Cologix MIN3, Minneapolis  | Contact Cologix at sales@cologix.com.              |
| CyrusOne West III, Houston | Submit a request using customer portal.            |
| Equinix CH2, Chicago       | Contact Equinix at <u>awsdealreg@equinix.com</u> . |

| Location                                           | How to request a connection                                                                          |
|----------------------------------------------------|----------------------------------------------------------------------------------------------------|
| QTS, Chicago                                       | Contact QTS at <u>AConnect@qtsdatacenters.com</u> .                                                  |
| Netrality Data Centers, 1102<br>Grand, Kansas City | Contact Netrality Data Centers at <a href="mailto:support@netrality.com">support@netrality.com</a> . |

# US East (N. Virginia)

| Location                                | How to request a connection                                                                                                    |
|-----------------------------------------|----------------------------------------------------------------------------------------------------|
| 165 Halsey Street, Newark               | Contact operations@165halsey.com.                                                                                                    |
| CoreSite 32k, New York                  | Place an order using the <u>CoreSite Customer Portal</u> . After you complete the form, review the order for accuracy, and then approve it using the website. |
| CoreSite VA1-VA2, Reston                | Place an order at the <u>CoreSite Customer Portal</u> . After you complete the form, review the order for accuracy, and then approve it using the website.    |
| Digital Realty ATL1 &ATL2,<br>Atlanta   | Contact Digital Realty at <u>amazon.orders@digitalrealty.com</u> .                                                                                            |
| Digital Realty IAD38, Ashburn           | Contact Digital Realty at <u>amazon.orders@digitalrealty.com</u> .                                                                                            |
| Equinix DC1-DC6 & DC10-<br>D12, Ashburn | Contact Equinix at <u>awsdealreg@equinix.com</u> .                                                                                                    |
| Equinix DAA1-DC3 & DC6,<br>Dallas       | Contact Equinix at <u>awsdealreg@equinix.com</u> .                                                                                                    |
| Equinix MI1, Miami                      | Contact Equinix at awsdealreg@equinix.com.                                                                                                    |
| Equinix NY5, Seacaucus                  | Contact Equinix at awsdealreg@equinix.com.                                                                                                    |
| KIO Networks QRO1,<br>Queretaro, MX     | Contact <u>KIO Networks</u> ".                                                                                                    |

| Location                                               | How to request a connection                                                                                                    |
|--------------------------------------------------------|----------------------------------------------------------------------------------------------------|
| Markley, One Summer Street,<br>Boston                  | For current customers, create a request using the <u>customer</u> <u>portal</u> . For new queries, contact <u>sales@markleygroup.com</u> . |
| Netrality Data Centers, 2nd<br>floor MMR, Philadelphia | Contact Netrality Data Centers at <a href="mailto:support@netrality.com">support@netrality.com</a> .                                       |
| QTS ATL1, Atlanta                                      | Contact QTS at <u>AConnect@qtsdatacenters.com</u> .                                                                                        |

# US West (N. California)

| Location                    | How to request a connection                                                                                                    |
|-----------------------------|----------------------------------------------------------------------------------------------------|
| CoreSite, LA1, Los Angeles  | Place an order using the <u>CoreSite Customer Portal</u> . After you complete the form, review the order for accuracy, and then approve it using the website.                                                                |
| CoreSite SV2, Milpitas      | Place an order using the <u>CoreSite Customer Portal</u> . After you complete the form, review the order for accuracy, and then approve it using the website.                                                                |
| CoreSite SV4, Santa Clara   | Place an order using the <u>CoreSite Customer Portal</u> . After you complete the form, review the order for accuracy, and then approve it using the MyCoreSite website.                                                     |
| EdgeConneX, Phoenix         | Place an order using the <u>EdgeOS Customer Portal</u> . After you have submitted the form, EdgeConneX will provide a service order form for approval. You can send questions to <u>cloudacce</u> <u>ss@edgeconnex.com</u> . |
| Equinix LA3, El Segundo     | Contact Equinix at awsdealreg@equinix.com.                                                                                                    |
| Equinix SV1 & SV5, San Jose | Contact Equinix at <u>awsdealreg@equinix.com</u> .                                                                                                    |
| PhoenixNAP, Phoenix         | Contact phoenixNAP Provisioning at <a href="mailto:provisioning@phoen">provisioning@phoen</a><br><a href="mailto:ixnap.com">ixnap.com</a> .                                                                                  |

# US West (Oregon)

| Location                                          | How to request a connection                                                                                                    |
|---------------------------------------------------|----------------------------------------------------------------------------------------------------|
| CoreSite DE1, Denver                              | Place an order using the <u>CoreSite Customer Portal</u> . After you complete the form, review the order for accuracy, and then approve it using the website.                                                                |
| Digital Realty SEA10, Westin<br>Building, Seattle | Contact Digital Realty at <u>amazon.orders@digitalrealty.com</u> .                                                                                                    |
| EdgeConneX, Portland                              | Place an order using the <u>EdgeOS Customer Portal</u> . After you have submitted the form, EdgeConneX will provide a service order form for approval. You can send questions to <u>cloudacce</u> <u>ss@edgeconnex.com</u> . |
| Equinix SE2, Seattle                              | Contact Equinix at <a href="mailto:support@equinix.com">support@equinix.com</a> .                                                                                                    |
| Pittock Block, Portland                           | Send requests by email to <u>crossconnect@pittock.com</u> or by phone at +1 503 226 6777.                                                                                                    |
| Switch SUPERNAP 8, Las<br>Vegas                   | Contact Switch SUPERNAP at orders@supernap.com.                                                                                                    |
| TierPoint Seattle                                 | Contact TierPoint at <a href="mailto:sales@tierpoint.com">sales@tierpoint.com</a> .                                                                                                    |

# Africa (Cape Town)

| Location                                               | How to request a connection                                                                                                    |
|--------------------------------------------------------|----------------------------------------------------------------------------------------------------|
| Cape Town Internet<br>Exchange/ Teraco Data<br>Centres | Contact Teraco at <a href="mailto:support@teraco.co.za">support@teraco.co.za</a> for existing Teraco customers or <a href="mailto:connect@teraco.co.za">connect@teraco.co.za</a> for new customers. |
| Teraco JB1, Johannesburg,<br>South Africa              | Contact Teraco at <a href="mailto:support@teraco.co.za">support@teraco.co.za</a> for existing Teraco customers or <a href="mailto:connect@teraco.co.za">connect@teraco.co.za</a> for new customers. |

# Asia Pacific (Jakarta)

| Location                   | How to request a connection                              |
|----------------------------|----------------------------------------------------------|
| DCI JK3, Jakarta           | Contact DCI Indonesia at jessie.w@dci-indonesia.com.com. |
| NTT 2 Data Center, Jakarta | Contact NTT at <u>tps.cms.presales@global.ntt</u> .      |

### Asia Pacific (Mumbai)

| Location                          | How to request a connection                                                                                   |
|-----------------------------------|----------------------------------------------------------------------------------------------------|
| Equinix, Mumbai                   | Contact Equinix at awsdealreg@equinix.com.                                                                    |
| NetMagic DC2, Bangalore           | Contact NetMagic Sales and Marketing toll-free at 180010331 30 or at <u>marketing@netmagicsolutions.com</u> . |
| Sify Rabale, Mumbai               | Contact Sify at aws.directconnect@sifycorp.com.                                                               |
| STT Delhi DC2, Delhi              | Contact STT at enquiry.AWSDX@sttelemediagdc.in.                                                               |
| STT GDC Pvt. Ltd. VSB,<br>Chennai | Contact STT at enquiry.AWSDX@sttelemediagdc.in.                                                               |
| STT Hyderabad DC1,<br>Hyderabad   | Contact STT at enquiry.AWSDX@sttelemediagdc.in.                                                               |

# Asia Pacific (Seoul)

| Location                         | How to request a connection                                        |
|----------------------------------|--------------------------------------------------------------------|
| Digital Realty ICN1, Seoul       | Contact Digital Realty at <u>amazon.orders@digitalrealty.com</u> . |
| KINX Gasan Data Center,<br>Seoul | Contact KINX at <u>sales@kinx.net</u> .                            |

| Location               | How to request a connection                                   |
|------------------------|---------------------------------------------------------------|
| LG U+ Pyeong-Chon Mega | Submit the LOA document to <u>kidcadmin@lguplus.co.kr</u> and |
| Center, Seoul          | <u>center8@kidc.net</u> .                                     |

# Asia Pacific (Singapore)

| Location                                      | How to request a connection                                                                                                    |
|-----------------------------------------------|----------------------------------------------------------------------------------------------------|
| Equinix HK1, Tsuen Wan N.T.,<br>Hong Kong SAR | Contact Equinix at <u>awsdealreg@equinix.com</u> .                                                                                                    |
| Equinix SG2, Singapore                        | Contact Equinix at <u>awsdealreg@equinix.com</u> .                                                                                                    |
| Global Switch, Singapore                      | Contact Global Switch at <a href="mailto:salessingapore@globalswitch.com">salessingapore@globalswitch.com</a> .                                                                                                    |
| GPX, Mumbai                                   | Contact GPX (Equinix) at <u>awsdealreg@equinix.com</u> .                                                                                                    |
| iAdvantage Mega-i, Hong<br>Kong               | Contact iAdvantage at <u>cs@iadvantage.net</u> or place an order using <u>iAdvantage Cabling Order e-Form</u> .                                                                                                    |
| Menara AIMS, Kuala Lumpur                     | Existing AIMS custom ers can request an X-Connect order using<br>the Customer Service portal by filling out the Engineering<br>Work Order Request Form. Contacting <u>service.delivery@a</u><br><u>ims.com.my</u> if there are any problems submitting the request. |
| TCC Data Center, Bangkok                      | Contact TCC Technology Co., Ltd at <u>gateway.ne@tcc-tec</u><br>hnology.com.                                                                                                    |

# Asia Pacific (Sydney)

| Location              | How to request a connection                                   |
|-----------------------|---------------------------------------------------------------|
| CDC Hume 2, Canberra  | Log in to the customer portal at <u>CDC Customer Portal</u> . |
| Datacom DH6, Auckland | Contact Datacom at Datacom Orbit –Auckland.                   |

| Location               | How to request a connection                                                                               |
|------------------------|----------------------------------------------------------------------------------------------------|
| Equinix ME2, Melbourne | Contact Equinix at awsdealreg@equinix.com.                                                                |
| Equinix SY3, Sydney    | Contact Equinix at awsdealreg@equinix.com.                                                                |
| Global Switch, Sydney  | Contact Global Switch at <a href="mailto:salessydney@globalswitch.com">salessydney@globalswitch.com</a> . |
| NEXTDC C1, Canberra    | Contact NEXTDC at <u>nxtops@nextdc.com</u> .                                                              |
| NEXTDC M1, Melbourne   | Contact NEXTDC at <u>nxtops@nextdc.com</u> .                                                              |
| NEXTDC P1, Perth       | Contact NEXTDC at <u>nxtops@nextdc.com</u> .                                                              |
| NEXTDC S2, Sydney      | Contact NEXTDC at <u>nxtops@nextdc.com</u> .                                                              |

# Asia Pacific (Tokyo)

| Location                            | How to request a connection                                                                                       |
|-------------------------------------|----------------------------------------------------------------------------------------------------|
| AT Tokyo Chuo Data Center,<br>Tokyo | Contact AT TOKYO at <u>at-sales@attokyo.co.jp</u> .                                                               |
| Chief Telecom LY, Taipei            | Contact Chief Telecom at <a href="mailto:vicky_chan@chief.com.tw">vicky_chan@chief.com.tw</a> .                   |
| Chunghwa Telecom, Taipei            | Contact CHT Taipei IDC NOC at taipei_idc@cht.com.tw.                                                              |
| Equinix OS1, Osaka                  | Contact Equinix at awsdealreg@equinix.com.                                                                        |
| Equinix TY2, Tokyo                  | Contact Equinix at awsdealreg@equinix.com.                                                                        |
| NEC Inzai, Inzai                    | Contact NEC Inzai at <a href="mailto:connection_support@ices.jp.nec.com">connection_support@ices.jp.nec.com</a> . |

# Canada (Central)

| Location                          | How to request a connection                                 |
|-----------------------------------|-------------------------------------------------------------|
| Allied 250 Front St W,<br>Toronto | Contact driches@alliedreit.com.                             |
| Cologix MTL3, Montreal            | Contact Cologix at sales@cologix.com.                       |
| Cologix VAN2, Vancouver           | Contact Cologix at sales@cologix.com.                       |
| eStruxture, Montreal              | Contact eStruxture at <u>directconnect@estruxture.com</u> . |

# China (Beijing)

| Location                           | How to request a connection             |
|------------------------------------|-----------------------------------------|
| CIDS Jiachuang IDC, Beijing        | Contact <u>dx-order@sinnet.com.cn</u> . |
| Sinnet Jiuxianqiao IDC, Beijing    | Contact <u>dx-order@sinnet.com.cn</u> . |
| GDS No. 3 Data Center,<br>Shanghai | Contact <u>dx@nwcdcloud.cn</u> .        |
| GDS No. 3 Data Center,<br>Shenzhen | Contact <u>dx@nwcdcloud.cn</u> .        |

# China (Ningxia)

| Location                     | How to request a connection |
|------------------------------|-----------------------------|
| Industrial Park IDC, Ningxia | Contact dx@nwcdcloud.cn.    |
| Shapotou IDC, Ningxia        | Contact dx@nwcdcloud.cn.    |

# Europe (Frankfurt)

| Location                               | How to request a connection                                                                                                    |
|----------------------------------------|----------------------------------------------------------------------------------------------------|
| CE Colo, Prague, Czech<br>Republic     | Contact CE Colo at <u>info@cecolo.com</u> .                                                                                                    |
| DigiPlex Ulven, Oslo, Norway           | Contact DigiPlex at <u>helpme@digiplex.com</u> .                                                                                                    |
| Equinix AM3, Amsterdam,<br>Netherlands | Contact Equinix at <u>awsdealreg@equinix.com</u> .                                                                                                    |
| Equinix FR5, Frankfurt                 | Contact Equinix at awsdealreg@equinix.com.                                                                                                    |
| Equinix HE6, Helsinki                  | Contact Equinix at awsdealreg@equinix.com.                                                                                                    |
| Equinix MU1, Munich                    | Contact Equinix at awsdealreg@equinix.com.                                                                                                    |
| Equinix WA1, Warsaw                    | Contact Equinix at awsdealreg@equinix.com.                                                                                                    |
| Interxion AMS7, Amsterdam              | Contact Interxion at customer.services@interxion.com.                                                                                                    |
| Interxion CPH2, Copenhagen             | Contact Interxion at customer.services@interxion.com.                                                                                                    |
| Interxion FRA6, Frankfurt              | Contact Interxion at <a href="mailto:com.com">customer.services@interxion.com</a> .                                                                                                    |
| Interxion MAD2, Madrid                 | Contact Interxion at <a href="mailto:com/contact-interxion.com">contact Interxion at <a href="mailto:com/contact-interxion.com">contact Interxion at <a href="mailto:com/contact-interxion.com">contact Interxion.com</a>.</a></a> |
| Interxion VIE2, Vienna                 | Contact Interxion at <u>customer.services@interxion.com</u> .                                                                                                    |
| Interxion ZUR1, Zurich                 | Contact Interxion at <a href="mailto:com/contact-interxion.com">contact Interxion at <a href="mailto:com/contact-interxion.com">contact Interxion at <a href="mailto:com/contact-interxion.com">contact Interxion.com</a>.</a></a> |
| IPB, Berlin                            | Contact IPB at <u>kontakt@ipb.de</u> .                                                                                                    |
| Equinix ITConic MD2, Madrid            | Contact Equinix at awsdealreg@equinix.com.                                                                                                    |

# Europe (Ireland)

| Location                       | How to request a connection                                                         |
|--------------------------------|-------------------------------------------------------------------------------------|
| Digital Realty (UK), Docklands | Contact Digital Realty (UK) at <u>amazon.orders@digitalrealty</u><br>.com.          |
| Eircom Clonshaugh              | Contact Eircom at <u>awsorders@eircom.ie</u> .                                      |
| Equinix DX1, Dublin            | Contact Equinix at awsdealreg@equinix.com.                                          |
| Equinix LD5, London (Slough)   | Contact Equinix at awsdealreg@equinix.com.                                          |
| Interxion DUB2, Dublin         | Contact Interxion at <a href="mailto:com.com">customer.services@interxion.com</a> . |
| Interxion MRS1, Marseille      | Contact Interxion at <u>customer.services@interxion.com</u> .                       |

# Europe (Milan)

| Location                            | How to request a connection                |
|-------------------------------------|--------------------------------------------|
| CDLAN srl Via Caldera 21,<br>Milano | Contact CDLAN at <u>sales@cdlan.it</u> .   |
| Equinix, ML2, Milano, Italy         | Contact Equinix at awsdealreg@equinix.com. |

# Europe (London)

| Location                       | How to request a connection                                                |
|--------------------------------|----------------------------------------------------------------------------|
| Digital Realty (UK), Docklands | Contact Digital Realty (UK) at <u>amazon.orders@digitalrealty</u><br>.com. |
| Equinix LD5, London (Slough)   | Contact Equinix at <u>awsdealreg@equinix.com</u> .                         |
| Equinix MA3, Manchester        | Contact Equinix at awsdealreg@equinix.com.                                 |

| Location               | How to request a connection                                                                                  |
|------------------------|----------------------------------------------------------------------------------------------------|
| Telehouse West, London | Contact Telehouse UK at <a href="mailto:sales.support@uk.telehouse.net">sales.support@uk.telehouse.net</a> . |

# Europe (Paris)

| Location                  | How to request a connection                                 |
|---------------------------|-------------------------------------------------------------|
| Equinix PA3, Paris        | Contact Equinix at awsdealreg@equinix.com.                  |
| Interxion PAR7, Paris     | Contact Interxion at customer.services@interxion.com.       |
| Telehouse Voltaire, Paris | Contact Telehouse Paris Voltaire using the Contact Us page. |

# Europe (Stockholm)

| Location                  | How to request a connection |
|---------------------------|-----------------------------|
| Interxion STO1, Stockholm | Contact Interxion at        |

# **Europe (Zurich)**

| Location                                        | How to request a connection                        |
|-------------------------------------------------|----------------------------------------------------|
| Equinix ZRH51, Oberengst<br>ringen, Switzerland | Contact Equinix at <u>awsdealreg@equinix.com</u> . |

# Israel (Tel Aviv)

| Location      | How to request a connection                                                      |
|---------------|----------------------------------------------------------------------------------|
| MedOne, Haifa | Contact MedOne at <a href="mailto:support@Medone.co.il">support@Medone.co.il</a> |

| Location             | How to request a connection                 |
|----------------------|---------------------------------------------|
| EdgeConnex, Herzliya | Contact EdgeConnect at info@edgeconnecx.com |

# Middle East (Bahrain)

| Location                 | How to request a connection                                                                                                    |
|--------------------------|----------------------------------------------------------------------------------------------------|
| AWS Bahrain DC53, Manama | To complete the connection, you can work with one of<br>our <u>network provider partners</u> at the location to establish<br>connectivity. You will then provide a Letter of Authorization<br>(LOA) from the network provider to AWS through the <u>AWS</u><br><u>Support Center</u> . AWS completes the cross-connect at this<br>location. |
| AWS Bahrain DC52, Manama | To complete the connection, you can work with one of<br>our <u>network provider partners</u> at the location to establish<br>connectivity. You will then provide a Letter of Authorization<br>(LOA) from the network provider to AWS through the <u>AWS</u><br><u>Support Center</u> . AWS completes the cross-connect at this<br>location. |

# Middle East (UAE)

| Location                                        | How to request a connection                                                                 |
|-------------------------------------------------|---------------------------------------------------------------------------------------------|
| Equinix DX1, Dubai, UAE                         | Contact Equinix at awsdealreg@equinix.com.                                                  |
| Etisalat SmartHub Data<br>Centre, Fujairah, UAE | Contact Etisalat SmartHub Data Centre at <u>IntlSales-C&amp;WS@eti</u><br><u>salat.ae</u> . |

# South America (São Paulo)

| Location                         | How to request a connection                                     |
|----------------------------------|-----------------------------------------------------------------|
| Cirion BNARAGMS, Buenos<br>Aires | Contact Cirion at <u>cloud.connect@ciriontechnologies.com</u> . |
| Equinix RJ2, Rio de Janeiro      | Contact Equinix at <u>awsdealreg@equinix.com</u> .              |
| Equinix SP4, São Paulo           | Contact Equinix at awsdealreg@equinix.com.                      |
| Tivit                            | Contact Tivit at aws@tivit.com.br.                              |

# AWS GovCloud (US-East)

You can't order connections in this Region.

# AWS GovCloud (US-West)

| Location              | How to request a connection                |
|-----------------------|--------------------------------------------|
| Equinix SV5, San Jose | Contact Equinix at awsdealreg@equinix.com. |

# **AWS Direct Connect virtual interfaces**

You must create one of the following virtual interfaces (VIFs) to begin using your AWS Direct Connect connection.

- Private virtual interface: A private virtual interface should be used to access an Amazon VPC using private IP addresses.
- Public virtual interface: A public virtual interface can access all AWS public services using public IP addresses.
- Transit virtual interface: A transit virtual interface should be used to access one or more Amazon VPC Transit Gateways associated with Direct Connect gateways. You can use transit virtual interfaces with any AWS Direct Connect dedicated or hosted connection of any speed. For information about Direct Connect gateway configurations, see <u>the section called "Direct Connect</u> <u>gateways"</u>.

To connect to other AWS services using IPv6 addresses, check the service documentation to verify that IPv6 addressing is supported.

### Public virtual interface prefix advertisement rules

We advertise appropriate Amazon prefixes to you so that you can reach either your VPCs or other AWS services. You can access all AWS prefixes through this connection; for example, Amazon EC2, Amazon S3, and Amazon.com. You do not have access to non-Amazon prefixes. For a current list of prefixes advertised by AWS, see <u>AWS IP Address Ranges</u> in the *Amazon Web Services General Reference*. AWS does not re-advertise customer prefixes that were received over AWS Direct Connect public virtual interfaces to other customers. For more information about public virtual interfaces and routing policies, see the section called "Public virtual interface routing policies".

#### 🚯 Note

We recommend that you use a firewall filter (based on the source/destination address of packets) to control traffic to and from some prefixes. If you're using a prefix filter (route map), ensure that it accepts prefixes with an exact match or longer. Prefixes advertised from AWS Direct Connect may be aggregated and may differ from the prefixes defined in your prefix filter.

### **Hosted virtual interfaces**

To use your AWS Direct Connect connection with another account, you can create a hosted virtual interface for that account. The owner of the other account must accept the hosted virtual interface to begin using it. A hosted virtual interface works the same as a standard virtual interface and can connect to public resources or a VPC.

You can use transit virtual interfaces with Direct Connect dedicated or hosted connections of any speed. Hosted connections support only one virtual interface.

To create a virtual interface, you need the following information:

| Resource                                                 | Required information                                                                                                    |
|----------------------------------------------------------|----------------------------------------------------------------------------------------------------|
| Connection                                               | The AWS Direct Connect connection or link aggregation group (LAG) for which you are creating the virtual interface.                                                                                                    |
| Virtual<br>interface name                                | A name for the virtual interface.                                                                                                    |
| Virtual<br>interface owner                               | If you're creating the virtual interface for another account, you need the AWS account ID of the other account.                                                                                                    |
| (Private virtual<br>interface only)<br><b>Connection</b> | For connecting to a VPC in the same AWS Region, you need the virtual private gateway for your VPC. The ASN for the Amazon side of the BGP session is inherited from the virtual private gateway. When you create a virtual private gateway, you can specify your own private ASN. Otherwise, Amazon provides a default ASN. For more information, see <u>Create a Virtual Private Gateway</u> in the <i>Amazon VPC User Guide</i> . For connecting to a VPC through a Direct Connect gateway, you need the Direct Connect gateway. For more information, see <u>Direct Connect Gateways</u> . |
| VLAN                                                     | A unique virtual local area network (VLAN) tag that's not already in use on<br>your connection. The value must be between 1 and 4094 and must comply<br>with the Ethernet 802.1Q standard. This tag is required for any traffic<br>traversing the AWS Direct Connect connection.                                                                                                    |

| Resource | Required information                                                                                                    |
|----------|----------------------------------------------------------------------------------------------------|
|          | If you have a hosted connection, your AWS Direct Connect Partner provides this value. You can't modify the value after you have created the virtual interface. |

| Resource             | Required information                                                                                                    |
|----------------------|----------------------------------------------------------------------------------------------------|
| Peer IP<br>addresses | A virtual interface can support a BGP peering session for IPv4, IPv6, or<br>one of each (dual-stack). Do not use Elastic IPs (EIPs) or Bring your own IP<br>addresses (BYOIP) from the Amazon Pool to create a public virtual interface<br>. You cannot create multiple BGP sessions for the same IP addressing family<br>on the same virtual interface. The IP address ranges are assigned to each<br>end of the virtual interface for the BGP peering session.                                                                                                    |
|                      | • IPv4:                                                                                                    |
|                      | <ul> <li>(Public virtual interface only) You must specify unique public IPv4<br/>addresses that you own. The value can be one of the following:</li> </ul>                                                                                                    |
|                      | A customer-owned IPv4 CIDR                                                                                                    |
|                      | <ul> <li>These can be any public IPs (customer-owned or provided by AWS), but the same subnet mask must be used for both your peer IP and the AWS router peer IP. For example, if you allocate a /31 range, such as 203.0.113.0/31, you could use 203.0.113.0 for your peer IP and 203.0.113.1 for the AWS peer IP. Or, if you allocate a /24 range, such as 198.51.100.0/24, you could use 198.51.100.10 for your peer IP and 198.51.100.20 for the AWS peer IP.</li> <li>An IP range owned by your AWS Direct Connect Partner or ISP, along with an LOA-CFA authorization</li> <li>An AWS-provided /31 CIDR. Contact <u>AWS Support</u> to request a public IPv4 CIDR (and provide a use case in your request)</li> </ul> |
|                      | <ul> <li>Note</li> <li>We cannot guarantee that we will be able to fulfill all requests for AWS-provided public IPv4 addresses.</li> </ul>                                                                                                    |
|                      | <ul> <li>(Private virtual interface only) Amazon can generate private IPv4<br/>addresses for you. If you specify your own, ensure that you specify<br/>private CIDRs for your router interface and the AWS Direct Connect<br/>interface only. For example, do not specify other IP addresses from your<br/>local network. Similar to a public virtual interface, the same subnet</li> </ul>                                                                                                    |

mask must be used for both your peer IP and the AWS router peer IP.

| Resource            | Required information                                                                                                    |
|---------------------|----------------------------------------------------------------------------------------------------|
|                     | For example, if you allocate a /30 range, such as 192.168.0.0/30 ,<br>you could use 192.168.0.1 for your peer IP and 192.168.0.2 for<br>the AWS peer IP.                                                                                                    |
|                     | <ul> <li>IPv6: Amazon automatically allocates you a /125 IPv6 CIDR. You cannot<br/>specify your own peer IPv6 addresses.</li> </ul>                                                                                                    |
| Address family      | Whether the BGP peering session will be over IPv4 or IPv6.                                                                                                    |
| BGP informati<br>on | <ul> <li>A public or private Border Gateway Protocol (BGP) Autonomous System<br/>Number (ASN) for your side of the BGP session. If you are using a public<br/>ASN, you must own it. If you are using a private ASN, you can set a custom<br/>ASN value. For a 16-bit ASN, the value must be in the 64512 to 65534<br/>range. For a 32-bit ASN, the value must be in the 1 to 2147483647 range.<br/>Autonomous System (AS) prepending does not work if you use a private<br/>ASN for a public virtual interface.</li> <li>AWS enables MD5 by default. You cannot modify this option.</li> <li>An MD5 BGP authentication key. You can provide your own, or you can let<br/>Amazon generate one for you.</li> </ul> |

| Resource                                                                   | Required information                                                                                                    |
|----------------------------------------------------------------------------|----------------------------------------------------------------------------------------------------|
| (Public virtual<br>interface<br>only) Prefixes<br>you want to<br>advertise | <ul> <li>Public IPv4 routes or IPv6 routes to advertise over BGP. You must advertise at least one prefix using BGP, up to a maximum of 1,000 prefixes.</li> <li>IPv4: The IPv4 CIDR can overlap with another public IPv4 CIDR announced using AWS Direct Connect when either of the following is true: <ul> <li>The CIDRs are from different AWS Regions. Make sure that you apply BGP community tags on the public prefixes.</li> <li>You use AS_PATH when you have a public ASN in an active/passive configuration.</li> </ul> </li> <li>For more information, see <u>Routing policies and BGP communities</u>.</li> <li>IPv6: Specify a prefix length of /64 or shorter.</li> <li>You may add additional prefixes to an existing public VIF and advertise those by contacting <u>AWS support</u>. In your support case, provide a list of additional CIDR prefixes you want to add to the public VIF and advertise.</li> <li>You can specify any prefix length over a Direct Connect public virtual interface. IPv4 should support anything from /1 - /32, and IPv6 should support anything from /1 - /64.</li> </ul> |
| (Private virtual<br>interface only)<br><b>Jumbo frames</b>                 | The maximum transmission unit (MTU) of packets over AWS Direct Connect.<br>The default is 1500. Setting the MTU of a virtual interface to 9001 (jumbo<br>frames) can cause an update to the underlying physical connection if it<br>wasn't updated to support jumbo frames. Updating the connection disrupts<br>network connectivity for all virtual interfaces associated with the connectio<br>n for up to 30 seconds. Jumbo frames apply only to propagated routes from<br>AWS Direct Connect. If you add static routes to a route table that point to<br>your virtual private gateway, then traffic routed through the static routes<br>is sent using 1500 MTU. To check whether a connection or virtual interface<br>supports jumbo frames, select it in the AWS Direct Connect console and find<br><b>Jumbo frame capable</b> on the virtual interface <b>General configuration</b> page.                                                                                                    |

| Resource                                                   | Required information                                                                                                    |
|------------------------------------------------------------|----------------------------------------------------------------------------------------------------|
| (Transit virtual<br>interface only)<br><b>Jumbo frames</b> | The maximum transmission unit (MTU) of packets over AWS Direct Connect.<br>The default is 1500. Setting the MTU of a virtual interface to 8500 (jumbo<br>frames) can cause an update to the underlying physical connection if it<br>wasn't updated to support jumbo frames. Updating the connection disrupts<br>network connectivity for all virtual interfaces associated with the connectio<br>n for up to 30 seconds. Jumbo frames are supported up to 8500 MTU for<br>Direct Connect. Static routes and propagated routes configured in the<br>Transit Gateway Route Table will support Jumbo Frames, including from<br>EC2 instances with VPC static route table entries to the Transit Gateway<br>Attachment. To check whether a connection or virtual interface supports<br>jumbo frames, select it in the AWS Direct Connect console and find <b>Jumbo</b><br><b>frame capable</b> on the virtual interface <b>General configuration</b> page. |

### SiteLink

If you're creating a private or transit virtual interface, you can use SiteLink.

SiteLink is an optional Direct Connect feature for virtual private interfaces that enables connectivity between any two Direct Connect points of presence (PoPs) in the same AWS partition using the shortest available path over the AWS network. This allows you to connect your on-premises network through the AWS global network without needing to route your traffic through a Region. For more information about SiteLink see Introducing AWS Direct Connect SiteLink.

#### 🚯 Note

SiteLink is not available in AWS GovCloud (US) and the China Regions.

There's a separate pricing fee for using SiteLink. For more information, see <u>AWS Direct Connect</u> <u>Pricing</u>.

SiteLink doesn't support all virtual interface types. The following table shows the interface type and whether it's supported.

| Virtual interface type                                                                                                    | Supported/Not supported |
|----------------------------------------------------------------------------------------------------|-------------------------|
| Transit virtual interface                                                                                                    | Supported               |
| Private virtual interface<br>attached to a Direct Connect<br>gateway with a virtual<br>gateway                                             | Supported               |
| Private virtual interface<br>attached to a Direct Connect<br>gateway <i>not</i> associated with<br>a virtual gateway or transit<br>gateway | Supported               |
| Private virtual interface<br>attached to a virtual gateway                                                                                 | Not supported           |
| Public virtual interface                                                                                                    | Not supported           |

Traffic routing behavior for traffic from AWS Regions (virtual or transit gateways) to on-premises locations over a SiteLink enabled virtual interface varies slightly from the default Direct Connect virtual interface behavior with an AWS path prepend. When SiteLink is enabled, virtual interfaces from an AWS Region prefer a BGP path with a lower AS path length from a Direct Connect location, regardless of the associated Region. For example , an associated Region is advertised for each Direct Connect location. If SiteLink is disabled, by default traffic coming from a virtual or transit gateway prefers a Direct Connect location that is associated with that AWS Region, even if the router from Direct Connect locations associated with different Regions advertises a path with a shorter AS path length. The virtual or transit gateway still prefers the path from Direct Connect locations local to the associated AWS Region.

SiteLink supports a maximum jumbo frame MTU size of either 8500 or 9001, depending on the virtual interface type. For more information, see <u>the section called "Set network MTU for private</u> <u>virtual interfaces or transit virtual interfaces"</u>.

### **Prerequisites for virtual interfaces**

Before you create a virtual interface, do the following:

- Create a connection. For more information, see <u>the section called "Create a connection using the</u> Connection wizard".
- Create a link aggregation group (LAG) when you have multiple connections that you want to treat as a single one. For information, see Associate a connection with a LAG.

To create a virtual interface, you need the following information:

| Resource                                                 | Required information                                                                                                    |
|----------------------------------------------------------|----------------------------------------------------------------------------------------------------|
| Connection                                               | The AWS Direct Connect connection or link aggregation group (LAG) for which you are creating the virtual interface.                                                                                                    |
| Virtual<br>interface name                                | A name for the virtual interface.                                                                                                    |
| Virtual<br>interface owner                               | If you're creating the virtual interface for another account, you need the AWS account ID of the other account.                                                                                                    |
| (Private virtual<br>interface only)<br><b>Connection</b> | For connecting to a VPC in the same AWS Region, you need the virtual private gateway for your VPC. The ASN for the Amazon side of the BGP session is inherited from the virtual private gateway. When you create a virtual private gateway, you can specify your own private ASN. Otherwise, Amazon provides a default ASN. For more information, see <u>Create a Virtual Private Gateway</u> in the <i>Amazon VPC User Guide</i> . For connecting to a VPC through a Direct Connect gateway, you need the Direct Connect gateway. For more information, see <u>Direct Connect Gateways</u> . |
| VLAN                                                     | A unique virtual local area network (VLAN) tag that's not already in use on<br>your connection. The value must be between 1 and 4094 and must comply<br>with the Ethernet 802.1Q standard. This tag is required for any traffic<br>traversing the AWS Direct Connect connection.                                                                                                    |

| Resource | Required information                                                                                                    |
|----------|----------------------------------------------------------------------------------------------------|
|          | If you have a hosted connection, your AWS Direct Connect Partner provides this value. You can't modify the value after you have created the virtual interface. |

| Resource             | Required information                                                                                                    |
|----------------------|----------------------------------------------------------------------------------------------------|
| Peer IP<br>addresses | A virtual interface can support a BGP peering session for IPv4, IPv6, or<br>one of each (dual-stack). Do not use Elastic IPs (EIPs) or Bring your own IP<br>addresses (BYOIP) from the Amazon Pool to create a public virtual interface<br>. You cannot create multiple BGP sessions for the same IP addressing family<br>on the same virtual interface. The IP address ranges are assigned to each<br>end of the virtual interface for the BGP peering session.                                                                                         |
|                      | • IPv4:                                                                                                    |
|                      | <ul> <li>(Public virtual interface only) You must specify unique public IPv4<br/>addresses that you own. The value can be one of the following:</li> </ul>                                                                                                    |
|                      | A customer-owned IPv4 CIDR                                                                                                    |
|                      | <ul> <li>These can be any public IPs (customer-owned or provided by AWS), but the same subnet mask must be used for both your peer IP and the AWS router peer IP. For example, if you allocate a /31 range, such as 203.0.113.0/31, you could use 203.0.113.0 for your peer IP and 203.0.113.1 for the AWS peer IP. Or, if you allocate a /24 range, such as 198.51.100.0/24, you could use 198.51.100.10 for your peer IP and 198.51.100.20 for the AWS peer IP.</li> <li>An IP range owned by your AWS Direct Connect Partner or ISP, along</li> </ul> |
|                      | with an LOA-CFA authorization                                                                                                    |
|                      | <ul> <li>An AWS-provided /31 CIDR. Contact <u>AWS Support</u> to request a public<br/>IPv4 CIDR (and provide a use case in your request)</li> </ul>                                                                                                    |
|                      | <ul> <li>Note</li> <li>We cannot guarantee that we will be able to fulfill all requests for AWS-provided public IPv4 addresses.</li> </ul>                                                                                                    |
|                      | <ul> <li>(Private virtual interface only) Amazon can generate private IPv4<br/>addresses for you. If you specify your own, ensure that you specify<br/>private CIDRs for your router interface and the AWS Direct Connect<br/>interface only. For example, do not specify other IP addresses from your<br/>local network. Similar to a public virtual interface, the same subnet</li> </ul>                                                                                                    |

mask must be used for both your peer IP and the AWS router peer IP.

| Resource            | Required information                                                                                                    |
|---------------------|----------------------------------------------------------------------------------------------------|
|                     | For example, if you allocate a /30 range, such as 192.168.0.0/30 ,<br>you could use 192.168.0.1 for your peer IP and 192.168.0.2 for<br>the AWS peer IP.                                                                                                    |
|                     | <ul> <li>IPv6: Amazon automatically allocates you a /125 IPv6 CIDR. You cannot<br/>specify your own peer IPv6 addresses.</li> </ul>                                                                                                    |
| Address family      | Whether the BGP peering session will be over IPv4 or IPv6.                                                                                                    |
| BGP informati<br>on | <ul> <li>A public or private Border Gateway Protocol (BGP) Autonomous System<br/>Number (ASN) for your side of the BGP session. If you are using a public<br/>ASN, you must own it. If you are using a private ASN, you can set a custom<br/>ASN value. For a 16-bit ASN, the value must be in the 64512 to 65534<br/>range. For a 32-bit ASN, the value must be in the 1 to 2147483647 range.<br/>Autonomous System (AS) prepending does not work if you use a private<br/>ASN for a public virtual interface.</li> <li>AWS enables MD5 by default. You cannot modify this option.</li> <li>An MD5 BGP authentication key. You can provide your own, or you can let<br/>Amazon generate one for you.</li> </ul> |

| Resource                                                                   | Required information                                                                                                    |
|----------------------------------------------------------------------------|----------------------------------------------------------------------------------------------------|
| (Public virtual<br>interface<br>only) Prefixes<br>you want to<br>advertise | <ul> <li>Public IPv4 routes or IPv6 routes to advertise over BGP. You must advertise at least one prefix using BGP, up to a maximum of 1,000 prefixes.</li> <li>IPv4: The IPv4 CIDR can overlap with another public IPv4 CIDR announced using AWS Direct Connect when either of the following is true: <ul> <li>The CIDRs are from different AWS Regions. Make sure that you apply BGP community tags on the public prefixes.</li> <li>You use AS_PATH when you have a public ASN in an active/passive configuration.</li> </ul> </li> <li>For more information, see <u>Routing policies and BGP communities</u>.</li> <li>IPv6: Specify a prefix length of /64 or shorter.</li> <li>You may add additional prefixes to an existing public VIF and advertise those by contacting <u>AWS support</u>. In your support case, provide a list of additional CIDR prefixes you want to add to the public VIF and advertise.</li> <li>You can specify any prefix length over a Direct Connect public virtual interface. IPv4 should support anything from /1 - /32, and IPv6 should support anything from /1 - /64.</li> </ul> |
| (Private virtual<br>interface only)<br><b>Jumbo frames</b>                 | The maximum transmission unit (MTU) of packets over AWS Direct Connect.<br>The default is 1500. Setting the MTU of a virtual interface to 9001 (jumbo<br>frames) can cause an update to the underlying physical connection if it<br>wasn't updated to support jumbo frames. Updating the connection disrupts<br>network connectivity for all virtual interfaces associated with the connectio<br>n for up to 30 seconds. Jumbo frames apply only to propagated routes from<br>AWS Direct Connect. If you add static routes to a route table that point to<br>your virtual private gateway, then traffic routed through the static routes<br>is sent using 1500 MTU. To check whether a connection or virtual interface<br>supports jumbo frames, select it in the AWS Direct Connect console and find<br><b>Jumbo frame capable</b> on the virtual interface <b>General configuration</b> page.                                                                                                    |

| Resource                                                   | Required information                                                                                                    |
|------------------------------------------------------------|----------------------------------------------------------------------------------------------------|
| (Transit virtual<br>interface only)<br><b>Jumbo frames</b> | The maximum transmission unit (MTU) of packets over AWS Direct Connect.<br>The default is 1500. Setting the MTU of a virtual interface to 8500 (jumbo<br>frames) can cause an update to the underlying physical connection if it<br>wasn't updated to support jumbo frames. Updating the connection disrupts<br>network connectivity for all virtual interfaces associated with the connectio<br>n for up to 30 seconds. Jumbo frames are supported up to 8500 MTU for<br>Direct Connect. Static routes and propagated routes configured in the<br>Transit Gateway Route Table will support Jumbo Frames, including from<br>EC2 instances with VPC static route table entries to the Transit Gateway<br>Attachment. To check whether a connection or virtual interface supports<br>jumbo frames, select it in the AWS Direct Connect console and find <b>Jumbo</b><br><b>frame capable</b> on the virtual interface <b>General configuration</b> page. |

When you create a virtual interface, you can specify the account that owns the virtual interface. When you choose an AWS account that is not your account, the following rules apply:

- For private VIFs and transit VIFs, the account applies to the virtual interface and the virtual private gateway/Direct Connect gateway destination.
- For public VIFs, the account is used for virtual interface billing. The Data Transfer Out (DTO) usage is metered toward the resource owner at AWS Direct Connect data transfer rate.

#### 1 Note

31-Bit prefixes are supported on all Direct Connect virtual interface types. See <u>RFC 3021</u>: Using 31-Bit Prefixes on IPv4 Point-to-Point Links for more information.

### Create a virtual interface

You can create a transit virtual interface to connect to a transit gateway, a public virtual interface to connect to public resources (non-VPC services), or a private virtual interface to connect to a VPC.

To create a virtual interface for accounts within your AWS Organizations, or AWS Organizations that are different from yours, create a hosted virtual interface. For more information, see <u>the</u> section called "Create a hosted virtual interface".

#### Prerequisites

Before you begin, ensure that you have read the information in Prerequisites for virtual interfaces.

### Create a public virtual interface

When you create a public virtual interface, it can take up to 72 hours for us to review and approve your request.

#### To provision a public virtual interface

- Open the AWS Direct Connect console at <u>https://console.aws.amazon.com/directconnect/v2/</u> <u>home</u>.
- 2. In the navigation pane, choose Virtual Interfaces.
- 3. Choose **Create virtual interface**.
- 4. Under Virtual interface type, for Type, choose Public.
- 5. Under **Public virtual interface settings**, do the following:
  - a. For Virtual interface name, enter a name for the virtual interface.
  - b. For **Connection**, choose the Direct Connect connection that you want to use for this interface.
  - c. For **VLAN**, enter the ID number for your virtual local area network (VLAN).
  - d. For **BGP ASN**, enter the Border Gateway Protocol Autonomous System Number of your onpremises peer router for the new virtual interface.

The valid values are 1-2147483647.

- 6. Under **Additional settings**, do the following:
  - a. To configure an IPv4 BGP or an IPv6 peer, do the following:

[IPv4] To configure an IPv4 BGP peer, choose **IPv4** and do one of the following:

• To specify these IP addresses yourself, for **Your router peer ip**, enter the destination IPv4 CIDR address to which Amazon should send traffic.

• For Amazon router peer IP, enter the IPv4 CIDR address to use to send traffic to AWS.

[IPv6] To configure an IPv6 BGP peer, choose **IPv6**. The peer IPv6 addresses are automatically assigned from Amazon's pool of IPv6 addresses. You cannot specify custom IPv6 addresses.

b. To provide your own BGP key, enter your BGP MD5 key.

If you do not enter a value, we generate a BGP key. If you provided your own key, or if we generated the key for you, that value displays in the **BGP authentication key** column on the virtual interface details page of **Virtual interfaces**.

c. To advertise prefixes to Amazon, for **Prefixes you want to advertise**, enter the IPv4 CIDR destination addresses (separated by commas) to which traffic should be routed over the virtual interface.

#### A Important

You may add additional prefixes to an existing public VIF and advertise those by contacting <u>AWS support</u>. In your support case, provide a list of additional CIDR prefixes you want to add to the public VIF and advertise.

d. (Optional) Add or remove a tag.

[Add a tag] Choose Add tag and do the following:

- For Key, enter the key name.
- For Value, enter the key value.

[Remove a tag] Next to the tag, choose **Remove tag**.

- 7. Choose **Create virtual interface**.
- 8. Download the router configuration for your device. For more information, see <u>Download the</u> router configuration file.

#### To create a public virtual interface using the command line or API

- create-public-virtual-interface (AWS CLI)
- <u>CreatePublicVirtualInterface</u> (AWS Direct Connect API)

### Create a private virtual interface

You can provision a private virtual interface to a virtual private gateway in the same Region as your AWS Direct Connect connection. For more information about provisioning a private virtual interface to an AWS Direct Connect gateway, see <u>Working with Direct Connect gateways</u>.

If you use the VPC wizard to create a VPC, route propagation is automatically enabled for you. With route propagation, routes are automatically populated to the route tables in your VPC. If you choose, you can disable route propagation. For more information, see <u>Enable Route Propagation in</u> <u>Your Route Table</u> in the *Amazon VPC User Guide*.

The maximum transmission unit (MTU) of a network connection is the size, in bytes, of the largest permissible packet that can be passed over the connection. The MTU of a virtual private interface can be either 1500 or 9001 (jumbo frames). The MTU of a transit virtual interface can be either 1500 or 8500 (jumbo frames). You can specify the MTU when you create the interface or update it after you create it. Setting the MTU of a virtual interface to 8500 (jumbo frames) or 9001 (jumbo frames) can cause an update to the underlying physical connection if it wasn't updated to support jumbo frames. Updating the connection disrupts network connectivity for all virtual interfaces associated with the connection for up to 30 seconds. To check whether a connection or virtual interface supports jumbo frames, select it in the AWS Direct Connect console and find **Jumbo Frame Capable** on the **Summary** tab.

#### To provision a private virtual interface to a VPC

- Open the AWS Direct Connect console at <a href="https://console.aws.amazon.com/directconnect/v2/">https://console.aws.amazon.com/directconnect/v2/</a> home.
- 2. In the navigation pane, choose Virtual Interfaces.
- 3. Choose **Create virtual interface**.
- 4. Under Virtual interface type, choose Private.
- 5. Under **Private virtual interface settings**, do the following:
  - a. For Virtual interface name, enter a name for the virtual interface.
  - b. For **Connection**, choose the Direct Connect connection that you want to use for this interface.
  - c. For **Virtual interface owner**, choose **My AWS account** if the virtual interface is for your AWS account.
  - d. For **Direct Connect gateway**, select the Direct Connect gateway.

- e. For **VLAN**, enter the ID number for your virtual local area network (VLAN).
- f. For **BGP ASN**, enter the Border Gateway Protocol Autonomous System Number of your onpremises peer router for the new virtual interface.

The valid values are 1 to 2147483647.

- 6. Under Additional Settings, do the following:
  - a. To configure an IPv4 BGP or an IPv6 peer, do the following:

[IPv4] To configure an IPv4 BGP peer, choose **IPv4** and do one of the following:

- To specify these IP addresses yourself, for **Your router peer ip**, enter the destination IPv4 CIDR address to which Amazon should send traffic.
- For Amazon router peer ip, enter the IPv4 CIDR address to use to send traffic to AWS.

#### 🛕 Important

If you let AWS auto-assign IPv4 addresses, a /29 CIDR will be allocated from 169.254.0.0/16 IPv4 Link-Local according to RFC 3927 for point-to-point connectivity. AWS does not recommend this option if you intend to use the customer router peer IP address as the source and/or destination for VPC traffic. Instead you should use RFC 1918 or other addressing (non-RFC 1918), and specify the address yourself.

- For more information about RFC 1918, see <u>Address Allocation for Private</u> Internets.
- For more information about RFC 3927, see <u>Dynamic Configuration of IPv4 Link-</u> Local Addresses.

[IPv6] To configure an IPv6 BGP peer, choose **IPv6**. The peer IPv6 addresses are automatically assigned from Amazon's pool of IPv6 addresses. You cannot specify custom IPv6 addresses.

- b. To change the maximum transmission unit (MTU) from 1500 (default) to 9001 (jumbo frames), select **Jumbo MTU (MTU size 9001)**.
- c. (Optional) Under **Enable SiteLink**, choose **Enabled** to enable direct connectivity between Direct Connect points of presence.
- d. (Optional) Add or remove a tag.

[Add a tag] Choose Add tag and do the following:

- For **Key**, enter the key name.
- For Value, enter the key value.

[Remove a tag] Next to the tag, choose **Remove tag**.

- 7. Choose **Create virtual interface**.
- 8. Download the router configuration for your device. For more information, see <u>Download the</u> router configuration file.

#### To create a private virtual interface using the command line or API

- create-private-virtual-interface (AWS CLI)
- <u>CreatePrivateVirtualInterface</u> (AWS Direct Connect API)

### Create a transit virtual interface to the Direct Connect gateway

To connect your AWS Direct Connect connection to the transit gateway, you must create a transit interface for your connection. Specify the Direct Connect gateway to which to connect.

The maximum transmission unit (MTU) of a network connection is the size, in bytes, of the largest permissible packet that can be passed over the connection. The MTU of a virtual private interface can be either 1500 or 9001 (jumbo frames). The MTU of a transit virtual interface can be either 1500 or 8500 (jumbo frames). You can specify the MTU when you create the interface or update it after you create it. Setting the MTU of a virtual interface to 8500 (jumbo frames) or 9001 (jumbo frames) can cause an update to the underlying physical connection if it wasn't updated to support jumbo frames. Updating the connection disrupts network connectivity for all virtual interfaces associated with the connection for up to 30 seconds. To check whether a connection or virtual interface supports jumbo frames, select it in the AWS Direct Connect console and find **Jumbo Frame Capable** on the **Summary** tab.

#### <u> Important</u>

If you associate your transit gateway with one or more Direct Connect gateways, the Autonomous System Number (ASN) used by the transit gateway and the Direct Connect gateway must be different. For example, if you use the default ASN 64512 for both the transit gateway and the Direct Connect gateway, the association request fails.

#### To provision a transit virtual interface to a Direct Connect gateway

- Open the AWS Direct Connect console at <a href="https://console.aws.amazon.com/directconnect/v2/home">https://console.aws.amazon.com/directconnect/v2/home</a>.
- 2. In the navigation pane, choose **Virtual Interfaces**.
- 3. Choose **Create virtual interface**.
- 4. Under Virtual interface type, for Type, choose Transit.
- 5. Under **Transit virtual interface settings**, do the following:
  - a. For Virtual interface name, enter a name for the virtual interface.
  - b. For **Connection**, choose the Direct Connect connection that you want to use for this interface.
  - c. For **Virtual interface owner**, choose **My AWS account** if the virtual interface is for your AWS account.
  - d. For **Direct Connect gateway**, select the Direct Connect gateway.
  - e. For **VLAN**, enter the ID number for your virtual local area network (VLAN).
  - f. For **BGP ASN**, enter the Border Gateway Protocol Autonomous System Number of your onpremises peer router for the new virtual interface.

The valid values are 1 to 2147483647.

- 6. Under Additional Settings, do the following:
  - a. To configure an IPv4 BGP or an IPv6 peer, do the following:

[IPv4] To configure an IPv4 BGP peer, choose **IPv4** and do one of the following:

- To specify these IP addresses yourself, for **Your router peer ip**, enter the destination IPv4 CIDR address to which Amazon should send traffic.
- For Amazon router peer ip, enter the IPv4 CIDR address to use to send traffic to AWS.

#### 🔥 Important

If you let AWS auto-assign IPv4 addresses, a /29 CIDR will be allocated from 169.254.0.0/16 IPv4 Link-Local according to RFC 3927 for point-to-point connectivity. AWS does not recommend this option if you intend to use the customer router peer IP address as the source and/or destination for VPC traffic. Instead you should use RFC 1918 or other addressing (non-RFC 1918), and specify the address yourself.

- For more information about RFC 1918, see <u>Address Allocation for Private</u> <u>Internets</u>.
- For more information about RFC 3927, see <u>Dynamic Configuration of IPv4 Link-</u> Local Addresses.

[IPv6] To configure an IPv6 BGP peer, choose **IPv6**. The peer IPv6 addresses are automatically assigned from Amazon's pool of IPv6 addresses. You cannot specify custom IPv6 addresses.

- b. To change the maximum transmission unit (MTU) from 1500 (default) to 8500 (jumbo frames), select **Jumbo MTU (MTU size 8500)**.
- c. (Optional) Under **Enable SiteLink**, choose **Enabled** to enable direct connectivity between Direct Connect points of presence.
- d. (Optional) Add or remove a tag.

[Add a tag] Choose Add tag and do the following:

- For Key, enter the key name.
- For Value, enter the key value.

[Remove a tag] Next to the tag, choose **Remove tag**.

7. Choose **Create virtual interface**.

After you create the virtual interface, you can download the router configuration for your device. For more information, see <u>Download the router configuration file</u>.

#### To create a transit virtual interface using the command line or API

• create-transit-virtual-interface (AWS CLI)

<u>CreateTransitVirtualInterface</u> (AWS Direct Connect API)

# To view the virtual interfaces that are attached to a Direct Connect gateway using the command line or API

- describe-direct-connect-gateway-attachments (AWS CLI)
- <u>DescribeDirectConnectGatewayAttachments</u> (AWS Direct Connect API)

### Download the router configuration file

After you create the virtual interface and the interface state is up, you can download the router configuration file for your router.

If you use any of the following routers for virtual interfaces that have MACsec turned on, we automatically create the configuration file for your router:

- Cisco Nexus 9K+ Series switches running NX-OS 9.3 or later software
- Juniper Networks M/MX Series Routers running JunOS 9.5 or later software
- Open the AWS Direct Connect console at <a href="https://console.aws.amazon.com/directconnect/v2/">https://console.aws.amazon.com/directconnect/v2/</a> home.
- 2. In the navigation pane, choose Virtual Interfaces.
- 3. Select the virtual interface and then choose **View details**.
- 4. Choose **Download router configuration**.
- 5. For **Download router configuration**, do the following:
  - a. For **Vendor**, select the manufacturer of your router.
  - b. For **Platform**, select the model of your router.
  - c. For **Software**, select the software version for your router.
- 6. Choose **Download**, and then use the appropriate configuration for your router to ensure that you can connect to AWS Direct Connect.

#### **MACsec considerations**

If you need to manually configure your router for MACsec, use the following table as a guideline.

| Parameter                  | Description                                                                                                    |
|----------------------------|----------------------------------------------------------------------------------------------------|
| CKN length                 | This is a 64 hexadecimal character (0–9, A–E) string. Use the full length to maximize cross-platform compatibility.             |
| CAK length                 | This is a 64 hexadecimal character (0–9, A–E) string. Use the full length to maximize cross-platform compatibility.             |
| Cryptographic<br>algorithm | AES_256_CMAC                                                                                                    |
| SAK Cipher Suite           | <ul> <li>For 100 Gbps connections: GCM_AES_XPN_256</li> <li>For 10 Gbps connections: GCM_AES_XPN_256 or GCM_AES _256</li> </ul> |
| Key Cipher Suite           | 16                                                                                                    |
| Confidentiality<br>Offset  | 0                                                                                                    |
| ICV Indicator              | No                                                                                                    |
| SAK Rekey Time             | PN Rollover>                                                                                                    |

### View virtual interface details

You can view the current status of your virtual interface. Details include:

- Connection state
- Name
- Location
- VLAN
- BGP details
- Peer IP addresses

#### To view details about a virtual interface

- Open the AWS Direct Connect console at <u>https://console.aws.amazon.com/directconnect/v2/</u> <u>home</u>.
- 2. In the left pane, choose Virtual Interfaces.
- 3. Select the virtual interface and then choose **View details**.

#### To describe virtual interfaces using the command line or API

- describe-virtual-interfaces (AWS CLI)
- DescribeVirtualInterfaces (AWS Direct Connect API)

### Add or delete a BGP peer

Add or delete an IPv4 or IPv6 BGP peering session to your virtual interface.

A virtual interface can support a single IPv4 BGP peering session and a single IPv6 BGP peering session.

You cannot specify your own peer IPv6 addresses for an IPv6 BGP peering session. Amazon automatically allocates you a /125 IPv6 CIDR.

Multi-protocol BGP is not supported. IPv4 and IPv6 operate in dual-stack mode for the virtual interface.

AWS enables MD5 by default. You cannot modify this option.

### Add a BGP peer

Use the following procedure to add a BGP peer.

#### To add a BGP peer

- Open the AWS Direct Connect console at <a href="https://console.aws.amazon.com/directconnect/v2/">https://console.aws.amazon.com/directconnect/v2/</a> <a href="https://console.aws.amazon.com/directconnect/v2/">https://console.aws.amazon.com/directconnect/v2/</a>
- 2. In the navigation pane, choose **Virtual Interfaces**.
- 3. Select the virtual interface and then choose **View details**.

#### 4. Choose Add peering.

- 5. (Private virtual interface) To add IPv4 BGP peers, do the following:
  - Choose IPv4.
  - To specify these IP addresses yourself, for **Your router peer ip**, enter the destination IPv4 CIDR address to which Amazon should send traffic. For **Amazon router peer ip**, enter the IPv4 CIDR address to use to send traffic to AWS.
- 6. (Public virtual interface) To add IPv4 BGP peers, do the following:
  - For **Your router peer ip**, enter the IPv4 CIDR destination address where traffic should be sent.
  - For Amazon router peer IP, enter the IPv4 CIDR address to use to send traffic to AWS.

#### <u> Important</u>

If you let AWS auto-assign IP addresses, a /29 CIDR will be allocated from 169.254.0.0/16. AWS does not recommend this option if you intend to use the customer router peer IP address as the source and destination for traffic. Instead you should use RFC 1918 or other addressing, and specify the address yourself. For more information about RFC 1918 see Address Allocation for Private Internets.

- 7. (Private or public virtual interface) To add IPv6 BGP peers, choose **IPv6**. The peer IPv6 addresses are automatically assigned from Amazon's pool of IPv6 addresses; you cannot specify custom IPv6 addresses.
- 8. For **BGP ASN**, enter the Border Gateway Protocol Autonomous System Number of your onpremises peer router for the new virtual interface.

For a public virtual interface, the ASN must be private or already on the allow list for the virtual interface.

The valid values are 1-2147483647.

Note that if you do not enter a value, we automatically assign one.

- 9. To provide your own BGP key, for **BGP Authentication Key**, enter your BGP MD5 key.
- 10. Choose Add peering.

#### To create a BGP peer using the command line or API

- create-bgp-peer (AWS CLI)
- CreateBGPPeer (AWS Direct Connect API)

### **Delete a BGP peer**

If your virtual interface has both an IPv4 and IPv6 BGP peering session, you can delete one of the BGP peering sessions (but not both).

#### To delete a BGP peer

- Open the AWS Direct Connect console at <u>https://console.aws.amazon.com/directconnect/v2/</u> <u>home</u>.
- 2. In the navigation pane, choose **Virtual Interfaces**.
- 3. Select the virtual interface and then choose View details.
- 4. Under **Peerings**, select the peering that you want to delete and then choose **Delete**.
- 5. In the **Remove peering from virtual interface** dialog box, choose **Delete**.

#### To delete a BGP peer using the command line or API

- delete-bgp-peer (AWS CLI)
- DeleteBGPPeer (AWS Direct Connect API)

# Set network MTU for private virtual interfaces or transit virtual interfaces

AWS Direct Connect supports an Ethernet frame size of 1522 or 9023 bytes (14 bytes Ethernet header + 4 bytes VLAN tag + bytes for the IP datagram + 4 bytes FCS) at the link layer.

The maximum transmission unit (MTU) of a network connection is the size, in bytes, of the largest permissible packet that can be passed over the connection. The MTU of a virtual private interface can be either 1500 or 9001 (jumbo frames). The MTU of a transit virtual interface can be either 1500 or 8500 (jumbo frames). You can specify the MTU when you create the interface or update it after you create it. Setting the MTU of a virtual interface to 8500 (jumbo frames) or 9001 (jumbo

frames) can cause an update to the underlying physical connection if it wasn't updated to support jumbo frames. Updating the connection disrupts network connectivity for all virtual interfaces associated with the connection for up to 30 seconds. To check whether a connection or virtual interface supports jumbo frames, select it in the AWS Direct Connect console and find **Jumbo Frame Capable** on the **Summary** tab.

After you enable jumbo frames for your private virtual interface or transit virtual interface, you can only associate it with a connection or LAG that is jumbo frame capable. Jumbo frames are supported on a private virtual interface attached to either a virtual private gateway or a Direct Connect gateway, or on a transit virtual interface attached to a Direct Connect gateway. If you have two private virtual interfaces that advertise the same route but use different MTU values, or if you have a Site-to-Site VPN that advertise the same route, 1500 MTU is used.

#### 🔥 Important

Jumbo frames will apply only to propagated routes via AWS Direct Connect and static routes via transit gateways. Jumbo frames on transit gateways support only 8500 bytes. If an EC2 instance doesn't support jumbo frames, it drops jumbo frames from Direct Connect. All EC2 instance types support jumbo frames except for C1, CC1, T1, and M1. For more information, see <u>Network Maximum Transmission Unit (MTU) for Your EC2 Instance</u> in the *Amazon EC2 User Guide*.

For hosted connections, Jumbo frames can be enabled only if originally enabled on the Direct Connect hosted parent connection. If Jumbo frames isn't enabled on that parent connection, then it can't be enabled on any connection.

#### To set the MTU of a private virtual interface

- Open the AWS Direct Connect console at <a href="https://console.aws.amazon.com/directconnect/v2/home">https://console.aws.amazon.com/directconnect/v2/home</a>.
- 2. In the navigation pane, choose Virtual Interfaces.
- 3. Select the virtual interface and then choose **Edit**.
- 4. Under Jumbo MTU (MTU size 9001) or Jumbo MTU (MTU size 8500), select Enabled.
- 5. Under Acknowledge, select I understand the selected connection(s) will go down for a brief period. The state of the virtual interface is pending until the update is complete.

#### To set the MTU of a private virtual interface using the command line or API

- update-virtual-interface-attributes (AWS CLI)
- UpdateVirtualInterfaceAttributes (AWS Direct Connect API)

# Add or remove virtual interface tags

Tags provide a way to identify the virtual interface. You can add or remove a tag if you are the account owner for the virtual interface.

#### To add or remove a virtual interface tag

- Open the AWS Direct Connect console at <a href="https://console.aws.amazon.com/directconnect/v2/home">https://console.aws.amazon.com/directconnect/v2/home</a>.
- 2. In the navigation pane, choose Virtual Interfaces.
- 3. Select the virtual interface and then choose **Edit**.
- 4. Add or remove a tag.

[Add a tag] Choose Add tag and do the following:

- For **Key**, enter the key name.
- For **Value**, enter the key value.

[Remove a tag] Next to the tag, choose **Remove tag**.

5. Choose Edit virtual interface.

#### To add a tag or remove a tag using the command line

- tag-resource (AWS CLI)
- <u>untag-resource</u> (AWS CLI)

# **Delete virtual interfaces**

Delete one or more virtual interfaces. Before you can delete a connection, you must delete its virtual interface. Deleting a virtual interface stops AWS Direct Connect data transfer charges associated with the virtual interface.

#### To delete a virtual interface

- Open the AWS Direct Connect console at <u>https://console.aws.amazon.com/directconnect/v2/</u> <u>home</u>.
- 2. In the left pane, choose Virtual Interfaces.
- 3. Select the virtual interfaces and then choose **Delete**.
- 4. In the **Delete** confirmation dialog box, choose **Delete**.

#### To delete a virtual interface using the command line or API

- delete-virtual-interface (AWS CLI)
- DeleteVirtualInterface (AWS Direct Connect API)

## Create a hosted virtual interface

You can create a public, transit, or private hosted virtual interface. Before you begin, ensure that you have read the information in Prerequisites for virtual interfaces.

### Create a hosted private virtual interface

#### To create a hosted private virtual interface

- Open the AWS Direct Connect console at <u>https://console.aws.amazon.com/directconnect/v2/</u> <u>home</u>.
- 2. In the navigation pane, choose Virtual Interfaces.
- 3. Choose **Create virtual interface**.
- 4. Under Virtual interface type, for Type, choose Private.
- 5. Under **Private virtual interface settings**, do the following:
  - a. For Virtual interface name, enter a name for the virtual interface.
  - b. For **Connection**, choose the Direct Connect connection that you want to use for this interface.
  - c. For Virtual interface owner, choose Another AWS account, and then for Virtual interface owner, enter the ID of the account to own this virtual interface.
  - d. For VLAN, enter the ID number for your virtual local area network (VLAN).

e. For **BGP ASN**, enter the Border Gateway Protocol Autonomous System Number of your onpremises peer router for the new virtual interface.

The valid values are 1-2147483647.

- 6. Under Additional Settings, do the following:
  - a. To configure an IPv4 BGP or an IPv6 peer, do the following:

[IPv4] To configure an IPv4 BGP peer, choose **IPv4** and do one of the following:

- To specify these IP addresses yourself, for **Your router peer ip**, enter the destination IPv4 CIDR address to which Amazon should send traffic.
- For Amazon router peer ip, enter the IPv4 CIDR address to use to send traffic to AWS.

#### <u> Important</u>

If you let AWS auto-assign IP addresses, a /29 CIDR will be allocated from 169.254.0.0/16. AWS does not recommend this option if you intend to use the customer router peer IP address as the source and destination for traffic. Instead you should use RFC 1918 or other addressing (non-RFC 1918), and specify the address yourself. For more information about RFC 1918 see <u>Address Allocation</u> for Private Internets.

[IPv6] To configure an IPv6 BGP peer, choose **IPv6**. The peer IPv6 addresses are automatically assigned from Amazon's pool of IPv6 addresses. You cannot specify custom IPv6 addresses.

- b. To change the maximum transmission unit (MTU) from 1500 (default) to 9001 (jumbo frames), select **Jumbo MTU (MTU size 9001)**.
- c. (Optional) Add or remove a tag.

[Add a tag] Choose Add tag and do the following:

- For Key, enter the key name.
- For Value, enter the key value.

[Remove a tag] Next to the tag, choose **Remove tag**.

7. After the hosted virtual interface is accepted by the owner of the other AWS account, you can download the router configuration file.

#### To create a hosted private virtual interface using the command line or API

- allocate-private-virtual-interface (AWS CLI)
- <u>AllocatePrivateVirtualInterface</u> (AWS Direct Connect API)

### **Create a hosted public virtual interface**

#### To create a hosted public virtual interface

- Open the AWS Direct Connect console at <u>https://console.aws.amazon.com/directconnect/v2/</u> <u>home</u>.
- 2. In the navigation pane, choose Virtual Interfaces.
- 3. Choose **Create virtual interface**.
- 4. Under Virtual interface type, for Type, choose Public.
- 5. Under **Public Virtual Interface Settings**, do the following:
  - a. For Virtual interface name, enter a name for the virtual interface.
  - b. For **Connection**, choose the Direct Connect connection that you want to use for this interface.
  - c. For Virtual interface owner, choose Another AWS account, and then for Virtual interface owner, enter the ID of the account to own this virtual interface.
  - d. For **VLAN**, enter the ID number for your virtual local area network (VLAN).
  - e. For **BGP ASN**, enter the Border Gateway Protocol Autonomous System Number of your onpremises peer router for the new virtual interface.

The valid values are 1-2147483647.

6. To configure an IPv4 BGP or an IPv6 peer, do the following:

[IPv4] To configure an IPv4 BGP peer, choose **IPv4** and do one of the following:

- To specify these IP addresses yourself, for Your router peer ip, enter the destination IPv4
   CIDR address to which Amazon should send traffic.
- For Amazon router peer ip, enter the IPv4 CIDR address to use to send traffic to AWS.

#### 🛕 Important

If you let AWS auto-assign IP addresses, a /29 CIDR will be allocated from 169.254.0.0/16. AWS does not recommend this option if you intend to use the customer router peer IP address as the source and destination for traffic. Instead you should use RFC 1918 or other addressing, and specify the address yourself. For more information about RFC 1918 see Address Allocation for Private Internets.

[IPv6] To configure an IPv6 BGP peer, choose **IPv6**. The peer IPv6 addresses are automatically assigned from Amazon's pool of IPv6 addresses. You cannot specify custom IPv6 addresses.

- 7. To advertise prefixes to Amazon, for **Prefixes you want to advertise**, enter the IPv4 CIDR destination addresses (separated by commas) to which traffic should be routed over the virtual interface.
- 8. To provide your own key to authenticate the BGP session, under **Additional Settings**, for **BGP authentication key**, enter the key.

If you do not enter a value, then we generate a BGP key.

9. (Optional) Add or remove a tag.

[Add a tag] Choose **Add tag** and do the following:

- For **Key**, enter the key name.
- For **Value**, enter the key value.

[Remove a tag] Next to the tag, choose **Remove tag**.

- 10. Choose **Create virtual interface**.
- 11. After the hosted virtual interface is accepted by the owner of the other AWS account, you can download the router configuration file.

#### To create a hosted public virtual interface using the command line or API

- <u>allocate-public-virtual-interface</u> (AWS CLI)
- <u>AllocatePublicVirtualInterface</u> (AWS Direct Connect API)

### Create a hosted transit virtual interface

#### To create a hosted transit virtual interface

#### 🔥 Important

If you associate your transit gateway with one or more Direct Connect gateways, the Autonomous System Number (ASN) used by the transit gateway and the Direct Connect gateway must be different. For example, if you use the default ASN 64512 for both the transit gateway and the Direct Connect gateway, the association request fails.

- Open the AWS Direct Connect console at <a href="https://console.aws.amazon.com/directconnect/v2/home">https://console.aws.amazon.com/directconnect/v2/home</a>.
- 2. In the navigation pane, choose Virtual Interfaces.
- 3. Choose **Create virtual interface**.
- 4. Under Virtual interface type, for Type, choose Transit.
- 5. Under Transit virtual interface settings, do the following:
  - a. For Virtual interface name, enter a name for the virtual interface.
  - b. For **Connection**, choose the Direct Connect connection that you want to use for this interface.
  - c. For Virtual interface owner, choose Another AWS account, and then for Virtual interface owner, enter the ID of the account to own this virtual interface.
  - d. For **VLAN**, enter the ID number for your virtual local area network (VLAN).
  - e. For **BGP ASN**, enter the Border Gateway Protocol Autonomous System Number of your onpremises peer router for the new virtual interface.

The valid values are 1-2147483647.

- 6. Under Additional Settings, do the following:
  - a. To configure an IPv4 BGP or an IPv6 peer, do the following:

[IPv4] To configure an IPv4 BGP peer, choose **IPv4** and do one of the following:

• To specify these IP addresses yourself, for **Your router peer ip**, enter the destination IPv4 CIDR address to which Amazon should send traffic.

• For Amazon router peer ip, enter the IPv4 CIDR address to use to send traffic to AWS.

#### 🔥 Important

If you let AWS auto-assign IP addresses, a /29 CIDR will be allocated from 169.254.0.0/16. AWS does not recommend this option if you intend to use the customer router peer IP address as the source and destination for traffic. Instead you should use RFC 1918 or other addressing, and specify the address yourself. For more information about RFC 1918 see <u>Address Allocation for Private Internets</u>.

[IPv6] To configure an IPv6 BGP peer, choose **IPv6**. The peer IPv6 addresses are automatically assigned from Amazon's pool of IPv6 addresses. You cannot specify custom IPv6 addresses.

- b. To change the maximum transmission unit (MTU) from 1500 (default) to 8500 (jumbo frames), select **Jumbo MTU (MTU size 8500)**.
- c. [Optional] Add a tag. Do the following:

[Add a tag] Choose Add tag and do the following:

- For Key, enter the key name.
- For **Value**, enter the key value.

[Remove a tag] Next to the tag, choose **Remove tag**.

- 7. Choose **Create virtual interface**.
- 8. After the hosted virtual interface is accepted by the owner of the other AWS account, you can download the router configuration file.

#### To create a hosted transit virtual interface using the command line or API

- allocate-transit-virtual-interface (AWS CLI)
- <u>AllocateTransitVirtualInterface</u> (AWS Direct Connect API)

# Accept a hosted virtual interface

Before you can begin using a hosted virtual interface, you must accept the virtual interface. For a private virtual interface, you must also have an existing virtual private gateway or Direct Connect gateway. For a transit virtual interface, you must have an existing transit gateway or Direct Connect gateway.

#### To accept a hosted virtual interface

- Open the AWS Direct Connect console at <a href="https://console.aws.amazon.com/directconnect/v2/">https://console.aws.amazon.com/directconnect/v2/</a> home.
- 2. In the navigation pane, choose Virtual Interfaces.
- 3. Select the virtual interface and then choose **View details**.
- 4. Choose **Accept**.
- 5. This applies to private virtual interfaces and transit virtual interfaces.

(Transit virtual interface) In the **Accept virtual interface** dialog box, select a Direct Connect gateway, and then choose **Accept virtual interface**.

(Private virtual interface) In the **Accept virtual interface** dialog box, select a virtual private gateway or Direct Connect gateway, and then choose **Accept virtual interface**.

6. After you accept the hosted virtual interface, the owner of the AWS Direct Connect connection can download the router configuration file. The **Download router configuration** option is not available for the account that accepts the hosted virtual interface.

#### To accept a hosted private virtual interface using the command line or API

- confirm-private-virtual-interface (AWS CLI)
- ConfirmPrivateVirtualInterface (AWS Direct Connect API)

#### To accept a hosted public virtual interface using the command line or API

- confirm-public-virtual-interface (AWS CLI)
- <u>ConfirmPublicVirtualInterface</u> (AWS Direct Connect API)

#### To accept a hosted transit virtual interface using the command line or API

- confirm-transit-virtual-interface (AWS CLI)
- ConfirmTransitVirtualInterface (AWS Direct Connect API)

# Migrate a virtual interface

Use this procedure when you want to perform any of the following virtual interface migration operations:

- Migrate an existing virtual interface associated with a connection to another LAG.
- Migrate an existing virtual interface associated with an existing LAG to a new LAG.
- Migrate an existing virtual interface associated with a connection to another connection.

#### 1 Note

- You can migrate a virtual interface to a new connection within the same Region, but you can't migrate it from one Region to another. When you migrate or associate an existing virtual interface to a new connection, the configuration parameters associated with those virtual interfaces are the same. To work around this, you can pre-stage the configuration on the connection, and then update the BGP configuration.
- You can't migrate a VIF from one hosted connection to another hosted connection.
   VLAN IDs are unique; therefore, migrating a VIF in this way would mean the VLANs don't match. You either need to delete the connection or VIF, and then recreate that using a VLAN that's the same for both the connection and the VIF.

#### 🔥 Important

The virtual interface will go down for a brief period. We recommend you perform this procedure during a maintenance window.

#### To migrate a virtual interface

- Open the AWS Direct Connect console at <u>https://console.aws.amazon.com/directconnect/v2/</u> <u>home</u>.
- 2. In the navigation pane, choose Virtual Interfaces.
- 3. Select the virtual interface, and then choose **Edit**.
- 4. For **Connection**, select the LAG or connection.
- 5. Choose Edit virtual interface.

#### To migrate a virtual interface using the command line or API

- associate-virtual-interface (AWS CLI)
- AssociateVirtualInterface (AWS Direct Connect API)

# Link aggregation groups

You can use multiple connections to increase available bandwidth. A link aggregation group (LAG) is a logical interface that uses the Link Aggregation Control Protocol (LACP) to aggregate multiple connections at a single AWS Direct Connect endpoint, allowing you to treat them as a single, managed connection. LAGs streamline configuration because the LAG configuration applies to all connections in the group.

#### 🚯 Note

Multi-chassis LAG (MLAG) is not supported by AWS.

In the following diagram, you have four connections, with two connections to each location. You can create a LAG for connections that terminate on the same AWS device and in the same location, and then use the two LAGs instead of the four connections for configuration and management.

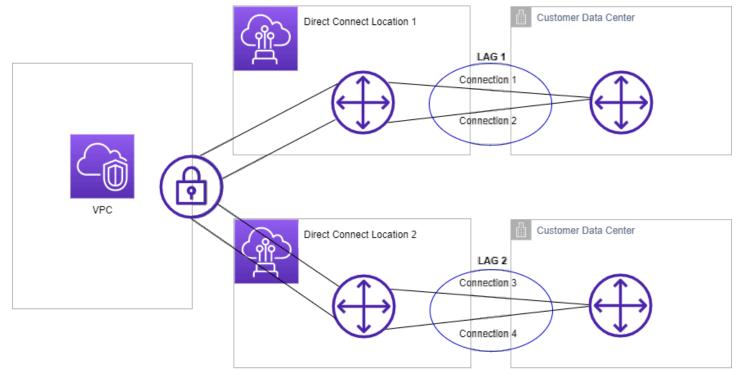

You can create a LAG from existing connections, or you can provision new connections. After you've created the LAG, you can associate existing connections (whether standalone or part of another LAG) with the LAG.

The following rules apply:

- All connections must be dedicated connections and have a port speed of 1 Gbps, 10 Gbps, or 100 Gbps.
- All connections in the LAG must use the same bandwidth.
- You can have a maximum of two 100G connections, or four connections with a port speed less than 100G in a LAG. Each connection in the LAG counts towards your overall connection limit for the Region.
- All connections in the LAG must terminate at the same AWS Direct Connect endpoint.
- LAGs are supported for all virtual interface types—public, private, and transit.

When you create a LAG, you can download the Letter of Authorization and Connecting Facility Assignment (LOA-CFA) for each new physical connection individually from the AWS Direct Connect console. For more information, see <u>Download the LOA-CFA</u>.

All LAGs have an attribute that determines the minimum number of connections in the LAG that must be operational for the LAG itself to be operational. By default, new LAGs have this attribute set to 0. You can update your LAG to specify a different value—doing so means that your entire LAG becomes non-operational if the number of operational connections falls below this threshold. This attribute can be used to prevent over-utilization of the remaining connections.

All connections in a LAG operate in Active/Active mode.

#### Note

When you create a LAG or associate more connections with the LAG, we may not be able to guarantee enough available ports on a given AWS Direct Connect endpoint.

# **MACsec considerations**

Take the following into consideration when you want to configure MACsec on LAGs:

- When you create a LAG from existing connections, we disassociate all of the MACsec keys from the connections. Then we add the connections to the LAG, and associate the LAG MACsec key with the connections.
- When you associate an existing connection to a LAG, the MACsec keys that are currently associated with the LAG are associated with the connection. Therefore, we disassociate the

MACsec keys from the connection, add the connection to the LAG, and then associate the LAG MACsec key with the connection.

# Create a LAG

You can create a LAG by provisioning new connections, or aggregating existing connections.

You cannot create a LAG with new connections if this results in you exceeding the overall connections limit for the Region.

To create a LAG from existing connections, the connections must be on the same AWS device (terminate at the same AWS Direct Connect endpoint). They must also use the same bandwidth. You cannot migrate a connection from an existing LAG if removing the connection causes the original LAG to fall below its setting for the minimum number of operational connections.

### 🔥 Important

For existing connections, connectivity to AWS is interrupted during the creation of the LAG.

Create a LAG with new connections using the console

#### To create a LAG with new connections

- Open the AWS Direct Connect console at <a href="https://console.aws.amazon.com/directconnect/v2/home">https://console.aws.amazon.com/directconnect/v2/home</a>.
- 2. In the navigation pane, choose LAGs.
- 3. Choose Create LAG.
- 4. Under **Lag creation type**, choose **Request new connections**, and provide the following information:
  - LAG name: A name for the LAG.
  - **Location**: The location for the LAG.
  - **Port speed**: The port speed for the connections.
  - Number of new connections: The number of new connections to create. You can have a maximum of four connections when the port speed is 1G or 10G, or two when the port speed is 100 Gbps or 400 Gbps.

 (Optional) Configure MAC security (MACsec) for the connection. Under Additional Settings, select Request a MACsec capable port.

MACsec is only available on dedicated connections.

• (Optional) Add or remove a tag.

[Add a tag] Choose Add tag and do the following:

- For **Key**, enter the key name.
- For **Value**, enter the key value.

[Remove a tag] Next to the tag, choose **Remove tag**.

5. Choose Create LAG.

Create a LAG with existing connections using the console

#### To create a LAG from existing connections

- Open the AWS Direct Connect console at <u>https://console.aws.amazon.com/directconnect/</u><u>v2/home</u>.
- 2. In the navigation pane, choose LAGs.
- 3. Choose **Create LAG**.
- 4. Under **Lag creation type**, choose **Use existing connections**, and provide the following information:
  - LAG name: A name for the LAG.
  - **Existing connections**: The Direct Connect connection to use for the LAG.
  - (Optional) **Number of new connections**: The number of new connections to create. You can have a maximum of four connections when the port speed is 1G or 10G, or two when the port speed 100 Gbps or 400 Gbps.
  - **Minimum links**: The minimum number of connections that must be operational for the LAG itself to be operational. If you do not specify a value, we assign a default value of 0.
- 5. (Optional) Add or remove a tag.

[Add a tag] Choose Add tag and do the following:

- For **Key**, enter the key name.
- For **Value**, enter the key value.

[Remove a tag] Next to the tag, choose **Remove tag**.

6. Choose **Create LAG**.

#### Command line

#### To create a LAG using the command line or API

- create-lag (AWS CLI)
- CreateLag (AWS Direct Connect API)

#### To describe your LAGs using the command line or API

- describe-lags (AWS CLI)
- DescribeLags (AWS Direct Connect API)

#### To download the LOA-CFA using the command line or API

- describe-loa (AWS CLI)
- DescribeLoa (AWS Direct Connect API)

After you create a LAG, you can associate or disassociate connections from it. For more information, see <u>Associate a connection with a LAG</u> and <u>Disassociate a connection from a LAG</u>.

## View your LAG details

After you create a LAG, you can view its details.

#### Console

#### To view information about your LAG

- Open the AWS Direct Connect console at <a href="https://console.aws.amazon.com/directconnect/v2/home">https://console.aws.amazon.com/directconnect/v2/home</a>.
- 2. In the navigation pane, choose LAGs.
- 3. Select the LAG and choose View details.

4. You can view information about the LAG, including its ID, and the AWS Direct Connect endpoint on which the connections terminate.

#### Command line

#### To view information about your LAG using the command line or API

- describe-lags (AWS CLI)
- DescribeLags (AWS Direct Connect API)

# Update a LAG

You can update the following link aggregation group (LAG) attributes:

- The name of the LAG.
- The value for the minimum number of connections that must be operational for the LAG itself to be operational.
- The LAG's MACsec encryption mode.

MACsec is only available on dedicated connections.

AWS assigns this value to each connection that is part of the LAG.

The valid values are:

- should\_encrypt
- must\_encrypt

When you set the encryption mode to this value, the connections go down when the encryption is down.

- no\_encrypt
- The tags.

#### 🚯 Note

If you adjust the threshold value for the minimum number of operational connections, ensure that the new value does not cause the LAG to fall below the threshold and become non-operational.

#### Console

#### To update a LAG

- Open the AWS Direct Connect console at <a href="https://console.aws.amazon.com/directconnect/v2/home">https://console.aws.amazon.com/directconnect/v2/home</a>.
- 2. In the navigation pane, choose LAGs.
- 3. Select the LAG, and then choose **Edit**.
- 4. Modify the LAG

[Change the name] For LAG Name, enter a new LAG name.

[Adjust the minimum number of connections] For **Minimum Links**, enter minimum number of operational connections.

[Add a tag] Choose Add tag and do the following:

- For **Key**, enter the key name.
- For **Value**, enter the key value.

[Remove a tag] Next to the tag, choose **Remove tag**.

5. Choose Edit LAG.

### Command line

### To update a LAG using the command line or API

- <u>update-lag</u> (AWS CLI)
- UpdateLag (AWS Direct Connect API)

#### To add a tag or remove a tag using the command line

- tag-resource (AWS CLI)
- untag-resource (AWS CLI)

# Associate a connection with a LAG

You can associate an existing connection with a LAG. The connection can be standalone, or it can be part of another LAG. The connection must be on the same AWS device and must use the same bandwidth as the LAG. If the connection is already associated with another LAG, you cannot reassociate it if removing the connection causes the original LAG to fall below its threshold for the minimum number of operational connections.

Associating a connection to a LAG automatically re-associates its virtual interfaces to the LAG.

#### 🛕 Important

Connectivity to AWS over the connection is interrupted during association.

#### Console

#### To associate a connection with a LAG

- Open the AWS Direct Connect console at <u>https://console.aws.amazon.com/directconnect/</u> v2/home.
- 2. In the navigation pane, choose **LAGs**.
- 3. Select the LAG, and then choose **View details**.
- 4. Under **Connections**, choose **Associate connection**.
- 5. For **Connection**, choose the Direct Connect connection to use for the LAG.
- 6. Choose Associate Connection.

#### Command line

#### To associate a connection using the command line or API

associate-connection-with-lag (AWS CLI)

AssociateConnectionWithLag (AWS Direct Connect API)

# **Disassociate a connection from a LAG**

Convert a connection to standalone by disassociating it from a LAG. You can't disassociate a connection if it causes the LAG to fall below its threshold for the minimum number of operational connections.

Disassociating a connection from a LAG does not automatically disassociate any virtual interfaces.

#### <u> Important</u>

Your connection to AWS is broken off during disassociation.

#### Console

#### To disassociate a connection from a LAG

- Open the AWS Direct Connect console at <a href="https://console.aws.amazon.com/directconnect/v2/home">https://console.aws.amazon.com/directconnect/v2/home</a>.
- 2. In the left pane, choose **LAGs**.
- 3. Select the LAG, and then choose View details.
- 4. Under **Connections**, select the connection from the list of available connections and choose **Disassociate**.
- 5. In the confirmation dialog box, choose **Disassociate**.

#### Command line

#### To disassociate a connection using the command line or API

- disassociate-connection-from-lag (AWS CLI)
- DisassociateConnectionFromLag (AWS Direct Connect API)

## Associate a MACsec CKN/CAK with a LAG

After you create the LAG that supports MACsec, you can associate a CKN/CAK with the connection.

#### 🚺 Note

You cannot modify a MACsec secret key after you associate it with a LAG. If you need to modify the key, disassociate the key from the connection, and then associate a new key with the connection. For information about removing an association, see <u>the section called</u> <u>"Remove the association between a MACsec secret key and a LAG"</u>.

#### Console

#### To associate a MACsec key with a LAG

- Open the AWS Direct Connect console at <u>https://console.aws.amazon.com/directconnect/</u><u>v2/home</u>.
- 2. In the navigation pane, choose LAGs.
- 3. Select the LAG and choose View details.
- 4. Choose **Associate key**.
- 5. Enter the MACsec key.

[Use the CAK/CKN pair] Choose **Key Pair**, and then do the following:

- For **Connectivity Association Key (CAK)**, enter the CAK.
- For **Connectivity Association Key Name (CKN)**, enter the CKN.

[Use the secret] Choose **Existing Secret Manager secret**, and then for **Secret**, select the MACsec secret key.

6. Choose **Associate key**.

#### Command line

#### To associate a MACsec key with a LAG

- associate-mac-sec-key (AWS CLI)
- <u>AssociateMacSecKey</u> (AWS Direct Connect API)

# Remove the association between a MACsec secret key and a LAG

You can remove the association between the LAG and the MACsec key.

Console

#### To remove an association between a LAG and a MACsec key

- Open the AWS Direct Connect console at <a href="https://console.aws.amazon.com/directconnect/v2/home">https://console.aws.amazon.com/directconnect/v2/home</a>.
- 2. In the navigation pane, choose LAGs.
- 3. Select the LAG and choose **View details**.
- 4. Select the MACsec secret to remove, and then choose **Disassociate key**.
- 5. In the confirmation dialog box, enter **disassociate**, and then choose **Disassociate**.

#### Command line

#### To remove an association between a LAG and a MACsec key

- disassociate-mac-sec-key (AWS CLI)
- <u>DisassociateMacSecKey</u> (AWS Direct Connect API)

# Delete LAGs

If you no longer need LAGs, you can delete them. You cannot delete a LAG if it has virtual interfaces associated with it. You must first delete the virtual interfaces, or associate them with a different LAG or connection. Deleting a LAG does not delete the connections in the LAG; you must delete the connections yourself. For more information, see <u>Delete connections</u>.

#### Console

#### To delete a LAG

- Open the AWS Direct Connect console at <a href="https://console.aws.amazon.com/directconnect/v2/home">https://console.aws.amazon.com/directconnect/v2/home</a>.
- 2. In the navigation pane, choose **LAGs**.
- 3. Select the LAGs, and then choose **Delete**.

4. In the confirmation dialog box, choose **Delete**.

#### Command line

#### To delete a LAG using the command line or API

- delete-lag (AWS CLI)
- <u>DeleteLag</u> (AWS Direct Connect API)

# **Working with Direct Connect gateways**

You can work with AWS Direct Connect gateways using the Amazon VPC console or the AWS CLI.

#### Contents

- Direct Connect gateways
- Virtual private gateway associations
- Transit gateway associations
- Allowed prefixes interactions

# **Direct Connect gateways**

Use AWS Direct Connect gateway to connect your VPCs. You associate an AWS Direct Connect gateway with either of the following gateways:

- A transit gateway when you have multiple VPCs in the same Region
- A virtual private gateway

You can also use a virtual private gateway to extend your Local Zone. This configuration allows the VPC associated with the Local Zone to connect to a Direct Connect gateway. The Direct Connect gateway connects to a Direct Connect location in a Region. The on-premises data center has a Direct Connect connect on the Direct Connect location. For more information, see <u>Accessing Local Zones using a Direct Connect gateway</u> in the *Amazon VPC User Guide*.

A Direct Connect gateway is a globally available resource. You can connect to any Region globally using a Direct Connect gateway. This includes AWS GovCloud (US) but does not include the AWS China Regions.

Customers using Direct Connect with VPCs that currently bypass a parent Availability Zone will not be able to migrate their Direct Connect connections or virtual interfaces.

The following describe scenarios where you can use a Direct Connect gateway.

A Direct Connect gateway does not allow gateway associations that are on the same Direct Connect gateway to send traffic to each other (for example, a virtual private gateway to another virtual

private gateway). An exception to this rule, implemented in November 2021, is when a supernet is advertised across two or more VPCs, which have their attached virtual private gateways (VGWs) associated to the same Direct Connect gateway and on the same virtual interface. In this case, VPCs can communicate with each other via the Direct Connect endpoint. For example, if you advertise a supernet (for example, 10.0.0.0/8 or 0.0.0.0/0) that overlaps with the VPCs attached to a Direct Connect gateway (for example, 10.0.0.0/24 and 10.0.1.0/24), and on the same virtual interface, then from your on-premises network, the VPCs can communicate with each other.

If you want to block VPC-to-VPC communication within a Direct Connect gateway, do the following:

- 1. Set up security groups on the instances and other resources in the VPC to block traffic between VPCs, also using this as part of the default security group in the VPC.
- 2. Avoid advertising a supernet from your on- premises network that overlaps with your VPCs. Instead you can advertise more specific routes from your on-premises network that do not overlap with your VPCs.
- 3. Provision a single Direct Connect Gateway for each VPC that you want to connect to your onpremises network instead of using the same Direct Connect Gateway for multiple VPCs. For example, instead of using a single Direct Connect Gateway for your development and production VPCs, use separate Direct Connect Gateways for each of these VPCs.

A Direct Connect gateway does not prevent traffic from being sent from one gateway association back to the gateway association itself (for example when you have an on-premises supernet route that contains the prefixes from the gateway association). If you have a configuration with multiple VPCs connected to transit gateways associated to same Direct Connect gateway, the VPCs could communicate. To prevent the VPCs from communicating, associate a route table with the VPC attachments that have the **blackhole** option set.

The following describe scenarios describe where you can use a Direct Connect gateway.

#### Scenarios

- Virtual private gateway associations
- Virtual private gateway associations across accounts
- Transit gateway associations
- Transit gateway associations across accounts
- Creating a Direct Connect gateway

- Deleting Direct Connect gateways
- Migrating from a virtual private gateway to a Direct Connect gateway

### Virtual private gateway associations

In the following diagram, the Direct Connect gateway enables you to use your AWS Direct Connect connection in the US East (N. Virginia) Region to access VPCs in your account in both the US East (N. Virginia) and US West (N. California) Regions.

Each VPC has a virtual private gateway that connects to the Direct Connect gateway using a virtual private gateway association. The Direct Connect gateway uses a private virtual interface for the connection to the AWS Direct Connect location. There is an AWS Direct Connect connection from the location to the customer data center.

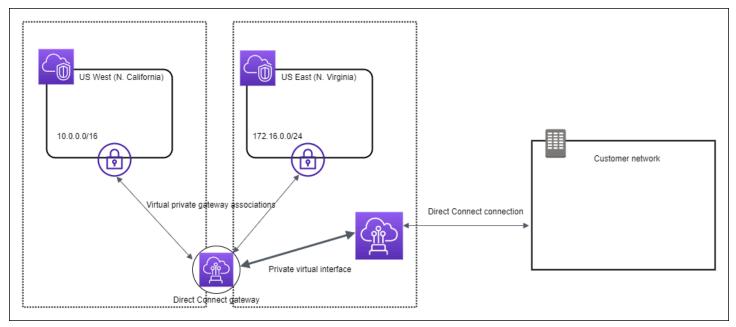

### Virtual private gateway associations across accounts

Consider this scenario of a Direct Connect gateway owner (Account Z) who owns the Direct Connect gateway. Account A and Account B want to use the Direct Connect gateway. Account A and Account B each send an association proposal to Account Z. Account Z accepts the association proposals and can optionally update the prefixes that are allowed from Account A's virtual private gateway or Account B's virtual private gateway. After Account Z accepts the proposals, Account A and Account B can route traffic from their virtual private gateway to the Direct Connect gateway. Account Z also owns the routing to the customers because Account Z owns the gateway.

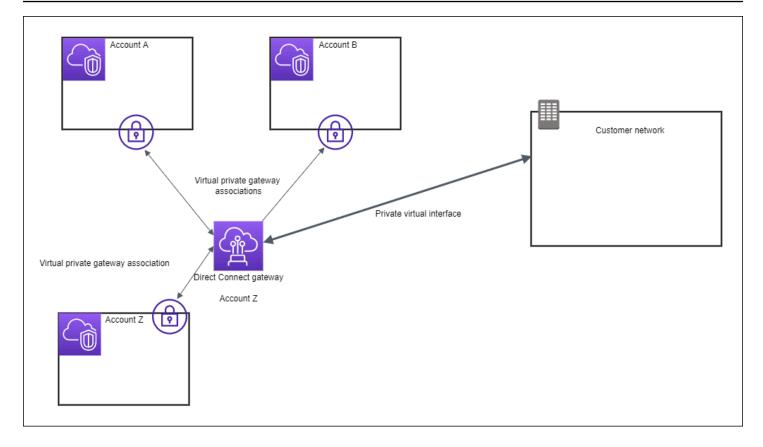

### **Transit gateway associations**

The following diagram illustrates how the Direct Connect gateway enables you to create a single connection to your Direct Connect connection that all of your VPCs can use.

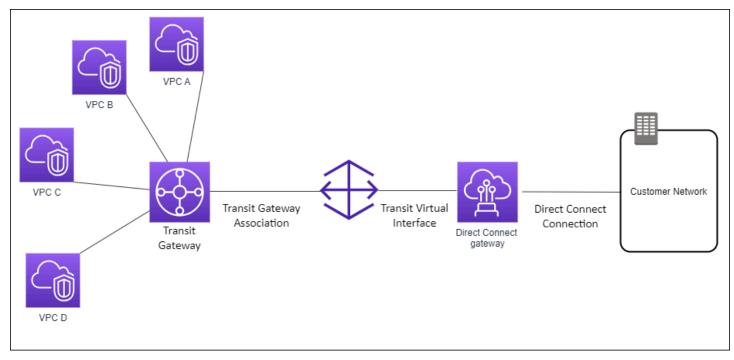

The solution involves the following components:

- A transit gateway that has VPC attachments.
- A Direct Connect gateway.
- An association between the Direct Connect gateway and the transit gateway.
- A transit virtual interface that is attached to the Direct Connect gateway.

This configuration offers the following benefits. You can:

- Manage a single connection for multiple VPCs or VPNs that are in the same Region.
- Advertise prefixes from on-premises to AWS and from AWS to on-premises.

For information about configuring transit gateways, see <u>Working with Transit Gateways</u> in the *Amazon VPC Transit Gateways Guide*.

### Transit gateway associations across accounts

Consider this scenario of a Direct Connect gateway owner (Account Z) who owns the Direct Connect gateway. Account A owns the transit gateway and wants to use the Direct Connect gateway. Account Z accepts the association proposals and can optionally update the prefixes that are allowed from Account A's transit gateway. After Account Z accepts the proposals, the VPCs attached to the transit gateway can route traffic from the transit gateway to the Direct Connect gateway. Account Z also owns the routing to the customers because Account Z owns the gateway.

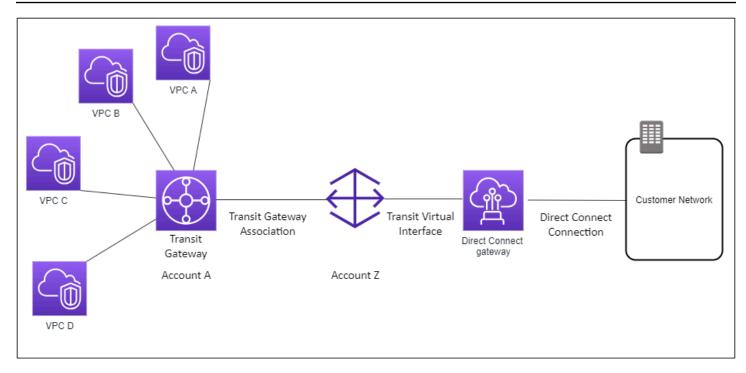

#### Contents

- Creating a Direct Connect gateway
- Deleting Direct Connect gateways
- Migrating from a virtual private gateway to a Direct Connect gateway

### **Creating a Direct Connect gateway**

You can create a Direct Connect gateway in any supported Region.

#### To create a Direct Connect gateway

- Open the AWS Direct Connect console at <a href="https://console.aws.amazon.com/directconnect/v2/">https://console.aws.amazon.com/directconnect/v2/</a> <a href="https://console.aws.amazon.com/directconnect/v2/">https://console.aws.amazon.com/directconnect/v2/</a>
- 2. In the navigation pane, choose Direct Connect Gateways.
- 3. Choose Create Direct Connect gateway.
- 4. Specify the following information, and choose **Create Direct Connect gateway**.
  - Name: Enter a name to help you identify the Direct Connect gateway.
  - Amazon side ASN: Specify the ASN for the Amazon side of the BGP session. The ASN must be in the 64,512 to 65,534 range or 4,200,000,000 to 4,294,967,294 range.

• **Virtual private gateway**: To associate a virtual private gateway, choose the virtual private gateway.

#### To create a Direct Connect gateway using the command line or API

- create-direct-connect-gateway (AWS CLI)
- <u>CreateDirectConnectGateway</u> (AWS Direct Connect API)

### **Deleting Direct Connect gateways**

If you no longer require a Direct Connect gateway, you can delete it. You must first disassociate all associated virtual private gateways and delete the attached private virtual interface.

#### To delete a Direct Connect gateway

- Open the AWS Direct Connect console at <u>https://console.aws.amazon.com/directconnect/v2/</u> <u>home</u>.
- 2. In the navigation pane, choose **Direct Connect Gateways**.
- 3. Select the gateways and choose **Delete**.

#### To delete a Direct Connect gateway using the command line or API

- delete-direct-connect-gateway (AWS CLI)
- DeleteDirectConnectGateway (AWS Direct Connect API)

### Migrating from a virtual private gateway to a Direct Connect gateway

If you had a virtual private gateway attached to a virtual interface, and you want to migrate to a Direct Connect gateway, perform the following steps:

#### To migrate to a Direct Connect gateway

- Create a Direct Connect gateway. For more information, see <u>the section called "Creating a</u> <u>Direct Connect gateway"</u>.
- 2. Create a virtual interface for the Direct Connect gateway. For more information, see <u>the</u> section called "Create a virtual interface".

- 3. Associate the virtual private gateway with the Direct Connect gateway. For more information, see the section called "Associating and disassociating virtual private gateways".
- 4. Delete the virtual interface that was associated with the virtual private gateway. For more information, see the section called "Delete virtual interfaces".

# Virtual private gateway associations

You can use an *AWS Direct Connect gateway* to connect your AWS Direct Connect connection over a private virtual interface to one or more VPCs in any account that are located in the same or different Regions. You associate a Direct Connect gateway with the virtual private gateway for the VPC. Then, you create a private virtual interface for your AWS Direct Connect connection to the Direct Connect gateway. You can attach multiple private virtual interfaces to your Direct Connect gateway.

The following rules apply to virtual private gateway associations:

- Do not enable route propagation until after you've associated a virtual gateway with a Direct Connect gateway. If you enable route propagation before associating the gateways, routes might be propagated incorrectly.
- There are limits for creating and using Direct Connect gateways. For more information, see *Quotas*.
- You cannot attach a Direct Connect gateway to a virtual private gateway when the Direct Connect gateway is already associated with a transit gateway.
- The VPCs to which you connect through a Direct Connect gateway cannot have overlapping CIDR blocks. If you add an IPv4 CIDR block to a VPC that's associated with a Direct Connect gateway, ensure that the CIDR block does not overlap with an existing CIDR block for any other associated VPC. For more information, see <u>Adding IPv4 CIDR Blocks to a VPC</u> in the *Amazon VPC User Guide*.
- You cannot create a public virtual interface to a Direct Connect gateway.
- A Direct Connect gateway supports communication between attached private virtual interfaces and associated virtual private gateways only, and may enable a virtual private gateway to another private gateway. The following traffic flows are not supported:
  - Direct communication between the VPCs that are associated with a single Direct Connect gateway. This includes traffic from one VPC to another by using a hairpin through an on-premises network through a single Direct Connect gateway.

- Direct communication between the virtual interfaces that are attached to a single Direct Connect gateway.
- Direct communication between the virtual interfaces that are attached to a single Direct Connect gateway and a VPN connection on a virtual private gateway that's associated with the same Direct Connect gateway.
- You cannot associate a virtual private gateway with more than one Direct Connect gateway and you cannot attach a private virtual interface to more than one Direct Connect gateway.
- A virtual private gateway that you associate with a Direct Connect gateway must be attached to a VPC.
- A virtual private gateway association proposal expires 7 days after it is created.
- An accepted virtual private gateway proposal, or a deleted virtual private gateway proposal remains visible for 3 days.
- A virtual private gateway can be associated with a Direct Connect gateway and also attached to a virtual interface.
- Detaching a virtual private gateway from a VPC also disassociates the virtual private gateway from a Direct Connect gateway.

To connect your AWS Direct Connect connection to a VPC in the same Region only, you can create a Direct Connect gateway. Or, you can create a private virtual interface and attach it to the virtual private gateway for the VPC. For more information, see <u>Create a private virtual interface</u> and <u>VPN</u> <u>CloudHub</u>.

To use your AWS Direct Connect connection with a VPC in another account, you can create a hosted private virtual interface for that account. When the owner of the other account accepts the hosted virtual interface, they can choose to attach it either to a virtual private gateway or to a Direct Connect gateway in their account. For more information, see <u>AWS Direct Connect virtual interfaces</u>.

#### Contents

- Creating a virtual private gateway
- Associating and disassociating virtual private gateways
- <u>Creating a private virtual interface to the Direct Connect gateway</u>
- Associating a virtual private gateway across accounts

### Creating a virtual private gateway

The virtual private gateway must be attached to the VPC to which you want to connect.

#### 🚯 Note

If you are planning to use the virtual private gateway for a Direct Connect gateway and a dynamic VPN connection, set the ASN on the virtual private gateway to the value that you require for the VPN connection. Otherwise, the ASN on the virtual private gateway can be set to any permitted value. The Direct Connect gateway advertises all connected VPCs over the ASN assigned to it.

After you create a virtual private gateway, you must attach it to your VPC.

#### To create a virtual private gateway and attach it to your VPC

- Open the AWS Direct Connect console at <u>https://console.aws.amazon.com/directconnect/v2/</u> <u>home</u>.
- 2. In the navigation pane, choose **Virtual Private Gateways**, and then choose **Create Virtual Private Gateway**.
- 3. (Optional) Enter a name for your virtual private gateway. Doing so creates a tag with a key of Name and the value that you specify.
- For ASN, leave the default selection to use the default Amazon ASN. Otherwise, choose Custom ASN and enter a value. For a 16-bit ASN, the value must be in the 64512 to 65534 range. For a 32-bit ASN, the value must be in the 4200000000 to 4294967294 range.
- 5. Choose Create Virtual Private Gateway.
- 6. Select the virtual private gateway that you created, and then choose Actions, Attach to VPC.
- 7. Select your VPC from the list and choose **Yes, Attach**.

#### To create a virtual private gateway using the command line or API

- CreateVpnGateway (Amazon EC2 Query API)
- create-vpn-gateway (AWS CLI)
- New-EC2VpnGateway (AWS Tools for Windows PowerShell)

#### To attach a virtual private gateway to a VPC using the command line or API

- AttachVpnGateway (Amazon EC2 Query API)
- attach-vpn-gateway (AWS CLI)
- Add-EC2VpnGateway (AWS Tools for Windows PowerShell)

### Associating and disassociating virtual private gateways

You can associate or disassociate a virtual private gateway and Direct Connect gateway. The account owner of the virtual private gateway performs these operations.

#### To associate a virtual private gateway

- Open the AWS Direct Connect console at <u>https://console.aws.amazon.com/directconnect/v2/</u> home.
- 2. In the navigation pane, choose **Direct Connect gateways** and then choose the Direct Connect gateway.
- 3. Choose View details.
- 4. Choose **Gateway associations**, and then choose **Associate gateway**.
- 5. For **Gateways**, choose the virtual private gateways to associate, and then choose **Associate** gateway.

You can view all of the virtual private gateways that are associated with the Direct Connect gateway by choosing **Gateway associations**.

#### To disassociate a virtual private gateway

- Open the AWS Direct Connect console at <a href="https://console.aws.amazon.com/directconnect/v2/home">https://console.aws.amazon.com/directconnect/v2/home</a>.
- 2. In the navigation pane, choose **Direct Connect Gateways** and then select the Direct Connect gateway.
- 3. Choose View details.
- 4. Choose **Gateway associations** and then select the virtual private gateway.
- 5. Choose **Disassociate**.

#### To associate a virtual private gateway using the command line or API

- create-direct-connect-gateway-association (AWS CLI)
- CreateDirectConnectGatewayAssociation (AWS Direct Connect API)

# To view the virtual private gateways associated with a Direct Connect gateway using the command line or API

- describe-direct-connect-gateway-associations (AWS CLI)
- DescribeDirectConnectGatewayAssociations (AWS Direct Connect API)

#### To disassociate a virtual private gateway using the command line or API

- delete-direct-connect-gateway-association (AWS CLI)
- DeleteDirectConnectGatewayAssociation (AWS Direct Connect API)

### Creating a private virtual interface to the Direct Connect gateway

To connect your AWS Direct Connect connection to the remote VPC, you must create a private virtual interface for your connection. Specify the Direct Connect gateway to which to connect.

#### 🚯 Note

If you're accepting a hosted private virtual interface, you can associate it with a Direct Connect gateway in your account. For more information, see <u>Accept a hosted virtual interface</u>.

#### To provision a private virtual interface to a Direct Connect gateway

- Open the AWS Direct Connect console at <a href="https://console.aws.amazon.com/directconnect/v2/">https://console.aws.amazon.com/directconnect/v2/</a> home.
- 2. In the navigation pane, choose Virtual Interfaces.
- 3. Choose **Create virtual interface**.
- 4. Under Virtual interface type, choose Private.
- 5. Under **Private virtual interface settings**, do the following:

- a. For Virtual interface name, enter a name for the virtual interface.
- b. For **Connection**, choose the Direct Connect connection that you want to use for this interface.
- c. For **Virtual interface owner**, choose **My AWS account** if the virtual interface is for your AWS account.
- d. For Direct Connect gateway, select the Direct Connect gateway.
- e. For VLAN, enter the ID number for your virtual local area network (VLAN).
- f. For **BGP ASN**, enter the Border Gateway Protocol Autonomous System Number of your onpremises peer router for the new virtual interface.

The valid values are 1 to 2147483647.

- 6. Under Additional Settings, do the following:
  - a. To configure an IPv4 BGP or an IPv6 peer, do the following:

[IPv4] To configure an IPv4 BGP peer, choose IPv4 and do one of the following:

- To specify these IP addresses yourself, for **Your router peer ip**, enter the destination IPv4 CIDR address to which Amazon should send traffic.
- For Amazon router peer ip, enter the IPv4 CIDR address to use to send traffic to AWS.

#### 🔥 Important

If you let AWS auto-assign IPv4 addresses, a /29 CIDR will be allocated from 169.254.0.0/16 IPv4 Link-Local according to RFC 3927 for point-to-point connectivity. AWS does not recommend this option if you intend to use the customer router peer IP address as the source and/or destination for VPC traffic. Instead you should use RFC 1918 or other addressing (non-RFC 1918), and specify the address yourself.

- For more information about RFC 1918, see <u>Address Allocation for Private</u>
  Internets.
- For more information about RFC 3927, see <u>Dynamic Configuration of IPv4 Link-</u> Local Addresses.

[IPv6] To configure an IPv6 BGP peer, choose **IPv6**. The peer IPv6 addresses are automatically assigned from Amazon's pool of IPv6 addresses. You cannot specify custom IPv6 addresses.

- b. To change the maximum transmission unit (MTU) from 1500 (default) to 9001 (jumbo frames), select **Jumbo MTU (MTU size 9001)**.
- c. (Optional) Under **Enable SiteLink**, choose **Enabled** to enable direct connectivity between Direct Connect points of presence.
- d. (Optional) Add or remove a tag.

[Add a tag] Choose Add tag and do the following:

- For **Key**, enter the key name.
- For **Value**, enter the key value.

[Remove a tag] Next to the tag, choose **Remove tag**.

7. Choose Create virtual interface.

After you've created the virtual interface, you can download the router configuration for your device. For more information, see <u>Download the router configuration file</u>.

#### To create a private virtual interface using the command line or API

- create-private-virtual-interface (AWS CLI)
- <u>CreatePrivateVirtualInterface</u> (AWS Direct Connect API)

# To view the virtual interfaces that are attached to a Direct Connect gateway using the command line or API

- <u>describe-direct-connect-gateway-attachments</u> (AWS CLI)
- <u>DescribeDirectConnectGatewayAttachments</u> (AWS Direct Connect API)

## Associating a virtual private gateway across accounts

You can associate a Direct Connect gateway with a virtual private gateway that is owned by any AWS account. The Direct Connect gateway can be an existing gateway, or you can create a new

gateway. The owner of the virtual private gateway creates an *association proposal* and the owner of the Direct Connect gateway must accept the association proposal.

An association proposal can contain prefixes that will be allowed from the virtual private gateway. The owner of the Direct Connect gateway can optionally override any requested prefixes in the association proposal.

### **Allowed prefixes**

When you associate a virtual private gateway with a Direct Connect gateway, you specify a list of Amazon VPC prefixes to advertise to the Direct Connect gateway. The prefix list acts as a filter that allows the same CIDRs, or smaller CIDRs to be advertised to the Direct Connect gateway. You must set the **Allowed prefixes** to a range that is the same or wider than the VPC CIDR because we provision entire VPC CIDR on the virtual private gateway.

Consider the case where the VPC CIDR is 10.0.0.0/16. You can set the **Allowed prefixes** to 10.0.0.0/16 (the VPC CIDR value), or 10.0.0.0/15 (a value that is wider than the VPC CIDR).

Any virtual interface inside network prefixes advertised over Direct Connect are only propagated to transit gateways across Regions, not within the same Region. For more information on how allowed prefixes interact with virtual private gateways and transit gateways, see <u>the section called "Allowed</u> <u>prefixes interactions"</u>.

#### Tasks

- <u>Creating an association proposal</u>
- Accepting or rejecting an association proposal
- Updating the allowed prefixes for an association
- Deleting an association proposal

### Creating an association proposal

If you own the virtual private gateway, you must create an association proposal. The virtual private gateway must be attached to a VPC in your AWS account. The owner of the Direct Connect gateway must share the ID of the Direct Connect gateway and the ID of its AWS account. After you create the proposal, the owner of the Direct Connect gateway must accept it in order for you to gain access to the on-premises network over AWS Direct Connect.

#### To create an association proposal

- Open the AWS Direct Connect console at <a href="https://console.aws.amazon.com/directconnect/v2/">https://console.aws.amazon.com/directconnect/v2/</a> <a href="https://console.aws.amazon.com/directconnect/v2/">https://console.aws.amazon.com/directconnect/v2/</a>
- 2. In the navigation pane, choose **Virtual private gateways** and select the virtual private gateway.
- 3. Choose View details.
- 4. Choose **Direct Connect gateway associations** and choose **Associate Direct Connect gateway**.
- 5. Under Association account type, for Account owner, choose Another account.
- 6. For **Direct Connect gateway owner**, enter the id of the AWS account that owns the Direct Connect gateway.
- 7. Under Association settings, do the following:
  - a. For **Direct Connect gateway ID**, enter the ID of the Direct Connect gateway.
  - b. For **Direct Connect gateway owner**, enter the ID of the AWS account that owns the Direct Connect gateway for the association.
  - c. (Optional) To specify a list of prefixes to be allowed from the virtual private gateway, add the prefixes to **Allowed prefixes**, separating them using commas, or entering them on separate lines.
- 8. Choose Associate Direct Connect gateway.

#### To create an association proposal using the command line or API

- create-direct-connect-gateway-association-proposal (AWS CLI)
- CreateDirectConnectGatewayAssociationProposal (AWS Direct Connect API)

### Accepting or rejecting an association proposal

If you own the Direct Connect gateway, you must accept the association proposal in order to create the association. Otherwise, you can reject the association proposal.

#### To accept an association proposal

1. Open the **AWS Direct Connect** console at <u>https://console.aws.amazon.com/directconnect/v2/</u> home.

- 2. In the navigation pane, choose **Direct Connect gateways**.
- 3. Select the Direct Connect gateway with pending proposals and choose View details.
- 4. On the **Pending proposals** tab, select the proposal and choose **Accept proposal**.
- ((Optional) To specify a list of prefixes to be allowed from the virtual private gateway, add the prefixes to Allowed prefixes, separating them using commas, or entering them on separate lines.
- 6. Choose Accept proposal.

#### To reject an association proposal

- Open the AWS Direct Connect console at <u>https://console.aws.amazon.com/directconnect/v2/</u> <u>home</u>.
- 2. In the navigation pane, choose **Direct Connect gateways**.
- 3. Select the Direct Connect gateway with pending proposals and choose View details.
- 4. On the **Pending proposals** tab, select the virtual private gateway and choose **Reject proposal**.
- 5. In the **Reject proposal** dialog box, enter Delete and choose **Reject proposal**.

#### To view association proposals using the command line or API

- describe-direct-connect-gateway-association-proposals (AWS CLI)
- <u>DescribeDirectConnectGatewayAssociationProposals</u> (AWS Direct Connect API)

#### To accept an association proposal using the command line or API

- accept-direct-connect-gateway-association-proposal (AWS CLI)
- <u>AcceptDirectConnectGatewayAssociationProposal</u> (AWS Direct Connect API)

#### To reject an association proposal using the command line or API

- delete-direct-connect-gateway-association-proposal (AWS CLI)
- <u>DeleteDirectConnectGatewayAssociationProposal</u> (AWS Direct Connect API)

### Updating the allowed prefixes for an association

You can update the prefixes that are allowed from the virtual private gateway over the Direct Connect gateway.

If you're the owner of the virtual private gateway, <u>create a new association proposal</u> for the same Direct Connect gateway and virtual private gateway, specifying the prefixes to allow.

If you're the owner of the Direct Connect gateway, update the allowed prefixes when you <u>accept</u> the association proposal or update the allowed prefixes for an existing association as follows.

### To update the allowed prefixes for an existing association using the command line or API

- <u>update-direct-connect-gateway-association</u> (AWS CLI)
- UpdateDirectConnectGatewayAssociation (AWS Direct Connect API)

### Deleting an association proposal

The owner of the virtual private gateway can delete the Direct Connect gateway association proposal if it is still pending acceptance. After an association proposal is accepted, you can't delete it, but you can disassociate the virtual private gateway from the Direct Connect gateway. For more information, see the section called "Associating and disassociating virtual private gateways".

#### To delete an association proposal

- Open the AWS Direct Connect console at <a href="https://console.aws.amazon.com/directconnect/v2/">https://console.aws.amazon.com/directconnect/v2/</a> home.
- 2. In the navigation pane, choose **Virtual private gateways** and select the virtual private gateway.
- 3. Choose View details.
- 4. Choose **Pending Direct Connect gateway associations**, select the association and choose **Delete association**.
- 5. In the **Delete association proposal** dialog box, enter Delete and choose **Delete**.

#### To delete a pending association proposal using the command line or API

- delete-direct-connect-gateway-association-proposal (AWS CLI)
- DeleteDirectConnectGatewayAssociationProposal (AWS Direct Connect API)

# Transit gateway associations

You can use an AWS Direct Connect gateway to connect your AWS Direct Connect connection over a transit virtual interface to the VPCs or VPNs that are attached to your transit gateway. You associate a Direct Connect gateway with the transit gateway. Then, create a transit virtual interface for your AWS Direct Connect connection to the Direct Connect gateway.

The following rules apply to transit gateway associations:

- You cannot attach a Direct Connect gateway to a transit gateway when the Direct Connect gateway is already associated with a virtual private gateway or is attached to a private virtual interface.
- There are limits for creating and using Direct Connect gateways. For more information, see *Quotas*.
- A Direct Connect gateway supports communication between attached transit virtual interfaces and associated transit gateways.
- If you connect to multiple transit gateways that are in different Regions, use unique ASNs for each transit gateway.
- Any virtual interface inside network prefixes advertised over Direct Connect are only propagated to transit gateways across Regions, but not within the same Region

# Associating and disassociating transit gateways

#### To associate a transit gateway

- Open the AWS Direct Connect console at <u>https://console.aws.amazon.com/directconnect/v2/</u> <u>home</u>.
- 2. In the navigation pane, choose **Direct Connect Gateways** and then select the Direct Connect gateway.
- 3. Choose View details.
- 4. Choose **Gateway associations** and then choose **Associate gateway**.
- 5. For **Gateways**, choose the transit gateway to associate.
- 6. In **Allowed prefixes**, enter the prefixes (separated by a comma, or on a new line) which the Direct Connect gateway advertises to the on-premises data center. For more information on allowed prefixes, see the section called "Allowed prefixes interactions".

#### 7. Choose Associate gateway

You can view all of the gateways that are associated with the Direct Connect gateway by choosing **Gateway associations**.

#### To disassociate a transit gateway

- Open the AWS Direct Connect console at <u>https://console.aws.amazon.com/directconnect/v2/</u> <u>home</u>.
- 2. In the navigation pane, choose **Direct Connect gateways** and then select the Direct Connect gateway.
- 3. Choose **View details**.
- 4. Choose **Gateway associations** and then select the transit gateway.
- 5. Choose **Disassociate**.

#### To update allowed prefixes for a transit gateway

You can add or remove allowed prefixes to the transit gateway.

- 1. Open the **AWS Direct Connect** console at <u>https://console.aws.amazon.com/directconnect/v2/</u> home.
- 2. In the navigation pane, choose **Direct Connect gateways** and then choose the Direct Connect gateway you want to add or remove allowed prefixes for.
- 3. Choose the **Gateway associations** tab.
- 4. Choose the gateway you want to modify and then choose **Edit**.
- 5. In **Allowed prefixes**, enter the prefixes which the Direct Connect gateway advertises to the onpremises data center. For multiple prefixes, separate each prefix by a comma or put each prefix on a new line. The prefixes you add should match the Amazon VPC CIDRs for all virtual private gateways. For more information on allowed prefixes, see <u>the section called "Allowed prefixes</u> <u>interactions"</u>.
- 6. Choose **Edit association**.

In the **Gateway association** section the **State** displays **updating**. When complete, the **State** changes to **associated**.

7. Choose Disassociate.

8. Choose **Disassociate** again to confirm that you want to disassociate the gateway.

In the **Gateway association** section the **State** displays **disassociating**. When complete, a confirmation message displays and the gateway is removed from the section. This might take several minutes or longer to complete.

#### To associate a transit gateway using the command line or API

- create-direct-connect-gateway-association (AWS CLI)
- CreateDirectConnectGatewayAssociation (AWS Direct Connect API)

# To view the transit gateways associated with a Direct Connect gateway using the command line or API

- describe-direct-connect-gateway-associations (AWS CLI)
- <u>DescribeDirectConnectGatewayAssociations</u> (AWS Direct Connect API)

#### To disassociate a transit gateway using the command line or API

- delete-direct-connect-gateway-association (AWS CLI)
- DeleteDirectConnectGatewayAssociation (AWS Direct Connect API)

#### To update allowed prefixes for a transit gateway using the command line or API

- update-direct-connect-gateway-association (AWS CLI)
- UpdateDirectConnectGatewayAssociation (AWS Direct Connect API)

### **Creating a transit virtual interface to the Direct Connect gateway**

To connect your AWS Direct Connect connection to the transit gateway, you must create a transit interface for your connection. Specify the Direct Connect gateway to which to connect.

#### 🔥 Important

If you associate your transit gateway with one or more Direct Connect gateways, the Autonomous System Number (ASN) used by the transit gateway and the Direct Connect gateway must be different. For example, if you use the default ASN 64512 for both the transit gateway and the Direct Connect gateway, the association request fails.

#### To provision a transit virtual interface to a Direct Connect gateway

- Open the AWS Direct Connect console at <u>https://console.aws.amazon.com/directconnect/v2/</u> home.
- 2. In the navigation pane, choose **Virtual Interfaces**.
- 3. Choose **Create virtual interface**.
- 4. Under Virtual interface type, for Type, choose Transit.
- 5. Under **Transit virtual interface settings**, do the following:
  - a. For Virtual interface name, enter a name for the virtual interface.
  - b. For **Connection**, choose the Direct Connect connection that you want to use for this interface.
  - c. For **Virtual interface owner**, choose **My AWS account** if the virtual interface is for your AWS account.
  - d. For **Direct Connect gateway**, select the Direct Connect gateway.
  - e. For **VLAN**, enter the ID number for your virtual local area network (VLAN).
  - f. For **BGP ASN**, enter the Border Gateway Protocol Autonomous System Number of your onpremises peer router for the new virtual interface.

The valid values are 1 to 2147483647.

- 6. Under Additional Settings, do the following:
  - a. To configure an IPv4 BGP or an IPv6 peer, do the following:

[IPv4] To configure an IPv4 BGP peer, choose **IPv4** and do one of the following:

- To specify these IP addresses yourself, for **Your router peer ip**, enter the destination IPv4 CIDR address to which Amazon should send traffic.
- For Amazon router peer ip, enter the IPv4 CIDR address to use to send traffic to AWS.

#### 🔥 Important

If you let AWS auto-assign IPv4 addresses, a /29 CIDR will be allocated from 169.254.0.0/16 IPv4 Link-Local according to RFC 3927 for point-to-point connectivity. AWS does not recommend this option if you intend to use the customer router peer IP address as the source and/or destination for VPC traffic. Instead you should use RFC 1918 or other addressing (non-RFC 1918), and specify the address yourself.

- For more information about RFC 1918, see <u>Address Allocation for Private</u> <u>Internets</u>.
- For more information about RFC 3927, see <u>Dynamic Configuration of IPv4 Link-</u> Local Addresses.

[IPv6] To configure an IPv6 BGP peer, choose **IPv6**. The peer IPv6 addresses are automatically assigned from Amazon's pool of IPv6 addresses. You cannot specify custom IPv6 addresses.

- b. To change the maximum transmission unit (MTU) from 1500 (default) to 8500 (jumbo frames), select **Jumbo MTU (MTU size 8500)**.
- c. (Optional) Under **Enable SiteLink**, choose **Enabled** to enable direct connectivity between Direct Connect points of presence.
- d. (Optional) Add or remove a tag.

[Add a tag] Choose Add tag and do the following:

- For **Key**, enter the key name.
- For Value, enter the key value.

[Remove a tag] Next to the tag, choose **Remove tag**.

7. Choose **Create virtual interface**.

After you've created the virtual interface, you can download the router configuration for your device. For more information, see <u>Download the router configuration file</u>.

### To create a transit virtual interface using the command line or API

• create-transit-virtual-interface (AWS CLI)

#### <u>CreateTransitVirtualInterface</u> (AWS Direct Connect API)

# To view the virtual interfaces that are attached to a Direct Connect gateway using the command line or API

- describe-direct-connect-gateway-attachments (AWS CLI)
- DescribeDirectConnectGatewayAttachments (AWS Direct Connect API)

### Associating a transit gateway across accounts

You can associate an existing Direct Connect gateway or a new Direct Connect gateway with a transit gateway that is owned by any AWS account. The owner of the transit gateway creates an *association proposal* and the owner of the Direct Connect gateway must accept the association proposal.

An association proposal can contain prefixes that will be allowed from the transit gateway. The owner of the Direct Connect gateway can optionally override any requested prefixes in the association proposal.

### **Allowed prefixes**

For a transit gateway association, you provision the allowed prefixes list on the Direct Connect gateway. The list is used to route traffic from on-premises to AWS into the transit gateway even if the VPCs attached to the transit gateway do not have assigned CIDRs. Prefixes in the Direct Connect gateway allowed prefix list originate on the Direct Connect gateway and are advertised to the on-premises network. For more information on how allowed prefixes interact with transit gateways and virtual private gateways, see the section called "Allowed prefixes interactions".

#### Tasks

- Creating a transit gateway association proposal
- Accepting or rejecting a transit gateway association proposal
- Updating the allowed prefixes for a transit gateway association
- Deleting a transit gateway association proposal

### Creating a transit gateway association proposal

If you own the transit gateway, you must create the association proposal. The transit gateway must be attached to a VPC or VPN in your AWS account. The owner of the Direct Connect gateway must share the ID of the Direct Connect gateway and the ID of its AWS account. After you create the proposal, the owner of the Direct Connect gateway must accept it in order for you to gain access to the on-premises network over AWS Direct Connect.

#### To create an association proposal

- Open the AWS Direct Connect console at <u>https://console.aws.amazon.com/directconnect/v2/</u> <u>home</u>.
- 2. In the navigation pane, choose **Transit gateways** and then select the transit gateway.
- 3. Choose **View details**.
- 4. Choose **Direct Connect gateway associations** and then choose **Associate Direct Connect gateway**.
- 5. Under Association account type, for Account owner, choose Another account.
- 6. For **Direct Connect gateway owner**, enter the ID of the account that owns the Direct Connect gateway.
- 7. Under Association settings, do the following:
  - a. For **Direct Connect gateway ID**, enter the ID of the Direct Connect gateway.
  - b. For **Virtual interface owner**, enter the ID of the account that owns the virtual interface for the association.
  - c. (Optional) To specify a list of prefixes to be allowed from the transit gateway, add the prefixes to **Allowed prefixes**, separating them using commas, or entering them on separate lines.
- 8. Choose Associate Direct Connect gateway.

#### To create an association proposal using the command line or API

- create-direct-connect-gateway-association-proposal (AWS CLI)
- CreateDirectConnectGatewayAssociationProposal (AWS Direct Connect API)

### Accepting or rejecting a transit gateway association proposal

If you own the Direct Connect gateway, you must accept the association proposal in order to create the association. You also have the option of rejecting the association proposal.

#### To accept an association proposal

- Open the AWS Direct Connect console at <a href="https://console.aws.amazon.com/directconnect/v2/home">https://console.aws.amazon.com/directconnect/v2/home</a>.
- 2. In the navigation pane, choose **Direct Connect gateways**.
- 3. Select the Direct Connect gateway with pending proposals and then choose **View details**.
- 4. On the **Pending proposals** tab, select the proposal and then choose **Accept proposal**.
- 5. ((Optional) To specify a list of prefixes to be allowed from the transit gateway, add the prefixes to **Allowed prefixes**, separating them using commas, or entering them on separate lines.
- 6. Choose Accept proposal.

#### To reject an association proposal

- Open the AWS Direct Connect console at <u>https://console.aws.amazon.com/directconnect/v2/</u> <u>home</u>.
- 2. In the navigation pane, choose **Direct Connect gateways**.
- 3. Select the Direct Connect gateway with pending proposals and then choose **View details**.
- 4. On the **Pending proposals** tab, select the transit gateway and then choose **Reject proposal**.
- 5. In the **Reject proposal** dialog box, enter Delete and then choose **Reject proposal**.

#### To view association proposals using the command line or API

- describe-direct-connect-gateway-association-proposals (AWS CLI)
- DescribeDirectConnectGatewayAssociationProposals (AWS Direct Connect API)

#### To accept an association proposal using the command line or API

- accept-direct-connect-gateway-association-proposal (AWS CLI)
- AcceptDirectConnectGatewayAssociationProposal (AWS Direct Connect API)

#### To reject an association proposal using the command line or API

- delete-direct-connect-gateway-association-proposal (AWS CLI)
- DeleteDirectConnectGatewayAssociationProposal (AWS Direct Connect API)

### Updating the allowed prefixes for a transit gateway association

You can update the prefixes that are allowed from the transit gateway over the Direct Connect gateway.

If you're the owner of the transit gateway, <u>create a new association proposal</u> for the same Direct Connect gateway and virtual private gateway, specifying the prefixes to allow.

If you're the owner of the Direct Connect gateway, update the allowed prefixes when you <u>accept</u> <u>the association proposal</u> or update the allowed prefixes for an existing association as follows.

#### To update the allowed prefixes for an existing association using the command line or API

- update-direct-connect-gateway-association (AWS CLI)
- UpdateDirectConnectGatewayAssociation (AWS Direct Connect API)

### Deleting a transit gateway association proposal

The owner of the transit gateway can delete the Direct Connect gateway association proposal if it is still pending acceptance. After an association proposal is accepted, you can't delete it, but you can disassociate the transit gateway from the Direct Connect gateway. For more information, see the section called "Creating a transit gateway association proposal".

#### To delete an association proposal

- Open the AWS Direct Connect console at <a href="https://console.aws.amazon.com/directconnect/v2/">https://console.aws.amazon.com/directconnect/v2/</a> home.
- 2. In the navigation pane, choose **Transit gateways** and then select the transit gateway.
- 3. Choose View details.
- 4. Choose **Pending gateway associations**, select the association and then choose **Delete association**.
- 5. In the **Delete association proposal** dialog box, enter **Delete** and then choose **Delete**.

#### To delete a pending association proposal using the command line or API

- delete-direct-connect-gateway-association-proposal (AWS CLI)
- DeleteDirectConnectGatewayAssociationProposal (AWS Direct Connect API)

# **Allowed prefixes interactions**

Learn how allowed prefixes interact with transit gateways and virtual private gateways. For more information, see the section called "Routing policies and BGP communities".

### Virtual private gateway associations

The prefix list (IPv4 and IPv6) acts as a filter that allows the same CIDRs, or a smaller range of CIDRs to be advertised to the Direct Connect gateway. You must set the prefixes to a range that is the same or wider than the VPC CIDR block.

#### Note

The allowed list only functions as a filter, and only the associated VPC CIDR will be advertised to the customer gateway.

Consider the scenario where you have a VPC with CIDR 10.0.0/16 is attached to a virtual private gateway.

- When the allowed prefixes list is set to 22.0.0.0/24, you do not receive any route because 22.0.0.0/24 is not the same as, or wider than 10.0.0.0/16.
- When the allowed prefixes list is set to 10.0.0/24, you do not receive any route because 10.0.0/24 is not the same as 10.0.0/16.
- When the allowed prefixes list is set to 10.0.0/15, you do receive 10.0.0.0/16, because the IP address is wider than 10.0.0.0/16.

When you remove or add an allowed prefix, traffic which doesn't use that prefix is not impacted. During updates the status changes from associated to updating. Modifying an existing prefix can delay only that traffic which uses that prefix. For a transit gateway association, you provision the allowed prefixes list on the Direct Connect gateway. The list routes on-premises traffic to or from a Direct Connect gateway to the transit gateway, even when the VPCs attached to the transit gateway do not have assigned CIDRs. Allowed prefixes work differently, depending on the gateway type:

- For transit gateway associations, only the allowed prefixes entered will be advertised to onpremises. These will show as originating from the Direct Connect gateway ASN.
- For virtual private gateways, the allowed prefixes entered act as a filter to allow the same or smaller CIDRs.

Consider the scenario where you have a VPC with CIDR 10.0.0/16 attached to a transit gateway.

- When the allowed prefixes list is set to 22.0.0.0/24, you receive 22.0.0.0/24 through BGP on your transit virtual interface. You do not receive 10.0.0.0/16 because we directly provision the prefixes that are in the allowed prefix list.
- When the allowed prefixes list is set to 10.0.0.0/24, you receive 10.0.0.0/24 through BGP on your transit virtual interface. You do not receive 10.0.0.0/16 because we directly provision the prefixes that are in the allowed prefix list.
- When the allowed prefixes list is set to 10.0.0/8, you receive 10.0.0.0/8 through BGP on your transit virtual interface.

Allowed prefix overlaps are not allowed when multiple transit gateways are associated with a Direct Connect gateway. For example, if you have a transit gateway with an allowed prefix list that includes 10.1.0.0/16, and a second transit gateway with an allowed prefix list that includes 10.2.0.0/16 and 0.0.0.0/0, you can't set the associations from the second transit gateway to 0.0.0.0/0. Since 0.0.0.0/0 includes all IPv4 networks, you can't configure 0.0.0.0/0 if multiple transit gateways are associated with a Direct Connect gateway. An error is returned indicating that the allowed routes overlap one or more existing allowed routes on the Direct Connect gateway.

When you remove or add an allowed prefix, traffic which doesn't use that prefix is not impacted. During updates the status changes from associated to updating. Modifying an existing prefix can delay only that traffic which uses that prefix.

# Example: Allowed to prefixes in a transit gateway configuration

Consider the configuration where you have instances in two different AWS Regions which need to access the corporate data center. You can use the following resources for this configuration:

- A transit gateway in each Region.
- A transit gateway peering connection.
- A Direct connect gateway.
- A transit gateway association between one of the transit gateways (the one in us-east-1) to the Direct Connect gateway.
- A transit virtual interface from the on-premises location and the AWS Direct Connect location.

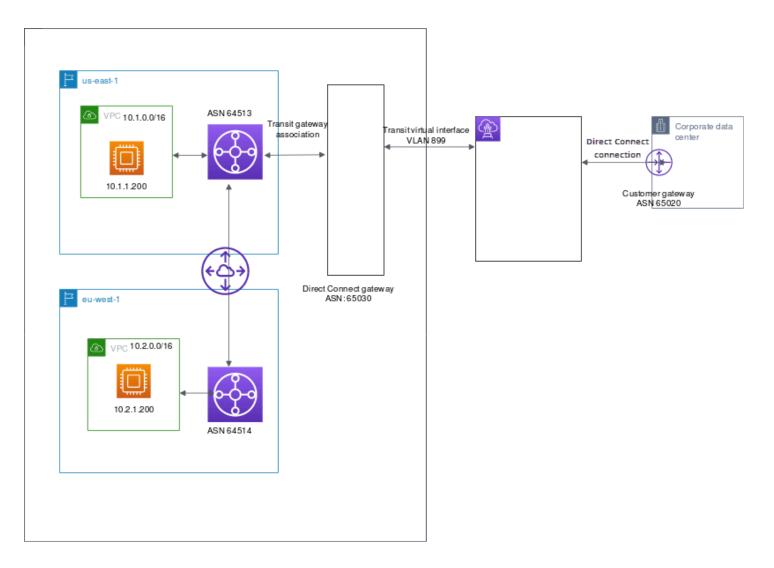

Configure the following options for the resources.

- Direct Connect gateway: Set the ASN for to 65030. For more information, see <u>the section called</u> "Creating a Direct Connect gateway".
- Transit virtual interface: Set the VLAN to 899, and the ASN to 65020. For more information, see the section called "Create a transit virtual interface to the Direct Connect gateway".
- Direct Connect gateway association with the transit gateway: Set the allowed to prefixes to 10.0.0/8.

This CIDR block covers both VPC CIDR blocks. For more information, see <u>the section called</u> "Associating and disassociating transit gateways".

• VPC route: To route traffic from the 10.2.0.0 VPC, create a route in the VPC route table which has a Destination of 0.0.0.0/0 and the transit gateway ID as the Target. For more information about routing to a transit gateway, see <u>Routing for a transit gateway</u> in the *Amazon VPC User Guide*.

# **Tagging AWS Direct Connect resources**

A tag is a label that a resource owner assigns to their AWS Direct Connect resources. Each tag consists of a key and an optional value, both of which you define. Tags enable the resource owner to categorize your AWS Direct Connect resources in different ways, for example, by purpose, or environment. This is useful when you have many resources of the same type—you can quickly identify a specific resource based on the tags you've assigned to it.

For example, you have two AWS Direct Connect connections in a Region, each in different locations. Connection dxcon-11aa22bb is a connection serving production traffic, and is associated with virtual interface dxvif-33cc44dd. Connection dxcon-abcabcab is a redundant (backup) connection, and is associated with virtual interface dxvif-12312312. You might choose to tag your connections and virtual interfaces as follows, to help distinguish them:

| Resource ID    | Tag key  | Tag value  |
|----------------|----------|------------|
| dxcon-11aa22bb | Purpose  | Production |
|                | Location | Amsterdam  |
| dxvif-33cc44dd | Purpose  | Production |
| dxcon-abcabcab | Purpose  | Backup     |
|                | Location | Frankfurt  |
| dxvif-12312312 | Purpose  | Backup     |

We recommend that you devise a set of tag keys that meets your needs for each resource type. Using a consistent set of tag keys makes it easier for you to manage your resources. Tags don't have any semantic meaning to AWS Direct Connect and are interpreted strictly as a string of characters. Also, tags are not automatically assigned to your resources. You can edit tag keys and values, and you can remove tags from a resource at any time. You can set the value of a tag to an empty string, but you can't set the value of a tag to null. If you add a tag that has the same key as an existing tag on that resource, the new value overwrites the old value. If you delete a resource, any tags for the resource are also deleted. You can tag the following AWS Direct Connect resources using the AWS Direct Connect console, the AWS Direct Connect API, the AWS CLI, the AWS Tools for Windows PowerShell, or an AWS SDK. When you use these tools to manage tags, you must specify the Amazon Resource Name (ARN) for the resource. For more information about ARNs, see <u>Amazon Resource Names (ARNs)</u> in the *Amazon Web Services General Reference*.

| Resource                         | Supports tags | Supports tags<br>on creation | Supports<br>tags controlli<br>ng access<br>and resource<br>allocation | Supports cost<br>allocation |
|----------------------------------|---------------|------------------------------|-----------------------------------------------------------------------|-----------------------------|
| Connections                      | Yes           | Yes                          | Yes                                                                   | Yes                         |
| Virtual interface<br>s           | Yes           | Yes                          | Yes                                                                   | No                          |
| Link aggregation<br>groups (LAG) | Yes           | Yes                          | Yes                                                                   | Yes                         |
| Interconnects                    | Yes           | Yes                          | Yes                                                                   | Yes                         |
| Direct Connect<br>gateways       | No            | No                           | No                                                                    | No                          |

# **Tag restrictions**

The following rules and restrictions apply to tags:

- Maximum number of tags per resource: 50
- Maximum key length: 128 Unicode characters
- Maximum value length: 265 Unicode characters
- Tag keys and values are case-sensitive.
- The aws: prefix is reserved for AWS use. You can't edit or delete a tag's key or value when the tag has a tag key with the aws: prefix. Tags with a tag key with the aws: prefix do not count against your tags per resource limit.

- Allowed characters are letters, spaces, and numbers representable in UTF-8, plus the following special characters: + = . \_ : / @
- Only the resource owner can add or remove tags. For example, if there is a hosted connection, the partner will not be able to add, remove, or view the tags.
- Cost allocation tags are only supported for connections, interconnects, and LAGs. For information about how to use tags with cost management, see <u>Using Cost Allocation Tags</u> in the AWS Billing and Cost Management User Guide.

# Working with tags using the CLI or API

Use the following to add, update, list, and delete the tags for your resources.

| Task                               | ΑΡΙ           | CLI            |
|------------------------------------|---------------|----------------|
| Add or overwrite one or more tags. | TagResource   | tag-resource   |
| Delete one or more tags.           | UntagResource | untag-resource |
| Describe one or more tags.         | DescribeTags  | describe-tags  |

### **Examples**

Use the <u>tag-resource</u> command to tag the Connection dxcon-11aa22bb.

```
aws directconnect tag-resource --resource-arn arn:aws:directconnect:us-
east-1:123456789012:dxcon/dxcon-11aa22bb --tags "key=Purpose,value=Production"
```

Use the describe-tags command to describe the Connection dxcon-11aa22bb tags.

```
aws directconnect describe-tags --resource-arn arn:aws:directconnect:us-
east-1:123456789012:dxcon/dxcon-11aa22bb
```

Use the untag-resource command to remove a tag from Connection dxcon-11aa22bb.

```
aws directconnect untag-resource --resource-arn arn:aws:directconnect:us-
east-1:123456789012:dxcon/dxcon-11aa22bb --tag-keys Purpose
```

# **Security in AWS Direct Connect**

Cloud security at AWS is the highest priority. As an AWS customer, you benefit from a data center and network architecture that is built to meet the requirements of the most security-sensitive organizations.

Security is a shared responsibility between AWS and you. The <u>shared responsibility model</u> describes this as security *of* the cloud and security *in* the cloud:

- Security of the cloud AWS is responsible for protecting the infrastructure that runs AWS services in the AWS Cloud. AWS also provides you with services that you can use securely. Third-party auditors regularly test and verify the effectiveness of our security as part of the <u>AWS compliance programs</u>. To learn about the compliance programs that apply to AWS Direct Connect, see AWS Services in Scope by Compliance Program.
- Security in the cloud Your responsibility is determined by the AWS service that you use. You are also responsible for other factors including the sensitivity of your data, your company's requirements, and applicable laws and regulations.

This documentation helps you understand how to apply the shared responsibility model when using AWS Direct Connect. The following topics show you how to configure AWS Direct Connect to meet your security and compliance objectives. You also learn how to use other AWS services that help you to monitor and secure your AWS Direct Connect resources.

### Topics

- Data protection in AWS Direct Connect
- Identity and Access Management for Direct Connect
- Logging and monitoring in AWS Direct Connect
- <u>Compliance validation for AWS Direct Connect</u>
- <u>Resilience in AWS Direct Connect</u>
- Infrastructure security in AWS Direct Connect

# **Data protection in AWS Direct Connect**

The AWS <u>shared responsibility model</u> applies to data protection in AWS Direct Connect. As described in this model, AWS is responsible for protecting the global infrastructure that runs all

of the AWS Cloud. You are responsible for maintaining control over your content that is hosted on this infrastructure. You are also responsible for the security configuration and management tasks for the AWS services that you use. For more information about data privacy, see the <u>Data Privacy</u> <u>FAQ</u>. For information about data protection in Europe, see the <u>AWS Shared Responsibility Model</u> and GDPR blog post on the *AWS Security Blog*.

For data protection purposes, we recommend that you protect AWS account credentials and set up individual users with AWS IAM Identity Center or AWS Identity and Access Management (IAM). That way, each user is given only the permissions necessary to fulfill their job duties. We also recommend that you secure your data in the following ways:

- Use multi-factor authentication (MFA) with each account.
- Use SSL/TLS to communicate with AWS resources. We require TLS 1.2 and recommend TLS 1.3.
- Set up API and user activity logging with AWS CloudTrail.
- Use AWS encryption solutions, along with all default security controls within AWS services.
- Use advanced managed security services such as Amazon Macie, which assists in discovering and securing sensitive data that is stored in Amazon S3.
- If you require FIPS 140-2 validated cryptographic modules when accessing AWS through a command line interface or an API, use a FIPS endpoint. For more information about the available FIPS endpoints, see <u>Federal Information Processing Standard (FIPS) 140-2</u>.

We strongly recommend that you never put confidential or sensitive information, such as your customers' email addresses, into tags or free-form text fields such as a **Name** field. This includes when you work with AWS Direct Connect or other AWS services using the console, API, AWS CLI, or AWS SDKs. Any data that you enter into tags or free-form text fields used for names may be used for billing or diagnostic logs. If you provide a URL to an external server, we strongly recommend that you do not include credentials information in the URL to validate your request to that server.

For more information about data protection, see the <u>AWS Shared Responsibility Model and GDPR</u> blog post on the *AWS Security Blog*.

#### Topics

- Internetwork traffic privacy in AWS Direct Connect
- Encryption in AWS Direct Connect

# Internetwork traffic privacy in AWS Direct Connect

### Traffic between service and on-premises clients and applications

You have two connectivity options between your private network and AWS:

- An association to an AWS Site-to-Site VPN. For more information, see <u>the section called</u> "Infrastructure security".
- An association to VPCs. For more information, see <u>the section called "Virtual private gateway</u> associations" and the section called "Transit gateway associations".

### Traffic between AWS resources in the same Region

You have two connectivity options:

- An association to an AWS Site-to-Site VPN. For more information, see <u>the section called</u> "Infrastructure security".
- An association to VPCs. For more information, see <u>the section called "Virtual private gateway</u> associations" and the section called "Transit gateway associations".

# **Encryption in AWS Direct Connect**

AWS Direct Connect does not encrypt your traffic that is in transit by default. To encrypt the data in transit that traverses AWS Direct Connect, you must use the transit encryption options for that service. To learn about EC2 instance traffic encryption, see <u>Encryption in Transit</u> in the Amazon EC2 User Guide.

With AWS Direct Connect and AWS Site-to-Site VPN, you can combine one or more AWS Direct Connect dedicated network connections with the Amazon VPC VPN. This combination provides an IPsec-encrypted private connection that also reduces network costs, increases bandwidth throughput, and provides a more consistent network experience than internet-based VPN connections. For more information, see <u>Amazon VPC-to-Amazon VPC Connectivity Options</u>.

MAC Security (MACsec) is an IEEE standard that provides data confidentiality, data integrity, and data origin authenticity. You can use AWS Direct Connect connections that support MACsec to encrypt your data from your corporate data center to the AWS Direct Connect location. For more information, see <u>MAC Security</u>.

# Identity and Access Management for Direct Connect

AWS Identity and Access Management (IAM) is an AWS service that helps an administrator securely control access to AWS resources. IAM administrators control who can be *authenticated* (signed in) and *authorized* (have permissions) to use Direct Connect resources. IAM is an AWS service that you can use with no additional charge.

### Topics

- <u>Audience</u>
- <u>Authenticating with identities</u>
- Managing access using policies
- How Direct Connect works with IAM
- Identity-based policy examples for Direct Connect
- <u>Service-linked roles for AWS Direct Connect</u>
- <u>AWS managed policies for AWS Direct Connect</u>
- Troubleshooting Direct Connect identity and access

# Audience

How you use AWS Identity and Access Management (IAM) differs, depending on the work that you do in Direct Connect.

**Service user** – If you use the Direct Connect service to do your job, then your administrator provides you with the credentials and permissions that you need. As you use more Direct Connect features to do your work, you might need additional permissions. Understanding how access is managed can help you request the right permissions from your administrator. If you cannot access a feature in Direct Connect, see Troubleshooting Direct Connect identity and access.

**Service administrator** – If you're in charge of Direct Connect resources at your company, you probably have full access to Direct Connect. It's your job to determine which Direct Connect features and resources your service users should access. You must then submit requests to your IAM administrator to change the permissions of your service users. Review the information on this page to understand the basic concepts of IAM. To learn more about how your company can use IAM with Direct Connect, see How Direct Connect works with IAM.

**IAM administrator** – If you're an IAM administrator, you might want to learn details about how you can write policies to manage access to Direct Connect. To view example Direct Connect identity-based policies that you can use in IAM, see Identity-based policy examples for Direct Connect.

# Authenticating with identities

Authentication is how you sign in to AWS using your identity credentials. You must be *authenticated* (signed in to AWS) as the AWS account root user, as an IAM user, or by assuming an IAM role.

You can sign in to AWS as a federated identity by using credentials provided through an identity source. AWS IAM Identity Center (IAM Identity Center) users, your company's single sign-on authentication, and your Google or Facebook credentials are examples of federated identities. When you sign in as a federated identity, your administrator previously set up identity federation using IAM roles. When you access AWS by using federation, you are indirectly assuming a role.

Depending on the type of user you are, you can sign in to the AWS Management Console or the AWS access portal. For more information about signing in to AWS, see <u>How to sign in to your AWS</u> <u>account</u> in the AWS Sign-In User Guide.

If you access AWS programmatically, AWS provides a software development kit (SDK) and a command line interface (CLI) to cryptographically sign your requests by using your credentials. If you don't use AWS tools, you must sign requests yourself. For more information about using the recommended method to sign requests yourself, see <u>Signing AWS API requests</u> in the *IAM User Guide*.

Regardless of the authentication method that you use, you might be required to provide additional security information. For example, AWS recommends that you use multi-factor authentication (MFA) to increase the security of your account. To learn more, see <u>Multi-factor authentication</u> in the *AWS IAM Identity Center User Guide* and <u>Using multi-factor authentication (MFA) in AWS</u> in the *IAM User Guide*.

### AWS account root user

When you create an AWS account, you begin with one sign-in identity that has complete access to all AWS services and resources in the account. This identity is called the AWS account *root user* and is accessed by signing in with the email address and password that you used to create the account. We strongly recommend that you don't use the root user for your everyday tasks. Safeguard your root user credentials and use them to perform the tasks that only the root user can perform. For

the complete list of tasks that require you to sign in as the root user, see <u>Tasks that require root</u> user credentials in the *IAM User Guide*.

### **Federated identity**

As a best practice, require human users, including users that require administrator access, to use federation with an identity provider to access AWS services by using temporary credentials.

A *federated identity* is a user from your enterprise user directory, a web identity provider, the AWS Directory Service, the Identity Center directory, or any user that accesses AWS services by using credentials provided through an identity source. When federated identities access AWS accounts, they assume roles, and the roles provide temporary credentials.

For centralized access management, we recommend that you use AWS IAM Identity Center. You can create users and groups in IAM Identity Center, or you can connect and synchronize to a set of users and groups in your own identity source for use across all your AWS accounts and applications. For information about IAM Identity Center, see <u>What is IAM Identity Center?</u> in the AWS IAM Identity Center User Guide.

### IAM users and groups

An <u>IAM user</u> is an identity within your AWS account that has specific permissions for a single person or application. Where possible, we recommend relying on temporary credentials instead of creating IAM users who have long-term credentials such as passwords and access keys. However, if you have specific use cases that require long-term credentials with IAM users, we recommend that you rotate access keys. For more information, see <u>Rotate access keys regularly for use cases that require long-</u> term credentials in the *IAM User Guide*.

An <u>IAM group</u> is an identity that specifies a collection of IAM users. You can't sign in as a group. You can use groups to specify permissions for multiple users at a time. Groups make permissions easier to manage for large sets of users. For example, you could have a group named *IAMAdmins* and give that group permissions to administer IAM resources.

Users are different from roles. A user is uniquely associated with one person or application, but a role is intended to be assumable by anyone who needs it. Users have permanent long-term credentials, but roles provide temporary credentials. To learn more, see <u>When to create an IAM user</u> (instead of a role) in the *IAM User Guide*.

### IAM roles

An <u>IAM role</u> is an identity within your AWS account that has specific permissions. It is similar to an IAM user, but is not associated with a specific person. You can temporarily assume an IAM role in the AWS Management Console by <u>switching roles</u>. You can assume a role by calling an AWS CLI or AWS API operation or by using a custom URL. For more information about methods for using roles, see Using IAM roles in the *IAM User Guide*.

IAM roles with temporary credentials are useful in the following situations:

- Federated user access To assign permissions to a federated identity, you create a role and define permissions for the role. When a federated identity authenticates, the identity is associated with the role and is granted the permissions that are defined by the role. For information about roles for federation, see <u>Creating a role for a third-party Identity Provider</u> in the *IAM User Guide*. If you use IAM Identity Center, you configure a permission set. To control what your identities can access after they authenticate, IAM Identity Center correlates the permission set to a role in IAM. For information about permissions sets, see <u>Permission sets</u> in the *AWS IAM Identity Center User Guide*.
- **Temporary IAM user permissions** An IAM user or role can assume an IAM role to temporarily take on different permissions for a specific task.
- Cross-account access You can use an IAM role to allow someone (a trusted principal) in a different account to access resources in your account. Roles are the primary way to grant crossaccount access. However, with some AWS services, you can attach a policy directly to a resource (instead of using a role as a proxy). To learn the difference between roles and resource-based policies for cross-account access, see Cross account resource access in IAM in the IAM User Guide.
- **Cross-service access** Some AWS services use features in other AWS services. For example, when you make a call in a service, it's common for that service to run applications in Amazon EC2 or store objects in Amazon S3. A service might do this using the calling principal's permissions, using a service role, or using a service-linked role.
  - Forward access sessions (FAS) When you use an IAM user or role to perform actions in AWS, you are considered a principal. When you use some services, you might perform an action that then initiates another action in a different service. FAS uses the permissions of the principal calling an AWS service, combined with the requesting AWS service to make requests to downstream services. FAS requests are only made when a service receives a request that requires interactions with other AWS services or resources to complete. In this case, you must have permissions to perform both actions. For policy details when making FAS requests, see Forward access sessions.

- Service role A service role is an <u>IAM role</u> that a service assumes to perform actions on your behalf. An IAM administrator can create, modify, and delete a service role from within IAM. For more information, see <u>Creating a role to delegate permissions to an AWS service</u> in the *IAM User Guide*.
- Service-linked role A service-linked role is a type of service role that is linked to an AWS service. The service can assume the role to perform an action on your behalf. Service-linked roles appear in your AWS account and are owned by the service. An IAM administrator can view, but not edit the permissions for service-linked roles.
- Applications running on Amazon EC2 You can use an IAM role to manage temporary credentials for applications that are running on an EC2 instance and making AWS CLI or AWS API requests. This is preferable to storing access keys within the EC2 instance. To assign an AWS role to an EC2 instance and make it available to all of its applications, you create an instance profile that is attached to the instance. An instance profile contains the role and enables programs that are running on the EC2 instance to get temporary credentials. For more information, see Using an IAM role to grant permissions to applications running on Amazon EC2 instances in the IAM User Guide.

To learn whether to use IAM roles or IAM users, see <u>When to create an IAM role (instead of a user)</u> in the *IAM User Guide*.

# Managing access using policies

You control access in AWS by creating policies and attaching them to AWS identities or resources. A policy is an object in AWS that, when associated with an identity or resource, defines their permissions. AWS evaluates these policies when a principal (user, root user, or role session) makes a request. Permissions in the policies determine whether the request is allowed or denied. Most policies are stored in AWS as JSON documents. For more information about the structure and contents of JSON policy documents, see <u>Overview of JSON policies</u> in the *IAM User Guide*.

Administrators can use AWS JSON policies to specify who has access to what. That is, which **principal** can perform **actions** on what **resources**, and under what **conditions**.

By default, users and roles have no permissions. To grant users permission to perform actions on the resources that they need, an IAM administrator can create IAM policies. The administrator can then add the IAM policies to roles, and users can assume the roles.

IAM policies define permissions for an action regardless of the method that you use to perform the operation. For example, suppose that you have a policy that allows the iam:GetRole action. A

user with that policy can get role information from the AWS Management Console, the AWS CLI, or the AWS API.

### **Identity-based policies**

Identity-based policies are JSON permissions policy documents that you can attach to an identity, such as an IAM user, group of users, or role. These policies control what actions users and roles can perform, on which resources, and under what conditions. To learn how to create an identity-based policy, see <u>Creating IAM policies</u> in the *IAM User Guide*.

Identity-based policies can be further categorized as *inline policies* or *managed policies*. Inline policies are embedded directly into a single user, group, or role. Managed policies are standalone policies that you can attach to multiple users, groups, and roles in your AWS account. Managed policies include AWS managed policies and customer managed policies. To learn how to choose between a managed policy or an inline policy, see <u>Choosing between managed policies and inline policies</u> in the *IAM User Guide*.

### **Resource-based policies**

Resource-based policies are JSON policy documents that you attach to a resource. Examples of resource-based policies are IAM *role trust policies* and Amazon S3 *bucket policies*. In services that support resource-based policies, service administrators can use them to control access to a specific resource. For the resource where the policy is attached, the policy defines what actions a specified principal can perform on that resource and under what conditions. You must <u>specify a principal</u> in a resource-based policy. Principals can include accounts, users, roles, federated users, or AWS services.

Resource-based policies are inline policies that are located in that service. You can't use AWS managed policies from IAM in a resource-based policy.

### Access control lists (ACLs)

Access control lists (ACLs) control which principals (account members, users, or roles) have permissions to access a resource. ACLs are similar to resource-based policies, although they do not use the JSON policy document format.

Amazon S3, AWS WAF, and Amazon VPC are examples of services that support ACLs. To learn more about ACLs, see <u>Access control list (ACL) overview</u> in the *Amazon Simple Storage Service Developer Guide*.

### **Other policy types**

AWS supports additional, less-common policy types. These policy types can set the maximum permissions granted to you by the more common policy types.

- Permissions boundaries A permissions boundary is an advanced feature in which you set the maximum permissions that an identity-based policy can grant to an IAM entity (IAM user or role). You can set a permissions boundary for an entity. The resulting permissions are the intersection of an entity's identity-based policies and its permissions boundaries. Resource-based policies that specify the user or role in the Principal field are not limited by the permissions boundary. An explicit deny in any of these policies overrides the allow. For more information about permissions boundaries, see <u>Permissions boundaries for IAM entities</u> in the *IAM User Guide*.
- Service control policies (SCPs) SCPs are JSON policies that specify the maximum permissions for an organization or organizational unit (OU) in AWS Organizations. AWS Organizations is a service for grouping and centrally managing multiple AWS accounts that your business owns. If you enable all features in an organization, then you can apply service control policies (SCPs) to any or all of your accounts. The SCP limits permissions for entities in member accounts, including each AWS account root user. For more information about Organizations and SCPs, see <u>How SCPs</u> work in the AWS Organizations User Guide.
- Session policies Session policies are advanced policies that you pass as a parameter when you
  programmatically create a temporary session for a role or federated user. The resulting session's
  permissions are the intersection of the user or role's identity-based policies and the session
  policies. Permissions can also come from a resource-based policy. An explicit deny in any of these
  policies overrides the allow. For more information, see <u>Session policies</u> in the *IAM User Guide*.

### **Multiple policy types**

When multiple types of policies apply to a request, the resulting permissions are more complicated to understand. To learn how AWS determines whether to allow a request when multiple policy types are involved, see <u>Policy evaluation logic</u> in the *IAM User Guide*.

### How Direct Connect works with IAM

Before you use IAM to manage access to Direct Connect, learn what IAM features are available to use with Direct Connect.

#### IAM features you can use with Direct Connect

| IAM feature                              | Direct Connect support |
|------------------------------------------|------------------------|
| Identity-based policies                  | Yes                    |
| Resource-based policies                  | No                     |
| Policy actions                           | Yes                    |
| Policy resources                         | Yes                    |
| Policy condition keys (service-specific) | Yes                    |
| ACLs                                     | No                     |
| ABAC (tags in policies)                  | Partial                |
| Temporary credentials                    | Yes                    |
| Principal permissions                    | Yes                    |
| Service roles                            | Yes                    |
| Service-linked roles                     | No                     |

To get a high-level view of how Direct Connect and other AWS services work with most IAM features, see <u>AWS services that work with IAM</u> in the *IAM User Guide*.

### **Identity-based policies for Direct Connect**

#### Supports identity-based policies: Yes

Identity-based policies are JSON permissions policy documents that you can attach to an identity, such as an IAM user, group of users, or role. These policies control what actions users and roles can perform, on which resources, and under what conditions. To learn how to create an identity-based policy, see Creating IAM policies in the *IAM User Guide*.

With IAM identity-based policies, you can specify allowed or denied actions and resources as well as the conditions under which actions are allowed or denied. You can't specify the principal in an identity-based policy because it applies to the user or role to which it is attached. To learn about all of the elements that you can use in a JSON policy, see <u>IAM JSON policy elements reference</u> in the *IAM User Guide*.

### Identity-based policy examples for Direct Connect

To view examples of Direct Connect identity-based policies, see <u>Identity-based policy examples for</u> <u>Direct Connect</u>.

### **Resource-based policies within Direct Connect**

### Supports resource-based policies: No

Resource-based policies are JSON policy documents that you attach to a resource. Examples of resource-based policies are IAM *role trust policies* and Amazon S3 *bucket policies*. In services that support resource-based policies, service administrators can use them to control access to a specific resource. For the resource where the policy is attached, the policy defines what actions a specified principal can perform on that resource and under what conditions. You must <u>specify a principal</u> in a resource-based policy. Principals can include accounts, users, roles, federated users, or AWS services.

To enable cross-account access, you can specify an entire account or IAM entities in another account as the principal in a resource-based policy. Adding a cross-account principal to a resource-based policy is only half of establishing the trust relationship. When the principal and the resource are in different AWS accounts, an IAM administrator in the trusted account must also grant the principal entity (user or role) permission to access the resource. They grant permission by attaching an identity-based policy to the entity. However, if a resource-based policy grants access to a principal in the same account, no additional identity-based policy is required. For more information, see <u>Cross account resource access in IAM</u> in the *IAM User Guide*.

### **Policy actions for Direct Connect**

### Supports policy actions: Yes

Administrators can use AWS JSON policies to specify who has access to what. That is, which **principal** can perform **actions** on what **resources**, and under what **conditions**.

The Action element of a JSON policy describes the actions that you can use to allow or deny access in a policy. Policy actions usually have the same name as the associated AWS API operation. There are some exceptions, such as *permission-only actions* that don't have a matching API operation. There are also some operations that require multiple actions in a policy. These additional actions are called *dependent actions*.

Include actions in a policy to grant permissions to perform the associated operation.

To see a list of Direct Connect actions, see <u>Actions Defined by Direct Connect</u> in the *Service Authorization Reference*.

Policy actions in Direct Connect use the following prefix before the action:

```
Direct Connect
```

To specify multiple actions in a single statement, separate them with commas.

```
"Action": [
    "Direct Connect:action1",
    "Direct Connect:action2"
    ]
```

### **Policy resources for Direct Connect**

#### Supports policy resources: Yes

Administrators can use AWS JSON policies to specify who has access to what. That is, which **principal** can perform **actions** on what **resources**, and under what **conditions**.

The Resource JSON policy element specifies the object or objects to which the action applies. Statements must include either a Resource or a NotResource element. As a best practice, specify a resource using its <u>Amazon Resource Name (ARN)</u>. You can do this for actions that support a specific resource type, known as *resource-level permissions*.

For actions that don't support resource-level permissions, such as listing operations, use a wildcard (\*) to indicate that the statement applies to all resources.

```
"Resource": "*"
```

To see a list of Direct Connect resource types and their ARNs, see <u>Resources Defined by Direct</u> <u>Connect</u> in the AWS Direct Connect API Reference. To learn with which actions you can specify the ARN of each resource, see <u>Actions Defined by Direct Connect</u>.

To view examples of Direct Connect identity-based policies, see <u>Identity-based policy examples for</u> Direct Connect.

To view examples of Direct Connect resource-based policies, see <u>Direct Connect identity-based</u> policy examples using tag-based conditions.

### **Policy condition keys for Direct Connect**

### Supports service-specific policy condition keys: Yes

Administrators can use AWS JSON policies to specify who has access to what. That is, which **principal** can perform **actions** on what **resources**, and under what **conditions**.

The Condition element (or Condition *block*) lets you specify conditions in which a statement is in effect. The Condition element is optional. You can create conditional expressions that use <u>condition operators</u>, such as equals or less than, to match the condition in the policy with values in the request.

If you specify multiple Condition elements in a statement, or multiple keys in a single Condition element, AWS evaluates them using a logical AND operation. If you specify multiple values for a single condition key, AWS evaluates the condition using a logical OR operation. All of the conditions must be met before the statement's permissions are granted.

You can also use placeholder variables when you specify conditions. For example, you can grant an IAM user permission to access a resource only if it is tagged with their IAM user name. For more information, see IAM policy elements: variables and tags in the *IAM User Guide*.

AWS supports global condition keys and service-specific condition keys. To see all AWS global condition keys, see <u>AWS global condition context keys</u> in the *IAM User Guide*.

To see a list of Direct Connect condition keys, see <u>Condition Keys for Direct Connect</u> in the AWS Direct Connect API Reference. To learn with which actions and resources you can use a condition key, see <u>Actions, Resources, and Condition Keys for Direct Connect</u> in the Service Authorization Reference.

To view examples of Direct Connect identity-based policies, see <u>Identity-based policy examples for</u> <u>Direct Connect</u>.

### ACLs in Direct Connect

### Supports ACLs: No

Access control lists (ACLs) control which principals (account members, users, or roles) have permissions to access a resource. ACLs are similar to resource-based policies, although they do not use the JSON policy document format.

### Supports ABAC (tags in policies): Partial

Attribute-based access control (ABAC) is an authorization strategy that defines permissions based on attributes. In AWS, these attributes are called *tags*. You can attach tags to IAM entities (users or roles) and to many AWS resources. Tagging entities and resources is the first step of ABAC. Then you design ABAC policies to allow operations when the principal's tag matches the tag on the resource that they are trying to access.

ABAC is helpful in environments that are growing rapidly and helps with situations where policy management becomes cumbersome.

To control access based on tags, you provide tag information in the <u>condition element</u> of a policy using the aws:ResourceTag/key-name, aws:RequestTag/key-name, or aws:TagKeys condition keys.

If a service supports all three condition keys for every resource type, then the value is **Yes** for the service. If a service supports all three condition keys for only some resource types, then the value is **Partial**.

For more information about ABAC, see <u>What is ABAC?</u> in the *IAM User Guide*. To view a tutorial with steps for setting up ABAC, see <u>Use attribute-based access control (ABAC)</u> in the *IAM User Guide*.

### Using temporary credentials with Direct Connect

### Supports temporary credentials: Yes

Some AWS services don't work when you sign in using temporary credentials. For additional information, including which AWS services work with temporary credentials, see <u>AWS services that</u> work with IAM in the *IAM User Guide*.

You are using temporary credentials if you sign in to the AWS Management Console using any method except a user name and password. For example, when you access AWS using your company's single sign-on (SSO) link, that process automatically creates temporary credentials. You also automatically create temporary credentials when you sign in to the console as a user and then switch roles. For more information about switching roles, see <u>Switching to a role (console)</u> in the *IAM User Guide*.

You can manually create temporary credentials using the AWS CLI or AWS API. You can then use those temporary credentials to access AWS. AWS recommends that you dynamically generate

temporary credentials instead of using long-term access keys. For more information, see Temporary security credentials in IAM.

### **Cross-service principal permissions for Direct Connect**

### Supports forward access sessions (FAS): Yes

When you use an IAM user or role to perform actions in AWS, you are considered a principal. When you use some services, you might perform an action that then initiates another action in a different service. FAS uses the permissions of the principal calling an AWS service, combined with the requesting AWS service to make requests to downstream services. FAS requests are only made when a service receives a request that requires interactions with other AWS services or resources to complete. In this case, you must have permissions to perform both actions. For policy details when making FAS requests, see <u>Forward access sessions</u>.

### Service roles for Direct Connect

### Supports service roles: Yes

A service role is an <u>IAM role</u> that a service assumes to perform actions on your behalf. An IAM administrator can create, modify, and delete a service role from within IAM. For more information, see <u>Creating a role to delegate permissions to an AWS service</u> in the *IAM User Guide*.

### 🔥 Warning

Changing the permissions for a service role might break Direct Connect functionality. Edit service roles only when Direct Connect provides guidance to do so.

### Service-linked roles for Direct Connect

### Supports service-linked roles: No

A service-linked role is a type of service role that is linked to an AWS service. The service can assume the role to perform an action on your behalf. Service-linked roles appear in your AWS account and are owned by the service. An IAM administrator can view, but not edit the permissions for service-linked roles.

For details about creating or managing service-linked roles, see <u>AWS services that work with IAM</u>. Find a service in the table that includes a Yes in the **Service-linked role** column. Choose the **Yes** link to view the service-linked role documentation for that service.

## Identity-based policy examples for Direct Connect

By default, users and roles don't have permission to create or modify Direct Connect resources. They also can't perform tasks by using the AWS Management Console, AWS Command Line Interface (AWS CLI), or AWS API. To grant users permission to perform actions on the resources that they need, an IAM administrator can create IAM policies. The administrator can then add the IAM policies to roles, and users can assume the roles.

To learn how to create an IAM identity-based policy by using these example JSON policy documents, see <u>Creating IAM policies</u> in the *IAM User Guide*.

For details about actions and resource types defined by Direct Connect, including the format of the ARNs for each of the resource types, see <u>Actions, Resources, and Condition Keys for Direct Connect</u> in the *Service Authorization Reference*.

## Topics

- Policy best practices
- Direct Connect actions, resources, and conditions
- Using the Direct Connect console
- <u>Allow users to view their own permissions</u>
- <u>Read-only access to AWS Direct Connect</u>
- Full access to AWS Direct Connect
- Direct Connect identity-based policy examples using tag-based conditions

## **Policy best practices**

Identity-based policies determine whether someone can create, access, or delete Direct Connect resources in your account. These actions can incur costs for your AWS account. When you create or edit identity-based policies, follow these guidelines and recommendations:

• Get started with AWS managed policies and move toward least-privilege permissions – To get started granting permissions to your users and workloads, use the AWS managed policies that grant permissions for many common use cases. They are available in your AWS account. We recommend that you reduce permissions further by defining AWS customer managed policies that are specific to your use cases. For more information, see <u>AWS managed policies</u> or <u>AWS managed policies</u> or <u>AWS managed policies</u> for job functions in the *IAM User Guide*.

- Apply least-privilege permissions When you set permissions with IAM policies, grant only the
  permissions required to perform a task. You do this by defining the actions that can be taken on
  specific resources under specific conditions, also known as *least-privilege permissions*. For more
  information about using IAM to apply permissions, see <u>Policies and permissions in IAM</u> in the *IAM User Guide*.
- Use conditions in IAM policies to further restrict access You can add a condition to your policies to limit access to actions and resources. For example, you can write a policy condition to specify that all requests must be sent using SSL. You can also use conditions to grant access to service actions if they are used through a specific AWS service, such as AWS CloudFormation. For more information, see IAM JSON policy elements: Condition in the IAM User Guide.
- Use IAM Access Analyzer to validate your IAM policies to ensure secure and functional permissions – IAM Access Analyzer validates new and existing policies so that the policies adhere to the IAM policy language (JSON) and IAM best practices. IAM Access Analyzer provides more than 100 policy checks and actionable recommendations to help you author secure and functional policies. For more information, see <u>IAM Access Analyzer policy validation</u> in the *IAM User Guide*.
- Require multi-factor authentication (MFA) If you have a scenario that requires IAM users or a root user in your AWS account, turn on MFA for additional security. To require MFA when API operations are called, add MFA conditions to your policies. For more information, see <u>Configuring MFA-protected API access</u> in the IAM User Guide.

For more information about best practices in IAM, see <u>Security best practices in IAM</u> in the *IAM User Guide*.

## **Direct Connect actions, resources, and conditions**

With IAM identity-based policies, you can specify allowed or denied actions and resources as well as the conditions under which actions are allowed or denied. Direct Connect supports specific actions, resources, and condition keys. To learn about all of the elements that you use in a JSON policy, see IAM JSON Policy Elements Reference in the *IAM User Guide*.

## Actions

Administrators can use AWS JSON policies to specify who has access to what. That is, which **principal** can perform **actions** on what **resources**, and under what **conditions**.

The Action element of a JSON policy describes the actions that you can use to allow or deny access in a policy. Policy actions usually have the same name as the associated AWS API operation.

User Guide

There are some exceptions, such as *permission-only actions* that don't have a matching API operation. There are also some operations that require multiple actions in a policy. These additional actions are called *dependent actions*.

Include actions in a policy to grant permissions to perform the associated operation.

Policy actions in Direct Connect use the following prefix before the action: directconnect:. For example, to grant someone permission to run an Amazon EC2 instance with the Amazon EC2 DescribeVpnGateways API operation, you include the ec2:DescribeVpnGateways action in their policy. Policy statements must include either an Action or NotAction element. Direct Connect defines its own set of actions that describe tasks that you can perform with this service.

The following example policy grants read access to AWS Direct Connect.

```
{
    "Version": "2012-10-17",
    "Statement": [
        {
            "Effect": "Allow",
            "Action": [
               "directconnect:Describe*",
               "ec2:DescribeVpnGateways"
        ],
        "Resource": "*"
        }
    ]
}
```

The following example policy grants full access to AWS Direct Connect.

```
{
    "Version": "2012-10-17",
    "Statement": [
        {
            "Effect": "Allow",
            "Action": [
               "directconnect:*",
               "ec2:DescribeVpnGateways"
        ],
            "Resource": "*"
        }
]
```

}

To see a list of Direct Connect actions, see Actions Defined by Direct Connect in the IAM User Guide.

### Resources

Administrators can use AWS JSON policies to specify who has access to what. That is, which **principal** can perform **actions** on what **resources**, and under what **conditions**.

The Resource JSON policy element specifies the object or objects to which the action applies. Statements must include either a Resource or a NotResource element. As a best practice, specify a resource using its <u>Amazon Resource Name (ARN)</u>. You can do this for actions that support a specific resource type, known as *resource-level permissions*.

For actions that don't support resource-level permissions, such as listing operations, use a wildcard (\*) to indicate that the statement applies to all resources.

"Resource": "\*"

Direct Connect uses the following ARNs:

| Resource Type | ARN                                                                                              |
|---------------|--------------------------------------------------------------------------------------------------|
| dxcon         | <pre>arn:\${Partition}:directconnect: \${Region}:\${Account}:dxcon/\${Con nectionId}</pre>       |
| dxlag         | <pre>arn:\${Partition}:directconnect: \${Region}:\${Account}:dxlag/\${Lag Id}</pre>              |
| dx-vif        | <pre>arn:\${Partition}:directconnect: \${Region}:\${Account}:dxvif/\${Vir tualInterfaceId}</pre> |
| dx-gateway    | <pre>arn:\${Partition}:directconnect:: \${Account}:dx-gateway/\${DirectC onnectGatewayId}</pre>  |

### **Direct connect resource ARNs**

For example, to specify the dxcon-11aa22bb interface in your statement, use the following ARN:

"Resource": "arn:aws:directconnect:us-east-1:123456789012:dxcon/dxcon-11aa22bb

To specify all virtual interfaces that belong to a specific account, use the wildcard (\*):

```
"Resource": "arn:aws:directconnect:*:*:dxvif/*"
```

Some Direct Connect actions, such as those for creating resources, cannot be performed on a specific resource. In those cases, you must use the wildcard (\*).

```
"Resource": "*"
```

To see a list of Direct Connect resource types and their ARNs, see <u>Resource Types Defined by AWS</u> <u>Direct Connect</u> in the *IAM User Guide*. To learn with which actions you can specify the ARN of each resource, see SERVICE-ACTIONS-URL;.

### **Condition keys**

Administrators can use AWS JSON policies to specify who has access to what. That is, which **principal** can perform **actions** on what **resources**, and under what **conditions**.

The Condition element (or Condition *block*) lets you specify conditions in which a statement is in effect. The Condition element is optional. You can create conditional expressions that use <u>condition operators</u>, such as equals or less than, to match the condition in the policy with values in the request.

If you specify multiple Condition elements in a statement, or multiple keys in a single Condition element, AWS evaluates them using a logical AND operation. If you specify multiple values for a single condition key, AWS evaluates the condition using a logical OR operation. All of the conditions must be met before the statement's permissions are granted.

You can also use placeholder variables when you specify conditions. For example, you can grant an IAM user permission to access a resource only if it is tagged with their IAM user name. For more information, see IAM policy elements: variables and tags in the *IAM User Guide*. AWS supports global condition keys and service-specific condition keys. To see all AWS global condition keys, see AWS global condition context keys in the *IAM User Guide*.

Direct Connect defines its own set of condition keys and also supports using some global condition keys. To see all AWS global condition keys, see <u>AWS Global Condition Context Keys</u> in the *IAM User Guide*.

You can use condition keys with the tag resource. For more information, see <u>Example: Restricting</u> <u>Access to a Specific Region</u>.

To see a list of Direct Connect condition keys, see <u>Condition Keys for Direct Connect</u> in the *IAM User Guide*. To learn with which actions and resources you can use a condition key, see SERVICE-ACTIONS-URL;.

## Using the Direct Connect console

To access the Direct Connect console, you must have a minimum set of permissions. These permissions must allow you to list and view details about the Direct Connect resources in your AWS account. If you create an identity-based policy that is more restrictive than the minimum required permissions, the console won't function as intended for entities (s or roles) with that policy.

To ensure that those entities can still use the Direct Connect console, also attach the following AWS managed policy to the entities. For more information, see <u>Adding Permissions to a User</u> in the *IAM User Guide*:

```
directconnect
```

You don't need to allow minimum console permissions for users that are making calls only to the AWS CLI or the AWS API. Instead, allow access to only the actions that match the API operation that you're trying to perform.

## Allow users to view their own permissions

This example shows how you might create a policy that allows IAM users to view the inline and managed policies that are attached to their user identity. This policy includes permissions to complete this action on the console or programmatically using the AWS CLI or AWS API.

```
"Sid": "ViewOwnUserInfo",
            "Effect": "Allow",
            "Action": [
                "iam:GetUserPolicy",
                "iam:ListGroupsForUser",
                "iam:ListAttachedUserPolicies",
                "iam:ListUserPolicies",
                "iam:GetUser"
            ],
            "Resource": ["arn:aws:iam::*:user/${aws:username}"]
        },
        {
            "Sid": "NavigateInConsole",
            "Effect": "Allow",
            "Action": [
                "iam:GetGroupPolicy",
                "iam:GetPolicyVersion",
                "iam:GetPolicy",
                "iam:ListAttachedGroupPolicies",
                "iam:ListGroupPolicies",
                "iam:ListPolicyVersions",
                "iam:ListPolicies",
                "iam:ListUsers"
            ],
            "Resource": "*"
        }
    ]
}
```

## **Read-only access to AWS Direct Connect**

The following example policy grants read access to AWS Direct Connect.

```
{
    "Version": "2012-10-17",
    "Statement": [
        {
            "Effect": "Allow",
            "Action": [
              "directconnect:Describe*",
              "ec2:DescribeVpnGateways"
        ],
            "Resource": "*"
```

```
}
]
}
```

## Full access to AWS Direct Connect

The following example policy grants full access to AWS Direct Connect.

```
{
    "Version": "2012-10-17",
    "Statement": [
        {
            "Effect": "Allow",
            "Action": [
               "directconnect:*",
               "ec2:DescribeVpnGateways"
        ],
        "Resource": "*"
        }
    ]
}
```

## Direct Connect identity-based policy examples using tag-based conditions

You can control access to resources and requests by using tag key conditions. You can also use a condition in your IAM policy to control whether specific tag keys can be used on a resource or in a request.

For information about how to use tags with IAM policies, see <u>Controlling Access Using Tags</u> in the *IAM User Guide*.

## Associating Direct Connect virtual interfaces based on tags

The following example shows how you might create a policy that allows associating a virtual interface only if the tag contains the environment key and the preprod or production values.

```
{
    "Version": "2012-10-17",
    "Statement": [
        {
            "Effect": "Allow",
            "Action": [
```

```
"directconnect:AssociateVirtualInterface"
      ],
      "Resource": "arn:aws:directconnect:*:*:dxvif/*",
      "Condition": {
        "StringEquals": {
          "aws:ResourceTag/environment": [
            "preprod",
            "production"
          1
        }
      }
    },
    {
      "Effect": "Allow",
      "Action": "directconnect:DescribeVirtualInterfaces",
      "Resource": "*"
    }
 ]
}
```

### Controlling access to requests based on tags

You can use conditions in your IAM policies to control which tag key–value pairs can be passed in a request that tags an AWS resource. The following example shows how you might create a policy that allows using the AWS Direct Connect TagResource action to attach tags to a virtual interface only if the tag contains the environment key and the preprod or production values. As a best practice, use the ForAllValues modifier with the aws:TagKeys condition key to indicate that only the key environment is allowed in the request.

```
{
    "Version": "2012-10-17",
    "Statement": {
        "Effect": "Allow",
        "Action": "directconnect:TagResource",
        "Resource": "arn:aws:directconnect:*:*:dxvif/*",
        "Condition": {
            "StringEquals": {
               "aws:RequestTag/environment": [
                 "preprod",
                "production"
        ]
        },
    }
}
```

```
"ForAllValues:StringEquals": {"aws:TagKeys": "environment"}
}
}
```

## **Controlling tag keys**

You can use a condition in your IAM policies to control whether specific tag keys can be used on a resource or in a request.

The following example shows how you might create a policy that allows you to tag resources, but only with the tag key environment

```
{
    "Version": "2012-10-17",
    "Statement": {
        "Effect": "Allow",
        "Action": "directconnect:TagResource",
        "Resource": "*",
        "Condition": {
            "ForAllValues:StringEquals": {
                "aws:TagKeys": [
                    "environment"
            ]
            }
        }
    }
}
```

## Service-linked roles for AWS Direct Connect

AWS Direct Connect uses AWS Identity and Access Management (IAM) <u>service-linked roles</u>. A service-linked role is a unique type of IAM role that is linked directly to AWS Direct Connect. Service-linked roles are predefined by AWS Direct Connect and include all the permissions that the service requires to call other AWS services on your behalf.

A service-linked role makes setting up AWS Direct Connect easier because you don't have to manually add the necessary permissions. AWS Direct Connect defines the permissions of its service-linked roles, and unless defined otherwise, only AWS Direct Connect can assume its roles. The defined permissions include the trust policy and the permissions policy, and that permissions policy cannot be attached to any other IAM entity.

You can delete a service-linked role only after first deleting their related resources. This protects your AWS Direct Connect resources because you can't inadvertently remove permission to access the resources.

For information about other services that support service-linked roles, see <u>AWS Services That Work</u> <u>with IAM</u> and look for the services that have **Yes** in the **Service-Linked Role** column. Choose a **Yes** with a link to view the service-linked role documentation for that service.

## Service-linked role permissions for AWS Direct Connect

AWS Direct Connect uses a service-linked role named AWSServiceRoleForDirectConnect. This allows AWS Direct Connect to retrieve the MACSec secretes stored in AWS Secrets Manager on your behalf.

The AWSServiceRoleForDirectConnect service-linked role trusts the following services to assume the role:

directconnect.amazonaws.com

The AWSServiceRoleForDirectConnect service-linked role uses the managed policy AWSDirectConnectServiceRolePolicy.

You must configure permissions to allow an IAM entity (such as a user, group, or role) to create, edit, or delete a service-linked role. For the AWSServiceRoleForDirectConnect service-linked role to be created successfully, the IAM identity that you use AWS Direct Connect with must have the required permissions. To grant the required permissions, attach the following policy to the IAM identity.

For more information, see <u>Service-linked role permissions</u> in the IAM User Guide.

## Creating a service-linked role for AWS Direct Connect

You don't need to manually create a service-linked role. AWS Direct Connect creates the servicelinked role for you. When you run the associate-mac-sec-key command, AWS creates a service-linked role that allows AWS Direct Connect to retrieve the MACsec secrets that are stored in AWS Secrets Manager on your behalf in the AWS Management Console, the AWS CLI, or the AWS API.

## <u> Important</u>

This service-linked role can appear in your account if you completed an action in another service that uses the features supported by this role. To learn more, see <u>A New Role</u> <u>Appeared in My IAM Account</u>.

If you delete this service-linked role, and then need to create it again, you can use the same process to recreate the role in your account. AWS Direct Connect creates the service-linked role for you again.

You can also use the IAM console to create a service-linked role with the AWS Direct Connect use case. In the AWS CLI or the AWS API, create a service-linked role with the directconnect.amazonaws.com service name. For more information, see <u>Creating a service-</u> <u>linked role</u> in the *IAM User Guide*. If you delete this service-linked role, you can use this same process to create the role again.

## Editing a service-linked role for AWS Direct Connect

AWS Direct Connect does not allow you to edit the AWSServiceRoleForDirectConnect servicelinked role. After you create a service-linked role, you can't change the name of the role because various entities might reference the role. However, you can edit the description of the role using IAM. For more information, see Editing a service-linked role in the *IAM User Guide*.

## Deleting a service-linked role for AWS Direct Connect

You don't need to manually delete the AWSServiceRoleForDirectConnect role. When you delete your service linked role, you must delete all the associated resources that are stored in AWS Secrets Manager web service. The AWS Management Console, the AWS CLI, or the AWS API, AWS Direct Connect cleans up the resources and deletes the service-linked role for you.

You can also use the IAM console to delete the service-linked role. To do this, you must first manually clean up the resources for your service-linked role and then you can delete it.

### Note

If the AWS Direct Connect service is using the role when you try to delete the resources, then deletion might fail. If this happens, wait a few minutes, and then try the operation again.

### To delete AWS Direct Connect resources used by the AWSServiceRoleForDirectConnect

- 1. Remove the association between all MACsec keys and connections. For more information, see the section called "Remove the association between a MACsec secret key and a connection"
- Remove the association between all MACsec keys and LAGs. For more information, see <u>the</u> section called "Remove the association between a MACsec secret key and a LAG"

### To manually delete the service-linked role using IAM

Use the IAM console, the AWS CLI, or the AWS API to delete the AWSServiceRoleForDirectConnect service-linked role. For more information, see <u>Deleting a</u> <u>service-linked role</u> in the *IAM User Guide*.

## Supported regions for AWS Direct Connect service-linked roles

AWS Direct Connect supports using service-linked roles in all AWS Regions where the MAC Security feature is available. For more information, see AWS Direct Connect Locations.

## AWS managed policies for AWS Direct Connect

An AWS managed policy is a standalone policy that is created and administered by AWS. AWS managed policies are designed to provide permissions for many common use cases so that you can start assigning permissions to users, groups, and roles.

Keep in mind that AWS managed policies might not grant least-privilege permissions for your specific use cases because they're available for all AWS customers to use. We recommend that you reduce permissions further by defining <u>customer managed policies</u> that are specific to your use cases.

You cannot change the permissions defined in AWS managed policies. If AWS updates the permissions defined in an AWS managed policy, the update affects all principal identities (users, groups, and roles) that the policy is attached to. AWS is most likely to update an AWS managed policy when a new AWS service is launched or new API operations become available for existing services.

For more information, see <u>AWS managed policies</u> in the *IAM User Guide*.

## AWS managed policy: AWSDirectConnectFullAccess

You can attach the AWSDirectConnectFullAccess policy to your IAM identities. This policy grants permissions that allow full access to AWS Direct Connect.

To view the permissions for this policy, see <u>AWSDirectConnectFullAccess</u> in the AWS Management Console.

## AWS managed policy: AWSDirectConnectReadOnlyAccess

You can attach the AWSDirectConnectReadOnlyAccess policy to your IAM identities. This policy grants permissions that allow read-only access to AWS Direct Connect.

To view the permissions for this policy, see <u>AWSDirectConnectReadOnlyAccess</u> in the AWS Management Console.

## AWS managed policy: AWSDirectConnectServiceRolePolicy

This policy is attached to the service-linked role named **AWSServiceRoleForDirectConnect** to allow AWS Direct Connect to retrieve MAC Security secrets on your behalf. For more information, see <u>the</u> section called "Service-linked roles".

To view the permissions for this policy, see <u>AWSDirectConnectServiceRolePolicy</u> in the AWS Management Console.

## AWS Direct Connect updates to AWS managed policies

View details about updates to AWS managed policies for AWS Direct Connect since this service began tracking these changes. For automatic alerts about changes to this page, subscribe to the RSS feed on the AWS Direct Connect Document history page.

| Change                                                           | Description                                                                                                    | Date           |
|------------------------------------------------------------------|----------------------------------------------------------------------------------------------------|----------------|
| <u>AWSDirectConnectSe</u><br><u>rviceRolePolicy</u> - New policy | To support MAC Security,<br>the <b>AWSServiceRoleForD</b><br><b>irectConnect</b> service-linked<br>role was added. | March 31, 2021 |
| AWS Direct Connect started tracking changes                      | AWS Direct Connect started tracking changes to its AWS managed policies.                                           | March 31, 2021 |

## Troubleshooting Direct Connect identity and access

Use the following information to help you diagnose and fix common issues that you might encounter when working with Direct Connect and IAM.

## Topics

- I am not authorized to perform an action in Direct Connect
- I am not authorized to perform iam:PassRole
- I want to allow people outside of my AWS account to access my Direct Connect resources

## I am not authorized to perform an action in Direct Connect

If you receive an error that you're not authorized to perform an action, your policies must be updated to allow you to perform the action. The following example error occurs when the mateojackson IAM user tries to use the console to view details about a fictional *my*-*example*-*widget* resource but doesn't have the fictional directconnect: *GetWidget* permissions.

```
User: arn:aws:iam::123456789012:user/mateojackson is not authorized to perform:
    directconnect:GetWidget on resource: my-example-widget
```

In this case, the policy for the mateojackson user must be updated to allow access to the *myexample-widget* resource by using the directconnect: *GetWidget* action.

If you need help, contact your AWS administrator. Your administrator is the person who provided you with your sign-in credentials.

### I am not authorized to perform iam:PassRole

If you receive an error that you're not authorized to perform the iam: PassRole action, your policies must be updated to allow you to pass a role to Direct Connect.

Some AWS services allow you to pass an existing role to that service instead of creating a new service role or service-linked role. To do this, you must have permissions to pass the role to the service.

The following example error occurs when an IAM user named marymajor tries to use the console to perform an action in Direct Connect. However, the action requires the service to have permissions that are granted by a service role. Mary does not have permissions to pass the role to the service.

```
User: arn:aws:iam::123456789012:user/marymajor is not authorized to perform: iam:PassRole
```

In this case, Mary's policies must be updated to allow her to perform the iam: PassRole action.

If you need help, contact your AWS administrator. Your administrator is the person who provided you with your sign-in credentials.

## I want to allow people outside of my AWS account to access my Direct Connect resources

You can create a role that users in other accounts or people outside of your organization can use to access your resources. You can specify who is trusted to assume the role. For services that support

resource-based policies or access control lists (ACLs), you can use those policies to grant people access to your resources.

To learn more, consult the following:

- To learn whether Direct Connect supports these features, see <u>How Direct Connect works with</u> IAM.
- To learn how to provide access to your resources across AWS accounts that you own, see Providing access to an IAM user in another AWS account that you own in the IAM User Guide.
- To learn how to provide access to your resources to third-party AWS accounts, see <u>Providing</u> access to AWS accounts owned by third parties in the *IAM User Guide*.
- To learn how to provide access through identity federation, see <u>Providing access to externally</u> authenticated users (identity federation) in the *IAM User Guide*.
- To learn the difference between using roles and resource-based policies for cross-account access, see <u>Cross account resource access in IAM</u> in the *IAM User Guide*.

## Logging and monitoring in AWS Direct Connect

You can use the following automated monitoring tools to watch AWS Direct Connect and report when something is wrong:

- Amazon CloudWatch Alarms Watch a single metric over a time period that you specify. Perform one or more actions based on the value of the metric relative to a given threshold over a number of time periods. The action is a notification sent to an Amazon SNS topic. CloudWatch alarms do not invoke actions simply because they are in a particular state; the state must have changed and been maintained for a specified number of periods. For more information, see Monitoring with Amazon CloudWatch.
- AWS CloudTrail Log Monitoring Share log files between accounts and monitor CloudTrail log files in real time by sending them to CloudWatch Logs. You can also write log processing applications in Java and validate that your log files have not changed after delivery by CloudTrail. For more information, see Logging AWS Direct Connect API calls using AWS <u>CloudTrail</u> and <u>Working with CloudTrail Log Files</u> in the AWS CloudTrail User Guide.

For more information, see *Monitoring*.

## **Compliance validation for AWS Direct Connect**

To learn whether an AWS service is within the scope of specific compliance programs, see <u>AWS</u> <u>services in Scope by Compliance Program</u> and choose the compliance program that you are interested in. For general information, see <u>AWS Compliance Programs</u>.

You can download third-party audit reports using AWS Artifact. For more information, see <u>Downloading Reports in AWS Artifact</u>.

Your compliance responsibility when using AWS services is determined by the sensitivity of your data, your company's compliance objectives, and applicable laws and regulations. AWS provides the following resources to help with compliance:

- <u>Security and Compliance Quick Start Guides</u> These deployment guides discuss architectural considerations and provide steps for deploying baseline environments on AWS that are security and compliance focused.
- <u>Architecting for HIPAA Security and Compliance on Amazon Web Services</u> This whitepaper describes how companies can use AWS to create HIPAA-eligible applications.

## 🚯 Note

Not all AWS services are HIPAA eligible. For more information, see the <u>HIPAA Eligible</u> <u>Services Reference</u>.

- <u>AWS Compliance Resources</u> This collection of workbooks and guides might apply to your industry and location.
- <u>AWS Customer Compliance Guides</u> Understand the shared responsibility model through the lens of compliance. The guides summarize the best practices for securing AWS services and map the guidance to security controls across multiple frameworks (including National Institute of Standards and Technology (NIST), Payment Card Industry Security Standards Council (PCI), and International Organization for Standardization (ISO)).
- <u>Evaluating Resources with Rules</u> in the AWS Config Developer Guide The AWS Config service assesses how well your resource configurations comply with internal practices, industry guidelines, and regulations.
- <u>AWS Security Hub</u> This AWS service provides a comprehensive view of your security state within AWS. Security Hub uses security controls to evaluate your AWS resources and to check your

compliance against security industry standards and best practices. For a list of supported services and controls, see Security Hub controls reference.

- <u>Amazon GuardDuty</u> This AWS service detects potential threats to your AWS accounts, workloads, containers, and data by monitoring your environment for suspicious and malicious activities. GuardDuty can help you address various compliance requirements, like PCI DSS, by meeting intrusion detection requirements mandated by certain compliance frameworks.
- <u>AWS Audit Manager</u> This AWS service helps you continuously audit your AWS usage to simplify how you manage risk and compliance with regulations and industry standards.

## **Resilience in AWS Direct Connect**

The AWS global infrastructure is built around AWS Regions and Availability Zones. AWS Regions provide multiple physically separated and isolated Availability Zones, which are connected with low-latency, high-throughput, and highly redundant networking. With Availability Zones, you can design and operate applications and databases that automatically fail over between Availability Zones without interruption. Availability Zones are more highly available, fault tolerant, and scalable than traditional single or multiple data center infrastructures.

For more information about AWS Regions and Availability Zones, see <u>AWS Global Infrastructure</u>.

In addition to the AWS global infrastructure, AWS Direct Connect offers several features to help support your data resiliency and backup needs.

For information about how to use VPN with AWS Direct Connect, see AWS Direct Connect Plus VPN.

## Failover

The AWS Direct Connect Resiliency Toolkit provides a connection wizard with multiple resiliency models that helps you order dedicated connections to achieve your SLA objective. You select a resiliency model, and then the AWS Direct Connect Resiliency Toolkit guides you through the dedicated connection ordering process. The resiliency models are designed to ensure that you have the appropriate number of dedicated connections in multiple locations.

• **Maximum Resiliency**: You can achieve maximum resiliency for critical workloads by using separate connections that terminate on separate devices in more than one location. This model provides resiliency against device, connectivity, and complete location failures.

- **High Resiliency**: You can achieve high resiliency for critical workloads by using two single connections to multiple locations. This model provides resiliency against connectivity failures caused by a fiber cut or a device failure. It also helps prevent a complete location failure.
- Development and Test: You can achieve development and test resiliency for non-critical workloads by using separate connections that terminate on separate devices in one location. This model provides resiliency against device failure, but does not provide resiliency against location failure.

For more information, see Using the AWS Direct Connect Resiliency Toolkit to get started.

## Infrastructure security in AWS Direct Connect

As a managed service, AWS Direct Connect is protected by the AWS global network security procedures. You use AWS published API calls to access AWS Direct Connect through the network. Clients must support Transport Layer Security (TLS) 1.2 or later. We recommend TLS 1.3. Clients must also support cipher suites with perfect forward secrecy (PFS) such as Ephemeral Diffie-Hellman (DHE) or Elliptic Curve Ephemeral Diffie-Hellman (ECDHE). Most modern systems such as Java 7 and later support these modes.

Additionally, requests must be signed by using an access key ID and a secret access key that is associated with an IAM principal. Or you can use the <u>AWS Security Token Service</u> (AWS STS) to generate temporary security credentials to sign requests.

You can call these API operations from any network location, but AWS Direct Connect supports resource-based access policies, which can include restrictions based on the source IP address. You can also use AWS Direct Connect policies to control access from specific Amazon Virtual Private Cloud (Amazon VPC) endpoints or specific VPCs. Effectively, this isolates network access to a given AWS Direct Connect resource from only the specific VPC within the AWS network. For example, see the section called "Identity-based policy examples".

## Border Gateway Protocol (BGP) security

The internet relies in large part on BGP for routing information between network systems. BGP routing can some times be susceptible to malicious attacks, or BGP hijacking. To understand how AWS works to more securely safeguard your network from BGP hijacking, see <u>How AWS is helping</u> to secure internet routing.

## Using the AWS CLI

You can use the AWS CLI to create and work with AWS Direct Connect resources.

The following example uses the AWS CLI commands to create an AWS Direct Connect connection. You can also download the Letter of Authorization and Connecting Facility Assignment (LOA-CFA) or provision a private or public virtual interface.

Before you begin, ensure that you have installed and configured the AWS CLI. For more information, see the <u>AWS Command Line Interface User Guide</u>.

### Contents

- Step 1: Create a connection
- Step 2: Download the LOA-CFA
- Step 3: Create a virtual interface and get the router configuration

## Step 1: Create a connection

The first step is to submit a connection request. Ensure that you know the port speed that you require and the AWS Direct Connect location. For more information, see <u>AWS Direct Connect</u> <u>connections</u>.

### To create a connection request

1. Describe the AWS Direct Connect locations for your current Region. In the output that's returned, take note of the location code for the location in which you want to establish the connection.

```
aws directconnect describe-locations
```

```
{
    "locations": [
        {
            "locationName": "City 1, United States",
            "locationCode": "Example Location 1"
        },
        {
            "locationName": "City 2, United States",
            "locationName": "City 2, United States",
```

}

```
"locationCode": "Example location"
}
]
```

2. Create the connection and specify a name, the port speed, and the location code. In the output that's returned, take note of the connection ID. You need the ID to get the LOA-CFA in the next step.

```
aws directconnect create-connection --location Example location --bandwidth 1Gbps
--connection-name "Connection to AWS"
```

```
{
    "ownerAccount": "123456789012",
    "connectionId": "dxcon-EXAMPLE",
    "connectionState": "requested",
    "bandwidth": "1Gbps",
    "location": "Example location",
    "connectionName": "Connection to AWS",
    "region": "sa-east-1"
}
```

## Step 2: Download the LOA-CFA

After you've requested a connection, you can get the LOA-CFA using the describe-loa command. The output is base64-encoded. You must extract the relevant LOA content, decode it, and create a PDF file.

## To get the LOA-CFA using Linux or macOS

In this example, the final part of the command decodes the content using the base64 utility, and sends the output to a PDF file.

```
aws directconnect describe-loa --connection-id dxcon-fg31dyv6 --output text --query
loaContent|base64 --decode > myLoaCfa.pdf
```

### To get the LOA-CFA using Windows

In this example, the output is extracted to a file called myLoaCfa.base64. The second command uses the certutil utility to decode the file and send the output to a PDF file.

```
aws directconneawsct describe-loa --connection-id dxcon-fg31dyv6 --output text --query
loaContent > myLoaCfa.base64
```

```
certutil -decode myLoaCfa.base64 myLoaCfa.pdf
```

After you've downloaded the LOA-CFA, send it to your network provider or colocation provider.

# Step 3: Create a virtual interface and get the router configuration

After you have placed an order for an AWS Direct Connect connection, you must create a virtual interface to begin using it. You can create a private virtual interface to connect to your VPC. Or, you can create a public virtual interface to connect to AWS services that aren't in a VPC. You can create a virtual interface that supports IPv4 or IPv6 traffic.

Before you begin, ensure that you've read the prerequisites in Prerequisites for virtual interfaces.

When you create a virtual interface using the AWS CLI, the output includes generic router configuration information. To create a router configuration that's specific to your device, use the AWS Direct Connect console. For more information, see <u>Download the router configuration file</u>.

#### To create a private virtual interface

 Get the ID of the virtual private gateway (vgw-xxxxxxx) that's attached to your VPC. You need the ID to create the virtual interface in the next step.

```
aws ec2 describe-vpn-gateways
```

2. Create a private virtual interface. You must specify a name, a VLAN ID, and a BGP Autonomous System Number (ASN).

For IPv4 traffic, you need private IPv4 addresses for each end of the BGP peering session. You can specify your own IPv4 addresses, or you can let Amazon generate the addresses for you. In the following example, the IPv4 addresses are generated for you.

```
aws directconnect create-private-virtual-interface --
connection-id dxcon-fg31dyv6 --new-private-virtual-interface
virtualInterfaceName=PrivateVirtualInterface,vlan=101,asn=65000,virtualGatewayId=vgw-
ebaa27db,addressFamily=ipv4
```

```
{
    "virtualInterfaceState": "pending",
    "asn": 65000,
    "vlan": 101,
    "customerAddress": "192.168.1.2/30",
    "ownerAccount": "123456789012",
    "connectionId": "dxcon-fg31dyv6",
    "addressFamily": "ipv4",
    "virtualGatewayId": "vgw-ebaa27db",
    "virtualInterfaceId": "dxvif-ffhhk74f",
    "authKey": "asdf34example",
    "routeFilterPrefixes": [],
    "location": "Example location",
    "bgpPeers": [
        {
            "bgpStatus": "down",
            "customerAddress": "192.168.1.2/30",
            "addressFamily": "ipv4",
            "authKey": "asdf34example",
```

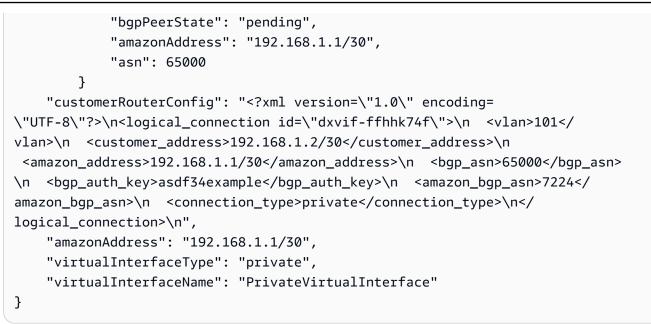

To create a private virtual interface that supports IPv6 traffic, use the same command as above and specify ipv6 for the addressFamily parameter. You cannot specify your own IPv6 addresses for the BGP peering session; Amazon allocates you IPv6 addresses.

3. To view the router configuration information in XML format, describe the virtual interface you created. Use the --query parameter to extract the customerRouterConfig information, and the --output parameter to organize the text into tab-delimited lines.

```
<?xml version="1.0" encoding="UTF-8"?>
<logical_connection id="dxvif-ffhhk74f">
    <vlan>101</vlan>
    <customer_address>192.168.1.2/30</customer_address>
    <amazon_address>192.168.1.1/30</amazon_address>
    <bgp_asn>65000</bgp_asn>
    <bgp_auth_key>asdf34example</bgp_auth_key>
    <amazon_bgp_asn>7224</amazon_bgp_asn>
    <connection_type>private</connection_type>
</logical_connection>
```

### To create a public virtual interface

1. To create a public virtual interface, you must specify a name, a VLAN ID, and a BGP Autonomous System Number (ASN).

For IPv4 traffic, you must also specify public IPv4 addresses for each end of the BGP peering session, and public IPv4 routes that you will advertise over BGP. The following example creates a public virtual interface for IPv4 traffic.

```
aws directconnect create-public-virtual-interface --
connection-id dxcon-fg31dyv6 --new-public-virtual-interface
virtualInterfaceName=PublicVirtualInterface,vlan=2000,asn=65000,amazonAddress=203.0.113.1/
{cidr=203.0.113.4/30}]
```

```
{
    "virtualInterfaceState": "verifying",
    "asn": 65000,
    "vlan": 2000,
    "customerAddress": "203.0.113.2/30",
    "ownerAccount": "123456789012",
    "connectionId": "dxcon-fq31dyv6",
    "addressFamily": "ipv4",
    "virtualGatewayId": "",
    "virtualInterfaceId": "dxvif-fgh0hcrk",
    "authKey": "asdf34example",
    "routeFilterPrefixes": [
        {
            "cidr": "203.0.113.0/30"
        },
        {
            "cidr": "203.0.113.4/30"
        }
    ],
    "location": "Example location",
    "bgpPeers": [
        {
            "bgpStatus": "down",
            "customerAddress": "203.0.113.2/30",
            "addressFamily": "ipv4",
            "authKey": "asdf34example",
            "bgpPeerState": "verifying",
            "amazonAddress": "203.0.113.1/30",
```

```
"asn": 65000
}
],
"customerRouterConfig": "<?xml version=\"1.0\" encoding=\"UTF-8\"?
>\n<logical_connection id=\"dxvif-fgh0hcrk\">\n <vlan>2000</
vlan>\n <customer_address>203.0.113.2/30</customer_address>\n
<amazon_address>203.0.113.1/30</amazon_address>\n <bgp_asn>65000</bgp_asn>
\n <bgp_auth_key>asdf34example</bgp_auth_key>\n <amazon_bgp_asn>7224</amazon_bgp_asn>\n <connection_type>public</connection_type>\n</logical_connection>
\n",
"amazonAddress": "203.0.113.1/30",
"virtualInterfaceType": "public",
"virtualInterfaceType": "PublicVirtualInterface"
}
```

To create a public virtual interface that supports IPv6 traffic, you can specify IPv6 routes that you will advertise over BGP. You cannot specify IPv6 addresses for the peering session; Amazon allocates IPv6 addresses to you. The following example creates a public virtual interface for IPv6 traffic.

```
aws directconnect create-public-virtual-interface --
connection-id dxcon-fg31dyv6 --new-public-virtual-interface
   virtualInterfaceName=PublicVirtualInterface,vlan=2000,asn=65000,addressFamily=ipv6,routeFi
{cidr=2001:db8:64ce:ba01::/64}]
```

To view the router configuration information in XML format, describe the virtual interface you created. Use the --query parameter to extract the customerRouterConfig information, and the --output parameter to organize the text into tab-delimited lines.

aws directconnect describe-virtual-interfaces --virtual-interface-id dxvif-fgh0hcrk
 --query virtualInterfaces[\*].customerRouterConfig --output text

```
<?xml version="1.0" encoding="UTF-8"?>
<logical_connection id="dxvif-fgh0hcrk">
        <vlan>2000</vlan>
        <customer_address>203.0.113.2/30</customer_address>
        <amazon_address>203.0.113.1/30</amazon_address>
        <bgp_asn>65000</bgp_asn>
        <bgp_auth_key>asdf34example</bgp_auth_key>
        <amazon_bgp_asn>7224</amazon_bgp_asn>
```

<connection\_type>public</connection\_type> </logical\_connection>

## Logging AWS Direct Connect API calls using AWS CloudTrail

AWS Direct Connect is integrated with AWS CloudTrail, a service that provides a record of actions taken by a user, role, or an AWS service in AWS Direct Connect. CloudTrail captures all API calls for AWS Direct Connect as events. The calls captured include calls from the AWS Direct Connect console and code calls to the AWS Direct Connect API operations. If you create a trail, you can enable continuous delivery of CloudTrail events to an Amazon S3 bucket, including events for AWS Direct Connect. If you don't configure a trail, you can still view the most recent events in the CloudTrail console in **Event history**. Using the information collected by CloudTrail, you can determine the request that was made to AWS Direct Connect, the IP address from which the request was made, who made the request, when it was made, and additional details.

For more information, see the <u>AWS CloudTrail User Guide</u>.

## AWS Direct Connect information in CloudTrail

CloudTrail is enabled on your AWS account when you create the account. When activity occurs in AWS Direct Connect, that activity is recorded in a CloudTrail event along with other AWS service events in **Event history**. You can view, search, and download recent events in your AWS account. For more information, see <u>Viewing Events with CloudTrail Event History</u>.

For an ongoing record of events in your AWS account, including events for AWS Direct Connect, create a trail. A *trail* enables CloudTrail to deliver log files to an Amazon S3 bucket. By default, when you create a trail in the console, the trail applies to all AWS Regions. The trail logs events from all Regions in the AWS partition and delivers the log files to the Amazon S3 bucket that you specify. Additionally, you can configure other AWS services to further analyze and act upon the event data collected in CloudTrail logs. For more information, see the following:

- Overview for Creating a Trail
- <u>CloudTrail Supported Services and Integrations</u>
- Configuring Amazon SNS Notifications for CloudTrail
- <u>Receiving CloudTrail Log Files from Multiple Regions</u> and <u>Receiving CloudTrail Log Files from</u> <u>Multiple Accounts</u>

All AWS Direct Connect actions are logged by CloudTrail and are documented in the <u>AWS Direct Connect API Reference</u>. For example, calls to the CreateConnection and CreatePrivateVirtualInterface actions generate entries in the CloudTrail log files.

Every event or log entry contains information about who generated the request. The identity information helps you determine the following:

- Whether the request was made with root or AWS Identity and Access Management (IAM user) credentials.
- Whether the request was made with temporary security credentials for a role or federated user.
- Whether the request was made by another AWS service.

For more information, see the <u>CloudTrail userIdentity Element</u>.

## **Understanding AWS Direct Connect log file entries**

A trail is a configuration that enables delivery of events as log files to an Amazon S3 bucket that you specify. CloudTrail log files contain one or more log entries. An event represents a single request from any source and includes information about the requested action, the date and time of the action, request parameters, and so on. CloudTrail log files aren't an ordered stack trace of the public API calls, so they don't appear in any specific order.

The following are example CloudTrail log records for AWS Direct Connect.

### Example Example: CreateConnection

}

```
"creationDate": "2014-04-04T12:23:05Z"
              }
          }
      },
      "eventTime": "2014-04-04T17:28:16Z",
      "eventSource": "directconnect.amazonaws.com",
      "eventName": "CreateConnection",
      "awsRegion": "us-west-2",
      "sourceIPAddress": "127.0.0.1",
      "userAgent": "Coral/Jakarta",
      "requestParameters": {
          "location": "EqSE2",
          "connectionName": "MyExampleConnection",
          "bandwidth": "1Gbps"
      },
      "responseElements": {
          "location": "EqSE2",
          "region": "us-west-2",
          "connectionState": "requested",
          "bandwidth": "1Gbps",
          "ownerAccount": "123456789012",
          "connectionId": "dxcon-fhajolyy",
          "connectionName": "MyExampleConnection"
      }
  },
  . . .
]
```

### Example Example: CreatePrivateVirtualInterface

```
{
    "Records": [
    {
        "eventVersion": "1.0",
        "userIdentity": {
            "type": "IAMUser",
            "principalId": "EX_PRINCIPAL_ID",
            "arn": "arn:aws:iam::123456789012:user/Alice",
            "accountId": "123456789012",
            "accessKeyId": "EXAMPLE_KEY_ID",
            "userName": "Alice",
            "sessionContext": {
        }
    }
}
```

```
"attributes": {
                "mfaAuthenticated": "false",
                "creationDate": "2014-04-04T12:23:05Z"
            }
        }
    },
    "eventTime": "2014-04-04T17:39:55Z",
    "eventSource": "directconnect.amazonaws.com",
    "eventName": "CreatePrivateVirtualInterface",
    "awsRegion": "us-west-2",
    "sourceIPAddress": "127.0.0.1",
    "userAgent": "Coral/Jakarta",
    "requestParameters": {
        "connectionId": "dxcon-fhajolyy",
        "newPrivateVirtualInterface": {
            "virtualInterfaceName": "MyVirtualInterface",
            "customerAddress": "[PROTECTED]",
            "authKey": "[PROTECTED]",
            "asn": -1,
            "virtualGatewayId": "vgw-bb09d4a5",
            "amazonAddress": "[PROTECTED]",
            "vlan": 123
        }
    },
    "responseElements": {
        "virtualInterfaceId": "dxvif-fgq61m6w",
        "authKey": "[PROTECTED]",
        "virtualGatewayId": "vgw-bb09d4a5",
        "customerRouterConfig": "[PROTECTED]",
        "virtualInterfaceType": "private",
        "asn": -1,
        "routeFilterPrefixes": [],
        "virtualInterfaceName": "MyVirtualInterface",
        "virtualInterfaceState": "pending",
        "customerAddress": "[PROTECTED]",
        "vlan": 123,
        "ownerAccount": "123456789012",
        "amazonAddress": "[PROTECTED]",
        "connectionId": "dxcon-fhajolyy",
        "location": "EqSE2"
    }
},
. . .
```

]

#### Example Example: DescribeConnections

```
{
    "Records": [
    {
        "eventVersion": "1.0",
        "userIdentity": {
            "type": "IAMUser",
            "principalId": "EX_PRINCIPAL_ID",
            "arn": "arn:aws:iam::123456789012:user/Alice",
            "accountId": "123456789012",
            "accessKeyId": "EXAMPLE_KEY_ID",
            "userName": "Alice",
            "sessionContext": {
                "attributes": {
                    "mfaAuthenticated": "false",
                    "creationDate": "2014-04-04T12:23:05Z"
                }
            }
        },
        "eventTime": "2014-04-04T17:27:28Z",
        "eventSource": "directconnect.amazonaws.com",
        "eventName": "DescribeConnections",
        "awsRegion": "us-west-2",
        "sourceIPAddress": "127.0.0.1",
        "userAgent": "Coral/Jakarta",
        "requestParameters": null,
        "responseElements": null
    },
    . . .
  ]
}
```

### Example Example: DescribeVirtualInterfaces

```
{
    "Records": [
    {
        "eventVersion": "1.0",
        "userIdentity": {
            "type": "IAMUser",
            "type": "IAMUser",
            "type": "IAMUser",
            "type": "IAMUser",
            "type": "IAMUser",
            "type": "IAMUser",
            "type": "IAMUser",
            "type": "IAMUser",
            "type": "IAMUser",
            "type": "IAMUser",
            "type": "IAMUser",
            "type": "IAMUser",
            "type": "IAMUser",
            "type": "IAMUser",
            "type": "IAMUser",
            "type": "IAMUser",
            "type": "IAMUser",
            "type": "IAMUser",
            "type": "IAMUser",
            "type": "IAMUser",
            "type": "IAMUser",
            "type": "IAMUser",
            "type": "IAMUser",
            "type": "IAMUser",
            "type": "IAMUser",
            "type": "IAMUser",
            "type: "IAMUser",
            "type: "IAMUser",
            "type: "IAMUser",
            "type: "IAMUser",
            "type: "IAMUser",
            "type: "IAMUser",
            "type: "IAMUser",
            "type: "IAMUser",
            "type: "IAMUser",
            "type: "IAMUser",
            "type: "IAMUser",
            "type: "IAMUser",
            "type: "IAMUser",
            "type: "IAMUser",
            "type: "IAMUser",
            "type: "IAMUser",
            "type: "IAMUser",
            "type: "IAMUser",
            "type: "IAMUser",
            "type: "IAMUser",
            "type: "IAMUser",
            "type: "IAMUser",
            "type: "IAMUser",
            "type: "IAMUser",
            "type: "IAMUser",
            "type: "IAMUser",
            "type: "IAMUser",
            "type: "IAMUser",
            "type: "IAMUser",
            "type: "IAMUser",
            "type: "IAMUser",
            "type: "IAMUser",
            "type: "IAMUser",
            "type: "IAMUser",
            "type: "IAMUser",
            "type: "IAMUser",
            "type: "IAMUser",
            "type: "IAMUser",
            "
```

```
"principalId": "EX_PRINCIPAL_ID",
            "arn": "arn:aws:iam::123456789012:user/Alice",
            "accountId": "123456789012",
            "accessKeyId": "EXAMPLE_KEY_ID",
            "userName": "Alice",
            "sessionContext": {
                "attributes": {
                    "mfaAuthenticated": "false",
                    "creationDate": "2014-04-04T12:23:05Z"
                }
            }
        },
        "eventTime": "2014-04-04T17:37:53Z",
        "eventSource": "directconnect.amazonaws.com",
        "eventName": "DescribeVirtualInterfaces",
        "awsRegion": "us-west-2",
        "sourceIPAddress": "127.0.0.1",
        "userAgent": "Coral/Jakarta",
        "requestParameters": {
            "connectionId": "dxcon-fhajolyy"
        },
        "responseElements": null
    },
    . . .
  ]
}
```

## **Monitoring AWS Direct Connect resources**

Monitoring is an important part of maintaining the reliability, availability, and performance of your Direct Connect resources. You should collect monitoring data from all of the parts of your AWS solution so that you can more easily debug a multi-point failure if one occurs. Before you start monitoring Direct Connect; however, you should create a monitoring plan that includes answers to the following questions:

- What are your monitoring goals?
- What resources should be monitored?
- How often should you monitor these resources?
- What monitoring tools can you use?
- Who performs the monitoring tasks?
- Who should be notified when something goes wrong?

The next step is to establish a baseline for normal Direct Connect performance in your environment, by measuring performance at various times and under different load conditions. As you monitor Direct Connect, store historical monitoring data. That way, you can compare it with current performance data, identify normal performance patterns and performance anomalies, and devise methods to address issues.

To establish a baseline, you should monitor the usage, state, and health of your physical Direct Connect connections.

## Contents

- Monitoring tools
- Monitoring with Amazon CloudWatch

## **Monitoring tools**

AWS provides various tools that you can use to monitor an AWS Direct Connect connection. You can configure some of these tools to do the monitoring for you, while some of the tools require manual intervention. We recommend that you automate monitoring tasks as much as possible.

## Automated monitoring tools

You can use the following automated monitoring tools to watch Direct Connect and report when something is wrong:

- Amazon CloudWatch Alarms Watch a single metric over a time period that you specify. Perform one or more actions based on the value of the metric relative to a given threshold over a number of time periods. The action is a notification sent to an Amazon SNS topic. CloudWatch alarms do not invoke actions simply because they are in a particular state; the state must have changed and been maintained for a specified number of periods. For information about available metrics and dimensions, see Monitoring with Amazon CloudWatch.
- AWS CloudTrail Log Monitoring Share log files between accounts and monitor CloudTrail log files in real time by sending them to CloudWatch Logs. You can also write log processing applications in Java and validate that your log files have not changed after delivery by CloudTrail. For more information, see Logging AWS Direct Connect API calls using AWS <u>CloudTrail</u> and <u>Working with CloudTrail Log Files</u> in the AWS CloudTrail User Guide.

## Manual monitoring tools

Another important part of monitoring an AWS Direct Connect connection involves manually monitoring those items that the CloudWatch alarms don't cover. The Direct Connect and CloudWatch console dashboards provide an at-a-glance view of the state of your AWS environment.

- The AWS Direct Connect console shows:
  - Connection status (see the State column)
  - Virtual interface status (see the State column)
- The CloudWatch home page shows:
  - Current alarms and status
  - Graphs of alarms and resources
  - Service health status

In addition, you can use CloudWatch to do the following:

- Create customized dashboards to monitor the services you care about.
- Graph metric data to troubleshoot issues and discover trends.

- Search and browse all your AWS resource metrics.
- Create and edit alarms to be notified of problems.

### Monitoring with Amazon CloudWatch

You can monitor physical AWS Direct Connect connections, and virtual interfaces, using CloudWatch. CloudWatch collects raw data from Direct Connect, and processes it into readable metrics. By default, CloudWatch provides Direct Connect metric data in 5-minute intervals.

For detailed information about CloudWatch, see the <u>Amazon CloudWatch User Guide</u>. You can also monitor your services CloudWatch to see what ones are using resources. For more information, see <u>AWS Services That Publish CloudWatch Metrics</u>.

#### Contents

- AWS Direct Connect metrics and dimensions
- Viewing AWS Direct Connect CloudWatch metrics
- <u>Creating CloudWatch alarms to monitor AWS Direct Connect connections</u>

### **AWS Direct Connect metrics and dimensions**

Metrics are available for AWS Direct Connect physical connections, and virtual interfaces.

#### **AWS Direct Connect Connection metrics**

The following metrics are available from Direct Connect dedicated connections.

| Metric          | Description                                                                     |
|-----------------|---------------------------------------------------------------------------------|
| ConnectionState | The state of the connection.1 indicates <b>up</b> and 0 indicates <b>down</b> . |
|                 | This metric is available for dedicated and hosted connections.                  |

| Metric               | Description                                                                                                    |  |  |
|----------------------|----------------------------------------------------------------------------------------------------|--|--|
|                      | Note<br>This metric is also available in hosted virtual<br>interface owner accounts in addition to<br>connection owner accounts.                                       |  |  |
|                      | Units: Boolean                                                                                                    |  |  |
| ConnectionBpsEgress  | The bitrate for outbound data from the AWS side of the connection.                                                                                                    |  |  |
|                      | The number reported is the aggregate (average)<br>over the specified time period (5 minutes by<br>default, 1 minute minimum). You can change the<br>default aggregate. |  |  |
|                      | This metric might be unavailable for a new<br>connection, or when a device reboots. The metric<br>starts when the connection is used to send or<br>receive traffic.    |  |  |
|                      | Units: Bits per second                                                                                                    |  |  |
| ConnectionBpsIngress | The bitrate for inbound data to the AWS side of the connection.                                                                                                    |  |  |
|                      | This metric might be unavailable for a new connection, or when a device reboots. The metric starts when the connection is used to send or receive traffic.             |  |  |
|                      | Units: Bits per second                                                                                                    |  |  |

| Metric                  | Description                                                                                                    |
|-------------------------|----------------------------------------------------------------------------------------------------|
| ConnectionPpsEgress     | The packet rate for outbound data from the AWS side of the connection.                                                                                                 |
|                         | The number reported is the aggregate (average)<br>over the specified time period (5 minutes by<br>default, 1 minute minimum). You can change the<br>default aggregate. |
|                         | This metric might be unavailable for a new<br>connection, or when a device reboots. The metric<br>starts when the connection is used to send or<br>receive traffic.    |
|                         | Units: Packets per second                                                                                                    |
| ConnectionPpsIngress    | The packet rate for inbound data to the AWS side of the connection.                                                                                                    |
|                         | The number reported is the aggregate (average)<br>over the specified time period (5 minutes by<br>default, 1 minute minimum). You can change the<br>default aggregate. |
|                         | This metric might be unavailable for a new<br>connection, or when a device reboots. The metric<br>starts when the connection is used to send or<br>receive traffic.    |
|                         | Units: Packets per second                                                                                                    |
| ConnectionCRCErrorCount | This count is no longer in use. Use Connectio<br>nErrorCount instead.                                                                                                  |

| Metric                 | Description                                                                                                    |  |
|------------------------|----------------------------------------------------------------------------------------------------|--|
| ConnectionErrorCount   | The total error count for all types of MAC level<br>errors on the AWS device. The total includes cyclic<br>redundancy check (CRC) errors.                                                                                                    |  |
|                        | This metric is the error count that occurred since the last reported datapoint. When there are errors on the interface, the metric reports non-zero values. To get the total count of all errors for the selected interval in CloudWatch, for example, 5 minutes, apply the sum statistic. For more information about getting the sum statistic, see <u>Getting Statistic</u> s for a Metric in the Amazon CloudWatch User Guide. The metric value is set to 0 when the errors on the interface stop. <b>()</b> Note  This metric replaces Connectio nCRCErrorCount , which is no longer in use. |  |
|                        | Units: Count                                                                                                    |  |
| ConnectionLightLevelTx | Indicates the health of the fiber connection for<br>outbound (egress) traffic from the AWS side of the<br>connection.                                                                                                    |  |
|                        | There are two dimensions for this metric. For more information, see <u>the section called "AWS Direct</u> <u>Connect available dimensions"</u> .                                                                                                    |  |
|                        | Units: dBm                                                                                                    |  |

| Metric                    | Description                                                                                                    |
|---------------------------|----------------------------------------------------------------------------------------------------|
| ConnectionLightLevelRx    | Indicates the health of the fiber connection for inbound (ingress) traffic to the AWS side of the connection.                                                                                                    |
|                           | There are two dimensions for this metric. For more<br>information, see <u>the section called "AWS Direct</u><br><u>Connect available dimensions"</u> .<br>Units: dBm                                                                                                    |
| ConnectionEncryptionState | Indicates the connection encryption status. 1<br>indicates the connection encryption is up, and 0<br>indicates the connection encryption is down. When<br>this metric is applied to a LAG, 1 indicates that<br>all connections in the LAG have encryption up. 0<br>indicates at least one LAG connection encryption is<br>down. |

### **AWS Direct Connect virtual interface metrics**

The following metrics are available from AWS Direct Connect virtual interfaces.

| Metric                     | Description                                                                                                 |
|----------------------------|----------------------------------------------------------------------------------------------------|
| VirtualInterfaceBpsEgress  | The bitrate for outbound data from the AWS side of the virtual interface.                                   |
|                            | The number reported is the aggregate (average)<br>over the specified time period (5 minutes by<br>default). |
|                            | Units: Bits per second                                                                                      |
| VirtualInterfaceBpsIngress | The bitrate for inbound data to the AWS side of the virtual interface.                                      |

| Metric                     | Description                                                                                                 |
|----------------------------|----------------------------------------------------------------------------------------------------|
|                            | The number reported is the aggregate (average)<br>over the specified time period (5 minutes by<br>default). |
|                            | Units: Bits per second                                                                                      |
| VirtualInterfacePpsEgress  | The packet rate for outbound data from the AWS side of the virtual interface.                               |
|                            | The number reported is the aggregate (average)<br>over the specified time period (5 minutes by<br>default). |
|                            | Units: Packets per second                                                                                   |
| VirtualInterfacePpsIngress | The packet rate for inbound data to the AWS side of the virtual interface.                                  |
|                            | The number reported is the aggregate (average)<br>over the specified time period (5 minutes by<br>default). |
|                            | Units: Packets per second                                                                                   |

### AWS Direct Connect available dimensions

You can filter the AWS Direct Connect data using the following dimensions.

| Dimension         | Description                                                                                                    |
|-------------------|----------------------------------------------------------------------------------------------------|
| ConnectionId      | This dimension is available on the metrics for Direct Connect connection, and virtual interface. This dimension filters the data by the connection. |
| OpticalLaneNumber | This dimension filters the ConnectionLightLevelTx<br>data and the ConnectionLightLevelRx data, and filters                                          |

| Dimension          | Description                                                                                                    |
|--------------------|----------------------------------------------------------------------------------------------------|
|                    | the data by the optical lane number of the Direct Connect connection.                                                           |
| VirtualInterfaceId | This dimension is available on the metrics for Direct Connect virtual interface, and filters the data by the virtual interface. |

### Viewing AWS Direct Connect CloudWatch metrics

AWS Direct Connect sends the following metrics about your Direct Connect connections. Amazon CloudWatch then aggregates these data points to 1-minute or 5-minute intervals. By default, Direct Connect metric data is written to CloudWatch at 5-minute intervals.

#### 1 Note

If you set a 1-minute interval, Direct Connect will make a best effort to write the metrics to CloudWatch using this interval, but it can't always be guaranteed.

You can use the following procedures to view the metrics for Direct Connect connections.

#### To view metrics using the CloudWatch console

Metrics are grouped first by the service namespace, and then by the various dimension combinations within each namespace. For more information about using Amazon CloudWatch to view Direct Connect metrics, including adding math functions or prebuilt queries, see <u>Using</u> Amazon CloudWatch metrics in the Amazon CloudWatch User Guide.

- 1. Open the CloudWatch console at https://console.aws.amazon.com/cloudwatch/.
- 2. In the navigation pane, choose **Metrics**, and then choose **All metrics**.
- 3. In the **Metrics** section, choose **DX**.
- 4. Choose a **ConnectionId** or **Metric name**, and then choose any of the following to further define the metric:
  - Add to search Adds this metric to your search results.
  - Search for this only Searches only for this metric.
  - **Remove from graph** Removes this metric from the graph.

- Graph this metric only Graphs only this metric.
- **Graph all search results** Graphs all metrics.
- Graph with SQL query Opens Metric Insights -query builder, allowing you to choose what you want to graph by creating an SQL query. For more information on using Metric Insights, see <u>Query your metrics with CloudWatch Metrics Insights</u> in the *Amazon CloudWatch User Guide*.

#### To view metrics using the AWS Direct Connect console

- Open the AWS Direct Connect console at <u>https://console.aws.amazon.com/directconnect/v2/</u> home.
- 2. In the navigation pane, choose **Connections**.
- 3. Select your connection.
- 4. Choose the **Monitoring** tab to display the metrics for your connection.

#### To view metrics using the AWS CLI

At a command prompt, use the following command.

```
aws cloudwatch list-metrics --namespace "AWS/DX"
```

# Creating CloudWatch alarms to monitor AWS Direct Connect connections

You can create a CloudWatch alarm that sends an Amazon SNS message when the alarm changes state. An alarm watches a single metric over a time period that you specify. It sends a notification to an Amazon SNS topic based on the value of the metric relative to a given threshold over a number of time periods.

For example, you can create an alarm that monitors the state of an AWS Direct Connect connection. It sends a notification when the connection state is **down** for five consecutive 1-minute periods. For details on what to know for creating an alarm and for more information on creating an alarm, see <u>Using Amazon CloudWatch Alarms</u> in the *Amazon CloudWatch User Guide*.

#### To create a CloudWatch alarm.

1. Open the CloudWatch console at <a href="https://console.aws.amazon.com/cloudwatch/">https://console.aws.amazon.com/cloudwatch/</a>.

- 2. In the navigation pane, choose **Alarms**, and then choose **All alarms**.
- 3. Choose Create Alarm.
- 4. Choose Select metric, and then choose DX .
- 5. Choose the **Connection Metrics** metric.
- 6. Select the AWS Direct Connect connection, and then choose the **Select metric** metric.
- 7. On the **Specify metric and conditions** page, configure the parameters for the alarm. For more specifying metrics and conditions, see <u>Using Amazon CloudWatch Alarms</u> in the *Amazon CloudWatch User Guide*.
- 8. Choose Next.
- 9. Configure the alarm actions on the **Configure actions** page. For more information on configuring alarm actions, see Alarm actions in the *Amazon CloudWatch User Guide*.
- 10. Choose Next.
- 11. On the **Add name and description** page, enter a **Name** and an optional **Alarm description** to describe this alarm, and then choose **Next**.
- 12. Verify the proposed alarm on the Preview and create page.
- 13. If needed choose **Edit** to change any information, and then choose **Create alarm**.

The **Alarms** page displays a new row with information about the new alarm. The **Actions** status displays **Actions enabled**, indicating that the alarm is active.

# **AWS Direct Connect quotas**

The following table lists the quotas related to AWS Direct Connect.

| Component                                                                                                    | Quota | Comments                                                                                                    |
|----------------------------------------------------------------------------------------------------|-------|----------------------------------------------------------------------------------------------------|
| Private or public virtual interfaces per<br>AWS Direct Connect dedicated connectio<br>n                                                                               | 50    | This limit cannot be increased.                                                                                                    |
| Transit virtual interfaces per AWS Direct<br>Connect dedicated connection                                                                                             | 4     | This limit cannot be increased.                                                                                                    |
| Private or public virtual interfaces per<br>AWS Direct Connect dedicated connectio<br>n and transit virtual interfaces per AWS<br>Direct Connect dedicated connection | 51    | When AWS Direct Connect support<br>for Amazon VPC Transit Gateways was<br>launched, a quota of one (1) transit<br>virtual interface was added to the quota<br>of 50 private or public virtual interface<br>s per dedicated connection. The number<br>of transit virtual interfaces allowed is<br>now four (4) and is counted against the<br>maximum of 51 virtual interfaces per<br>dedicated connection. This limit cannot<br>be increased. |
| Private, public, or transit virtual interface<br>s per AWS Direct Connect hosted<br>connection                                                                        | 1     | This limit cannot be increased.                                                                                                    |
| Active AWS Direct Connect connections per Direct Connect location per Region per account                                                                              | 10    | Contact your Solutions Architect (SA) or<br>Technical Account Manager (TAM) for<br>further assistance.                                                                                                    |
| Number of virtual interfaces per Link<br>Aggregation Group (LAG)                                                                                                    | 51    | When AWS Direct Connect support<br>for Amazon VPC Transit Gateways was<br>launched, a quota of one (1) transit<br>virtual interface was added to the quota<br>of 50 private or public virtual interface                                                                                                    |

| Component                                                                                                    | Quota                                                     | Comments                                                                                                    |
|----------------------------------------------------------------------------------------------------|-----------------------------------------------------------|----------------------------------------------------------------------------------------------------|
|                                                                                                    |                                                           | s per LAG. The number of transit virtual<br>interfaces allowed is now four (4) and<br>is counted against the maximum of 51<br>virtual interfaces per LAG. This limit<br>cannot be increased. |
| Routes per Border Gateway Protocol<br>(BGP) session on a private virtual<br>interface or transit virtual interface from<br>on-premises to AWS.<br>If you advertise more than 100 routes<br>each for IPv4 and IPv6 over the BGP<br>session, the BGP session will go into an<br>idle state with the BGP session DOWN. | 100<br>each<br>for IPv4<br>and<br>IPv6                    | This limit cannot be increased.                                                                                                    |
| Routes per Border Gateway Protocol<br>(BGP) session on a public virtual<br>interface                                                                                                    | 1,000                                                     | This limit cannot be increased.                                                                                                    |
| Dedicated connections per link aggregati<br>on group (LAG)                                                                                                    | 4 when<br>the<br>port<br>speed<br>is less<br>than<br>100G |                                                                                                    |
|                                                                                                    | 2 when<br>the<br>port<br>speed<br>is 100G                 |                                                                                                    |

AWS Direct Connect

| Component                                                                                              | Quota                                               | Comments                                                                                               |
|----------------------------------------------------------------------------------------------------|-----------------------------------------------------|----------------------------------------------------------------------------------------------------|
| Link aggregation groups (LAGs) per<br>Region                                                           | 10                                                  | Contact your Solutions Architect (SA) or<br>Technical Account Manager (TAM) for<br>further assistance. |
| AWS Direct Connect gateways per account                                                                | 200                                                 | Contact your Solutions Architect (SA) or<br>Technical Account Manager (TAM) for<br>further assistance. |
| Virtual private gateways per AWS Direct<br>Connect gateway                                             | 20                                                  | This limit cannot be increased.                                                                        |
| Transit gateways per AWS Direct Connect<br>gateway                                                     | 6                                                   | This limit cannot be increased.                                                                        |
| Virtual interfaces (private or transit) per<br>AWS Direct Connect gateway                              | 30                                                  | This limit cannot be increased.                                                                        |
| Number of prefixes per AWS Transit<br>Gateway from AWS to on-premise on a<br>transit virtual interface | 200<br>combinec<br>total<br>for IPv4<br>and<br>IPv6 | This limit cannot be increased.                                                                        |
| Number of virtual interfaces per virtual private gateway                                               | There<br>is no<br>limit.                            |                                                                                                    |
| Number of Direct Connect gateways associated to a transit gateway                                      | 20                                                  | This limit cannot be increased.                                                                        |
| SiteLink prefix limit                                                                                  | 100                                                 | Contact your Solutions Architect (SA) or<br>Technical Account Manager (TAM) for<br>further assistance. |

AWS Direct Connect supports these port speeds over single-mode fiber: 1 Gbps: 1000BASE-LX (1310 nm), 10 Gbps: 10GBASE-LR (1310 nm) and 100Gbps: 100GBASE-LR4.

### **BGP** quotas

The following are BGP quotas. The BGP timers negotiate down to the lowest value between the routers. The BFD intervals are defined by the slowest device.

- Default hold timer: 90 seconds
- Minimum hold timer: 3 seconds

A hold value of 0 is not supported.

- Default keepalive timer: 30 seconds
- Minimum keepalive timer: 1 second
- Graceful restart timer: 120 seconds

We recommend that you do not configure graceful restart and BFD at the same time.

- BFD liveness detection minimum interval: 300 ms
- BFD minimum multiplier: 3

## Load balance considerations

If you want to use load balancing with multiple public VIFs, all the VIFs must be in the same Region.

# **Troubleshooting AWS Direct Connect**

The following troubleshooting information can help you diagnose and fix issues with your AWS Direct Connect connection.

#### Contents

- Troubleshooting layer 1 (physical) issues
- Troubleshooting layer 2 (data link) issues
- Troubleshooting layer 3/4 (Network/Transport) issues
- Troubleshooting routing issues

# Troubleshooting layer 1 (physical) issues

If you or your network provider are having difficulty establishing physical connectivity to an AWS Direct Connect device, use the following steps to troubleshoot the issue.

- 1. Verify with the colocation provider that the cross connect is complete. Ask them or your network provider to provide you with a cross connect completion notice and compare the ports with those listed on your LOA-CFA.
- 2. Verify that your router or your provider's router is powered on and that the ports are activated.
- 3. Ensure that the routers are using the correct optical transceiver. Auto-negotiation for the port must be disabled if you have a connection with a port speed more than 1 Gbps. However, depending on the AWS Direct Connect endpoint serving your connection, auto-negotiation might need to be enabled or disabled for 1 Gbps connections. If auto-negotation needs to be disabled for your connections, port speed and full-duplex mode must be configured manually. If your virtual interface remains down, see <u>Troubleshooting layer 2 (data link) issues</u>.
- 4. Verify that the router is receiving an acceptable optical signal over the cross connect.
- 5. Try flipping (also known as rolling) the Tx/Rx fiber strands.
- 6. Check the Amazon CloudWatch metrics for AWS Direct Connect. You can verify the AWS Direct Connect device's Tx/Rx optical readings (both 1 Gbps and 10 Gbps), physical error count, and operational status. For more information, see <u>Monitoring with Amazon CloudWatch</u>.
- 7. Contact the colocation provider and request a written report for the Tx/Rx optical signal across the cross connect.

8. If the above steps do not resolve physical connectivity issues, <u>contact AWS Support</u> and provide the cross connect completion notice and optical signal report from the colocation provider.

The following flow chart contains the steps to diagnose issues with the physical connection.

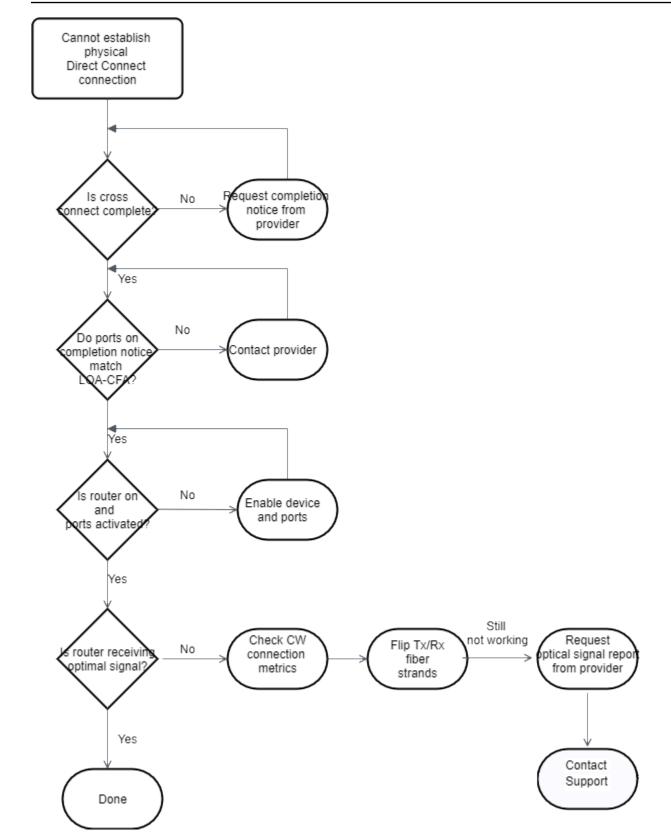

## Troubleshooting layer 2 (data link) issues

If your AWS Direct Connect physical connection is up but your virtual interface is down, use the following steps to troubleshoot the issue.

- If you cannot ping the Amazon peer IP address, verify that your peer IP address is configured correctly and in the correct VLAN. Ensure that the IP address is configured in the VLAN subinterface and not the physical interface (for example, GigabitEthernet0/0.123 instead of GigabitEthernet0/0).
- 2. Verify if the router has a MAC address entry from the AWS endpoint in your address resolution protocol (ARP) table.
- 3. Ensure that any intermediate devices between endpoints have VLAN trunking enabled for your 802.1Q VLAN tag. ARP cannot be established on the AWS side until AWS receives tagged traffic.
- 4. Clear your or your provider's ARP table cache.
- 5. If the above steps do not establish ARP or you still cannot ping the Amazon peer IP, <u>contact AWS</u> <u>Support</u>.

The following flow chart contains the steps to diagnose issues with the data link.

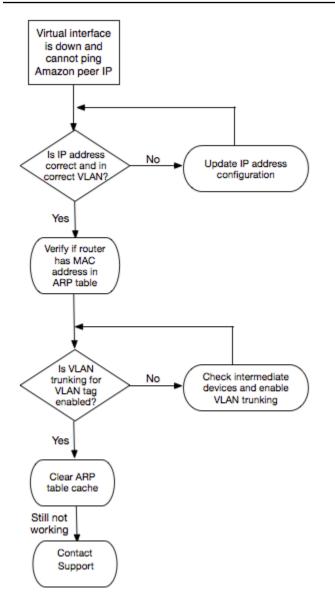

If the BGP session is still not established after verifying these steps, see <u>Troubleshooting layer</u> <u>3/4 (Network/Transport) issues</u>. If the BGP session is established but you are experiencing routing issues, see <u>Troubleshooting routing issues</u>.

## Troubleshooting layer 3/4 (Network/Transport) issues

Consider a situation where your AWS Direct Connect physical connection is up and you can ping the Amazon peer IP address. If your virtual interface is up and the BGP peering session cannot be established, use the following steps to troubleshoot the issue:

1. Ensure that your BGP local Autonomous System Number (ASN) and Amazon's ASN are configured correctly.

- 2. Ensure that the peer IPs for both sides of the BGP peering session are configured correctly.
- 3. Ensure that your MD5 authentication key is configured and exactly matches the key in the downloaded router configuration file. Check that there are no extra spaces or characters.
- 4. Verify that you or your provider are not advertising more than 100 prefixes for private virtual interfaces or 1,000 prefixes for public virtual interfaces. These are hard limits and cannot be exceeded.
- 5. Ensure that there are no firewall or ACL rules that are blocking TCP port 179 or any highnumbered ephemeral TCP ports. These ports are necessary for BGP to establish a TCP connection between the peers.
- 6. Check your BGP logs for any errors or warning messages.
- 7. If the above steps do not establish the BGP peering session, contact AWS Support.

The following flow chart contains the steps to diagnose issues with the BGP peering session.

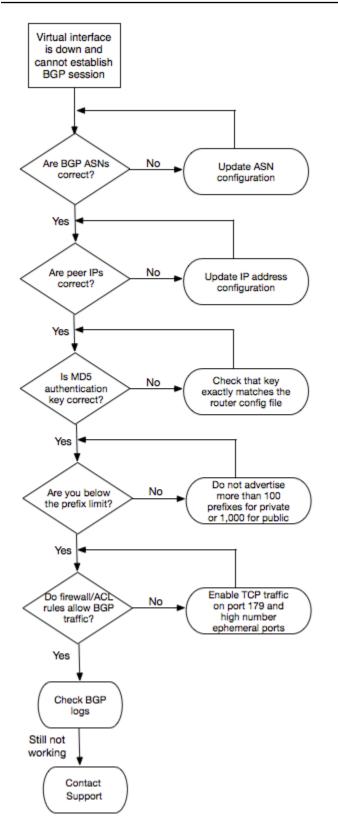

If the BGP peering session is established but you are experiencing routing issues, see <u>Troubleshooting routing issues</u>.

## Troubleshooting routing issues

Consider a situation where your virtual interface is up and you've established a BGP peering session. If you cannot route traffic over the virtual interface, use the following steps to troubleshoot the issue:

- 1. Ensure that you are advertising a route for your on-premises network prefix over the BGP session. For a private virtual interface, this can be a private or public network prefix. For a public virtual interface, this must be your publicly routable network prefix.
- 2. For a private virtual interface, ensure that your VPC security groups and network ACLs allow inbound and outbound traffic for your on-premises network prefix. For more information, see Security Groups and Network ACLs in the *Amazon VPC User Guide*.
- 3. For a private virtual interface, ensure that your VPC route tables have prefixes pointing to the virtual private gateway to which your private virtual interface is connected. For example, if you prefer to have all your traffic routed towards your on-premises network by default, you can add the default route (0.0.0.0/0 or ::/0) with the virtual private gateway as the target in your VPC route tables.
  - Alternatively, enable route propagation to automatically update routes in your route tables based on your dynamic BGP route advertisement. You can have up to 100 propagated routes per route table. This limit cannot be increased. For more information, see <u>Enabling and</u> <u>Disabling Route Propagation</u> in the *Amazon VPC User Guide*.
- 4. If the above steps do not resolve your routing issues, <u>contact AWS Support</u>.

The following flow chart contains the steps to diagnose routing issues.

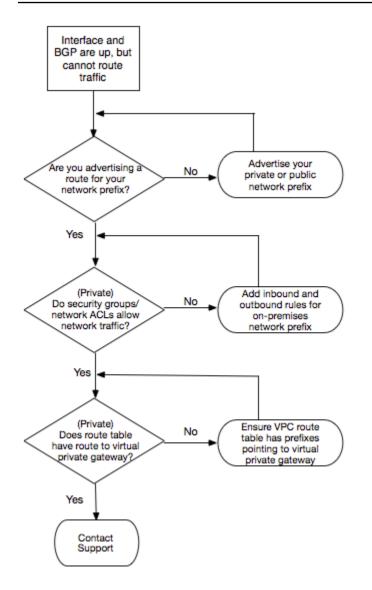

# **Document history**

The following table describes the releases for AWS Direct Connect.

| Feature                                                  | Description                                                                                                    | Date       |
|----------------------------------------------------------|----------------------------------------------------------------------------------------------------|------------|
| Support for<br>SiteLink                                  | You can create a virtual private interface that enables<br>connectivity between two Direct Connect points of presence<br>(PoPs) in the same AWS Region. For more information see<br><u>Hosted virtual interfaces</u> . | 2021-12-01 |
| Support MAC<br>Security                                  | You can use AWS Direct Connect connections that support<br>MACsec to encrypt your data from your corporate data center<br>to the AWS Direct Connect location. For more information, see<br><u>MAC Security</u> .       | 2021-03-31 |
| Support for<br>100G                                      | Updated topics to include support for 100G dedicated connections.                                                                                                    | 2021-02-12 |
| New location<br>in Italy                                 | Updated topic to include the addition of the new location in Italy. For more information, see <u>the section called "Europe</u> ( <u>Milan)"</u> .                                                                     | 2021-01-22 |
| New location<br>in Israel                                | Updated topic to include the addition of the new location in Israel. For more information, see <u>the section called "Israel (Tel</u> <u>Aviv)"</u> .                                                                  | 2020-07-07 |
| Resilienc<br>y Toolkit<br>Failover<br>Testing<br>support | Use the Resiliency Toolkit Failover Testing feature to test the resiliency of your connections For more information, see <u>the</u> <u>section called "AWS Direct Connect Failover Test"</u> .                         | 2020-06-03 |
| CloudWatc<br>h VIF metric<br>support                     | You can monitor physical AWS Direct Connect connections, and virtual interfaces, using CloudWatch. For more information, see the section called "Monitoring with Amazon CloudWatch".                                   | 2020-05-11 |

| Feature                                                                                             | Description                                                                                                    | Date       |
|----------------------------------------------------------------------------------------------------|----------------------------------------------------------------------------------------------------|------------|
| AWS Direct<br>Connect<br>Resiliency<br>Toolkit                                                      | The AWS Direct Connect Resiliency Toolkit provides a connectio<br>n wizard with multiple resiliency models that helps you order<br>dedicated connections to achieve your SLA objective. For<br>more information, see <u>Using the AWS Direct Connect Resiliency</u><br><u>Toolkit to get started</u> .                                                                                                    | 2019-10-07 |
| Additiona<br>l Region<br>support for<br>Support for<br>AWS Transit<br>Gateway<br>across<br>accounts | For information, see <u>the section called "Transit gateway</u><br><u>associations"</u> .                                                                                                    | 2019-09-30 |
| AWS Direct<br>Connect<br>Support for<br>AWS Transit<br>Gateway                                      | You can use an AWS Direct Connect gateway to connect your<br>AWS Direct Connect connection over a transit virtual interface<br>to the VPCs or VPNs attached to your transit gateway You<br>associate a Direct Connect gateway with the transit gateway<br>Then, create a transit virtual interface for your AWS Direct<br>Connect connection to the Direct Connect gateway. For<br>information, see the section called "Transit gateway associati<br>ons". | 2019-03-27 |
| Jumbo<br>frames<br>support                                                                          | You can send jumbo frames (9001 MTU) over AWS Direct<br>Connect. For more information, see <u>Set network MTU for</u><br><u>private virtual interfaces or transit virtual interfaces</u> .                                                                                                    | 2018-10-11 |
| Local<br>preferenc<br>e BGP<br>communities                                                          | You can use local preference BGP community tags to achieve load balancing and route preference for incoming traffic to your network. For more information, see Local preference BGP communities.                                                                                                    | 2018-02-06 |
| AWS Direct<br>Connect<br>gateway                                                                    | You can use a Direct Connect gateway to connect your AWS<br>Direct Connect connection to VPCs in remote Regions. For<br>more information, see <u>Working with Direct Connect gateways</u> .                                                                                                    | 2017-11-01 |

| AWS | Direct | Conn | ect |
|-----|--------|------|-----|
|-----|--------|------|-----|

| Feature                                                      | Description                                                                                                    | Date       |
|--------------------------------------------------------------|----------------------------------------------------------------------------------------------------|------------|
| Amazon<br>CloudWatch<br>metrics                              | You can view CloudWatch metrics for your AWS Direct Connect connections. For more information, see <u>Monitoring with</u><br><u>Amazon CloudWatch</u> .        | 2017-06-29 |
| Link<br>aggregation<br>groups                                | You can create a link aggregation group (LAG) to aggregate multiple AWS Direct Connect connections. For more informati on, see Link aggregation groups.        | 2017-02-13 |
| IPv6 support                                                 | Your virtual interface can now support an IPv6 BGP peering session. For more information, see Add or delete a BGP peer.                                        | 2016-12-01 |
| Tagging<br>support                                           | You can now tag your AWS Direct Connect resources. For more information, see <u>Tagging AWS Direct Connect resources</u> .                                     | 2016-11-04 |
| Self-service<br>LOA-CFA                                      | You can now download your Letter of Authorization and<br>Connecting Facility Assignment (LOA-CFA) using the AWS<br>Direct Connect console or API.              | 2016-06-22 |
| New location<br>in Silicon<br>Valley                         | Updated topic to include the addition of the new Silicon Valley location in the US West (N. California) Region.                                                | 2016-06-03 |
| New<br>location in<br>Amsterdam                              | Updated topic to include the addition of the new Amsterdam location in the Europe (Frankfurt) Region.                                                          | 2016-05-19 |
| New<br>locations in<br>Portland,<br>Oregon, and<br>Singapore | Updated topic to include the addition of the new Portland,<br>Oregon, and Singapore locations in the US West (Oregon) and<br>Asia Pacific (Singapore) Regions. | 2016-04-27 |
| New location<br>in Sao Paulo,<br>Brasil                      | Updated topic to include the addition of the new Sao Paulo location in the South America (São Paulo) Region.                                                   | 2015-12-09 |

```
AWS Direct Connect
```

| Feature                                                                    | Description                                                                                                    | Date       |
|----------------------------------------------------------------------------|----------------------------------------------------------------------------------------------------|------------|
| New<br>locations<br>in Dallas,<br>London,<br>Silicon Valley,<br>and Mumbai | Updated topics to include the addition of the new locations in<br>Dallas (US East (N. Virginia) Region), London (Europe (Ireland)<br>Region), Silicon Valley (AWS GovCloud (US-West) Region), and<br>Mumbai (Asia Pacific (Singapore) Region). | 2015-11-27 |
| New location<br>in the China<br>(Beijing)<br>Region                        | Updated topics to include the addition of the new Beijing location in the China (Beijing) Region.                                                                                                    | 2015-04-14 |
| New Las<br>Vegas<br>location in<br>the US West<br>(Oregon)<br>Region       | Updated topics to include the addition of the new AWS Direct<br>Connect Las Vegas location in the US West (Oregon) Region.                                                                                                    | 2014-11-10 |
| New EU<br>(Frankfurt)<br>Region                                            | Updated topics to include the addition of the new AWS Direct<br>Connect locations serving the EU (Frankfurt) Region.                                                                                                    | 2014-10-23 |
| New<br>locations<br>in the Asia<br>Pacific<br>(Sydney)<br>Region           | Updated topics to include the addition of the new AWS Direct<br>Connect locations serving the Asia Pacific (Sydney) Region.                                                                                                    | 2014-07-14 |
| Support<br>for AWS<br>CloudTrail                                           | Added a new topic to explain how you can use CloudTrail to log activity in AWS Direct Connect. For more information, see Logging AWS Direct Connect API calls using AWS CloudTrail.                                                            | 2014-04-04 |

| Feature                                                         | Description                                                                                                    | Date       |
|-----------------------------------------------------------------|----------------------------------------------------------------------------------------------------|------------|
| Support for<br>accessing<br>remote AWS<br>Regions               | Added a new topic to explain how you can access public resources in a remote Region. For more information, see <u>Accessing a remote AWS Region</u> .                              | 2013-12-19 |
| Support<br>for hosted<br>connections                            | Updated topics to include support for hosted connections.                                                                                                    | 2013-10-22 |
| New location<br>in the EU<br>(Ireland)<br>Region                | Updated topics to include the addition of the new AWS Direct<br>Connect location serving the EU (Ireland) Region.                                                                  | 2013-06-24 |
| New Seattle<br>location in<br>the US West<br>(Oregon)<br>Region | Updated topics to include the addition of the new AWS Direct<br>Connect location in Seattle serving the US West (Oregon)<br>Region.                                                | 2013-05-08 |
| Support<br>for using<br>IAM with<br>AWS Direct<br>Connect       | Added a topic about using AWS Identity and Access<br>Management with AWS Direct Connect. For more information,<br>see <u>the section called "Identity and Access Management"</u> . | 2012-12-21 |
| New Asia<br>Pacific<br>(Sydney)<br>Region                       | Updated topics to include the addition of the new AWS Direct<br>Connect location serving the Asia Pacific (Sydney) Region.                                                         | 2012-12-14 |

| Feature                                                                                                    | Description                                                                                                    | Date       |
|----------------------------------------------------------------------------------------------------|----------------------------------------------------------------------------------------------------|------------|
| New AWS<br>Direct<br>Connect<br>console, and<br>the US East<br>(N. Virginia)<br>and South<br>America<br>(Sao Paulo)<br>Regions | Replaced the AWS Direct Connect Getting Started Guide with<br>the AWS Direct Connect User Guide. Added new topics to<br>cover the new AWS Direct Connect console, added a billing<br>topic, added router configuration information, and updated<br>topics to include the addition of two new AWS Direct Connect<br>locations serving the US East (N. Virginia) and South America<br>(Sao Paulo) Regions. | 2012-08-13 |
| Support<br>for the EU<br>(Ireland),<br>Asia Pacific<br>(Singapor<br>e), and<br>Asia Pacific<br>(Tokyo) Regi<br>ons             | Added a new troubleshooting section and updated topics to<br>include the addition of four new AWS Direct Connect locations<br>serving the US West (Northern California), EU (Ireland), Asia<br>Pacific (Singapore), and Asia Pacific (Tokyo) Regions.                                                                                                    | 2012-01-10 |
| Support for<br>the US West<br>(Northern<br>California)<br>Region                                                               | Updated topics to include the addition of the US West<br>(Northern California) Region.                                                                                                    | 2011-09-08 |
| Public<br>release                                                                                                    | The first release of AWS Direct Connect.                                                                                                    | 2011-08-03 |